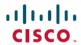

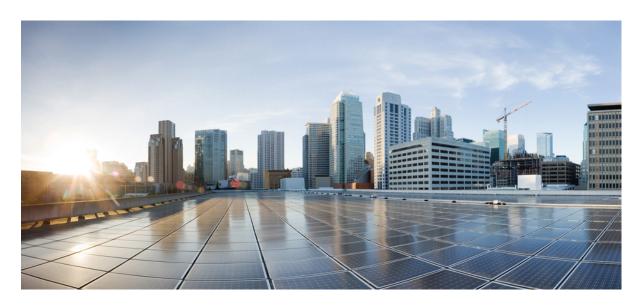

# MPLS Traffic Engineering Path Calculation and Setup Configuration Guide, Cisco IOS XE Gibraltar 16.12.x

**First Published: 2019-08-15** 

## **Americas Headquarters**

Cisco Systems, Inc. 170 West Tasman Drive San Jose, CA 95134-1706 USA http://www.cisco.com Tel: 408 526-4000

800 553-NETS (6387) Fax: 408 527-0883 THE SPECIFICATIONS AND INFORMATION REGARDING THE PRODUCTS IN THIS MANUAL ARE SUBJECT TO CHANGE WITHOUT NOTICE. ALL STATEMENTS, INFORMATION, AND RECOMMENDATIONS IN THIS MANUAL ARE BELIEVED TO BE ACCURATE BUT ARE PRESENTED WITHOUT WARRANTY OF ANY KIND, EXPRESS OR IMPLIED. USERS MUST TAKE FULL RESPONSIBILITY FOR THEIR APPLICATION OF ANY PRODUCTS.

THE SOFTWARE LICENSE AND LIMITED WARRANTY FOR THE ACCOMPANYING PRODUCT ARE SET FORTH IN THE INFORMATION PACKET THAT SHIPPED WITH THE PRODUCT AND ARE INCORPORATED HEREIN BY THIS REFERENCE. IF YOU ARE UNABLE TO LOCATE THE SOFTWARE LICENSE OR LIMITED WARRANTY, CONTACT YOUR CISCO REPRESENTATIVE FOR A COPY.

The Cisco implementation of TCP header compression is an adaptation of a program developed by the University of California, Berkeley (UCB) as part of UCB's public domain version of the UNIX operating system. All rights reserved. Copyright © 1981, Regents of the University of California.

NOTWITHSTANDING ANY OTHER WARRANTY HEREIN, ALL DOCUMENT FILES AND SOFTWARE OF THESE SUPPLIERS ARE PROVIDED "AS IS" WITH ALL FAULTS. CISCO AND THE ABOVE-NAMED SUPPLIERS DISCLAIM ALL WARRANTIES, EXPRESSED OR IMPLIED, INCLUDING, WITHOUT LIMITATION, THOSE OF MERCHANTABILITY, FITNESS FOR A PARTICULAR PURPOSE AND NONINFRINGEMENT OR ARISING FROM A COURSE OF DEALING, USAGE, OR TRADE PRACTICE.

IN NO EVENT SHALL CISCO OR ITS SUPPLIERS BE LIABLE FOR ANY INDIRECT, SPECIAL, CONSEQUENTIAL, OR INCIDENTAL DAMAGES, INCLUDING, WITHOUT LIMITATION, LOST PROFITS OR LOSS OR DAMAGE TO DATA ARISING OUT OF THE USE OR INABILITY TO USE THIS MANUAL, EVEN IF CISCO OR ITS SUPPLIERS HAVE BEEN ADVISED OF THE POSSIBILITY OF SUCH DAMAGES.

Any Internet Protocol (IP) addresses and phone numbers used in this document are not intended to be actual addresses and phone numbers. Any examples, command display output, network topology diagrams, and other figures included in the document are shown for illustrative purposes only. Any use of actual IP addresses or phone numbers in illustrative content is unintentional and coincidental.

All printed copies and duplicate soft copies of this document are considered uncontrolled. See the current online version for the latest version.

Cisco has more than 200 offices worldwide. Addresses and phone numbers are listed on the Cisco website at www.cisco.com/go/offices.

Cisco and the Cisco logo are trademarks or registered trademarks of Cisco and/or its affiliates in the U.S. and other countries. To view a list of Cisco trademarks, go to this URL: <a href="https://www.cisco.com/c/en/us/about/legal/trademarks.html">https://www.cisco.com/c/en/us/about/legal/trademarks.html</a>. Third-party trademarks mentioned are the property of their respective owners. The use of the word partner does not imply a partnership relationship between Cisco and any other company. (1721R)

© 2019 Cisco Systems, Inc. All rights reserved.

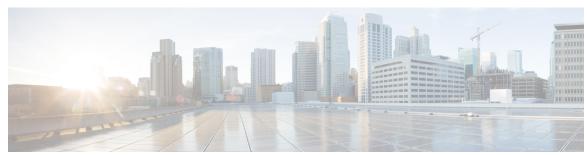

## CONTENTS

| CHAPTER 1 Read Me First | • |
|-------------------------|---|
|-------------------------|---|

### CHAPTER 2 MPLS Traffic Engineering and Enhancements 3

Finding Feature Information 3

Prerequisites for MPLS Traffic Engineering and Enhancements 3

Restrictions for MPLS Traffic Engineering and Enhancements 4

Information About MPLS Traffic Engineering and Enhancements 4

Introduction to MPLS Traffic Engineering and Enhancements 4

Benefits of MPLS Traffic Engineering 5

How MPLS Traffic Engineering Works 5

Mapping Traffic into Tunnels 6

Enhancement to the SPF Computation **6** 

Special Cases and Exceptions for SPF Calculations 7

Additional Enhancements to SPF Computation Using Configured Tunnel Metrics 8

Transition of an IS-IS Network to a New Technology 9

Extensions for the IS-IS Routing Protocol 9

Problems with Old and New TLVs in Theory and in Practice 10

First Solution for Transitioning an IS-IS Network to a New Technology 10

Transition Actions During the First Solution 11

Second Solution for Transitioning an IS-IS Network to a New Technology 11

Transition Actions During the Second Solution 12

TLV Configuration Commands 12

Implementation in Cisco IOS XE Software 12

How to Configure MPLS Traffic Engineering and Enhancements 13

Configuring a Device to Support Tunnels 13

Configuring an Interface to Support RSVP-Based Tunnel Signaling and IGP Flooding 14

| Configuring IS-IS for MPLS Traffic Engineering 15                                              |    |
|------------------------------------------------------------------------------------------------|----|
| Configuring OSPF for MPLS Traffic Engineering 16                                               |    |
| Configuring an MPLS Traffic Engineering Tunnel 17                                              |    |
| DEFAULT STEPS 19                                                                               |    |
| Configuring an MPLS Traffic Engineering Tunnel that an IGP Can Use 21                          |    |
| DEFAULT STEPS 21                                                                               |    |
| Configuration Examples for MPLS Traffic Engineering and Enhancements 22                        |    |
| Example Configuring MPLS Traffic Engineering Using IS-IS 22                                    |    |
| Router 1MPLS Traffic Engineering Configuration 22                                              |    |
| Router 1IS-IS Configuration 23                                                                 |    |
| Example Configuring MPLS Traffic Engineering Using OSPF 23                                     |    |
| Router 1MPLS Traffic Engineering Configuration 23                                              |    |
| Router 1OSPF Configuration 23                                                                  |    |
| Example Configuring an MPLS Traffic Engineering Tunnel 24                                      |    |
| Router 1Dynamic Path Tunnel Configuration 24                                                   |    |
| Router 1Dynamic Path Tunnel Verification 24                                                    |    |
| Router 1Explicit Path Configuration 24                                                         |    |
| Router 1Explicit Path Tunnel Configuration 24                                                  |    |
| Router 1Explicit Path Tunnel Verification 24                                                   |    |
| Example Configuring Enhanced SPF Routing over a Tunnel 25                                      |    |
| Router 1IGP Enhanced SPF Consideration Configuration 25                                        |    |
| Router 1Route and Traffic Verification 25                                                      |    |
| Additional References 25                                                                       |    |
| Feature Information for MPLS Traffic Engineering and Enhancements 26                           |    |
| Glossary 27                                                                                    |    |
| MPLS Traffic Engineering Configurable Path Calculation Metric for Tunnels 29                   |    |
| Finding Feature Information 29                                                                 |    |
| Prerequisites for MPLS Traffic Engineering - Configurable Path Calculation Metric for Tunnels  | 30 |
| Restrictions for MPLS Traffic Engineering - Configurable Path Calculation Metric for Tunnels 3 | 30 |
| Information About MPLS Traffic Engineering - Configurable Path Calculation Metric for Tunnels  | ,  |
| 30                                                                                             |    |
| Overview 30                                                                                    |    |
| Benefits 31                                                                                    |    |

```
How to Configure MPLS Traffic Engineering - Configurable Path Calculation Metric for Tunnels 31
        Configuring a Platform to Support Traffic Engineering Tunnels 31
        Configuring IS-IS for MPLS Traffic Engineering 32
          Configuring OSPF for MPLS Traffic Engineering
        Configuring Traffic Engineering Link Metrics 34
        Configuring an MPLS Traffic Engineering Tunnel 35
        Configuring the Metric Type for Tunnel Path Calculation 37
        Verifying the Tunnel Path Metric Configuration 39
      Configuration Examples for Configuring a Path Calculation Metric for Tunnels 41
        Example Configuring Link Type and Metrics for Tunnel Path Selection 41
      Additional References 43
      Feature Information for MPLS Traffic Engineering - Configurable Path Calculation Metric for
         Tunnels
MPLS Traffic Engineering--Scalability Enhancements 47
      Finding Feature Information 47
      Prerequisites for MPLS Traffic Engineering--Scalability Enhancements
      Restrictions for MPLS Traffic Engineering--Scalability Enhancements
      Information About MPLS Traffic Engineering--Scalability Enhancements 48
        Scalability Enhancements for Traffic Engineering Tunnels 48
        RSVP Rate Limiting 48
        Improved Recovery Response for Signaling and Management of MPLS Traffic Engineering Tunnels
           49
        IS-IS and MPLS Traffic Engineering Topology Database Interactions 49
        Improved Counter Capabilities for MPLS TE Tunnels Events and RSVP Signaling 49
        Benefits of MPLS Traffic Engineering--Scalability Enhancements 50
      How to Configure MPLS Traffic Engineering--Scalability Enhancements
        Enabling RSVP Rate Limiting for MPLS Traffic Engineering Scalability Enhancements 50
        Managing Link Failure Timeouts for MPLS Traffic Engineering Tunnels 51
        Controlling IS-IS Communication with the MPLS Traffic Engineering Topology Database
        Monitoring and Maintaining MPLS TE Scalability Enhancements 54
      Configuration Examples for MPLS Traffic Engineering--Scalability Enhancements 57
        Example Enabling RSVP Rate Limiting for MPLS Traffic Engineering Scalability Enhancements
           57
```

Example Managing Link Failure Timeouts for MPLS Traffic Engineering Tunnels 57 Example Controlling IS-IS Communication with the MPLS Traffic Engineering Topology Database 58 Additional References 58 Feature Information for MPLS Traffic Engineering Scalability Enhancements Glossary MPLS Traffic Engineering--LSP Attributes 63 Finding Feature Information 63 Prerequisites for MPLS Traffic Engineering--LSP Attributes Restrictions for MPLS Traffic Engineering--LSP Attributes 64 Information About MPLS Traffic Engineering - Configurable Path Calculation Metric for Tunnels 64 MPLS Traffic Engineering--LSP Attributes Benefits Traffic Engineering Bandwidth and Bandwidth Pools 64 Tunnel Attributes and LSP Attributes LSP Attributes and the LSP Attribute List **65** LSP Attribute Lists Management 65 Constraint-Based Routing and Path Option Selection 66 Tunnel Reoptimization and Path Option Selection 66 Path Option Selection with Bandwidth Override 66 Default Path Option Attributes for TE Tunnels Using LSP Attribute Lists 67 How to Configure MPLS Traffic Engineering--LSP Attributes 68 Configuring an LSP Attribute List **68** Adding Attributes to an LSP Attribute List 71 Removing an Attribute from an LSP Attribute List 73 Modifying an Attribute in an LSP Attribute List 74 Deleting an LSP Attribute List **76** Verifying Attributes Within an LSP Attribute List 77 Verifying All LSP Attribute Lists 78

Modifying a Path Option to Use a Different LSP Attribute List 82

Removing a Path Option for an LSP for an MPLS TE Tunnel 84

Verifying that LSP Is Signaled Using the Correct Attributes 86

Associating an LSP Attribute List with a Path Option for an MPLS TE Tunnel **79** 

```
Configuring a Path Option for Bandwidth Override 87
          Configuring Fallback Bandwidth Path Options for TE Tunnels 87
          Modifying the Bandwidth on a Path Option for Bandwidth Override 89
          Removing a Path Option for Bandwidth Override 91
          Verifying that LSP Is Signaled Using the Correct Bandwidth 93
      Configuration Examples for MPLS Traffic Engineering--RSVP Hello State Timer 95
        Configuring LSP Attribute List Examples 95
          Configuring an LSP Attribute List: Example 95
          Adding Attributes to an LSP Attribute List: Example 95
          Removing an Attribute from an LSP Attribute List: Example 95
          Modifying an Attribute in an LSP Attribute List: Example 95
          Deleting an LSP Attribute List: Example 96
          Associating an LSP Attribute List with a Path Option for a TE Tunnel: Example 96
          Modifying a Path Option to Use a Different LSP Attribute List: Example 96
          Removing a Path Option for an LSP for an MPLS TE Tunnel: Example 97
        Configuring a Path Option for Bandwidth Override Examples 97
          Configuring a Path Option to Override the Bandwidth: Example 97
          Configuring Fallback Bandwidth Path Options for TE Tunnels: Example 98
          Modifying the Bandwidth on a Path Option for Bandwidth Override: Example 98
          Removing the Path Option Bandwidth Value for an LSP for an MPLS TE Tunnel: Example 99
      Additional References 99
      Feature Information for MPLS Traffic Engineering LSP Attributes 100
      Glossary 101
MPLS Traffic Engineering AutoTunnel Mesh Groups 103
      Finding Feature Information 103
      Prerequisites for MPLS Traffic Engineering--AutoTunnel Mesh Groups 103
      Restrictions for MPLS Traffic Engineering--AutoTunnel Mesh Groups 104
      Information About MPLS Traffic Engineering--AutoTunnel Mesh Groups 104
        AutoTunnel Mesh Groups Description and Benefits 104
        Access Lists for Mesh Tunnel Interfaces 105
        AutoTunnel Template Interfaces 105
        OSPF Flooding of Mesh Group Information 105
```

How to Configure MPLS Traffic Engineering--AutoTunnel Mesh Groups 106

**Enabling Autotunnel Mesh Groups Globally** Creating an Access List Using a Name 107 Creating an Autotunnel Template Interface 108 Specifying the Range of Mesh Tunnel Interface Numbers 110 Displaying Configuration Information About Tunnels 111 Monitoring the Autotunnel Mesh Network 112 Troubleshooting Tips 114 Configuring IGP Flooding for Autotunnel Mesh Groups 114 Configuration Examples for MPLS Traffic Engineering--Autotunnel Mesh Groups 116 Examples: Configuring a Mesh of TE Tunnel LSPs 116 Example: Enabling Autotunnel Mesh Groups Globally Example: Creating an Access List Using a Name 116 Example: Creating an AutoTunnel Template Interface Example: Specifying the Range of Mesh Tunnel Interface Numbers 117 Example: Configuring IGP Flooding for Autotunnel Mesh Groups 117 Additional References 117 Feature Information for MPLS Traffic Engineering--Autotunnel Mesh Groups Glossary 119 MPLS Traffic Engineering Verbatim Path Support 121 Finding Feature Information 121 Prerequisites for MPLS Traffic Engineering--Verbatim Path Support 121 Restrictions for MPLS Traffic Engineering Verbatim Path Support 122 Information About MPLS Traffic Engineering - Configurable Path Calculation Metric for Tunnels 122 MPLS TE Verbatim Path Support Overview 122 How to Configure MPLS Traffic Engineering - Configurable Path Calculation Metric for Tunnels 122 Configuring MPLS Traffic Engineering--Verbatim Path Support 122 Verifying Verbatim LSPs for MPLS TE Tunnels 125 Configuration Examples for MPLS Traffic Engineering Verbatim Path Support Configuring MPLS Traffic Engineering Verbatim Path Support Example 126 Additional References 126 Feature Information for MPLS Traffic Engineering Verbatim Path Support 127

Configuring a Mesh of TE Tunnel LSPs 106

#### Glossary 128

## CHAPTER 8 MPLS Traffic Engineering--RSVP Hello State Timer 129 Finding Feature Information 129 Prerequisites for MPLS Traffic Engineering--RSVP Hello State Timer 130 Restrictions for MPLS Traffic Engineering--RSVP Hello State Timer 130 Information About MPLS Traffic Engineering - Configurable Path Calculation Metric for Tunnels 130 Hellos for State Timeout 130 Hello Instance 131 Hellos for Nonfast-Reroutable TE LSP 131 Hellos for Fast-Reroutable TE LSP with Backup Tunnel 132 Hellos for Fast-Reroutable TE LSP Without Backup Tunnel 132 How to Configure MPLS Traffic Engineering--RSVP Hello State Timer 133 Enabling the Hello State Timer Globally 133 Enabling the Hello State Timer on an Interface 134 Setting a DSCP Value on an Interface 135 Setting a Hello Request Interval on an Interface 135 Setting the Number of Hello Messages that can be Missed on an Interface 136 Verifying Hello for State Timer Configuration 137 Configuration Examples for MPLS Traffic Engineering--RSVP Hello State Timer 138 Example 138 Additional References 138 Feature Information for MPLS Traffic Engineering--RSVP Hello State Timer 140 Glossary 140 CHAPTER 9 MPLS Traffic Engineering Forwarding Adjacency 143 Finding Feature Information 143 Prerequisites for MPLS Traffic Engineering Forwarding Adjacency Restrictions for MPLS Traffic Engineering Forwarding Adjacency 144 Information About MPLS Traffic Engineering Forwarding Adjacency 144 MPLS Traffic Engineering Forwarding Adjacency Functionality 144 MPLS Traffic Engineering Forwarding Adjacency Benefits 145

How to Configure MPLS Traffic Engineering Forwarding Adjacency 145

```
Configuring a Tunnel Interface for MPLS TE Forwarding Adjacency 145
        Configuring MPLS TE Forwarding Adjacency on Tunnels 146
        Verifying MPLS TE Forwarding Adjacency 147
     Configuration Examples for MPLS Traffic Engineering Forwarding Adjacency 148
       Example MPLS TE Forwarding Adjacency 148
       Usage Tips 149
      Additional References
     Glossary 151
     Feature Information for MPLS Traffic Engineering Forwarding Adjacency 152
MPLS Traffic Engineering Class-based Tunnel Selection 155
     Finding Feature Information 155
     Prerequisites for MPLS Traffic Engineering Class-based Tunnel Selection 156
     Restrictions for MPLS Traffic Engineering Class-based Tunnel Selection 156
     Information About MPLS Traffic Engineering Class-based Tunnel Selection 156
       Incoming Traffic Supported by MPLS TE Class-based Tunnel Selection 156
       CoS Attributes for MPLS TE Class-based Tunnel Selection 157
       Routing Protocols and MPLS TE Class-based Tunnel Selection
       Tunnel Selection with MPLS TE Class-based Tunnel Selection
          EXP Mapping Configuration 157
          Tunnel Selection for EXP Values
          Tunnel Failure Handling
          Misordering of Packets 162
       Fast Reroute and MPLS TE Class-based Tunnel Selection 163
       DS-TE Tunnels and MPLS TE Class-based Tunnel Selection 163
       Reoptimization and MPLS TE Class-based Tunnel Selection 163
       Interarea and Inter-AS and MPLS TE Class-based Tunnel Selection 163
       ATM PVCs and MPLS TE Class-based Tunnel Selection 163
     How to Configure MPLS Traffic Engineering Class-based Tunnel Selection 164
        Creating Multiple MPLS TE or DS-TE Tunnels from the Same Headend to the Same Tailend 164
        Configuring EXP Values to Be Carried by Each MPLS TE or DS-TE Tunnel 166
        Verifying That the MPLS TE or DS-TE Tunnels Are Operating and Announced to the IGP
        Configuring a Primary Tunnel 169
     Configuration Examples for MPLS Traffic Engineering Class-based Tunnel Selection 171
```

```
Example: Creating Multiple MPLS TE or DS-TE Tunnels from the Same Headend to the Same
           Tailend 171
        Example: Configuring EXP Values to Be Carried by Each MPLS TE or DS-TE Tunnel 171
        Example: Verifying That the MPLS TE or DS-TE Tunnels Are Operating and Announced to the
           IGP 172
        Example: Configuring a Primary Tunnel 178
      Additional References 178
      Feature Information for MPLS Traffic Engineering Class-based Tunnel Selection 179
      Glossary 179
MPLS Traffic Engineering Interarea Tunnels 181
      Finding Feature Information 181
      Prerequisites for MPLS Traffic Engineering Interarea Tunnels 181
      Restrictions for MPLS Traffic Engineering Interarea Tunnels 182
      Information About MPLS Traffic Engineering Interarea Tunnels 182
        Interarea Tunnels Functionality 182
        Autoroute Destination Functionality 183
          CBTS Interaction with Autoroute Destination 183
          Manually Configured Static Routes Interaction with Autoroute Destination 184
          Autoroute Announce Interaction with Autoroute Destination 184
          Forwarding Adjacency Interaction with Autoroute Destination 184
        MPLS Traffic Engineering Interarea Tunnels Benefits 184
     How to Configure MPLS Traffic Engineering Interarea Tunnels 184
        Configuring OSPF for Interarea Tunnels 185
          Configuring OSPF for ABR Routers 185
          Configuring OSPF for Non-ABR Routers
                                                  186
        Configuring IS-IS for Interarea Tunnels 187
          Configuring IS-IS for Backbone Routers 187
          Configuring IS-IS for Nonbackbone Routers 189
          Configuring IS-IS for Interfaces 191
        Configuring MPLS and RSVP to Support Traffic Engineering 192
        Configuring an MPLS Traffic Engineering Interarea Tunnel 193
          Configuring an MPLS Traffic Engineering Interarea Tunnel to Use Explicit Paths 193
          Configuring Explicit Paths 195
```

| Confi   | guration Examples for MPLS Traffic Engineering Interarea Tunnels 197                                  |
|---------|----------------------------------------------------------------------------------------------------|
| Cor     | nfiguring OSPF for Interarea Tunnels Example 198                                                      |
| Cor     | offiguring IS-IS for Interarea Tunnels Example 199                                                    |
| Cor     | figuring MPLS and RSVP to Support Traffic Engineering Example 201                                     |
| Con     | nfiguring an MPLS Traffic Engineering Interarea Tunnel Example 201                                    |
| Con     | figuring an MPLS Traffic Engineering Tunnel with Autoroute Destination Example 202                    |
| Addit   | onal References 202                                                                                   |
| Featu   | re Information for MPLS Traffic Engineering Interarea Tunnels 204                                     |
| Gloss   | ary <b>205</b>                                                                                        |
| LS Traf | fic Engineering Static IPv6 Routes over MPLS TE IPv4 Tunnels 207                                      |
| Findi   | g Feature Information 207                                                                             |
| Prerec  | uisites for MPLS Traffic Engineering Static IPv6 Routes over MPLS TE IPv4 Tunnels <b>208</b>          |
| Restri  | ctions for MPLS Traffic Engineering Static IPv6 Routes over MPLS TE IPv4 Tunnels 208                  |
| Inform  | nation About MPLS Traffic Engineering Static IPv6 Routes over MPLS TE IPv4 Tunnels 209                |
| Ov      | erview of Static IPv6 Routes over MPLS TE IPv4 Tunnels 209                                            |
| How     | o Configure MPLS Traffic Engineering Static IPv6 Routes over MPLS TE IPv4 Tunnels 209                 |
| Ass     | igning an IPv6 Address to an MPLS TE IPv4 Tunnel 209                                                  |
| Con     | nfiguring a Static IPv6 Route by Specifying an MPLS TE IPv4 Tunnel as the Egress Interface            |
|         | 210                                                                                                   |
| Ver     | ifying IPv6 Routing over a TE IPv4 Tunnel 211                                                         |
| Dis     | playing IPv6 Statistics over a TE IPv4 Tunnel 212                                                     |
| Tro     | ubleshooting IPv6 Routing over a TE IPv4 Tunnel 213                                                   |
|         | guration Examples for MPLS Traffic Engineering Static IPv6 Routes over MPLS TE IPv4 nnels 214         |
| Exa     | mple: Assigning an IPv6 Address to an MPLS TE IPv4 Tunnel <b>214</b>                                  |
|         | mple: Configuring a Static IPv6 Route by Specifying an MPLS TE IPv4 Tunnel as an Egress Interface 214 |
| Addit   | onal References for MPLS TE - Bundled Interface Support 214                                           |
| Featu   | re Information for MPLS Traffic Engineering Static IPv6 Routes over MPLS TE IPv4 Tunnels 215          |

Configuring an MPLS Traffic Engineering Tunnel with Autoroute Destination 196

Finding Feature Information **217** 

## CHAPTER 14 MPLS Traffic Engineering – Bundled Interface Support 235

Finding Feature Information 235

Prerequisites for MPLS TE – Bundled Interface Support 236

Restrictions for MPLS TE – Bundled Interface Support 236

Information About MPLS TE – Bundled Interface Support 236

Cisco EtherChannel Overview 236

Cisco Gigabit EtherChannel Overview 237

Load Balancing and Min-Links in EtherChannel 237

How to Configure MPLS TE – Bundled Interface Support 237

Configuring MPLS TE on an EtherChannel Interface 237

Configuration Examples for MPLS TE Bundled Interface Support 239

Example: Configuring MPLS TE on an EtherChannel Interface 239

Example: Configuring MPLS TE - Bundled Interface Support over Gigabit Etherchannel 239

Additional References for MPLS TE - Bundled Interface Support 242

Feature Information for MPLS TE - Bundled Interface Support 242

Glossary 242

### CHAPTER 15 RSVP Refresh Reduction and Reliable Messaging 245

Finding Feature Information 246 Prerequisites for RSVP Refresh Reduction and Reliable Messaging 246 Restrictions for RSVP Refresh Reduction and Reliable Messaging Information About RSVP Refresh Reduction and Reliable Messaging 246 Feature Design of RSVP Refresh Reduction and Reliable Messaging 246 Types of Messages in RSVP Refresh Reduction and Reliable Messaging 247 Reliable Messages 247 Bundle Messages Summary Refresh Messages Benefits of RSVP Refresh Reduction and Reliable Messaging 248 How to Configure RSVP Refresh Reduction and Reliable Messaging 249 Enabling RSVP on an Interface 249 Enabling RSVP Refresh Reduction 250 Verifying RSVP Refresh Reduction and Reliable Messaging Configuration Examples for RSVP Refresh Reduction and Reliable Messaging 252 Example RSVP Refresh Reduction and Reliable Messaging 252 Additional References 253

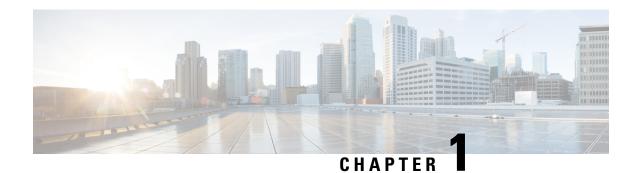

## **Read Me First**

#### **Important Information about Cisco IOS XE 16**

Effective Cisco IOS XE Release 3.7.0E for Catalyst Switching and Cisco IOS XE Release 3.17S (for Access and Edge Routing) the two releases evolve (merge) into a single version of converged release—the Cisco IOS XE 16—providing one release covering the extensive range of access and edge products in the Switching and Routing portfolio.

#### **Feature Information**

Use Cisco Feature Navigator to find information about feature support, platform support, and Cisco software image support. An account on Cisco.com is not required.

#### **Related References**

• Cisco IOS Command References, All Releases

#### **Obtaining Documentation and Submitting a Service Request**

- To receive timely, relevant information from Cisco, sign up at Cisco Profile Manager.
- To get the business impact you're looking for with the technologies that matter, visit Cisco Services.
- To submit a service request, visit Cisco Support.
- To discover and browse secure, validated enterprise-class apps, products, solutions and services, visit Cisco Marketplace.
- To obtain general networking, training, and certification titles, visit Cisco Press.
- To find warranty information for a specific product or product family, access Cisco Warranty Finder.

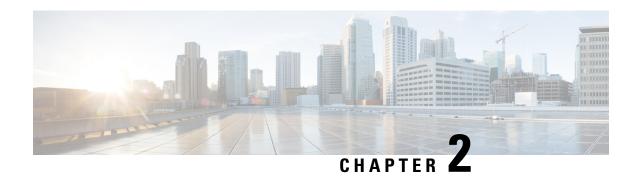

# **MPLS Traffic Engineering and Enhancements**

Multiprotocol Label Switching (MPLS) traffic engineering software enables an MPLS backbone to replicate and expand upon the traffic engineering capabilities of Layer 2 ATM and Frame Relay networks. MPLS is an integration of Layer 2 and Layer 3 technologies. By making traditional Layer 2 features available to Layer 3, MPLS enables traffic engineering. Thus, you can offer in a one-tier network what previously could be achieved only by overlaying a Layer 3 network on a Layer 2 network.

- Finding Feature Information, on page 3
- Prerequisites for MPLS Traffic Engineering and Enhancements, on page 3
- Restrictions for MPLS Traffic Engineering and Enhancements, on page 4
- Information About MPLS Traffic Engineering and Enhancements, on page 4
- How to Configure MPLS Traffic Engineering and Enhancements, on page 13
- Configuration Examples for MPLS Traffic Engineering and Enhancements, on page 22
- Additional References, on page 25
- Feature Information for MPLS Traffic Engineering and Enhancements, on page 26
- Glossary, on page 27

# **Finding Feature Information**

Your software release may not support all the features documented in this module. For the latest caveats and feature information, see Bug Search Tool and the release notes for your platform and software release. To find information about the features documented in this module, and to see a list of the releases in which each feature is supported, see the feature information table.

Use Cisco Feature Navigator to find information about platform support and Cisco software image support. To access Cisco Feature Navigator, go to <a href="https://www.cisco.com/go/cfn">www.cisco.com/go/cfn</a>. An account on Cisco.com is not required.

# **Prerequisites for MPLS Traffic Engineering and Enhancements**

Your network must support the following Cisco IOS XE features before you enable MPLS traffic engineering:

- · Multiprotocol Label Switching
- IP Cisco Express Forwarding
- Intermediate System-to-Intermediate System (IS-IS) or Open Shortest Path First (OSPF)

# **Restrictions for MPLS Traffic Engineering and Enhancements**

- MPLS traffic engineering supports only a single IGP process/instance. Multiple IGP processes/instances
  are not supported and MPLS traffic engineering should not be configured in more than one IGP
  process/instance.
- MPLS traffic engineering does not support ATM MPLS-controlled subinterfaces.
- The MPLS traffic engineering feature does not support routing and signaling of LSPs over unnumbered IP links. Therefore, do not configure the feature over those links.
- MPLS traffic engineering over GRE/IPSec tunnel is not supported on Cisco ASR 1000 Series Aggregation Services Routers.

# Information About MPLS Traffic Engineering and Enhancements

## **Introduction to MPLS Traffic Engineering and Enhancements**

Multiprotocol Label Switching (MPLS) traffic engineering software enables an MPLS backbone to replicate and expand upon the traffic engineering capabilities of Layer 2 ATM and Frame Relay networks. MPLS is an integration of Layer 2 and Layer 3 technologies. By making traditional Layer 2 features available to Layer 3, MPLS enables traffic engineering. Thus, you can offer in a one-tier network what now can be achieved only by overlaying a Layer 3 network on a Layer 2 network.

Traffic engineering is essential for service provider and Internet service provider (ISP) backbones. Such backbones must support a high use of transmission capacity, and the networks must be very resilient so that they can withstand link or node failures.

MPLS traffic engineering provides an integrated approach to traffic engineering. With MPLS, traffic engineering capabilities are integrated into Layer 3, which optimizes the routing of IP traffic, given the constraints imposed by backbone capacity and topology.

MPLS traffic engineering supports the following functionality:

- Enhances standard Interior Gateway Protocols (IGPs), such as IS-IS or OSPF, to automatically map packets onto the appropriate traffic flows.
- Transports traffic flows across a network using MPLS forwarding.
- Determines the routes for traffic flows across a network based on the resources the traffic flow requires and the resources available in the network.
- Employs "constraint-based routing," in which the path for a traffic flow is the shortest path that meets the resource requirements (constraints) of the traffic flow. In MPLS traffic engineering, the traffic flow has bandwidth requirements, media requirements, a priority that is compared to the priority of other flows, and so forth.
- Recovers from link or node failures by adapting to the new constraints presented by the changed topology.
- Transports packets using MPLS forwarding crossing a multihop label switched path (LSP).
- Uses the routing and signaling capability of LSPs across a backbone topology that

- Understands the backbone topology and available resources
- Accounts for link bandwidth and for the size of the traffic flow when determining routes for LSPs across the backbone
- Has a dynamic adaptation mechanism that enables the backbone to be resilient to failures, even if several primary paths are precalculated off-line
- Includes enhancements to the IGP (IS-IS or OSPF) shortest path first (SPF) calculations to automatically calculate what traffic should be sent over what LSPs.

# **Benefits of MPLS Traffic Engineering**

WAN connections are an expensive item in an ISP budget. Traffic engineering enables ISPs to route network traffic to offer the best service to their users in terms of throughput and delay. By making the service provider more efficient, traffic engineering reduces the cost of the network.

Currently, some ISPs base their services on an overlay model. In the overlay model, transmission facilities are managed by Layer 2 switching. The routers see only a fully meshed virtual topology, making most destinations appear one hop away. If you use the explicit Layer 2 transit layer, you can precisely control how traffic uses available bandwidth. However, the overlay model has numerous disadvantages. MPLS traffic engineering achieves the traffic engineering benefits of the overlay model without running a separate network, and without needing a nonscalable, full mesh of router interconnects.

## **How MPLS Traffic Engineering Works**

MPLS traffic engineering automatically establishes and maintains LSPs across the backbone by using RSVP. The path that an LSP uses is determined by the LSP resource requirements and network resources, such as bandwidth.

Available resources are flooded by means of extensions to a link-state based IGP.

Traffic engineering tunnels are calculated at the LSP head based on a fit between required and available resources (constraint-based routing). The IGP automatically routes the traffic onto these LSPs. Typically, a packet crossing the MPLS traffic engineering backbone travels on a single LSP that connects the ingress point to the egress point.

MPLS traffic engineering is built on the following Cisco IOS XE mechanisms:

• IP tunnel interfaces

From a Layer 2 standpoint, an MPLS tunnel interface represents the head of an LSP. It is configured with a set of resource requirements, such as bandwidth and media requirements, and priority.

From a Layer 3 standpoint, an LSP tunnel interface is the headend of a unidirectional virtual link to the tunnel destination.

MPLS traffic engineering path calculation module

This calculation module operates at the LSP head. The module determines a path to use for an LSP. The path calculation uses a link-state database containing flooded topology and resource information.

• RSVP with traffic engineering extensions

RSVP operates at each LSP hop and is used to signal and maintain LSPs based on the calculated path.

• MPLS traffic engineering link management module

This module operates at each LSP hop, does link call admission on the RSVP signaling messages, and bookkeeping of topology and resource information to be flooded.

• Link-state IGP (IS-IS or OSPF--each with traffic engineering extensions)

These IGPs are used to globally flood topology and resource information from the link management module.

• Enhancements to the SPF calculation used by the link-state IGP (IS-IS or OSPF)

The IGP automatically routes traffic onto the appropriate LSP tunnel based on tunnel destination. Static routes can also be used to direct traffic onto LSP tunnels.

Label switching forwarding

This forwarding mechanism provides routers with a Layer 2-like ability to direct traffic across multiple hops of the LSP established by RSVP signaling.

One approach to engineering a backbone is to define a mesh of tunnels from every ingress device to every egress device. The MPLS traffic engineering path calculation and signaling modules determine the path taken by the LSPs for these tunnels, subject to resource availability and the dynamic state of the network. The IGP, operating at an ingress device, determines which traffic should go to which egress device, and steers that traffic into the tunnel from ingress to egress.

A flow from an ingress device to an egress device might be so large that it cannot fit over a single link, so it cannot be carried by a single tunnel. In this case, multiple tunnels between a given ingress and egress can be configured, and the flow is load-shared among them.

## **Mapping Traffic into Tunnels**

This section describes how traffic is mapped into tunnels; that is, how conventional hop-by-hop link-state routing protocols interact with MPLS traffic engineering capabilities. In particular, this section describes how the shortest path first (SPF) algorithm, sometimes called a Dijkstra algorithm, has been enhanced so that a link-state IGP can automatically forward traffic over tunnels that MPLS traffic engineering establishes.

Link-state protocols, like integrated IS-IS or OSPF, use an SPF algorithm to compute a shortest path tree from the headend node to all nodes in the network. Routing tables are derived from this shortest path tree. The routing tables contain ordered sets of destination and first-hop information. If a router does normal hop-by-hop routing, the first hop is over a physical interface attached to the router.

New traffic engineering algorithms calculate explicit routes to one or more nodes in the network. The originating router views these explicit routes as logical interfaces. In the context of this document, these explicit routes are represented by LSPs and referred to as traffic engineering tunnels (TE tunnels).

The following sections describe how link-state IGPs can use these shortcuts, and how they can install routes in the routing table that point to these TE tunnels. These tunnels use explicit routes, and the path taken by a TE tunnel is controlled by the router that is the headend of the tunnel. In the absence of errors, TE tunnels are guaranteed not to loop, but routers must agree on how to use the TE tunnels. Otherwise, traffic might loop through two or more tunnels. See the following sections:

## **Enhancement to the SPF Computation**

During each step of the SPF computation, a router discovers the path to one node in the network.

 If that node is directly connected to the calculating router, the first-hop information is derived from the adjacency database. • If the node is not directly connected to the calculating router, the node inherits the first-hop information from the parent(s) of that node. Each node has one or more parents, and each node is the parent of zero or more downstream nodes.

For traffic engineering purposes, each router maintains a list of all TE tunnels that originate at this headend router. For each of those TE tunnels, the router at the tailend is known to the head-end router.

During the SPF computation, the TENT (tentative) list stores paths that are possibly the best paths and the PATH list stores paths that are definitely the best paths. When it is determined that a path is the best possible path, the node is moved from TENT to PATH. PATH is thus the set of nodes for which the best path from the computing router has been found. Each PATH entry consists of ID, path cost, and forwarding direction.

The router must determine the first-hop information. There are several ways to do this:

- Examine the list of tailend routers directly reachable by a TE tunnel. If there is a TE tunnel to this node, use the TE tunnel as the first hop.
- If there is no TE tunnel and the node is directly connected, use the first-hop information from the adjacency database.
- If the node is not directly connected and is not directly reachable by a TE tunnel, copy the first-hop information from the parent node(s) to the new node.

As a result of this computation, traffic to nodes that are the tail end of TE tunnels flows over the TE tunnels. Traffic to nodes that are downstream of the tail-end nodes also flows over the TE tunnels. If there is more than one TE tunnel to different intermediate nodes on the path to destination node X, traffic flows over the TE tunnel whose tail-end node is closest to node X.

## Special Cases and Exceptions for SPF Calculations

The SPF algorithm finds equal-cost parallel paths to destinations. The enhancement previously described does not change this. Traffic can be forwarded over any of the following:

- One or more native IP paths
- One or more traffic engineering tunnels
- A combination of native IP paths and traffic engineering tunnels

A special situation occurs in the topology shown in the figure below.

Figure 1: Sample Topology of Parallel Native Paths and Paths Over TE Tunnels

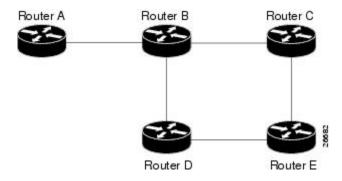

If parallel native IP paths and paths over TE tunnels are available, the following implementations allow you to force traffic to flow over TE tunnels only or only over native IP paths. Assume that all links have the same cost and that a TE tunnel is set up from Router A to Router D.

- When the SPF calculation puts Router C on the TENT list, it realizes that Router C is not directly connected. It uses the first-hop information from the parent, which is Router B.
- When the SPF calculation on Router A puts Router D on the TENT list, it realizes that Router D is the tail end of a TE tunnel. Thus Router A installs a route to Router D by the TE tunnel, and not by Router B.
- When Router A puts Router E on the TENT list, it realizes that Router E is not directly connected, and that Router E is not the tail end of a TE tunnel. Therefore Router A copies the first-hop information from the parents (Router C and Router D) to the first-hop information of Router E.

Traffic to Router E now load balances over

- The native IP path by Router A to Router B to Router C
- The TE tunnel Router A to Router D

## Additional Enhancements to SPF Computation Using Configured Tunnel Metrics

When traffic engineering tunnels install an IGP route in a Router Information Base (RIB) as next hops, the distance or metric of the route must be calculated. Normally, you could make the metric the same as the IGP metric over native IP paths as if the TE tunnels did not exist. For example, Router A can reach Router C with the shortest distance of 20. X is a route advertised in IGP by Router C. Route X is installed in Router A's RIB with the metric of 20. When a TE tunnel from Router A to Router C comes up, by default the route is installed with a metric of 20, but the next-hop information for X is changed.

Although the same metric scheme can work well in other situations, for some applications it is useful to change the TE tunnel metric (for instance, when there are equal cost paths through TE tunnel and native IP links). You can adjust TE tunnel metrics to force the traffic to prefer the TE tunnel, to prefer the native IP paths, or to load share among them.

Suppose that multiple TE tunnels go to the same destination or different destinations. TE tunnel metrics can force the traffic to prefer some TE tunnels over others, regardless of IGP distances to those destinations.

Setting metrics on TE tunnels does not affect the basic SPF algorithm. It affects only two questions:

- **1.** Is the TE tunnel installed as one of the next hops to the destination routers?
- **2.** What is the metric value of the routes being installed into the RIB?

You can modify the metrics for determining the first-hop information in one of the following ways:

- If the metric of the TE tunnel to the tailend routers is higher than the metric for the other TE tunnels or native hop-by-hop IGP paths, this tunnel is not installed as the next hop.
- If the metric of the TE tunnel is equal to the metric of either other TE tunnels or native hop-by-hop IGP paths, this tunnel is added to the existing next hops.
- If the metric of the TE tunnel is lower than the metric of other TE tunnels or native hop-by-hop IGP paths, this tunnel replaces them as the only next hop.

In each of the above cases, the IGP assigns metrics to routes associated with those tailend routers and their downstream routers.

The SPF computation is loop free because the traffic through the TE tunnels is basically source routed. The end result of TE tunnel metric adjustment is the control of traffic loadsharing. If there is only one way to reach the destination through a single TE tunnel, then no matter what metric is assigned, the traffic has only one way to go.

You can represent the TE tunnel metric in two different ways: (1) as an absolute (or fixed) metric or (2) as a relative (or floating) metric.

If you use an absolute metric, the routes assigned with the metric are fixed. This metric is used not only for the routes sourced on the TE tunnel tailend router, but also for each route downstream of this tailend router that uses this TE tunnel as one of its next hops.

For example, if you have TE tunnels to two core routers in a remote point of presence (POP), and one of them has an absolute metric of 1, all traffic going to that POP traverses this low-metric TE tunnel.

If you use a relative metric, the actual assigned metric value of routes is based on the IGP metric. This relative metric can be positive or negative, and is bounded by minimum and maximum allowed metric values. For example, assume the topology shown in the figure below.

Figure 2: Topology That Has No Traffic Engineering Tunnel

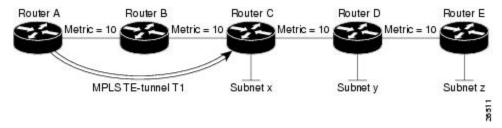

If there is no TE tunnel, Router A installs routes x, y, and z and assigns metrics 20, 30, and 40 respectively. Suppose that Router A has a TE tunnel T1 to Router C. If the relative metric -5 is used on tunnel T1, the routers x, y, and z have the installed metrics of 15, 25, and 35. If an absolute metric of 5 is used on tunnel T1, routes x, y and z have the same metric 5 installed in the RIB for Router A. The assigning of no metric on the TE tunnel is a special case, a relative metric scheme where the metric is 0.

## Transition of an IS-IS Network to a New Technology

IS-IS, as specified in RFC 1142, includes extensions for MPLS traffic engineering and for other purposes. Running MPLS traffic engineering over IS-IS or taking advantage of these other extensions requires transitioning an IS-IS network to this new technology. This section describes these extensions and discusses two ways to migrate an existing IS-IS network from the standard ISO 10589 protocol towards the version of IS-IS specified in RFC 1142.Running MPLS traffic engineering over an existing IS-IS network requires a transition to the version of IS-IS specified in RFC 1142. However, running MPLS traffic engineering over OSPF does **not** require any similar network transition.

## **Extensions for the IS-IS Routing Protocol**

Extensions for the IS-IS routing protocol serve the following purposes:

- Remove the 6-bit limit on link metrics.
- · Allow interarea IP routes.

• Enable IS-IS to carry different kinds of information for traffic engineering. In the future, more extensions might be needed.

To serve these purposes, two new TLVs (type, length, and value objects) have been defined:

- TLV 22 describes links (or rather adjacencies). It serves the same purpose as the "IS neighbor option" in ISO 10589 (TLV 2).
- TLV 135 describes reachable IP prefixes. It is similar to the IP Neighbor options from RFC 1195 (TLVs 128 and 130).

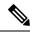

Note

For the purpose of briefness, these two new TLVs, 22 and 135, are referred to as "new-style TLVs." TLVs 2, 128, and 130 are referred to as "old-style TLVs."

Both new TLVs have a fixed length part, followed by optional sub-TLVs. The metric space in these new TLVs has been enhanced from 6 bits to 24 or 32 bits. The sub-TLVs allow you to add new properties to links and prefixes. Traffic engineering is the first technology to use this ability to add new properties to a link.

## **Problems with Old and New TLVs in Theory and in Practice**

Link-state routing protocols compute loop-free routes. This is guaranteed because all routers calculate their routing tables based on the same information from the link-state database (LSPDB).

There is a problem when some routers look at old-style TLVs and some routers look at new-style TLVs because the routers can base their SPF calculations on different information. This can cause routing loops.

The easiest way to migrate from old-style TLVs towards new-style TLVs would be to introduce a "flag day." A flag day means that you reconfigure all routers during a short period of time, during which service is interrupted. If the implementation of a flag day is not acceptable, a network administrator needs to find a viable solution for modern existing networks.

Network administrators have the following problems related to TLVs:

- They need to run an IS-IS network where some routers are advertising and using the new-style TLVs
  and, at the same time, other routers are capable only of advertising and using old-style TLVs.
- They need to test new traffic engineering software in existing networks on a limited number of routers. They cannot upgrade all their routers in their production networks or in their test networks before they start testing.

The new extensions allow a network administrator to use old-style TLVs in one area, and new-style TLVs in another area. However, this is not a solution for administrators who need or want to run their network in one single area.

The following sections describe two solutions to the network administrator's problems.

## First Solution for Transitioning an IS-IS Network to a New Technology

When you migrate from old-style TLVs towards new-style TLVs, you can advertise the same information twice--once in old-style TLVs and once in new-style TLVs. This ensures that all routers can understand what is advertised.

There are three disadvantages to using that approach:

- Size of the LSPs--During the transition, the LSPs grow to about twice their original size. This might be a problem in networks where the LSPDB is large. An LSPDB might be large because
  - There are many routers, and thus LSPs.
  - There are many neighbors or IP prefixes per router. A router that advertises lots of information causes the LSPs to be fragmented.
- Unpredictable results--In a large network, this solution can produce unpredictable results. A large network in transition pushes the limits regarding LSP flooding and SPF scaling. During the transition
  - You can expect some extra network instability. At this time, you especially do not want to test how far you can push an implementation.
  - Traffic engineering extensions might cause LSPs to be reflooded frequently.
- Ambiguity--If a router encounters different information in the old-style TLVs and the new-style TLVs, it may not be clear what the router should do.

These problems can be largely solved easily by using

- All information in old-style and new-style TLVs in an LSP
- The adjacency with the lowest link metric if an adjacency is advertised more than once

The main benefit to advertising the same information twice is that network administrators can use new-style TLVs before all routers in the network can understand them.

## Transition Actions During the First Solution

When transitioning from using IS-IS with old-style TLVs to new-style TLVs, you can perform the following actions:

- If all routers run old software, advertise and use only old-style TLVs.
- Upgrade some routers to newer software.
- Configure some routers with new software to advertise both old-style and new-style TLVs. They accept both styles of TLVs. Configure other routers (with old software) to continue advertising and using only old-style TLVs.
- Test traffic engineering in parts of your network; however, new-style TLVs cannot be used yet.
- If the whole network needs to migrate, upgrade and configure all remaining routers to advertise and accept both styles of TLVs.
- Configure all routers to advertise and accept only new-style TLVs.
- Configure metrics larger than 63.

For more information about how to perform these actions, see the TLV Configuration Commands section.

# Second Solution for Transitioning an IS-IS Network to a New Technology

Routers advertise only one style of TLVs at the same time, but can understand both types of TLVs during migration. There are two main benefits to this approach:

- LSPs stay approximately the same size during migration.
- There is no ambiguity when the same information is advertised twice inside one LSP.

This method is useful when you are transitioning the whole network (or a whole area) to use wider metrics (that is, you want a router running IS-IS to generate and accept only new-style TLVs). For more information, see the **metric-style wide**command.

The disadvantage is that all routers must understand the new-style TLVs before any router can start advertising new-style TLVs. It does not help the second problem, where network administrators want to use the new-style TLVs for traffic engineering, while some routers are capable of understanding only old-style TLVs.

## **Transition Actions During the Second Solution**

If you use the second solution, you can perform the following actions:

- If all routers run old software, advertise and use only old-style TLVs.
- Upgrade all routers to newer software.
- Configure all routers one-by-one to advertise old-style TLVs, but to accept both styles of TLVs.
- Configure all routers one-by-one to advertise new-style TLVs, but to accept both styles of TLVs.
- Configure all routers one-by-one to advertise and to accept only new-style TLVs.
- Configure metrics larger than 63.

## **TLV Configuration Commands**

Cisco IOS XE has a **router isis**command-line interface (CLI) command called **metric-style**. Once the router is in IS-IS configuration mode, you have the option to choose the following:

- metric-style narrow -- Enables the router to generate and accept only old-style TLVs
- metric-style transition -- Enables the router to generate and accept both old-style and new-style TLVs
- metric-style wide -- Enables the router to generate and accept only new-style TLVs

You can use either of the following two transition schemes when you use the **metric-style**command to configure:

- Narrow to transition to wide
- Narrow to narrow transition to wide transition to wide

## Implementation in Cisco IOS XE Software

Cisco IOS XE implements both transitions solution. Network administrators can choose the solution that suits them best. For test networks, the first solution is best (go to the First Solution for Transitioning an IS-IS Network to a New Technology, on page 10). For a full transition, both solutions can be used. The first solution requires fewer steps and less configuration. You would use the second solution for the largest networks where a risk of doubling the LSPDB during transition exists, (go to the Second Solution for Transitioning an IS-IS Network to a New Technology, on page 11).

# **How to Configure MPLS Traffic Engineering and Enhancements**

# **Configuring a Device to Support Tunnels**

#### **SUMMARY STEPS**

- 1. enable
- 2. configure terminal
- 3. ip cef
- 4. mpls traffic-eng tunnels
- **5**. exi

|        | Command or Action                        | Purpose                                                  |
|--------|------------------------------------------|----------------------------------------------------------|
| Step 1 | enable                                   | Enables privileged EXEC mode.                            |
|        | Example:                                 | • Enter your password if prompted.                       |
|        | Router> enable                           |                                                          |
| Step 2 | configure terminal                       | Enters global configuration mode.                        |
|        | Example:                                 |                                                          |
|        | Router# configure terminal               |                                                          |
| Step 3 | ip cef                                   | Enables standard Cisco Express Forwarding operation.     |
|        | Example:                                 |                                                          |
|        | Router(config)# ip cef                   |                                                          |
| Step 4 | mpls traffic-eng tunnels                 | Enables the MPLS traffic engineering tunnel feature on a |
|        | Example:                                 | device.                                                  |
|        | Router(config)# mpls traffic-eng tunnels |                                                          |
| Step 5 | exit                                     | Exits to privileged EXEC mode.                           |
|        | Example:                                 |                                                          |
|        | Router(config)# exit                     |                                                          |

# Configuring an Interface to Support RSVP-Based Tunnel Signaling and IGP Flooding

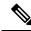

Note

You must enable the tunnel feature on interfaces that you want to support MPLS traffic engineering.

#### **SUMMARY STEPS**

- 1. enable
- 2. configure terminal
- **3. interface** *type slot* / *subslot* / *port* [. *subinterface-number*]
- 4. mpls traffic-eng tunnels
- 5. ip rsvp bandwidth bandwidth
- 6. exit
- 7. exit

|        | Command or Action                                                      | Purpose                                                                                          |
|--------|------------------------------------------------------------------------|--------------------------------------------------------------------------------------------------|
| Step 1 | enable                                                                 | Enables privileged EXEC mode.                                                                    |
|        | Example:                                                               | • Enter your password if prompted.                                                               |
|        | Router> enable                                                         |                                                                                                  |
| Step 2 | configure terminal                                                     | Enters global configuration mode.                                                                |
|        | Example:                                                               |                                                                                                  |
|        | Router# configure terminal                                             |                                                                                                  |
| Step 3 | <pre>interface type slot   subslot   port[. subinterface-number]</pre> | Configures an interface type and enters interface configuration mode.                            |
|        | Example:                                                               |                                                                                                  |
|        | Router(config)# interface serial 1/0/0                                 |                                                                                                  |
| Step 4 | mpls traffic-eng tunnels                                               | Enables MPLS traffic engineering tunnels on an interface                                         |
|        | Example:                                                               |                                                                                                  |
|        | Router(config-if)# mpls traffic-eng tunnels                            |                                                                                                  |
| Step 5 | ip rsvp bandwidth bandwidth                                            | Enables RSVP for IP on an interface and specifies the amount of bandwidth that will be reserved. |
|        | Example:                                                               |                                                                                                  |
|        | Router(config-if)# ip rsvp bandwidth 1000                              |                                                                                                  |

|        | Command or Action       | Purpose                                                                      |
|--------|-------------------------|------------------------------------------------------------------------------|
| Step 6 | exit                    | Exits interface configuration mode and returns to global configuration mode. |
|        | Example:                |                                                                              |
|        | Router(config-if)# exit |                                                                              |
| Step 7 | exit                    | Exits global configuration mode and returns to privileged                    |
|        | Example:                | EXEC mode.                                                                   |
|        | Router(config)# exit    |                                                                              |

# **Configuring IS-IS for MPLS Traffic Engineering**

To configure IS-IS for MPLS traffic engineering, perform the following steps.

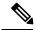

Note

MPLS traffic engineering supports only a single IGP process/instance. Multiple IGP processes/instances are not supported and MPLS traffic engineering should not be configured in more than one IGP process/instance.

#### **SUMMARY STEPS**

- 1. Router(config)# router isis
- 2. Router(config-router)# mpls traffic-eng level-1
- 3. Router(config-router)# mpls traffic-eng level-2
- 4. Router(config-router)# mpls traffic-eng router-id loopback 0
- **5.** Router(config-router)# metric-style wide

|        | Command or Action                                            | Purpose                                                                                                    |
|--------|--------------------------------------------------------------|----------------------------------------------------------------------------------------------------|
| Step 1 | Router(config)# router isis                                  | Enables IS-IS routing and specifies an IS-IS process for IP. The router is placed in configuration mode.                     |
| Step 2 | Router(config-router)# mpls traffic-eng level-1              | Turns on MPLS traffic engineering for IS-IS level 1.                                                                         |
| Step 3 | Router(config-router)# mpls traffic-eng level-2              | Turns on MPLS traffic engineering for IS-IS level 2.                                                                         |
| Step 4 | Router(config-router)# mpls traffic-eng router-id loopback 0 | Specifies that the traffic engineering router identifier for the node is the IP address associated with interface loopback0. |
| Step 5 | Router(config-router)# metric-style wide                     | Configures a router to generate and accept only new-style type, length, value objects (TLVs).                                |

## **Configuring OSPF for MPLS Traffic Engineering**

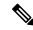

Note

MPLS traffic engineering supports only a single IGP process/instance. Multiple IGP processes/instances are not supported and MPLS traffic engineering should not be configured in more than one IGP process/instance.

#### **SUMMARY STEPS**

- 1. enable
- 2. configure terminal
- 3. router ospf process-id
- 4. mpls traffic-eng area number
- 5. mpls traffic-eng router-id loopback0
- 6. exit
- 7. exit

|        | Command or Action                                           | Purpose                                                                                                    |
|--------|-------------------------------------------------------------|----------------------------------------------------------------------------------------------------|
| Step 1 | enable                                                      | Enables privileged EXEC mode.                                                                                                    |
|        | Example:                                                    | • Enter your password if prompted.                                                                                                    |
|        | Router> enable                                              |                                                                                                    |
| Step 2 | configure terminal                                          | Enters global configuration mode.                                                                                                    |
|        | Example:                                                    |                                                                                                    |
|        | Router# configure terminal                                  |                                                                                                    |
| Step 3 | router ospf process-id                                      | Configures an OSPF routing process for IP and enters router                                                                                                    |
|        | Example:                                                    | configuration mode.                                                                                                    |
|        | Router(config)# router ospf 200                             | • The <i>process-id</i> is an internally used identification parameter for an OSPF routing process. It is locally assigned and can be any positive integer. Assign a unique value for each OSPF routing process. |
| Step 4 | mpls traffic-eng area number                                | Turns on MPLS traffic engineering for the indicated OSPF                                                                                                    |
|        | Example:                                                    | area.                                                                                                    |
|        | Router(config-router)# mpls traffic-eng area 0              |                                                                                                    |
| Step 5 | mpls traffic-eng router-id loopback0                        | Specifies that the traffic engineering router identifier for                                                                                                    |
|        | Example:                                                    | the node is the IP address associated with interface loopback0.                                                                                                    |
|        | Router(config-router)# mpls traffic-eng router-id loopback0 |                                                                                                    |

|        | Command or Action           | Purpose                             |
|--------|-----------------------------|-------------------------------------|
| Step 6 | exit                        | Exits to global configuration mode. |
|        | Example:                    |                                     |
|        | Router(config-router)# exit |                                     |
| Step 7 | exit                        | Exits to privileged EXEC mode.      |
|        | Example:                    |                                     |
|        | Router(config)# exit        |                                     |

# **Configuring an MPLS Traffic Engineering Tunnel**

This tunnel has two path setup options: a preferred explicit path and a backup dynamic path.

## **SUMMARY STEPS**

- 1. enable
- 2. configure terminal
- 3. interface tunnel number
- **4. ip unnumbered** *type number*
- **5. tunnel destination** *ip-address*
- 6. tunnel mode mpls traffic-eng
- 7. tunnel mpls traffic-eng bandwidth bandwidth
- **8. tunnel mpls traffic-eng path-option** *number* {**dynamic** | **explicit** {**name** *path-name* | **identifier** *path-number*}} [**lockdown**]
- 9. exit
- 10. exit

|                                  | Command or Action                 | Purpose                                                   |
|----------------------------------|-----------------------------------|-----------------------------------------------------------|
| Step 1                           | enable                            | Enables privileged EXEC mode.                             |
|                                  | Example:                          | • Enter your password if prompted.                        |
|                                  | Router> enable                    |                                                           |
| Step 2                           | configure terminal                | Enters global configuration mode.                         |
|                                  | Example:                          |                                                           |
|                                  | Router# configure terminal        |                                                           |
| Step 3 interface tunnel Example: | interface tunnel number           | Configures an interface type and enters interface         |
|                                  | Example:                          | • The <i>number</i> argument is the number of the tunnel. |
|                                  | Router(config)# interface Tunnel0 | • The number argument is the number of the tunner.        |

|        | Command or Action                                                                                                    | Purpose                                                                                                    |
|--------|----------------------------------------------------------------------------------------------------|----------------------------------------------------------------------------------------------------|
| Step 4 | <pre>ip unnumbered type number Example:  Router(config-if) # ip unnumbered loopback0</pre>                                                                                                    | <ul> <li>Enables IP processing on an interface without assigning an explicit IP address to the interface.</li> <li>The <i>type</i> and <i>number</i> arguments name the type and number of another interface on which the router has an assigned IP address. It cannot be another unnumbered interface.</li> <li>An MPLS traffic engineering tunnel interface should be unnumbered because it represents a unidirectional link.</li> </ul>                                                                                                |
| Step 5 | tunnel destination ip-address                                                                                                    | Specifies the destination for a tunnel interface.                                                                                                    |
|        | Example:  Router(config-if) # tunnel destination 192.168.4.4                                                                                                    | The <i>ip-address</i> argument must be the MPLS traffic engineering router ID of the destination device.                                                                                                    |
| Step 6 | <pre>tunnel mode mpls traffic-eng Example:  Router(config-if)# tunnel mode mpls traffic-eng</pre>                                                                                                    | Sets the tunnel encapsulation mode to MPLS traffic engineering.                                                                                                    |
| Step 7 | tunnel mpls traffic-eng bandwidth bandwidth  Example:  Router(config-if) # tunnel mpls traffic-eng bandwidth 250                                                                                                   | Configures the bandwidth for the MPLS traffic engineering tunnel.  • The bandwidth argument is a number in kilobits per second that is set aside for the MPLS traffic engineering tunnel. Range is from 1 to 4294967295.  Note  If automatic bandwidth is configured for the tunnel, use the tunnel mpls traffic-eng bandwidth command to configure the initial tunnel bandwidth, which is adjusted by the autobandwidth mechanism.                                                                                                    |
| Step 8 | tunnel mpls traffic-eng path-option number {dynamic   explicit {name path-name   identifier path-number}} [lockdown]  Example:  Router(config-if) # tunnel mpls traffic-eng path-option 10 explicit identifier 321 | Configures the tunnel to use a named IP explicit path or a path dynamically calculated from the traffic engineering topology database.  • The <i>number</i> argument is the preference for this path option. When you configure multiple path options, lower numbered options are preferred. Valid values are from 1 to 1000.  • The <b>dynamic</b> keyword indicates that the path of the label switched path (LSP) is dynamically calculated.  • The <b>explicit</b> keyword indicates that the path of the LSP is an IP explicit path. |

|         | Command or Action       | Purpose                                                                                                    |
|---------|-------------------------|----------------------------------------------------------------------------------------------------|
|         |                         | • The <b>name</b> <i>path-name</i> keyword and argument are the path name of the IP explicit path that the tunnel uses with this option.                                                |
|         |                         | • The <b>identifier</b> <i>path-number</i> keyword and argument pair names the path number of the IP explicit path that the tunnel uses with this option. The range is from 1 to 65535. |
|         |                         | The <b>lockdown</b> keyword specifies that The LSP cannot be reoptimized.                                                                                                    |
|         |                         | <b>Note</b> A dynamic path is used if an explicit path is currently unavailable.                                                                                                    |
| Step 9  | exit                    | Exits interface configuration mode and returns to global                                                                                                    |
|         | Example:                | configuration mode.                                                                                                    |
|         | Router(config-if)# exit |                                                                                                    |
| Step 10 | exit                    | Exits global configuration mode and returns to privileged                                                                                                    |
|         | Example:                | EXEC mode.                                                                                                    |
|         | Router(config)# exit    |                                                                                                    |

## **DEFAULT STEPS**

#### **SUMMARY STEPS**

- 1. enable
- 2. configure terminal
- **3. interface tunnel** *number*
- **4. ip unnumbered** *type number*
- **5. tunnel destination** *ip-address*
- 6. tunnel mode mpls traffic-eng
- 7. tunnel mpls traffic-eng bandwidth bandwidth
- **8. tunnel mpls traffic-eng path-option** number {**dynamic** | **explicit** {**name** path-name} | **identifier** path-number} [**lockdown**]
- 9. exit
- **10**. exit

|        | Command or Action | Purpose                          |
|--------|-------------------|----------------------------------|
| Step 1 | enable            | Enables privileged EXEC mode.    |
|        | Example:          | Enter your password if prompted. |
|        |                   |                                  |

|        | Command or Action                                                                                                    | Purpose                                                                                                    |  |
|--------|----------------------------------------------------------------------------------------------------|----------------------------------------------------------------------------------------------------|--|
|        | Router> enable                                                                                                    |                                                                                                    |  |
| Step 2 | configure terminal                                                                                                   | Enters global configuration mode.                                                                                                    |  |
|        | Example:                                                                                                    |                                                                                                    |  |
|        | Router# configure terminal                                                                                           |                                                                                                    |  |
| Step 3 | interface tunnel number                                                                                              | Configures an interface type and enters interface configuration mode.                                                                  |  |
|        | Example:                                                                                                    |                                                                                                    |  |
|        | Router(config)# interface tunnel10                                                                                   |                                                                                                    |  |
| Step 4 | ip unnumbered type number                                                                                            | Gives the tunnel interface an IP address.                                                                                              |  |
|        | Example:                                                                                                    | An MPLS traffic engineering tunnel interface should                                                                                    |  |
|        | Router(config-if)# ip unnumbered loopback 0                                                                          | be unnumbered because it represents a unidirectional link.                                                                             |  |
| Step 5 | tunnel destination ip-address                                                                                        | Specifies the destination for a tunnel.                                                                                                |  |
| -      | Example:                                                                                                    | • The <i>ip-address</i> keyword is the IP address of the host destination expressed in dotted decimal notation.                        |  |
|        | Router(config-if)# tunnel destination 10.20.1.1                                                                      | •                                                                                                    |  |
| Step 6 | tunnel mode mpls traffic-eng                                                                                         | Sets the tunnel encapsulation mode to MPLS traffic                                                                                     |  |
|        | Example:                                                                                                    | engineering.                                                                                                    |  |
|        | Router(config-if)# tunnel mode mpls traffic-eng                                                                      |                                                                                                    |  |
| Step 7 | tunnel mpls traffic-eng bandwidth bandwidth                                                                          | Configures the bandwidth for the MPLS traffic engineering                                                                              |  |
|        | Example:                                                                                                    | tunnel.                                                                                                    |  |
|        | Router(config-if)# tunnel mpls traffic-eng bandwidth 1000                                                            |                                                                                                    |  |
| Step 8 | tunnel mpls traffic-eng path-option number {dynamic   explicit {name path-name}   identifier path-number} [lockdown] | Configures the tunnel to use a named IP explicit path or a path dynamically calculated from the traffic engineering topology database. |  |
|        | Example:                                                                                                    | • A dynamic path is used if an explicit path is currently                                                                              |  |
|        | Router(config-if)# tunnel mpls traffic-eng path-option 1 explicit identifier 1                                       | unavailable.                                                                                                    |  |
| Step 9 | exit                                                                                                    | Exits interface configuration mode and returns to global                                                                               |  |
|        | Example:                                                                                                    | configuration mode.                                                                                                    |  |
|        | Router(config-if)# exit                                                                                              |                                                                                                    |  |

|         | Command or Action    | Purpose                                                   |
|---------|----------------------|-----------------------------------------------------------|
| Step 10 | exit                 | Exits global configuration mode and returns to privileged |
|         | Example:             | EXEC mode.                                                |
|         | Router(config)# exit |                                                           |

# Configuring an MPLS Traffic Engineering Tunnel that an IGP Can Use

This tunnel has two path setup options: a preferred explicit path and a backup dynamic path.

## **DEFAULT STEPS**

#### **SUMMARY STEPS**

- 1. enable
- 2. configure terminal
- **3. interface tunnel** *number*
- 4. tunnel mpls traffic-eng autoroute announce
- 5. exit
- 6. exit

|        | Command or Action                                              | Purpose                                                               |
|--------|----------------------------------------------------------------|-----------------------------------------------------------------------|
| Step 1 | enable                                                         | Enables privileged EXEC mode.                                         |
|        | Example:                                                       | • Enter your password if prompted.                                    |
|        | Router> enable                                                 |                                                                       |
| Step 2 | configure terminal                                             | Enters global configuration mode.                                     |
|        | Example:                                                       |                                                                       |
|        | Router# configure terminal                                     |                                                                       |
| Step 3 | interface tunnel number                                        | Configures an interface type and enters interface configuration mode. |
|        | Example:                                                       |                                                                       |
|        | Router(config)# interface tunnel1                              |                                                                       |
| Step 4 | tunnel mpls traffic-eng autoroute announce                     | Causes the IGP to use the tunnel in its enhanced SPF                  |
|        | Example:                                                       | calculation.                                                          |
|        | Router(config-if) # tunnel mpls traffic-eng autoroute announce |                                                                       |

|        | Command or Action       | Purpose                                                                      |
|--------|-------------------------|------------------------------------------------------------------------------|
| Step 5 | exit Example:           | Exits interface configuration mode and returns to global configuration mode. |
|        | Router(config-if)# exit |                                                                              |
| Step 6 | exit                    | Exits global configuration mode and returns to privileged                    |
|        | Example:                | EXEC mode.                                                                   |
|        | Router(config)# exit    |                                                                              |

# Configuration Examples for MPLS Traffic Engineering and Enhancements

The figure below illustrates a sample MPLS topology. This example specifies point-to-point outgoing interfaces. The next sections contain sample configuration commands you enter to implement MPLS traffic engineering and the basic tunnel configuration shown in Figure 3.

Figure 3: Sample MPLS Traffic Engineering Tunnel Configuration

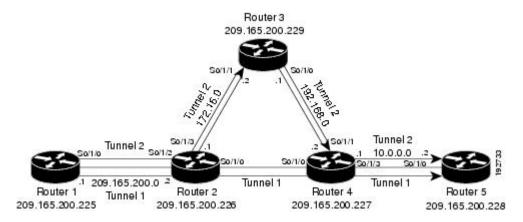

## **Example Configuring MPLS Traffic Engineering Using IS-IS**

This example lists the commands you enter to configure MPLS traffic engineering with IS-IS routing enabled (see the figure above).

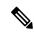

Note

You must enter the following commands on every router in the traffic-engineered portion of your network.

## **Router 1--MPLS Traffic Engineering Configuration**

To configure MPLS traffic engineering, enter the following commands:

```
ip cef
mpls traffic-eng tunnels
interface loopback 0
ip address 10.0.0.0 255.255.255.254
ip router isis
interface s1/0/0
ip address 209.165.200.1 255.255.0.0
ip router isis
mpls traffic-eng tunnels
ip rsvp bandwidth 1000
```

#### **Router 1--IS-IS Configuration**

To enable IS-IS routing, enter the following commands:

```
router isis
network 47.0000.0011.0011.00
is-type level-1
metric-style wide
mpls traffic-eng router-id loopback0
mpls traffic-eng level-1
```

## **Example Configuring MPLS Traffic Engineering Using OSPF**

This example lists the commands you enter to configure MPLS traffic engineering with OSPF routing enabled (see the figure above).

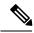

Note

You must enter the following commands on every router in the traffic-engineered portion of your network.

### **Router 1--MPLS Traffic Engineering Configuration**

To configure MPLS traffic engineering, enter the following commands:

```
ip cef
mpls traffic-eng tunnels
interface loopback 0
ip address 209.165.200.225 255.255.255
interface s1/0/0
ip address 209.165.200.1 255.255.0.0
mpls traffic-eng tunnels
  ip rsvp bandwidth 1000
```

### **Router 1--OSPF Configuration**

To enable OSPF, enter the following commands:

```
router ospf 0
network 209.165.200.0.0.0.255.255 area 0
mpls traffic-eng router-id Loopback0
mpls traffic-eng area 0
```

## **Example Configuring an MPLS Traffic Engineering Tunnel**

This example shows you how to configure a dynamic path tunnel and an explicit path in the tunnel. Before you configure MPLS traffic engineering tunnels, you must enter the appropriate global and interface commands on the specified router (in this case, Router 1).

#### **Router 1--Dynamic Path Tunnel Configuration**

In this section, a tunnel is configured to use a dynamic path.

```
interface tunnel1
  ip unnumbered loopback 0
  tunnel destination 209.165.200.228
  tunnel mode mpls traffic-eng
tunnel mpls traffic-eng bandwidth 100
  tunnel mpls traffic-eng priority 1 1
  tunnel mpls traffic-eng path-option 1 dynamic
```

#### **Router 1--Dynamic Path Tunnel Verification**

This section includes the commands you use to verify that the tunnel is up.

```
show mpls traffic-eng tunnels show ip interface tunnel1
```

#### **Router 1--Explicit Path Configuration**

In this section, an explicit path is configured.

```
ip explicit-path identifier 1
next-address 209.165.200.1
next-address 172.16.0.1
next-address 192.168.0.1
next-address 10.0.0.1
```

### **Router 1--Explicit Path Tunnel Configuration**

In this section, a tunnel is configured to use an explicit path.

```
interface tunnel2
  ip unnumbered loopback 0
  tunnel destination 209.165.200.228
  tunnel mode mpls traffic-eng
tunnel mpls traffic-eng bandwidth 100
  tunnel mpls traffic-eng priority 1 1
  tunnel mpls traffic-eng path-option 1 explicit identifier 1
```

### **Router 1--Explicit Path Tunnel Verification**

This section includes the commands you use to verify that the tunnel is up.

```
show mpls traffic-eng tunnels show ip interface tunnel2
```

### **Example Configuring Enhanced SPF Routing over a Tunnel**

This section includes the commands that cause the tunnel to be considered by the IGP's enhanced SPF calculation, which installs routes over the tunnel for appropriate network prefixes.

#### **Router 1--IGP Enhanced SPF Consideration Configuration**

In this section, you specify that the IGP should use the tunnel (if the tunnel is up) in its enhanced shortest path first (SPF) calculation.

```
interface tunnel1
tunnel mpls traffic-eng autoroute announce
```

#### **Router 1--Route and Traffic Verification**

This section includes the commands you use to verify that the tunnel is up and that the traffic is routed through the tunnel.

```
show traffic-eng tunnels tunnel1 brief
show ip route 209.165.200.228
show mpls traffic-eng autoroute
ping 209.165.200.228
show interface tunnel1 accounting
show interface s1/0/0 accounting
```

## **Additional References**

#### **Related Documents**

| Related Topic                             | Document Title                                                    |
|-------------------------------------------|-------------------------------------------------------------------|
| Cisco IOS commands                        | Cisco IOS Master Commands List, All Releases                      |
| Configuring Integrated IS-IS              | Cisco IOS XE IP Routing Protocols Configuration Guide             |
| IS-IS commands                            | Cisco IOS IP Routing Protocols Command Reference                  |
| Configuring OSPF                          | Cisco IOS XE IP Routing Protocols Configuration Guide             |
| OSPF command                              | Cisco IOS IP Routing Protocols Command Reference                  |
| Configuring Multiprotocol Label Switching | Cisco IOS XE Multiprotocol Label Switching Configuration<br>Guide |
| MPLS TE commands                          | Cisco IOS Multiprotocol Label Switching Command Reference         |
| RSVP commands                             | Cisco IOS Quality of Service Solutions Command Reference          |

#### **Standards**

| Standard | Title |
|----------|-------|
| None     |       |

#### **MIBs**

| MIB  | MIBs Link                                                                                                    |
|------|----------------------------------------------------------------------------------------------------|
| None | To locate and download MIBs for selected platforms, Cisco software releases, and feature sets, use Cisco MIB Locator found at the following URL: |
|      | http://www.cisco.com/go/mibs                                                                                                    |

#### **RFCs**

| RFC  | Title                                                        |  |
|------|--------------------------------------------------------------|--|
| 1142 | IS-IS                                                        |  |
| 1195 | Use of OSI IS-IS for Routing in TCP/IP and Dual Environments |  |
| 2205 | Resource ReSerVation Protocol (RSVP)                         |  |
| 2328 | OSPF Version 2                                               |  |
| 2370 | The OSPF Opaque LSA Option                                   |  |

#### **Technical Assistance**

| Description                                                                                                    | Link |
|----------------------------------------------------------------------------------------------------|------|
| The Cisco Support and Documentation website provides online resources to download documentation, software, and tools. Use these resources to install and configure the software and to troubleshoot and resolve technical issues with Cisco products and technologies. Access to most tools on the Cisco Support and Documentation website requires a Cisco.com user ID and password. |      |

# Feature Information for MPLS Traffic Engineering and Enhancements

The following table provides release information about the feature or features described in this module. This table lists only the software release that introduced support for a given feature in a given software release train. Unless noted otherwise, subsequent releases of that software release train also support that feature.

Use Cisco Feature Navigator to find information about platform support and Cisco software image support. To access Cisco Feature Navigator, go to <a href="https://www.cisco.com/go/cfn">www.cisco.com/go/cfn</a>. An account on Cisco.com is not required.

Table 1: Feature Information for MPLS Traffic Engineering and Enhancements

| Feature Name                                                        | Releases | Feature Information                                                                                                    |
|---------------------------------------------------------------------|----------|----------------------------------------------------------------------------------------------------|
| MPLS Traffic Engineering and Enhancements  Cisco IOS XE Release 2.3 |          | Multiprotocol Label Switching (MPLS) traffic engineering software enables an MPLS backbone to replicate and expand upon the traffic engineering capabilities of Layer 2 ATM and Frame Relay networks. MPLS is an integration of Layer 2 and Layer 3 technologies. By making traditional Layer 2 features available to Layer 3, MPLS enables traffic engineering. Thus, you can offer in a one-tier network what previously could be achieved only by overlaying a Layer 3 network on a Layer 2 network.  In Cisco IOS XE Release 2.3, this feature was introduced on the Cisco ASR 1000 Series Aggregation Services Routers. |
|                                                                     |          | The following commands were introduced or modified:ip explicit-path, metric-style narrow, metric-style transition, metric-style wide, mpls traffic-eng, mpls traffic-eng area, mpls traffic-eng router-id, mpls traffic-eng tunnels(configuration), mpls traffic-eng tunnels(interface), show mpls traffic-eng autoroute, show mpls traffic-eng tunnels, tunnel mode mpls traffic-eng, tunnel mode mpls traffic-eng autoroute announce, tunnel mpls traffic-eng bandwidth, tunnel mpls traffic-eng path-option, tunnel mpls traffic-eng priority.                                                                            |

## **Glossary**

**affinity** --An MPLS traffic engineering tunnel's requirements on the attributes of the links it will cross. The tunnel's affinity bits and affinity mask bits must match the attribute bits of the various links carrying the tunnel.

**call admission precedence** --An MPLS traffic engineering tunnel with a higher priority will, if necessary, preempt an MPLS traffic engineering tunnel with a lower priority. Tunnels that are harder to route are expected to have a higher priority and to be able to preempt tunnels that are easier to route. The assumption is that lower-priority tunnels will be able to find another path.

**constraint-based routing** --Procedures and protocols that determine a route across a backbone take into account resource requirements and resource availability instead of simply using the shortest path.

**flow** --A traffic load entering the backbone at one point--point of presence (POP)--and leaving it from another, that must be traffic engineered across the backbone. The traffic load is carried across one or more LSP tunnels running from the entry POP to the exit POP.

**headend** -- The upstream, transmit end of a tunnel.

**IGP** --Interior Gateway Protocol. The Internet protocol used to exchange routing information within an autonomous system. Examples of common IGPs include IGRP, OSPF, and RIP.

ip explicit path -- A list of IP addresses, each representing a node or link in the explicit path.

**IS-IS** --Intermediate System-to-Intermediate System. OSI link-state hierarchical routing protocol that calls for intermediate system (IS) routers to exchange routing information based on a single metric to determine network topology.

**label switched path (LSP)** --A sequence of hops (R0...Rn) in which a packet travels from R0 to Rn through label switching mechanisms. A label switched path can be chosen dynamically, based on normal routing mechanisms, or through configuration.

**label switched path (LSP) tunnel** --A configured connection between two routers, in which label switching is used to carry the packets.

**label switching router (LSR)** --A Layer 3 router that forwards packets based on the value of a label encapsulated in the packets.

**LCAC** --Link-level (per hop) call admission control.

**LSA** --Link-state advertisement. Flooded packet used by OSPF that contains information about neighbors and path costs. In IS-IS, receiving routers use LSAs to maintain their routing tables.

LSP--See label switched path.

**OSPF protocol** --Open Shortest Path First. A link state routing protocol used for routing IP.

reoptimization--Reevaluation of the most suitable path for a tunnel to use, given the specified constraints.

**RSVP** --Resource Reservation Protocol. A protocol for reserving network resources to provide quality of service guarantees to application flows.

tailend -- The downstream, receive end of a tunnel.

**traffic engineering** -- Techniques and processes that cause routed traffic to travel through the network on a path other than the one that would have been chosen if standard routing methods were used.

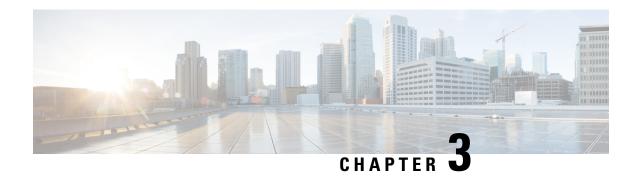

# MPLS Traffic Engineering Configurable Path Calculation Metric for Tunnels

The MPLS Traffic Engineering--Configurable Path Calculation Metric for Tunnels feature enables the user to control the metric used in path calculation for traffic engineering (TE) tunnels on a per-tunnel basis. Certain tunnels are used to carry voice traffic, which requires low delay, and other tunnels are used to carry data. A TE link metric can be used to represent link delay and configure tunnels that carry voice traffic for path calculation and configure tunnels that carry data to use the Interior Gateway Protocol (IGP) metric for path calculation.

- Finding Feature Information, on page 29
- Prerequisites for MPLS Traffic Engineering Configurable Path Calculation Metric for Tunnels, on page 30
- Restrictions for MPLS Traffic Engineering Configurable Path Calculation Metric for Tunnels, on page 30
- Information About MPLS Traffic Engineering Configurable Path Calculation Metric for Tunnels, on page 30
- How to Configure MPLS Traffic Engineering Configurable Path Calculation Metric for Tunnels, on page 31
- Configuration Examples for Configuring a Path Calculation Metric for Tunnels, on page 41
- Additional References, on page 43
- Feature Information for MPLS Traffic Engineering Configurable Path Calculation Metric for Tunnels, on page 44

## **Finding Feature Information**

Your software release may not support all the features documented in this module. For the latest caveats and feature information, see Bug Search Tool and the release notes for your platform and software release. To find information about the features documented in this module, and to see a list of the releases in which each feature is supported, see the feature information table.

Use Cisco Feature Navigator to find information about platform support and Cisco software image support. To access Cisco Feature Navigator, go to <a href="https://www.cisco.com/go/cfn">www.cisco.com/go/cfn</a>. An account on Cisco.com is not required.

## Prerequisites for MPLS Traffic Engineering - Configurable Path Calculation Metric for Tunnels

Before you configure tunnel path calculation metrics, your network must support the following Cisco IOS XE features:

- Multiprotocol Label Switching (MPLS) traffic engineering tunnels
- IP Cisco Express Forwarding
- Open Shortest Path First (OSPF) or Intermediate System-to-Intermediate System (IS-IS)

## Restrictions for MPLS Traffic Engineering - Configurable Path Calculation Metric for Tunnels

- Unless explicitly configured, the TE link metric for a given link is the IGP link metric. When the TE link metric is used to represent a link property that is different from cost/distance, you must configure every network link that can be used for TE tunnels with a TE link metric that represents that property by using the **mpls traffic-eng administrative-weight** command. Failure to do so might cause tunnels to use unexpected paths.
- MPLS traffic engineering supports only a single IGP process/instance. Multiple IGP processes/instances
  are not supported and MPLS traffic engineering should not be configured in more than one IGP
  process/instance.

## Information About MPLS Traffic Engineering - Configurable Path Calculation Metric for Tunnels

#### **Overview**

When MPLS TE is configured in a network, the IGP floods two metrics for every link: the normal IGP (OSPF or IS-IS) link metric and a TE link metric. The IGP uses the IGP link metric in the normal way to compute routes for destination networks.

You can specify that the path calculation for a given tunnel be based on either of the following:

- · IGP link metrics.
- TE link metrics, which you can configure so that they represent the needs of a particular application. For example, the TE link metrics can be configured to represent link transmission delay.

#### **Benefits**

When TE tunnels are used to carry two types of traffic, the Configurable Path Calculation Metric for Tunnels feature allows you to tailor tunnel path selection to the requirements of each type of traffic.

For example, suppose certain tunnels are to carry voice traffic (which requires low delay) and other tunnels are to carry data. In this situation, you can use the TE link metric to represent link delay and do the following:

- Configure tunnels that carry voice to use the TE link metric set to represent link delay for path calculation.
- Configure tunnels that carry data to use the IGP metric for path calculation.

## How to Configure MPLS Traffic Engineering - Configurable Path Calculation Metric for Tunnels

## **Configuring a Platform to Support Traffic Engineering Tunnels**

#### **SUMMARY STEPS**

- 1. enable
- 2. configure terminal
- 3. ip cef distributed
- 4. mpls traffic-eng tunnels
- 5. exit

|        | Command or Action                  | Purpose                                                  |
|--------|------------------------------------|----------------------------------------------------------|
| Step 1 | enable                             | Enables privileged EXEC mode.                            |
|        | Example:                           | • Enter your password if prompted.                       |
|        | Router> enable                     |                                                          |
| Step 2 | configure terminal                 | Enters global configuration mode.                        |
|        | Example:                           |                                                          |
|        | Router# configure terminal         |                                                          |
| Step 3 | ip cef distributed                 | Enables distributed Cisco Express Forwarding operation.  |
|        | Example:                           |                                                          |
|        | Router(config)# ip cef distributed |                                                          |
| Step 4 | mpls traffic-eng tunnels           | Enables the MPLS traffic engineering tunnel feature on a |
|        | Example:                           | device.                                                  |

|        | Command or Action                         | Purpose                                                   |
|--------|-------------------------------------------|-----------------------------------------------------------|
|        | Router(config) # mpls traffic-eng tunnels |                                                           |
| Step 5 | exit                                      | Exits global configuration mode and returns to privileged |
|        | Example:                                  | EXEC mode.                                                |
|        | Router(config)# exit                      |                                                           |

## **Configuring IS-IS for MPLS Traffic Engineering**

To configure IS-IS for MPLS traffic engineering, perform the following steps.

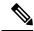

Note

MPLS traffic engineering supports only a single IGP process/instance. Multiple IGP processes/instances are not supported and MPLS traffic engineering should not be configured in more than one IGP process/instance.

#### **SUMMARY STEPS**

- 1. Router(config)# router isis
- 2. Router(config-router)# mpls traffic-eng level-1
- 3. Router(config-router)# mpls traffic-eng level-2
- 4. Router(config-router)# mpls traffic-eng router-id loopback 0
- 5. Router(config-router)# metric-style wide

#### **DETAILED STEPS**

|        | Command or Action                                            | Purpose                                                                                                    |
|--------|--------------------------------------------------------------|----------------------------------------------------------------------------------------------------|
| Step 1 | Router(config)# router isis                                  | Enables IS-IS routing and specifies an IS-IS process for IP. The router is placed in configuration mode.                     |
| Step 2 | Router(config-router)# mpls traffic-eng level-1              | Turns on MPLS traffic engineering for IS-IS level 1.                                                                         |
| Step 3 | Router(config-router)# mpls traffic-eng level-2              | Turns on MPLS traffic engineering for IS-IS level 2.                                                                         |
| Step 4 | Router(config-router)# mpls traffic-eng router-id loopback 0 | Specifies that the traffic engineering router identifier for the node is the IP address associated with interface loopback0. |
| Step 5 | Router(config-router)# metric-style wide                     | Configures a router to generate and accept only new-style type, length, value objects (TLVs).                                |

### **Configuring OSPF for MPLS Traffic Engineering**

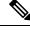

Note

MPLS traffic engineering supports only a single IGP process/instance. Multiple IGP processes/instances are not supported and MPLS traffic engineering should not be configured in more than one IGP process/instance.

#### **SUMMARY STEPS**

- 1. enable
- 2. configure terminal
- 3. router ospf process-id
- 4. mpls traffic-eng area number
- 5. mpls traffic-eng router-id loopback0
- 6. exit
- 7. exit

|        | Command or Action                                           | Purpose                                                                                                    |
|--------|-------------------------------------------------------------|----------------------------------------------------------------------------------------------------|
| Step 1 | enable                                                      | Enables privileged EXEC mode.                                                                                                    |
|        | Example:                                                    | • Enter your password if prompted.                                                                                                    |
|        | Router> enable                                              |                                                                                                    |
| Step 2 | configure terminal                                          | Enters global configuration mode.                                                                                                    |
|        | Example:                                                    |                                                                                                    |
|        | Router# configure terminal                                  |                                                                                                    |
| Step 3 | router ospf process-id                                      | Configures an OSPF routing process for IP and enters router                                                                                                    |
|        | Example:                                                    | configuration mode.                                                                                                    |
|        | Router(config)# router ospf 200                             | • The <i>process-id</i> is an internally used identification parameter for an OSPF routing process. It is locally assigned and can be any positive integer. Assign a unique value for each OSPF routing process. |
| Step 4 | mpls traffic-eng area number                                | Turns on MPLS traffic engineering for the indicated OSPF                                                                                                    |
|        | Example:                                                    | area.                                                                                                    |
|        | Router(config-router)# mpls traffic-eng area 0              |                                                                                                    |
| Step 5 | mpls traffic-eng router-id loopback0                        | Specifies that the traffic engineering router identifier for                                                                                                    |
|        | Example:                                                    | the node is the IP address associated with interface loopback0.                                                                                                    |
|        | Router(config-router)# mpls traffic-eng router-ic loopback0 |                                                                                                    |
| Step 6 | exit                                                        | Exits to global configuration mode.                                                                                                    |
|        | Example:                                                    |                                                                                                    |
|        | Router(config-router)# exit                                 |                                                                                                    |
| Step 7 | exit                                                        | Exits to privileged EXEC mode.                                                                                                    |
|        | Example:                                                    |                                                                                                    |

| Command or Action    | Purpose |
|----------------------|---------|
| Router(config)# exit |         |

## **Configuring Traffic Engineering Link Metrics**

Unless explicitly configured, the TE link metric is the IGP link metric.

#### **SUMMARY STEPS**

- 1. enable
- 2. configure terminal
- **3. interface** type slot | subslot | port [. subinterface-number]
- 4. mpls traffic-eng administrative-weight weight
- 5. exit
- 6. exit

|        | Command or Action                                                       | Purpose                                                                                                    |
|--------|-------------------------------------------------------------------------|----------------------------------------------------------------------------------------------------|
| Step 1 | enable                                                                  | Enables privileged EXEC mode.                                                                                                    |
|        | Example:                                                                | • Enter your password if prompted.                                                                                                    |
|        | Router> enable                                                          |                                                                                                    |
| Step 2 | configure terminal                                                      | Enters global configuration mode.                                                                                                    |
|        | Example:                                                                |                                                                                                    |
|        | Router# configure terminal                                              |                                                                                                    |
| Step 3 | <pre>interface type slot   subslot   port [. subinterface-number]</pre> | Configures an interface type and enters interface configuration mode.                                                                                                    |
|        | Example:                                                                | • The <i>type</i> argument is the type of interface to be configured.                                                                                                    |
|        | Router(config)# interface pos2/0/0                                      | • The <i>slot</i> argument is the chassis slot number. Refer to the appropriate hardware manual for slot information. For SIPs, refer to the platform-specific SPA hardware installation guide or the corresponding "Identifying Slots and Subslots for SIPs and SPAs" topic in the platform-specific SPA software configuration guide. |
|        |                                                                         | • The / subslot keyword and argument pair is the secondary slot number on a SIP where a SPA is installed. The slash (/) is required.                                                                                                    |
|        |                                                                         | Refer to the platform-specific SPA hardware installation guide and the corresponding "Specifying the Interface                                                                                                    |

|        | Command or Action                                             | Purpose                                                                                                    |  |
|--------|---------------------------------------------------------------|----------------------------------------------------------------------------------------------------|--|
|        |                                                               | Address on a SPA" topic in the platform-specific SPA software configuration guide for subslot information.                                                                                                    |  |
|        |                                                               | • The / port keyword and argument pair is the port or interface number. The slash (/) is required.                                                                                                    |  |
|        |                                                               | Refer to the appropriate hardware manual for port information. For SPAs, refer to the corresponding "Specifying the Interface Address on a SPA" topics in the platform-specific SPA software configuration guide        |  |
|        |                                                               | • The . <i>subinterface-number</i> keyword and argument pair is the subinterface number in the range 1 to 4294967293. The number that precedes the period (.) must match the number to which this subinterface belongs. |  |
| Step 4 | mpls traffic-eng administrative-weight weight                 | Overrides the IGP administrative weight (cost) of the link.                                                                                                    |  |
|        | Example:                                                      | • The <i>weight</i> argument is the cost of the link.                                                                                                    |  |
|        | Router(config-if) # mpls traffic-eng administrative-weight 20 |                                                                                                    |  |
| Step 5 | exit                                                          | Exits interface configuration mode and returns to global                                                                                                    |  |
|        | Example:                                                      | configuration mode.                                                                                                    |  |
|        | Router(config-if)# exit                                       |                                                                                                    |  |
| Step 6 | exit                                                          | Exits global configuration mode and returns to privileged                                                                                                    |  |
|        | Example:                                                      | EXEC mode.                                                                                                    |  |
|        | Router(config)# exit                                          |                                                                                                    |  |

## **Configuring an MPLS Traffic Engineering Tunnel**

This tunnel has two path setup options: a preferred explicit path and a backup dynamic path.

#### **SUMMARY STEPS**

- 1. enable
- 2. configure terminal
- 3. interface tunnel number
- **4. ip unnumbered** *type number*
- 5. tunnel destination ip-address
- 6. tunnel mode mpls traffic-eng
- 7. tunnel mpls traffic-eng bandwidth bandwidth
- **8. tunnel mpls traffic-eng path-option** *number*  $\{$ **dynamic** | **explicit**  $\{$ **name** path-name | **identifier**  $path-number\}\}$  [**lockdown**]

9. exit

**10**. exit

|        | Command or Action                                        | Purpose                                                                                                    |
|--------|----------------------------------------------------------|----------------------------------------------------------------------------------------------------|
| Step 1 | enable                                                   | Enables privileged EXEC mode.                                                                                                    |
|        | Example:                                                 | Enter your password if prompted.                                                                                                    |
|        | Router> enable                                           |                                                                                                    |
| Step 2 | configure terminal                                       | Enters global configuration mode.                                                                                                    |
|        | Example:                                                 |                                                                                                    |
|        | Router# configure terminal                               |                                                                                                    |
| Step 3 | interface tunnel number                                  | Configures an interface type and enters interface                                                                                                    |
|        | Example:                                                 | configuration mode.                                                                                                    |
|        | Router(config)# interface Tunnel0                        | • The <i>number</i> argument is the number of the tunnel.                                                                                                    |
| Step 4 | ip unnumbered type number                                | Enables IP processing on an interface without assigning                                                                                                    |
|        | Example:                                                 | an explicit IP address to the interface.                                                                                                    |
|        | Router(config-if)# ip unnumbered loopback0               | • The <i>type</i> and <i>number</i> arguments name the type and number of another interface on which the router has an assigned IP address. It cannot be another unnumbered interface. |
|        |                                                          | An MPLS traffic engineering tunnel interface should<br>be unnumbered because it represents a unidirectional<br>link.                                                                   |
| Step 5 | tunnel destination ip-address                            | Specifies the destination for a tunnel interface.                                                                                                    |
|        | Example:                                                 | • The <i>ip-address</i> argument must be the MPLS traffic                                                                                                    |
|        | Router(config-if) # tunnel destination 192.168.4.4       | engineering router ID of the destination device.                                                                                                    |
| Step 6 | tunnel mode mpls traffic-eng                             | Sets the tunnel encapsulation mode to MPLS traffic                                                                                                    |
|        | Example:                                                 | engineering.                                                                                                    |
|        | Router(config-if)# tunnel mode mpls traffic-eng          |                                                                                                    |
| Step 7 | tunnel mpls traffic-eng bandwidth bandwidth              | Configures the bandwidth for the MPLS traffic engineering                                                                                                    |
|        | Example:                                                 | tunnel.                                                                                                    |
|        | Router(config-if)# tunnel mpls traffic-eng bandwidth 250 | • The <i>bandwidth</i> argument is a number in kilobits per second that is set aside for the MPLS traffic engineering tunnel. Range is from 1 to 4294967295.                           |

|         | Command or Action                                                                                                    | Purpose                                                                                                    |  |
|---------|----------------------------------------------------------------------------------------------------|----------------------------------------------------------------------------------------------------|--|
|         |                                                                                                    | Note  If automatic bandwidth is configured for the tunnel, use the tunnel mpls traffic-eng bandwidth command to configure the initial tunnel bandwidth, which is adjusted by the autobandwidth mechanism. |  |
| Step 8  | tunnel mpls traffic-eng path-option number {dynamic   explicit {name path-name   identifier path-number}} [lockdown] | Configures the tunnel to use a named IP explicit path or a path dynamically calculated from the traffic engineering topology database.                                                                    |  |
|         | Example:  Router(config-if) # tunnel mpls traffic-eng path-option 10 explicit identifier 321                         | • The <i>number</i> argument is the preference for this path option. When you configure multiple path options, lower numbered options are preferred. Valid values are from 1 to 1000.                     |  |
|         |                                                                                                    | • The <b>dynamic</b> keyword indicates that the path of the label switched path (LSP) is dynamically calculated.                                                                                          |  |
|         |                                                                                                    | • The <b>explicit</b> keyword indicates that the path of the LSP is an IP explicit path.                                                                                                    |  |
|         |                                                                                                    | • The <b>name</b> <i>path-name</i> keyword and argument are the path name of the IP explicit path that the tunnel uses with this option.                                                                  |  |
|         |                                                                                                    | • The <b>identifier</b> <i>path-number</i> keyword and argument pair names the path number of the IP explicit path that the tunnel uses with this option. The range is from 1 to 65535.                   |  |
|         |                                                                                                    | • The <b>lockdown</b> keyword specifies that The LSP cannot be reoptimized.                                                                                                    |  |
|         |                                                                                                    | <b>Note</b> A dynamic path is used if an explicit path is currently unavailable.                                                                                                    |  |
| Step 9  | exit                                                                                                    | Exits interface configuration mode and returns to global                                                                                                    |  |
|         | Example:                                                                                                    | configuration mode.                                                                                                    |  |
|         | Router(config-if)# exit                                                                                              |                                                                                                    |  |
| Step 10 | exit                                                                                                    | Exits global configuration mode and returns to privileged                                                                                                    |  |
|         | Example:                                                                                                    | EXEC mode.                                                                                                    |  |
|         | Router(config)# exit                                                                                                 |                                                                                                    |  |
|         | 1                                                                                                    | 1                                                                                                    |  |

## **Configuring the Metric Type for Tunnel Path Calculation**

Unless explicitly configured, the TE link metric type is used for tunnel path calculation. Two commands are provided for controlling the metric type to be used: an interface configuration command that specifies the

metric type to be used for a particular TE tunnel and a global configuration command that specifies the metric type to be used for TE tunnels for which a metric type has not been specified by the interface configuration command.

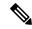

Note

If you do not enter either of the path selection metrics commands, the traffic engineering (TE) metric is used.

#### **SUMMARY STEPS**

- 1. enable
- 2. configure terminal
- 3. interface tunnel number
- 4. tunnel mpls traffic-eng path-selection metric {igp | te}
- 5. exi
- **6.** mpls traffic-eng path-selection metric {igp | te}
- 7. exit

|        | Command or Action                                        | Purpose                                                                                                |
|--------|----------------------------------------------------------|----------------------------------------------------------------------------------------------------|
| Step 1 | enable                                                   | Enables privileged EXEC mode.                                                                          |
|        | Example:                                                 | Enter your password if prompted.                                                                       |
|        | Router> enable                                           |                                                                                                    |
| Step 2 | configure terminal                                       | Enters global configuration mode.                                                                      |
|        | Example:                                                 |                                                                                                    |
|        | Router# configure terminal                               |                                                                                                    |
| Step 3 | interface tunnel number                                  | Configures an interface type and enters interface                                                      |
|        | Example:                                                 | configuration mode.                                                                                    |
|        | Router(config)# interface Tunnel0                        | • The <i>number</i> argument is the number of the tunnel.                                              |
| Step 4 | tunnel mpls traffic-eng path-selection metric {igp   te} | Specifies the metric type to use for path calculation for a                                            |
|        | Example:                                                 | tunnel.                                                                                                |
|        | Router(config-if)# tunnel mpls traffic-eng               | • The <b>igp</b> keyword specifies the use of the Interior Gateway Protocol (IGP) metric.              |
|        | path-selection metric igp                                | • The <b>te</b> keyword specifies the use of the traffic engineering (TE) metric. This is the default. |
| Step 5 | exit                                                     | Exits interface configuration mode and returns to global                                               |
|        | Example:                                                 | configuration mode.                                                                                    |
|        | Router(config-if)# exit                                  |                                                                                                    |

|        | Command or Action                                                                                                    | Purpose                                                                                                    |
|--------|----------------------------------------------------------------------------------------------------|----------------------------------------------------------------------------------------------------|
| Step 6 | <pre>mpls traffic-eng path-selection metric {igp   te}  Example:  Router(config) # mpls traffic-eng path-selection metric igp</pre> | Specifies the metric type to use if a metric type was not explicitly configured for a given tunnel.  • The igp keyword specifies the use of the Interior Gateway Protocol (IGP) metric.  • The te keyword specifies the use of the traffic engineering (TE) metric. This is the default. |
| Step 7 | <pre>exit Example: Router(config)# exit</pre>                                                                                       | Exits global configuration mode and returns to privileged EXEC mode.                                                                                                    |

## **Verifying the Tunnel Path Metric Configuration**

#### **SUMMARY STEPS**

- 1. enable
- 2. show mpls traffic-eng topolog y
- 3. show mpls traffic-eng tunnels
- 4. exit

#### **DETAILED STEPS**

#### Step 1 enable

Use this command to enable privileged EXEC mode. Enter your password if prompted. For example:

#### **Example:**

```
Router> enable Router#
```

#### **Step 2** show mpls traffic-eng topolog y

Use the **show mpls traffic-eng topology** command, which displays TE and IGP metrics for each link, to verify that link metrics have been correctly configured for a network. For example:

#### Example:

```
link[1 ]:Nbr IGP Id: 0055.0000.0055.00, gen:7
    frag_id 0, Intf Address:10.205.0.9, Nbr Intf Address:10.205.0.55
    TE metric:120, IGP metric:10, attribute_flags:0x0 !!Note TE and IGP metrics physical_bw: 155000 (kbps), max_reservable_bw_global: 500000 (kbps)
    max_reservable_bw_sub: 0 (kbps)
.
```

#### **Step 3** show mpls traffic-eng tunnels

Use the **show mpls traffic-eng tunnels** command, which displays the link metric used for tunnel path calculation, to verify that the desired link metrics are being used for each tunnel. For example:

#### Example:

```
Router# show mpls traffic-eng tunnels
Name: te3640-17-c t221
                                  (Tunnel22) Destination: 192.168.100.22
 Status:
   Admin: up
                    Oper: up
                               Path: valid
                                                 Signalling: connected
   path option 1, type dynamic (Basis for Setup, path weight 10)
 Config Parameters:
   Bandwidth: 400 kps (Global)
                                 Priority: 1 1 Affinity: 0x0/0xFFFF
   Metric Type: IGP
                                                            !!Note metric type
   AutoRoute: enabled LockDown: disabled Loadshare: 0 bw-based
   auto-bw: disabled(0/115) 0 Bandwidth Requested: 0
Name: te3640-17-c t222
                                  (Tunnel33) Destination: 192.168.100.22
 Status:
   Admin: up
                   Oper: up
                                Path: valid
                                                 Signalling: connected
   path option 1, type dynamic (Basis for Setup, path weight 10)
 Config Parameters:
   Bandwidth: 200 kbps (Global) Priority: 1 1 Affinity: 0x0/0xFFFF
   Metric Type: TE
                                                             !!Note metric type
   AutoRoute: enabled LockDown: disabled Loadshare: 0
                                                          bw-based
   auto-bw: disabled(0/115) 0 Bandwidth Requested: 0
```

#### Step 4 exit

Use this command to return to user EXEC mode. For example:

#### Example:

```
Router# exit
Router>
```

## Configuration Examples for Configuring a Path Calculation Metric for Tunnels

## **Example Configuring Link Type and Metrics for Tunnel Path Selection**

The section illustrates how to configure the link metric type to be used for tunnel path selection, and how to configure the link metrics themselves. The configuration commands included focus on specifying the metric type for path calculation and assigning metrics to links. Additional commands are required to fully configure the example scenario: for example, the IGP commands for traffic engineering and the link interface commands for enabling traffic engineering and specifying available bandwidth.

The examples in this section support the simple network technology shown in the figure below.

Figure 4: Network Topology

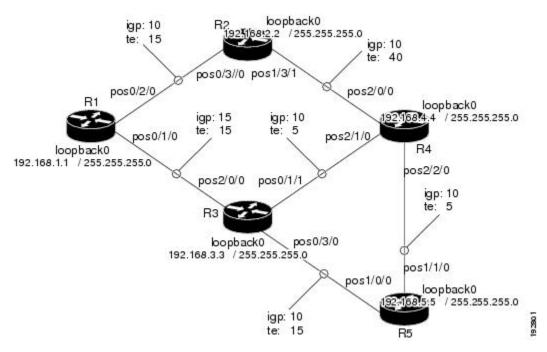

In the figure above:

- Tunnel1 and Tunnel2 run from R1 (headend) to R4 (tailend).
- Tunnel3 runs from R1 to R5.
- Path calculation for Tunnel1 and Tunnel3 should use a metric that represents link delay because these tunnels carry voice traffic.
- Path calculation for Tunnel2 should use IGP metrics because MPLS TE carries data traffic with no delay requirement.

Configuration fragments follow for each of the routers that illustrate the configuration relating to link metrics and their use in tunnel path calculation. TE metrics that represent link delay must be configured for the network links on each of the routers, and the three tunnels must be configured on R1.

These configuration fragments force Tunnel1 to take path R1-R3-R4, Tunnel2 to take path R1-R2-R4, and Tunnel3 to take path R1-R3-R4-R5 (assuming the links have sufficient bandwidth to accommodate the tunnels).

#### **R1 Configuration**

The following example shows how to configure the tunnel headend (R1) for Tunnel1, Tunnel2, and Tunnel3 in the figure above:

```
interface pos0/1/0
mpls traffic-eng administrative-weight 15
                                                !TE metric different from IGP metric
interface pos0/2/0
mpls traffic-eng administrative-weight 15
                                                !TE metric different from IGP metric
interface Tunnel1
                                                !Tunnel1 uses TE metric (default)
                                                !for path selection
ip unnumbered loopback0
tunnel destination 192.168.4.4 255.255.255.0
tunnel mode mpls traffic-eng
tunnel mpls traffic-eng bandwidth 1000
tunnel mpls traffic-eng path-option 1 dynamic
interface Tunnel2
                                                 !Tunnel2 uses IGP metric
                                                 !for path selection
ip unnumbered loopback0
tunnel destination 192.168.4.4 255.255.255.0
tunnel mode mpls traffic-eng
tunnel mpls traffic-eng bandwidth 1000
tunnel mpls traffic-eng path-option 1 dynamic
tunnel mpls traffic-eng path-selection-metric igp !Use IGP cost for path selection.
                                                  !Tunnel3 uses TE metric (default)
interface Tunnel3
                                                  !for path selection
ip unnumbered loopback0
tunnel destination 192.168.5.5 255.255.255.0
tunnel mode mpls traffic-eng
tunnel mpls traffic-eng bandwidth 1000
tunnel mpls traffic-eng path-option 1 dynamic
```

#### **R2 Configuration**

The following example shows how to configure R2 in the figure above:

#### **R3** Configuration

The following example shows how to configure R3 in the figure above:

#### **R4 Configuration**

The following example shows how to configure R4 in the figure above:

#### **R5 Configuration**

The following example shows how to configure R5 in the figure above:

## **Additional References**

#### **Related Documents**

| Related Topic                            | Document Title                                                       |
|------------------------------------------|----------------------------------------------------------------------|
| Cisco IOS commands                       | Cisco IOS Master Commands List, All Releases                         |
| Configuration tasks for IS-IS and OSPF   | Cisco IOS XE IP Routing Protocols Configuration Guide                |
| IS-IS and OSPF commands                  | Cisco IOS IP Routing Protocols Command Reference                     |
| Configuration tasks for MPLS and MPLS TE | Cisco IOS XE Multiprotocol Label Switching Configuration Guide       |
| MPLS TE commands                         | Cisco IOS Multiprotocol Label Switching Command Reference            |
| Configuration tasks for tunnels          | Cisco IOS XE Interface and Hardware Component<br>Configuration Guide |
|                                          | Cisco IOS XE Multiprotocol Label Switching Configuration Guide       |
| Tunnel configuration commands            | Cisco IOS Interface and Hardware Component Command<br>Reference      |
|                                          | Cisco IOS XE Multiprotocol Label Switching Command<br>Reference      |

#### **Standards**

| Standard                                                                                               | Title |
|----------------------------------------------------------------------------------------------------|-------|
| No new or modified standards are supported by this feature, and support for existing standards has not | -     |
| been modified by this feature.                                                                         |       |

#### **MIBs**

| MIB                                                                                                    | MIBs Link                                                                                                    |
|----------------------------------------------------------------------------------------------------|----------------------------------------------------------------------------------------------------|
| No new or modified MIBs are supported by this feature, and support for existing MIBs has not been modified by this feature. | To locate and download MIBs for selected platforms, Cisco software releases, and feature sets, use Cisco MIB Locator found at the following URL:  http://www.cisco.com/go/mibs |

#### **RFCs**

| RFC                                                                                                |          | Title |  |
|----------------------------------------------------------------------------------------------------|----------|-------|--|
| No new or modified RFCs are supported by this feature, and support for existing RFCs has modified. | not been | -     |  |

#### **Technical Assistance**

| Description                                                                                                    | Link |
|----------------------------------------------------------------------------------------------------|------|
| The Cisco Support and Documentation website provides online resources to download documentation, software, and tools. Use these resources to install and configure the software and to troubleshoot and resolve technical issues with Cisco products and technologies. Access to most tools on the Cisco Support and Documentation website requires a Cisco.com user ID and password. |      |

# Feature Information for MPLS Traffic Engineering - Configurable Path Calculation Metric for Tunnels

The following table provides release information about the feature or features described in this module. This table lists only the software release that introduced support for a given feature in a given software release train. Unless noted otherwise, subsequent releases of that software release train also support that feature.

Use Cisco Feature Navigator to find information about platform support and Cisco software image support. To access Cisco Feature Navigator, go to <a href="https://www.cisco.com/go/cfn">www.cisco.com/go/cfn</a>. An account on Cisco.com is not required.

Table 2: Feature Information for MPLS Traffic Engineering - Configurable Path Calculation Metric for Tunnels

| Feature Name                                                              | Releases                                                                                       | Feature Information                                                                                                    |
|---------------------------------------------------------------------------|------------------------------------------------------------------------------------------------|----------------------------------------------------------------------------------------------------|
| MPLS Traffic Engineering:Configurable Path Calculation Metric for Tunnels | 12.0(18)ST<br>12.2(11)S<br>12.2(14)S<br>12.2(28)SB<br>12.4(20)T<br>Cisco IOS XE<br>Release 2.3 | The MPLS Traffic Engineering - Configurable Path Calculation Metric for Tunnels feature enables the user to control the metric used in path calculation for traffic engineering (TE) tunnels on a per-tunnel basis. Certain tunnels are used to carry voice traffic, which requires low delay, and other tunnels are used to carry data. A TE link metric can be used to represent link delay and configure tunnels that carry voice traffic for path calculation and configure tunnels that carry data to use the Interior Gateway Protocol (IGP) metric for path calculation.  The following commands were introduced or modified: mpls traffic-eng path-selection metric, tunnel mpls traffic-eng path-selection metric. |

Feature Information for MPLS Traffic Engineering - Configurable Path Calculation Metric for Tunnels

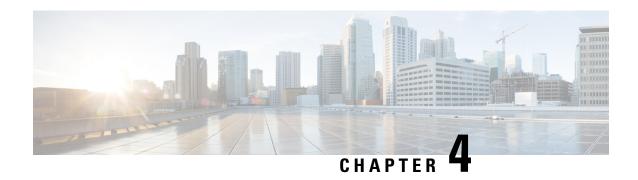

## MPLS Traffic Engineering--Scalability Enhancements

The MPLS Traffic Engineering--Scalability Enhancement feature improves scalability performance for large numbers of traffic engineering tunnels.

These improvements allow an increase in the number of traffic engineering (TE) tunnels a router can support when the router is configured as a tunnel headend. Additionally, when the router is configured as a tunnel midpoint, the enhancements reduce the time required to establish large numbers of TE tunnels.

This feature module contains information about and instructions on how to configure the Multiprotocol Label Switching (MPLS) traffic engineering scalability enhancements.

- Finding Feature Information, on page 47
- Prerequisites for MPLS Traffic Engineering--Scalability Enhancements, on page 48
- Restrictions for MPLS Traffic Engineering--Scalability Enhancements, on page 48
- Information About MPLS Traffic Engineering--Scalability Enhancements, on page 48
- How to Configure MPLS Traffic Engineering--Scalability Enhancements, on page 50
- Configuration Examples for MPLS Traffic Engineering--Scalability Enhancements, on page 57
- Additional References, on page 58
- Feature Information for MPLS Traffic Engineering Scalability Enhancements, on page 59
- Glossary, on page 60

## **Finding Feature Information**

Your software release may not support all the features documented in this module. For the latest caveats and feature information, see Bug Search Tool and the release notes for your platform and software release. To find information about the features documented in this module, and to see a list of the releases in which each feature is supported, see the feature information table.

Use Cisco Feature Navigator to find information about platform support and Cisco software image support. To access Cisco Feature Navigator, go to <a href="https://www.cisco.com/go/cfn">www.cisco.com/go/cfn</a>. An account on Cisco.com is not required.

## Prerequisites for MPLS Traffic Engineering--Scalability Enhancements

Your network must support the following Cisco IOS XE features before you enable MPLS traffic engineering:

- MPLS
- · Cisco Express Forwarding
- Intermediate System-to-Intermediate System (IS-IS) or Open Shortest Path First (OSPF)

## Restrictions for MPLS Traffic Engineering--Scalability Enhancements

The number of tunnels that a particular platform can support can vary depending on:

- The types of interfaces that the tunnels traverse
- The manner in which the Resource Reservation Protocol (RSVP) message pacing feature is configured
- MPLS traffic engineering supports only a single IGP process/instance. Multiple IGP processes/instances
  are not supported and MPLS traffic engineering should not be configured in more than one IGP
  process/instance.

# Information About MPLS Traffic Engineering--Scalability Enhancements

### **Scalability Enhancements for Traffic Engineering Tunnels**

Scalability performance is improved for large numbers of traffic engineering tunnels, and includes the following enhancements:

- Increase the number of traffic engineering tunnels a router can support when configured as a tunnel headend and when configured as a tunnel midpoint
- Reduce the time required to establish large numbers of traffic engineering tunnels

### **RSVP Rate Limiting**

A burst of RSVP traffic engineering signaling messages can overflow the input queue of a receiving router, causing some messages to be dropped. Dropped messages cause a substantial delay in completing label switched path (LSP) signaling.

This MPLS Traffic Engineering--Scalability Enhancements feature provides an enhancement mechanism that controls the transmission rate for RSVP messages and reduces the likelihood of input drops on the receiving router. The default transmission rate is 200 RSVP messages per second to a given neighbor. The rate is configurable.

## Improved Recovery Response for Signaling and Management of MPLS Traffic Engineering Tunnels

The MPLS Traffic Engineering--Scalability Enhancements feature improves the recovery response for signaling and management of MPLS TE tunnels. LSP recovery responsiveness is improved when a link used by an LSP fails:

- When the upstream end of a failed link detects the failure, the software generates an RSVP No Route path error message. This enables the LSP headend to detect the link failure and initiate recovery, even when the Interior Gateway Protocol (IGP) update announcing the link failure is delayed.
- The LSP headend marks the link in question so that subsequent constraint-based shortest path first (SPF) calculations ignore the link until either a new IGP update arrives or a configurable timeout occurs. This ensures that resignaling to restore the LSP avoids the failed link.

## IS-IS and MPLS Traffic Engineering Topology Database Interactions

The MPLS Traffic Engineering--Scalability Enhancements feature reduces the interval between when the IS-IS protocol receives an IGP update and when it delivers the update to the MPLS traffic engineering topology database.

Before the MPLS Traffic Engineering--Scalability Enhancements feature was introduced, when IS-IS received a new LSP that contained traffic engineering type, length, value (TLV) objects, a delay of several seconds could occur before IS-IS passed the traffic engineering TLVs to the traffic engineering database. The purpose of the delay was to provide better scalability during periods of network instability and to give the router an opportunity to receive more fragments of the LSP before passing the information to the traffic engineering database. However, this delay increased the convergence time for the traffic engineering database.

With the MPLS Traffic Engineering--Scalability Enhancements feature, IS-IS extracts traffic engineering TLVs from received LSPs and passes them to the traffic engineering database immediately. The exception to this occurs when there are large numbers of LSPs to process and it is important to limit CPU consumption, such as during periods of network instability. The parameters that control IS-IS delivery of traffic engineering TLVs to the traffic engineering topology database are configurable.

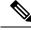

Note

MPLS traffic engineering supports only a single IGP process/instance. Multiple IGP processes/instances are not supported and MPLS traffic engineering should not be configured in more than one IGP process/instance.

## Improved Counter Capabilities for MPLS TE Tunnels Events and RSVP Signaling

With the MPLS Traffic Engineering--Scalability Enhancements feature, diagnostic and troubleshooting capabilities for MPLS traffic engineering tunnels and RSVP are improved:

- Counters record tunnel headend error events such as no route (link down), preemption, and insufficient bandwidth on a per-tunnel basis.
- Counters record RSVP messages. The counters are per-interface and record the number of RSVP messages of each type sent and received on the interface.

### **Benefits of MPLS Traffic Engineering--Scalability Enhancements**

The MPLS Traffic Engineering--Scalability Enhancements feature provides the following benefits:

- Increased scalability--Up to 600 MPLS traffic engineering tunnel headends are supported. Up to 10,000 traffic engineering tunnel midpoints are supported, with up to 5000 midpoints per interface.
- Faster recovery after failure conditions--Message pacing provides a mechanism to throttle RSVP control
  messages so that they are less likely to be dropped. This results in a faster recovery from failure conditions
  when many MPLS traffic engineering tunnels are being set up.
- Improved reroute time--When a traffic engineering tunnel is down, the headend router needs to be notified so that it can signal for a new LSP for the tunnel along an alternate path. The headend router does not have to wait for an IGP update to signal for a new LSP for the tunnel along an alternate path.
- Improved tunnel setup time--Fewer control messages and tunnel setup messages are dropped. This reduces the average time required to set up tunnels.

## How to Configure MPLS Traffic Engineering--Scalability Enhancements

## **Enabling RSVP Rate Limiting for MPLS Traffic Engineering Scalability Enhancements**

Perform the following task to enable RSVP rate limiting for MPLS traffic engineering scalability enhancements. RSVP rate limiting maintains, on an outgoing interface basis, a count of messages that were dropped because the output queue for the interface used for rate limiting was full.

#### **SUMMARY STEPS**

- 1. enable
- 2. configure terminal
- **3.** ip rsvp signalling rate-limit [burst number] [limit number] [maxsize bytes] [period ms]
- **4**. end
- 5. show ip rsvp neighbor

|        | Command or Action | Purpose                       |
|--------|-------------------|-------------------------------|
| Step 1 | enable            | Enables privileged EXEC mode. |

|        | Command or Action                                                                                  | Purpose                                                                                                    |  |
|--------|----------------------------------------------------------------------------------------------------|----------------------------------------------------------------------------------------------------|--|
|        | Example:                                                                                           | Enter your password if prompted.                                                                                                    |  |
|        | Router> enable                                                                                     |                                                                                                    |  |
| Step 2 | configure terminal                                                                                 | Enters global configuration mode.                                                                                                    |  |
|        | Example:                                                                                           |                                                                                                    |  |
|        | Router# configure terminal                                                                         |                                                                                                    |  |
| Step 3 | <pre>ip rsvp signalling rate-limit [burst number] [limit number] [maxsize bytes] [period ms]</pre> | Controls the transmission rate for RSVP messages sent to a neighboring router during a specified amount of time.                                                                                                    |  |
|        | Example:  Router(config) # ip rsvp signalling rate-limit burst 5 maxsize 3 period 2                | • The <b>burst</b> <i>number</i> keyword and argument pair indicates the maximum number of RSVP messages sent to a neighboring router during each interval. The range is from 1 to 5000. The default is 8.                                                          |  |
|        |                                                                                                    | • The <b>limit</b> <i>number</i> keyword and argument pair indicates the maximum number of messages to send per queue interval when the number of messages sent is less than the number of messages to be sent normally. The range is 1 to 5000. The default is 37. |  |
|        |                                                                                                    | • The <b>maxsize</b> <i>bytes</i> keyword and argument pair indicates the maximum size of the message queue, in bytes. The range is 1 to 5000. The default is 2000.                                                                                                 |  |
|        |                                                                                                    | • The <b>period</b> <i>ms</i> keyword and argument pair indicates the length of the interval (time frame) in milliseconds (ms). The range is 10 to 5000. The default is 20.                                                                                         |  |
| Step 4 | end                                                                                                | Exits to privileged EXEC mode.                                                                                                    |  |
|        | Example:                                                                                           |                                                                                                    |  |
|        | Router(config)# end                                                                                |                                                                                                    |  |
| Step 5 | show ip rsvp neighbor                                                                              | Displays current RSVP neighbors.                                                                                                    |  |
|        | Example:                                                                                           | Use this command to verify that RSVP message pacing is enabled.                                                                                                    |  |
|        | Router# show ip rsvp neighbor                                                                      |                                                                                                    |  |

## **Managing Link Failure Timeouts for MPLS Traffic Engineering Tunnels**

Perform this task to manage link failure timeouts for MPLS traffic engineering tunnels.

This allows the configuration of a timeout during which the router ignores a link in its path calculation to avoid paths that contain a failed link and are likely to fail when signaled.

#### **SUMMARY STEPS**

- 1. enable
- 2. configure terminal
- 3. mpls traffic-eng topology holddown sigerr seconds
- 4. end
- 5. show mpls traffic-eng topology [brief]

| Command or Action                                             | Purpose                                                                                                    |  |
|---------------------------------------------------------------|----------------------------------------------------------------------------------------------------|--|
| enable                                                        | Enables privileged EXEC mode.                                                                                                    |  |
| Example:                                                      | • Enter your password if prompted.                                                                                                    |  |
| Router> enable                                                |                                                                                                    |  |
| configure terminal                                            | Enters global configuration mode.                                                                                                    |  |
| Example:                                                      |                                                                                                    |  |
| Router# configure terminal                                    |                                                                                                    |  |
| mpls traffic-eng topology holddown sigerr seconds             | Specifies the amount of time that a router ignores a link in                                                                                                    |  |
| Example:  Router(config) # mpls traffic-eng topology holddown | its traffic engineering topology database in tunnel path Constrained Shortest Path First (CSPF) computations following a traffic engineering tunnel error on the link.                                                                                                    |  |
| sigerr 15                                                     | • The <i>seconds</i> argument specifies the length of time (in seconds) a router should ignore a link during tunnel path calculations following a traffic engineering tunnel error on the link. The range is 0 to 300. The default is 10.                                                         |  |
| end                                                           | Exits to privileged EXEC mode.                                                                                                    |  |
| Example:                                                      |                                                                                                    |  |
| Router(config)# end                                           |                                                                                                    |  |
| show mpls traffic-eng topology [brief]                        | Displays the MPLS traffic engineering global topology as                                                                                                    |  |
| Example:                                                      | currently known at this node.                                                                                                    |  |
| Router# show mpls traffic-eng topology brief                  | • The <b>brief</b> keyword provides a less detailed version of the topology.                                                                                                    |  |
|                                                               | enable Example: Router> enable  configure terminal Example: Router# configure terminal  mpls traffic-eng topology holddown sigerr seconds Example: Router(config)# mpls traffic-eng topology holddown sigerr 15  end Example: Router(config)# end show mpls traffic-eng topology [brief] Example: |  |

## Controlling IS-IS Communication with the MPLS Traffic Engineering Topology Database

Perform the following task to control IS-IS and MPLS traffic engineering topology database interactions. This reduces the interval time between when the IS-IS protocol receives an IGP update and when IS-IS delivers the update to the MPLS traffic engineering topology database, which reduces convergence time for the database.

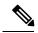

Note

MPLS traffic engineering supports only a single IGP process/instance. Multiple IGP processes/instances are not supported and MPLS traffic engineering should not be configured in more than one IGP process/instance.

#### **SUMMARY STEPS**

- 1. enable
- 2. configure terminal
- **3.** router isis [area-tag]
- **4.** mpls traffic-eng scanner [interval seconds] [max-flash LSPs]
- 5. end

|        | Command or Action                                            | Purpose                                                                                                    |
|--------|--------------------------------------------------------------|----------------------------------------------------------------------------------------------------|
| Step 1 | enable                                                       | Enables privileged EXEC mode.                                                                                                    |
|        | Example:                                                     | • Enter your password if prompted.                                                                                                    |
|        | Router> enable                                               |                                                                                                    |
| Step 2 | configure terminal                                           | Enters global configuration mode.                                                                                                    |
|        | Example:                                                     |                                                                                                    |
|        | Router# configure terminal                                   |                                                                                                    |
| Step 3 | router isis [area-tag]                                       | Enables the IS-IS routing protocol and specifies an IS-IS                                                                                                    |
|        | Example:                                                     | process.                                                                                                    |
|        | Router(config)# router isis                                  | • The <i>area-tag</i> argument is a meaningful name for a routing process. If it is not specified, a null tag is assumed and the process is referenced with a null tag. This name must be unique among all IP or Connectionless Network Service (CLNS) router processes for a given router. |
|        |                                                              | Note This argument is Required for multiarea IS-IS configuration and optional for conventional IS-IS configuration.                                                                                                    |
| Step 4 | mpls traffic-eng scanner [interval seconds] [max-flash LSPs] | Specifies how often IS-IS extracts traffic engineering TLVs from flagged LSPs and passes them to the traffic                                                                                                    |

|        | Command or Action                                          | Purpose                                                                                                    |
|--------|------------------------------------------------------------|----------------------------------------------------------------------------------------------------|
|        | Example:  Router(config-router) # mpls traffic-eng scanner | engineering topology database, and specifies the maximum number of LSPs that the router can process immediately.                                                                                                    |
|        | interval 5 max-flash 100                                   | • The <b>interval</b> <i>seconds</i> keyword and argument specify the frequency, in seconds, at which IS-IS sends traffic engineering TLVs into the traffic engineering database. The range is 1 to 60. The default is 5. |
|        |                                                            | • The <b>max-flash</b> <i>LSPs</i> keyword and argument specify the maximum number of LSPs that the router can process immediately without incurring a delay. The range is 0 to 200. The default is 15.                   |
| Step 5 | end                                                        | Exits to privileged EXEC mode.                                                                                                    |
|        | Example:                                                   |                                                                                                    |
|        | Router(config-router)# end                                 |                                                                                                    |

## **Monitoring and Maintaining MPLS TE Scalability Enhancements**

#### **SUMMARY STEPS**

- 1. enable
- 2. show ip rsvp neighbor [detail]
- 3. show ip rsvp counters [summary]
- 4. clear ip rsvp counters
- 5. clear ip rsvp signalling rate-limit
- 6. show mpls traffic-eng tunnels statistics
- 7. clear mpls traffic-eng tunnels counters
- 8. show mpls traffic-eng topology [brief]
- 9. exit

#### **DETAILED STEPS**

#### Step 1 enable

Use this command to enable privileged EXEC mode. Enter your password if prompted. For example:

#### **Example:**

Router> enable Router#

#### Step 2 show ip rsvp neighbor [detail]

Use this command to verify that RSVP message pacing is turned on. For example:

#### **Example:**

```
Router# show ip rsvp neighbor detail
Neighbor:10.0.0.1
   Encapsulation: RSVP
   Rate-Limiting:
     Dropped messages:0
Refresh Reduction:
     Remote epoch: 0x1BFEA5
     Out of order messages:0
      Retransmitted messages:0
     Highest rcvd message id:1059
      Last rcvd message:00:00:04
Neighbor:10.0.0.2
   Encapsulation: RSVP
   Rate-Limiting:
     Dropped messages:0
   Refresh Reduction:
     Remote epoch: 0xB26B1
     Out of order messages:0
      Retransmitted messages:0
      Highest rcvd message id:945
      Last rcvd message:00:00:05
```

#### **Step 3** show ip rsvp counters [summary]

Use this command to display the counts of RSVP messages that were sent and received. For example:

#### **Example:**

| Router# show ip rsvp    | counters | summary |                 |      |      |
|-------------------------|----------|---------|-----------------|------|------|
| All Interfaces          | Recv     | Xmit    |                 | Recv | Xmit |
| Path                    | 110      | 15      | Resv            | 50   | 28   |
| PathError               | 0        | 0       | ResvError       | 0    | 0    |
| PathTear                | 0        | 0       | ResvTear        | 0    | 0    |
| ResvConf                | 0        | 0       | RTearConf       | 0    | 0    |
| Ack                     | 0        | 0       | Srefresh        | 0    | 0    |
| Hello                   | 5555     | 5554    | IntegrityChalle | 0    | 0    |
| IntegrityRespon         | 0        | 0       | DSBM WILLING    | 0    | 0    |
| I_AM_DSBM               | 0        | 0       |                 |      |      |
| Unknown                 | 0        | 0       | Errors          | 0    | 0    |
| Recv Msg Queues         |          | Current | Max             |      |      |
| RSVP                    |          | 0       | 2               |      |      |
| Hello (per-I/F)         |          | 0       | 1               |      |      |
| Awaiting Authentication |          | 0       | 0               |      |      |

#### **Step 4** clear ip rsvp counters

Use this command to clear (set to zero) all IP RSVP counters that are being maintained. For example:

#### Example:

```
Router# clear ip rsvp counters
Clear rsvp counters [confirm]
```

#### Step 5 clear ip rsvp signalling rate-limit

Use this command to clear (set to zero) counts of the messages that message pacing was forced to drop because the output queue for the interface used for message pacing was full. For example:

#### **Example:**

Router# clear ip rsvp signalling rate-limit

#### **Step 6** show mpls traffic-eng tunnels statistics

Use this command to display event counters for one or more MPLS traffic engineering tunnels. For example:

#### Example:

```
Router# show mpls traffic-eng tunnels statistics
Tunnel1001 (Destination 10.8.8.8; Name Router_t1001)
Management statistics:
Path: 25 no path, 1 path no longer valid, 0 missing ip exp path
5 path changes
State: 3 transitions, 0 admin down, 1 oper down
Signalling statistics:
Opens: 2 succeeded, 0 timed out, 0 bad path spec
0 other aborts
Errors: 0 no b/w, 0 no route, 0 admin
0 bad exp route, 0 rec route loop, 0 other
```

#### **Example:**

```
Tunnel7050 (Destination 10.8.8.8; Name Router_t7050)
  Management statistics:
    Path: 19 no path, 1 path no longer valid, 0 missing ip exp path
3 path changes
    State: 3 transitions, 0 admin down, 1 oper down
    Signalling statistics:
        Opens: 2 succeeded, 0 timed out, 0 bad path spec
0 other aborts
        Errors: 0 no b/w, 0 no route, 0 admin
0 bad exp route, 0 rec route loop, 0 other
```

#### **Step 7** clear mpls traffic-eng tunnels counters

Use this command to clear counters for all MPLS traffic engineering tunnels. For example:

#### **Example:**

```
Router# clear mpls traffic-eng tunnels counters
Clear traffic engineering tunnel counters [confirm]
```

#### **Step 8** show mpls traffic-eng topology [brief]

Use this command to display the MPLS traffic engineering topology database. For example:

#### **Example:**

#### Step 9 exit

Use this command to exit to user EXEC mode. For example:

#### **Example:**

Router# exit
Router>

# Configuration Examples for MPLS Traffic Engineering--Scalability Enhancements

## Example Enabling RSVP Rate Limiting for MPLS Traffic Engineering Scalability Enhancements

The following examples show how to enable RSVP rate limiting for MPLS traffic engineering scalability enhancements:

```
configure terminal
  ip rsvp signalling rate-limit
  end
```

The following is sample output that traffic engineering displays when RSVP rate limiting is enabled:

```
Router# show ip rsvp signalling rate-limit
Rate Limiting: enabled
Burst: 10
Limit: 37
Maxsize: 5000
Period (msec): 100
Max rate (msgs/sec): 100
```

The following example shows how to configure a router to send a maximum of 5 RSVP traffic engineering signaling messages in 1 second to a neighbor. The size of the output queue is 35.

```
configure terminal
  ip rsvp signalling rate-limit
period 1 burst 5 maxsize 35
```

## **Example Managing Link Failure Timeouts for MPLS Traffic Engineering Tunnels**

The following example shows how to manage link failure timeouts for MPLS traffic engineering tunnels:

```
configure terminal
  mpls traffic-eng topology holddown sigerr 15
  end
```

In this example, the link hold-down time for signaling errors is set to 15 seconds.

## **Example Controlling IS-IS Communication with the MPLS Traffic Engineering Topology Database**

The following example shows how to control IS-IS communication with the MPLS traffic engineering topology database:

```
configure terminal
router isis
  mpls traffic-eng scanner interval 5 max-flash 50
  end
```

In this example, the router is enabled to process up to 50 IS-IS LSPs without any delay.

## **Additional References**

#### **Related Documents**

| Related Topic      | Document Title                                                                                                    |
|--------------------|----------------------------------------------------------------------------------------------------|
| Cisco IOS commands | Cisco IOS Master Commands List, All Releases                                                                                                    |
| Quality of service | <ul> <li>Cisco IOS Quality of Service Solutions Command Reference</li> <li>Cisco IOS XE Quality of Service Solutions Configuration Guide, Release</li> </ul>   |
| MPLS               | <ul> <li>Cisco IOS Multiprotocol Label Switching Command Reference</li> <li>Cisco IOS XE Multiprotocol Label Switching Configuration Guide, Release</li> </ul> |

#### **Standards**

| Standard                                                                                                    | Title |
|----------------------------------------------------------------------------------------------------|-------|
| No new or modified standards are supported by this feature, and support for existing standards has not been modified by this feature. |       |

#### **MIBs**

| MIB                                                                                                    | MIBs Link                                                                                                    |
|----------------------------------------------------------------------------------------------------|----------------------------------------------------------------------------------------------------|
| No new or modified MIBs are supported by this feature, and support for existing MIBs has not been modified by this feature. | To locate and download MIBs for selected platforms, Cisco software releases, and feature sets, use Cisco MIB Locator found at the following URL: |
|                                                                                                    | http://www.cisco.com/go/mibs                                                                                                    |

#### **RFCs**

| RFC                                                                                                    | Title |
|----------------------------------------------------------------------------------------------------|-------|
| No new or modified RFCs are supported by this feature, and support for existing RFCs has not been modified by this feature. |       |

#### **Technical Assistance**

| Description                                                                                                    | Link |
|----------------------------------------------------------------------------------------------------|------|
| The Cisco Support and Documentation website provides online resources to download documentation, software, and tools. Use these resources to install and configure the software and to troubleshoot and resolve technical issues with Cisco products and technologies. Access to most tools on the Cisco Support and Documentation website requires a Cisco.com user ID and password. |      |

# Feature Information for MPLS Traffic Engineering Scalability Enhancements

The following table provides release information about the feature or features described in this module. This table lists only the software release that introduced support for a given feature in a given software release train. Unless noted otherwise, subsequent releases of that software release train also support that feature.

Use Cisco Feature Navigator to find information about platform support and Cisco software image support. To access Cisco Feature Navigator, go to www.cisco.com/go/cfn. An account on Cisco.com is not required.

Table 3: Feature Information for MPLS Traffic Engineering Scalability Enhancements

| Feature Name                                                | Releases                       | Feature Information                                                                                                    |
|-------------------------------------------------------------|--------------------------------|----------------------------------------------------------------------------------------------------|
| MPLS Traffic<br>Engineering:<br>Scalability<br>Enhancements | Cisco IOS<br>XE Release<br>2.3 | The MPLS Traffic EngineeringScalability Enhancements feature improves scalability performance for large numbers of traffic engineering tunnels.  These improvements allow an increase in the number of traffic engineering (TE) tunnels a router can support when the router is configured as a tunnel headend. Additionally, when the router is configured as a tunnel midpoint, the enhancements reduce the time required to establish large numbers of TE tunnels.  This feature module contains information about and instructions on how to configure the Multiprotocol Label Switching (MPLS) traffic engineering scalability enhancements.  The following commands were introduced or modified: clear ip rsvp counters, clear ip rsvp signalling rate-limit, clear mpls traffic-eng tunnel counters, ip rsvp signalling rate-limit, mpls traffic-eng scanner, mpls traffic-eng topology holddown sigerr, show ip rsvp counters, and show mpls traffic-eng tunnels statistics. |

# **Glossary**

**bundled interface**—Generic terms to represent port-channel, multilink, and VLAN interfaces.

**Cisco express forwarding** —A means for accelerating the forwarding of packets within a router, by storing route lookup information in several data structures instead of in a route cache.

**CLNS** —Connectionless Network Service. The Open Systems Interconnection (OSI) network layer service that does not require a circuit to be established before data is transmitted. CLNS routes messages to their destination independently of any other messages.

**CSPF** —Constrained Shortest Path First. A routing protocol that calculates the shortest path based on a set of constraints, such as a minimum bandwidth requirement, maximum number of nodes, or nodes to include or exclude.

**enterprise network** —A large and diverse network connecting most major points in a company or other organization.

FRR—Fast ReRoute.

**headend** —The endpoint of a broadband network. All stations send toward the headend; the headend then sends toward the destination stations.

**IGP** —Interior Gateway Protocol. An Internet protocol used to exchange routing information within an autonomous system. Examples of common Internet IGPs include Interior Gateway Routing protocol (IGRP), Open Shortest Path First (OSPF), and Routing Information Protocol (RIP).

interface —A network connection.

**IS-IS** —Intermediate System to Intermediate System. OSI link-state hierarchical routing protocol based on DECnet Phase V routing, where ISs (routers) exchange routing information based on a single metric, to determine the network topology.

LDN— Link Down Notification.

**LSP** —Label-Switched Path. A sequence of hops (R0...Rn) in which a packet travels from R0 to Rn through label switching mechanisms. A label-switched path can be chosen dynamically, based on normal routing mechanisms, or through configuration.

**member links**—Individual interfaces that are grouped into a bundled interface.

message-pacing —The former name of the rate limiting feature.

MPLS —Formerly known as tag switching, Multiprotocol Label Switching is a method for directing packets primarily through Layer 2 switching rather than Layer 3 routing. In MPLS, packets are assigned short fixed-length labels at the ingress to an MPLS cloud by using the concept of forwarding equivalence classes. Within the MPLS domain, the labels are used to make forwarding decisions mostly without recourse to the original packet headers.

**OSPF** —Open Shortest Path First. A link-state, hierarchical Interior Gateway Protocol (IGP) routing protocol. derived from the Intermediate System-Intermediate System (IS-IS) protocol. OSPF features are least-cost routing, multipath routing, and load balancing.

**router** —A network layer device that uses one or more metrics to determine the optimal path along which network traffic should be forwarded. Routers forward packets from one network to another based on network layer information.

**RSVP**—Resource Reservation Protocol. A protocol that supports the reservation of resources across an IP network

**scalability** —An indicator showing how quickly some measure of resource usage increases as a network gets larger.

**TLV**—type, length, value. TLV objects are used in data communication to provide optional information. The type field indicates the type of items in the value field. The length field indicates the length of the value field. The value field is the data portion of the packet.

topology —The physical arrangement of network nodes and media within an enterprise networking structure.

**TE** (**traffic engineering**) — Techniques and processes that cause routed traffic to travel through the network on a path other than the one that would have been chosen if standard routing methods were used.

**traffic engineering tunnel** —A label-switched tunnel that is used for traffic engineering. Such a tunnel is set up through means other than normal Layer 3 routing; it is used to direct traffic over a path different from the one that Layer 3 routing would cause the tunnel to take.

Glossary

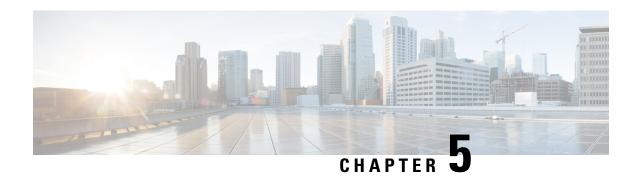

# **MPLS Traffic Engineering--LSP Attributes**

This document describes how to configure label switched path (LSP) attributes for path options associated with Multiprotocol Label Switching (MPLS) traffic engineering (TE) tunnels.

The MPLS Traffic Engineering--LSP Attributes feature is an extension to MPLS TE that provides an LSP Attribute list feature and a Path Option for Bandwidth Override feature. These features provide flexibility in the configuration of LSP attributes for MPLS TE tunnel path options. Several LSP attributes can be applied to path options for TE tunnels using an LSP attribute list. If bandwidth is the only LSP attribute you require, then you can configure a Path Option for Bandwidth Override.

- Finding Feature Information, on page 63
- Prerequisites for MPLS Traffic Engineering--LSP Attributes, on page 63
- Restrictions for MPLS Traffic Engineering--LSP Attributes, on page 64
- Information About MPLS Traffic Engineering Configurable Path Calculation Metric for Tunnels, on page 64
- How to Configure MPLS Traffic Engineering--LSP Attributes, on page 68
- Configuration Examples for MPLS Traffic Engineering--RSVP Hello State Timer, on page 95
- Additional References, on page 99
- Feature Information for MPLS Traffic Engineering LSP Attributes, on page 100
- Glossary, on page 101

# Finding Feature Information

Your software release may not support all the features documented in this module. For the latest caveats and feature information, see Bug Search Tool and the release notes for your platform and software release. To find information about the features documented in this module, and to see a list of the releases in which each feature is supported, see the feature information table.

Use Cisco Feature Navigator to find information about platform support and Cisco software image support. To access Cisco Feature Navigator, go to <a href="https://www.cisco.com/go/cfn">www.cisco.com/go/cfn</a>. An account on Cisco.com is not required.

# **Prerequisites for MPLS Traffic Engineering--LSP Attributes**

TheMPLS Traffic Engineering--LSP Attributes feature requires that you configure an MPLS TE tunnel before you configure either an LSP Attribute List or a Path Option for Bandwidth Override feature.

# **Restrictions for MPLS Traffic Engineering--LSP Attributes**

Reoptimization between path options with different bandwidth pool types (subpool versus global pool) and different priorities is not supported. Specifically,

- With the Path Option for Bandwidth Override feature, you need to configure bandwidth for path options with the same bandwidth pool as configured for the tunnel.
- With the LSP Attribute List feature, you need to configure both a bandwidth pool and priority for path options that are consistent with the bandwidth pool and priority configured on the tunnel or in other path options used by the tunnel.

# Information About MPLS Traffic Engineering - Configurable Path Calculation Metric for Tunnels

### **MPLS Traffic Engineering--LSP Attributes Benefits**

The MPLS Traffic Engineering--LSP Attributes feature provides an LSP Attribute List feature and a Path Option for Bandwidth Override feature. These features have the following benefits:

- The LSP Attributes List feature provides the ability to configure values for several LSP-specific path options for TE tunnels.
- One or more TE tunnels can specify specific path options by referencing an LSP Attribute List.
- LSP attribute lists make the MPLS TE user interface more flexible, easier to use, and easier to extend and maintain.
- The Path Option for Bandwidth Override feature provides a single command that allows a TE tunnel to fall back temporarily to path options that can reduce bandwidth constraints.

### Traffic Engineering Bandwidth and Bandwidth Pools

MPLS traffic engineering allows constraint-based routing (CBR) of IP traffic. One of the constraints satisfied by CBR is the availability of required bandwidth over a selected path. Regular TE tunnel bandwidth is called the global pool. Subpool bandwidth is a portion of the global pool. Subpool bandwidth is not reserved from the global pool if it is not in use. Therefore, subpool tunnels require a higher priority than nonsubpool tunnels.

You can configure the LSP Attribute bandwidth path option to use either global pool (default) or subpool bandwidth. The bandwidth value for the path option may be any valid value and the pool does not have to be the same as that configured on the tunnel.

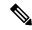

Note

When you configure bandwidth for path options with the **bandwidth** [**sub-pool** | **global**] *kbps* command, use either all subpool bandwidths or all global-pool bandwidths.

You can configure bandwidth on both dynamic and explicit path options using either the LSP Attribute List feature or the Path Option for Bandwidth Override feature. The commands that enable these features are exclusive of each other. If bandwidth is the only LSP attribute that you need to set on the path option, then use the command to enable the feature. This is the simplest way to configure multiple path options with decreasing bandwidth constraints. Once the **bandwidth** keyword is entered on the **tunnel mpls traffic-eng path-option** command in interface configuration mode, you cannot configure an LSP Attribute List for that path option.

### **Tunnel Attributes and LSP Attributes**

Cisco IOS XE tunneling interfaces have many parameters associated with MPLS TE. Typically, you configure these parameters with **tunnel mpls traffic-eng** commands in interface configuration mode. Many of these commands determine tunnel-specific properties, such as the load-sharing factor for the tunnel. These commands configure parameters that are unrelated to the particular LSP in use by the tunnel. However, some of the tunneling parameters apply to the LSP that the tunnel uses. You can configure the LSP-specific properties using an LSP Attribute list.

### LSP Attributes and the LSP Attribute List

An LSP Attribute list can contain values for each LSP-specific parameter that is configurable for a TE tunnel. You configure an LSP attribute list with the **mpls traffic-eng lsp attributes** *string* command, where *string* identifies the attribute list. The LSP attributes that you can specify include the following:

- Attribute flags for links that make up the LSP (affinity command)
- Automatic bandwidth configuration (auto-bw command)
- LSP bandwidth--global pool or subpool (bandwidth command)
- Disable reoptimization of the LSP (lockdown command)
- LSP priority (priority command)
- Protection failure (**protection** command)
- Record the route used by the LSP (record-route command)

### **LSP Attribute Lists Management**

The MPLS Traffic Engineering--LSP Attributes feature also provides commands that help you manage LSP Attribute lists. You can do the following:

- Relist all attribute list entries (**list** command)
- Remove a specific attribute from the list (**no**attribute command)

The **exit** command exits from the LSP attributes configuration submode and returns you to global configuration mode.

Based on your requirements, you can configure LSP attributes lists with different sets of attributes for different path options. LSP attribute lists also provide an easy way to configure multiple TE tunnels to use the same LSP attributes. That is, you can reference the same LSP attribute list to configure LSP-specific parameters for one or more TE tunnels.

### **Constraint-Based Routing and Path Option Selection**

MPLS traffic engineering automatically establishes and maintains LSPs across the backbone by using the Resource Reservation Protocol (RSVP). The path that an LSP uses is determined by the LSP resource requirements and network resources, such as bandwidth. Traffic engineering tunnels are calculated at the LSP head based on a fit between required and available resources (constraint-based routing).

Without the Path Option for Bandwidth Override feature, a TE tunnel establishes an LSP based on dynamic or explicit path options in order of preference. However, the bandwidth and other attributes configured on the TE tunnel allow the setup of an LSP only if LSP path options satisfy the constraints. If a path cannot be found that satisfies the configured path options, then the tunnel is not set up.

The Path Option for Bandwidth Override feature provides a fallback path option that allows overriding the bandwidth configured on the TE tunnel interface. For example, you can configure a path option that sets the bandwidth to zero (0) effectively removing the bandwidth constraint imposed by the constraint-based routing calculation.

### **Tunnel Reoptimization and Path Option Selection**

Reoptimization occurs when a device with traffic engineering tunnels periodically examines tunnels with established LSPs to learn if better LSPs are available. If a better LSP seems to be available, the device attempts to signal the better LSP. If the signaling is successful, the device replaces the older LSP with the new, better LSP.

Reoptimization can be triggered by a timer, the issuance of an **mpls traffic-eng reoptimize** command, or a configuration change that requires the resignalling of a tunnel. The MPLS AutoBandwidth feature, for example, uses a timer to set the frequency of reoptimization based on the bandwidth path option attribute. The Path Option for Bandwidth Override feature allows for the switching between bandwidth configured on the TE tunnel interface and bandwidth configured on a specific path option. This increases the success of signaling an LSP for the TE tunnel.

With bandwidth override configured on a path option, the traffic engineering software attempts to reoptimize the bandwidth every 30 seconds to reestablish the bandwidth configured on the tunnel (see the Configuring a Path Option for Bandwidth Override section).

You can disable reoptimization of an LSP with the **lockdown** command in an LSP Attribute list. You can apply the LSP Attribute list containing the **lockdown** command to a path option with the **tunnel mpls traffic-eng path-option** command.

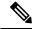

Note

When you configure bandwidth for path options with the **bandwidth** [**sub-pool** | **global**] *kpbs* command, use either all subpool bandwidths or all global-pool bandwidths. Do not mix subpool and nonsubpool bandwidths, otherwise the path option does not reoptimize later.

### **Path Option Selection with Bandwidth Override**

The Path Option for Bandwidth Override feature allows you to configure bandwidth parameters on a specific path option. The **tunnel mpls traffic-eng path-option** command's **bandwidth** keyword can be used for this purpose. When an LSP is signaled using a path option with a configured bandwidth, the bandwidth associated with the path option is signaled instead of the tunnel's configured bandwidth.

This feature also provides the ability to configure multiple path options that reduce the bandwidth constraint each time the headend of a tunnel fails to establish an LSP.

The following configuration uses the **tunnel mpls traffic-eng bandwidth** command to configure the bandwidth of the tunnel and three **tunnel mpls traffic-eng path-option** commands that define the signalling path options for the LSP:

```
tunnel mpls traffic-eng bandwidth 1000
tunnel mpls traffic-eng path-option 1 explicit name path1
tunnel mpls traffic-eng path-option 2 explicit name path2 bandwidth 500
tunnel mpls traffic-eng path-option 3 dynamic bandwidth 0
```

The device selects a path option for an LSP in order of preference, as follows:

• The device attempts to signal an LSP using path options starting with path option 1.

The device attempts to signal an LSP with the 1000 kbps bandwidth configured on the tunnel interface because path-option 1 has no bandwidth configured.

• If 1000 kbps bandwidth is not available over the network, the device attempts to establish an LSP using path-option 2.

Path option 2 has a bandwidth of 500 kbps configured. This reduces the bandwidth constraint from the original 1000 kbps configured on the tunnel interface.

• If 500 kbps is not available, the device attempts to establish an LSP using path-option 3.

Path-option 3 is configured as dynamic and has bandwidth 0. The device establishes the LSP if an IP path exists to the destination and all other tunnel constraints are met.

### **Default Path Option Attributes for TE Tunnels Using LSP Attribute Lists**

Values for path option attributes for a TE tunnel are determined in this manner:

- LSP attribute list values referenced by the path option take precedence over the values configured on the tunnel interface.
- If an attribute is not specified in the LSP attribute list, the device uses the attribute in the tunnel configuration. LSP attribute lists do not have defaults.
- If the attribute is not configured on the tunnel, then the device uses the tunnel default value, as follows:

```
{affinity= affinity 0 mask 0,
auto-bw= no auto-bw,
bandwidth= bandwidth 0,
lockdown= no lockdown,
priority= priority 7 7,
protection fast-reroute= no protection fast-reroute,
record-route= no record-route
```

. }

# **How to Configure MPLS Traffic Engineering--LSP Attributes**

### **Configuring an LSP Attribute List**

Perform this task to configure a label switched path (LSP) attribute list with the desired attributes to be applied on a path option. Based on your requirements, you can configure LSP attributes lists with different sets of attributes for different path options. The LSP attribute list provides a user interface that is flexible, easy to use, and easy to extend and maintain for the configuration of MPLS TE tunnel path options.

LSP attribute lists also provide an easy way to configure multiple TE tunnels to use the same LSP attributes. That is, you can reference the same LSP attribute list to configure LSP-specific parameters for one or more TE tunnels.

#### **SUMMARY STEPS**

- 1. enable
- 2. configure terminal
- 3. mpls traffic-eng lsp attributes string
- **4. affinity** *value* [**mask** *value*]
- 5. **auto-bw** [frequency secs] [max-bw kbps] [min-bw kbps] [collect-bw]
- 6. bandwidth [sub-pool| global] kbps
- 7. list
- 8. lockdown
- **9. priority** *setup-priority* [hold-priority]
- 10. protection fast-reroute
- 11. record-route
- **12. no** sub-command
- **13**. exit
- 14. end

|        | Command or Action          | Purpose                            |
|--------|----------------------------|------------------------------------|
| Step 1 | enable                     | Enables privileged EXEC mode.      |
|        | Example:                   | • Enter your password if prompted. |
|        | Router> enable             |                                    |
| Step 2 | configure terminal         | Enters global configuration mode.  |
|        | Example:                   |                                    |
|        | Router# configure terminal |                                    |

|        | Command or Action                                                                                                    | Purpose                                                                                                    |
|--------|----------------------------------------------------------------------------------------------------|----------------------------------------------------------------------------------------------------|
| Step 3 | mpls traffic-eng lsp attributes string  Example:  Router(config) # mpls traffic-eng lsp attributes  1  offinity value [mask value] | Configures an LSP attribute list and enters LSP Attributes configuration mode.  • The <i>string</i> argument identifies a specific LSP attribute list.                                                                                                    |
| Step 4 | <pre>affinity value [mask value] Example: Router(config-lsp-attr) # affinity 0 mask 0</pre>                                        | <ul> <li>(Optional) Specifies attribute flags for links comprising an LSP.</li> <li>• The <i>value</i> argument is a value required for links that make up an LSP. Values of the bits are either 0 or 1.</li> <li>• The mask <i>value</i> keyword argument combination indicates which attribute values should be checked.</li> <li>• If a bit in the mask is 0, an attribute value of the link or that bit is irrelevant.</li> <li>• If a bit in the mask is 1, the attribute value of that link and the required affinity of the LSP for that bit must match.</li> </ul>                                                                                                    |
| Step 5 | <pre>auto-bw [frequency secs] [max-bw kbps] [min-bw kbps] [collect-bw] Example: Router(config-lsp-attr)# auto-bw</pre>             | <ul> <li>(Optional) Specifies automatic bandwidth configuration.</li> <li>The frequency secs keyword argument combination specifies the interval between bandwidth adjustments. The specified interval can be from 300 to 604800 seconds.</li> <li>The max-bw kbps keyword argument combination specifies the maximum automatic bandwidth, in kbps, for this path option. The value can be from 0 to 4294967295.</li> <li>The min-bw kpbs keyword argument combination specifies the minimum automatic bandwidth, in kbps, for this path option. The value can be from 0 to 4294967295.</li> <li>The collect-bw keyword collects output rate information for the path option, but does not adjust the bandwidth of the path option.</li> </ul> |
| Step 6 | bandwidth [sub-pool  global] kbps  Example:  Router(config-lsp-attr) # bandwidth 5000                                              | <ul> <li>(Optional) Specifies LSP bandwidth.</li> <li>The sub-pool keyword indicates a subpool path option.</li> <li>The global keyword indicates a global pool path option. Entering this keyword is not necessary, for all path options are from the global pool in the absence of the sub-pool keyword.</li> </ul>                                                                                                    |

|         | Command or Action                                | Purpose                                                                                                    |
|---------|--------------------------------------------------|----------------------------------------------------------------------------------------------------|
|         |                                                  | • The <i>kbps</i> argument is the number of kilobits per second set aside for the path option. The range is from 1 to 4294967295.                                                                                           |
| Step 7  | list                                             | (Optional) Displays the contents of the LSP attribute list.                                                                                                    |
|         | Example:                                         |                                                                                                    |
|         | Router(config-lsp-attr)# list                    |                                                                                                    |
| Step 8  | lockdown                                         | (Optional) Disables reoptimization of the LSP.                                                                                                    |
|         | Example:                                         |                                                                                                    |
|         | Router(config-lsp-attr)# lockdown                |                                                                                                    |
| Step 9  | priority setup-priority [hold-priority]          | (Optional) Specifies the LSP priority.                                                                                                    |
|         | Example:                                         | • The <i>setup-priority</i> argument is used when signaling an LSP to determine which existing LSPs can be                                                                                                    |
|         | Router(config-lsp-attr)# priority 1 1            | preempted. Valid values are from 0 to 7, where a lower number indicates a higher priority. Therefore, an LSP with a setup priority of 0 can preempt any LSP with a non-0 priority.                                          |
|         |                                                  | • The <i>hold-priority</i> argument is associated with an LSP to determine if it should be preempted by other LSPs that are being signaled. Valid values are from 0 to 7, where a lower number indicates a higher priority. |
| Step 10 | protection fast-reroute                          | (Optional) Enables failure protection on the LSP.                                                                                                    |
|         | Example:                                         |                                                                                                    |
|         | Router(config-lsp-attr)# protection fast-reroute |                                                                                                    |
| Step 11 | record-route                                     | (Optional) Records the route used by the LSP.                                                                                                    |
|         | Example:                                         |                                                                                                    |
|         | Router(config-lsp-attr)# record-route            |                                                                                                    |
| Step 12 | no sub-command                                   | (Optional) Removes a specific attribute from the LSP                                                                                                    |
|         | Example:                                         | attributes list.                                                                                                    |
|         | Router(config-lsp-attr)# no record-route         | • The <i>sub-command</i> argument names the LSP attribute to remove from the attributes list.                                                                                                    |
| Step 13 | exit                                             | (Optional) Exits from LSP Attributes configuration mode.                                                                                                    |
|         | Example:                                         |                                                                                                    |
|         | Router(config-lsp-attr)# exit                    |                                                                                                    |

|         | Command or Action   | Purpose                                   |
|---------|---------------------|-------------------------------------------|
| Step 14 | end                 | (Optional) Exits to privileged EXEC mode. |
|         | Example:            |                                           |
|         | Router(config)# end |                                           |

### **Adding Attributes to an LSP Attribute List**

Perform this task to add attributes to an LSP attribute list. The LSP attribute list provides a user interface that is flexible, easy to use, and that can be extended or changed at any time to meet the requirements of your MPLS TE tunnel traffic. LSP Attributes configuration mode is used to display the specific LSP attributes list and to add or change the required path option attribute.

#### **SUMMARY STEPS**

- 1. enable
- 2. configure terminal
- 3. mpls traffic-eng lsp attributes string
- **4. affinity** *value* [**mask***value*]
- **5.** bandwidth [sub-pool | global] kbps
- **6. priority** *setup-priority* [*hold-priority*]
- 7. list
- 8. exit
- **9**. end

|        | Command or Action                               | Purpose                                                                |
|--------|-------------------------------------------------|------------------------------------------------------------------------|
| Step 1 | enable                                          | Enables privileged EXEC mode.                                          |
|        | Example:                                        | • Enter your password if prompted.                                     |
|        | Router> enable                                  |                                                                        |
| Step 2 | configure terminal                              | Enters global configuration mode.                                      |
|        | Example:                                        |                                                                        |
|        | Router# configure terminal                      |                                                                        |
| Step 3 | mpls traffic-eng lsp attributes string          | Configures an LSP Attribute list and enters LSP Attributes             |
|        | Example:                                        | configuration mode.                                                    |
|        | Router(config)# mpls traffic-eng lsp attributes | • The <i>string</i> argument identifies a specific LSP Attribute list. |
| Step 4 | affinity value [maskvalue]                      | (Optional) Specifies attribute flags for links comprising an           |
|        | Example:                                        | LSP.                                                                   |

|        | Command or Action                                | Purpose                                                                                                    |
|--------|--------------------------------------------------|----------------------------------------------------------------------------------------------------|
|        | Router(config-lsp-attr)# affinity 0 mask 0       | • The <i>value</i> argument is a value required for links that make up an LSP. Values of the bits are either 0 or 1.                                                                                                    |
|        |                                                  | <ul> <li>The maskvalue keyword argument combination<br/>indicates which attribute values should be checked.</li> </ul>                                                                                                    |
|        |                                                  | <ul> <li>If a bit in the mask is 0, an attribute value of the<br/>link or that bit is irrelevant.</li> </ul>                                                                                                    |
|        |                                                  | • If a bit in the mask is 1, the attribute value of that link and the required affinity of the LSP for that bit must match.                                                                                                    |
| Step 5 | bandwidth [sub-pool   global] kbps               | Specifies an LSP bandwidth.                                                                                                    |
|        | Example:                                         | • The <b>sub-pool</b> keyword indicates a subpool path option                                                                                                    |
|        | Router(config-lsp-attr)# bandwidth 1000          | <ul> <li>The global keyword indicates a global pool path<br/>option. Entering this keyword is not necessary, for all<br/>path options are from the global pool in the absence<br/>of the sub-pool keyword.</li> </ul>                                                                         |
|        |                                                  | • The <i>kbps</i> argument is the number of kilobits per second set aside for the path option. The range is from 1 to 4294967295.                                                                                                    |
| Step 6 | priority setup-priority [hold-priority]          | Specifies the LSP priority.                                                                                                    |
|        | Example:  Router(config-lsp-attr) # priority 2 2 | • The <i>setup-priority</i> argument is used when signaling an LSP to determine which existing LSPs can be preempted. Valid values are from 0 to 7, where a lower number indicates a higher priority. Therefore, an LSF with a setup priority of 0 can preempt any LSP with a non-0 priority. |
|        |                                                  | • The <i>hold-priority</i> argument is associated with an LSF to determine if it should be preempted by other LSPs that are being signaled. Valid values are from 0 to 7, where a lower number indicates a higher priority.                                                                   |
| Step 7 | list                                             | (Optional) Displays the contents of the LSP attribute list.                                                                                                    |
|        | Example:                                         | <ul> <li>Use the list command to display the path option<br/>attributes added to the attribute list.</li> </ul>                                                                                                    |
|        | Router(config-lsp-attr)# list                    |                                                                                                    |
| Step 8 | exit                                             | (Optional) Exits LSP Attributes configuration mode.                                                                                                    |
|        | Example:                                         |                                                                                                    |
|        | Router(config-lsp-attr)# exit                    |                                                                                                    |
| Step 9 | end                                              | (Optional) Exits to privileged EXEC mode.                                                                                                    |
|        | Example:                                         |                                                                                                    |

| Command or Action   | Purpose |
|---------------------|---------|
| Router(config)# end |         |

### **Removing an Attribute from an LSP Attribute List**

Perform this task to remove an attribute from an LSP attribute list. The LSP attributes list provides a means to easily remove a path option attribute that is no longer required for your MPLS TE tunnel traffic. LSP Attributes configuration mode is used to display the specific LSP attribute list and for the **no**sub-command, which is used to remove the specific attribute from the list. Replace the sub-command argument with the command that you want to remove from the list.

#### **SUMMARY STEPS**

- 1. enable
- 2. configure terminal
- 3. mpls traffic-eng lsp attributes string
- 4. no sub-command
- 5. list
- 6. exit
- **7.** end

|        | Command or Action                                  | Purpose                                                                                       |
|--------|----------------------------------------------------|-----------------------------------------------------------------------------------------------|
| Step 1 | enable                                             | Enables privileged EXEC mode.                                                                 |
|        | Example:                                           | • Enter your password if prompted.                                                            |
|        | Router> enable                                     |                                                                                               |
| Step 2 | configure terminal                                 | Enters global configuration mode.                                                             |
|        | Example:                                           |                                                                                               |
|        | Router# configure terminal                         |                                                                                               |
| Step 3 | mpls traffic-eng lsp attributes string             | Configures an LSP Attribute list and enters LSP Attributes                                    |
|        | Example:                                           | configuration mode.                                                                           |
|        | Router(config) # mpls traffic-eng lsp attributes : | • The <i>string</i> argument identifies a specific LSP attribute list.                        |
| Step 4 | no sub-command                                     | Removes a specific attribute from the LSP Attribute list.                                     |
|        | Example:                                           | • The <i>sub-command</i> argument names the LSP attribute to remove from the attributes list. |
|        | Router(config-lsp-attr)# no priority               |                                                                                               |
| Step 5 | list                                               | (Optional) Displays the contents of the LSP attribute list.                                   |

|        | Command or Action             | Purpose                                                                                                    |
|--------|-------------------------------|----------------------------------------------------------------------------------------------------|
|        | Example:                      | • Use the <b>list</b> command to verify that the path option attribute is removed from the attribute list. |
|        | Router(config-lsp-attr)# list |                                                                                                    |
| Step 6 | exit                          | (Optional) Exits LSP Attributes configuration mode.                                                        |
|        | Example:                      |                                                                                                    |
|        | Router(config-lsp-attr)# exit |                                                                                                    |
| Step 7 | end                           | (Optional) Exits to privileged EXEC mode.                                                                  |
|        | Example:                      |                                                                                                    |
|        | Router(config)# end           |                                                                                                    |

### **Modifying an Attribute in an LSP Attribute List**

Perform this task to modify an attribute in an LSP attribute list. The LSP attribute list provides a flexible user interface that can be extended or modified an any time to meet the requirements of your MPLS TE tunnel traffic. LSP Attributes configuration mode is used to display the specific LSP attributes list and to modify the required path option attribute.

#### **SUMMARY STEPS**

- 1. enable
- 2. configure terminal
- 3. mpls traffic-eng lsp attributes string
- **4. affinity** *value* [**mask***value*]
- 5. lis
- **6. affinity** *value* [**mask***value*]
- 7. list
- 8. exit
- 9. end

|        | Command or Action          | Purpose                            |
|--------|----------------------------|------------------------------------|
| Step 1 | enable                     | Enables privileged EXEC mode.      |
|        | Example:                   | • Enter your password if prompted. |
|        | Router> enable             |                                    |
| Step 2 | configure terminal         | Enters global configuration mode.  |
|        | Example:                   |                                    |
|        | Router# configure terminal |                                    |

|        | Command or Action                                 | Purpose                                                                                                    |
|--------|---------------------------------------------------|----------------------------------------------------------------------------------------------------|
| Step 3 | mpls traffic-eng lsp attributes string  Example:  | Configures an LSP Attribute list and enters LSP Attributes configuration mode.                                                                           |
|        | Router(config)# mpls traffic-eng lsp attributes 1 | The <i>string</i> argument identifies a specific LSP attribute list.                                                                                     |
| Step 4 | affinity value [maskvalue]                        | Specifies attribute flags for links comprising an LSP.                                                                                                   |
|        | Example:                                          | • The <i>value</i> argument is a value required for links comprising an LSP. Values of bits are either 0 or 1.                                           |
|        | Router(config-lsp-attr)# affinity 1 mask 1        | The maskvalue keyword argument combination indicates which attribute values should be checked.                                                           |
|        |                                                   | • If a bit in the mask is 0, an attribute value of the link or that bit is irrelevant.                                                                   |
|        |                                                   | • If a bit in the mask is 1, the attribute value of that link and the required affinity of the tunnel for that bit must match.                           |
| Step 5 | list                                              | (Optional) Displays the contents of the LSP Attribute list.                                                                                              |
| -      | Example:                                          | Use the <b>list</b> command to display the path option attributes configured in the attribute list.                                                      |
|        | Router(config-lsp-attr)# list                     |                                                                                                    |
| Step 6 | affinity value [maskvalue]                        | Specifies attribute flags for links comprising an LSP.                                                                                                   |
|        | Example:                                          | • The <i>value</i> argument is a value required for links comprising an LSP. Values of bits are either 0 or 1.                                           |
|        | Router(config-lsp-attr)# affinity 0 mask 0        | The <b>mask</b> value keyword argument combination indicates which attribute values should be checked.                                                   |
|        |                                                   | • If a bit in the mask is 0, an attribute value of the link or that bit is irrelevant.                                                                   |
|        |                                                   | <ul> <li>If a bit in the mask is 1, the attribute value of that<br/>link and the required affinity of the tunnel for that<br/>bit must match.</li> </ul> |
| Step 7 | list                                              | (Optional) Displays the contents of the LSP attribute list.                                                                                              |
| -      | Example:                                          | • Use the <b>list</b> command to verify that the path option attributes is modified in the attribute list.                                               |
|        | Router(config-lsp-attr)# list                     |                                                                                                    |
| Step 8 | exit                                              | (Optional) Exits LSP Attributes configuration mode.                                                                                                    |
|        | Example:                                          |                                                                                                    |
|        | Router(config-lsp-attr)# exit                     |                                                                                                    |

|        | Command or Action   | Purpose                                   |
|--------|---------------------|-------------------------------------------|
| Step 9 | end                 | (Optional) Exits to privileged EXEC mode. |
|        | Example:            |                                           |
|        | Router(config)# end |                                           |

## **Deleting an LSP Attribute List**

Perform this task to delete an LSP attribute list. You would perform this task when you no longer require the LSP attribute path options specified in the LSP attribute list for an MPLS TE tunnel.

#### **SUMMARY STEPS**

- 1. enable
- 2. configure terminal
- 3. no mpls traffic-eng lsp attributes string
- **4**. end
- **5. show mpls traffic-eng lsp attributes** [string]

|        | Command or Action                                     | Purpose                                                                            |
|--------|-------------------------------------------------------|------------------------------------------------------------------------------------|
| Step 1 | enable                                                | Enables privileged EXEC mode.                                                      |
|        | Example:                                              | • Enter your password if prompted.                                                 |
|        | Router> enable                                        |                                                                                    |
| Step 2 | configure terminal                                    | Enters global configuration mode.                                                  |
|        | Example:                                              |                                                                                    |
|        | Router# configure terminal                            |                                                                                    |
| Step 3 | no mpls traffic-eng lsp attributes string             | Removes a specified LSP Attribute list from the device                             |
|        | Example:                                              | configuration.                                                                     |
|        | Router(config) # no mpls traffic-eng lsp attributes 1 | • The <i>string</i> argument identifies the specific LSP attribute list to remove. |
| Step 4 | end                                                   | (Optional) Exits to privileged EXEC mode.                                          |
|        | Example:                                              |                                                                                    |
|        | Router(config)# end                                   |                                                                                    |
| Step 5 | show mpls traffic-eng lsp attributes [string]         | (Optional) Displays information about configured LSP                               |
|        | Example:                                              | attribute lists.                                                                   |

| Command or Action                            | Purpose                                                                                                    |
|----------------------------------------------|----------------------------------------------------------------------------------------------------|
| Router# show mpls traffic-eng lsp attributes | Use the <b>show mpls traffic-eng lsp attributes</b> command to verify that the LSP attribute list was deleted from the router. |

## **Verifying Attributes Within an LSP Attribute List**

#### **SUMMARY STEPS**

- 1. enable
- 2. configure terminal
- 3. mpls traffic-eng lsp attributes string list
- 4. exit
- **5**. end

#### **DETAILED STEPS**

#### Step 1 enable

Use this command to enable privileged EXEC mode. Enter your password if prompted. For example:

#### **Example:**

```
Router> enable Router#
```

#### **Step 2** configure terminal

Use this command to enter global configuration mode. For example:

#### **Example:**

```
Router# configure terminal
Router(config)#
```

#### Step 3 mpls traffic-eng lsp attributes string list

Use this command to enter LSP Attributes configuration mode for a specific LSP attribute list and to verify that the contents of the attributes list are as expected. For example:

#### Example:

```
Router(config)# mpls traffic-eng lsp attributes 1 list
LIST 1
bandwidth 1000
priority 1 1
```

#### Step 4 exit

Use this command to exit LSP Attributes configuration mode. For example:

```
Router(config-lsp-attr)# exit
```

#### **Example:**

Router(config)#

#### Step 5 end

Use this command to exit to privileged EXEC mode. For example:

#### Example:

```
Router(config) # exit
Router#
```

# **Verifying All LSP Attribute Lists**

Perform this task to verify all configured LSP attribute lists. Use this task to display all LSP attribute lists to verify that the attributes lists that you configured are in operation.

#### **SUMMARY STEPS**

- 1. enable
- 2. show mpls traffic-eng lsp attributes string [details]
- 3. show running-config | begin text-string
- 4. exit

#### **DETAILED STEPS**

#### Step 1 enable

Use this command to enable privileged EXEC mode. Enter your password if prompted. For example:

#### **Example:**

```
Router> enable Router#
```

#### **Step 2 show mpls traffic-eng lsp attributes** *string* [details]

Use this command to verify that all configured LSP attribute lists are as expected. For example:

#### Example:

```
Router# show mpls traffic-eng lsp attributes
LIST 1
affinity 1 mask 1
bandwidth 1000
priority 1 1
LIST 2
bandwidth 5000
LIST hipriority
priority 0 0
```

#### **Step 3 show running-config | begin** *text-string*

Use this command to verify that all configured LSP attribute lists are as expected. Use the **begin** command modifier with the**mpls traffic-eng lsp** *text-string* to locate the LSP attributes information in the configuration file. For example:

#### **Example:**

```
Router# show running-config | begin mpls traffic-eng lsp
mpls traffic-eng lsp attributes 1
    affinity 1 mask 1
    bandwidth 1000
    priority 1 1
!
mpls traffic-eng lsp attributes 2
    bandwidth 5000
!
mpls traffic-eng lsp attributes hipriority
    priority 0 0
.
.
.
Router#
```

#### Step 4 exit

Use this command to exit to user EXEC mode. For example:

#### Example:

```
Router# exit
Router>
```

### Associating an LSP Attribute List with a Path Option for an MPLS TE Tunnel

Perform this task to associate an LSP attribute list with a path option for an MPLS TE tunnel. This task is required if you want to apply the LSP attribute list that you configured to path options for your MPLS TE tunnels.

Based on your requirements, you can configure LSP attributes lists with different sets of attributes for different path options. LSP attribute lists also provide an easy way to configure multiple TE tunnels to use the same LSP attributes. That is, you can reference the same LSP attribute list to configure LSP-specific parameters for one or more TE tunnels.

#### **SUMMARY STEPS**

- 1. enable
- 2. configure terminal
- **3. interface** *type number*
- **4. tunnel destination** {hostname | ip-address}
- 5. tunnel mode mpls traffic-eng
- 6. tunnel mpls traffic-eng autoroute announce
- 7. tunnel mpls traffic-eng bandwidth [sub-pool| global] bandwidth
- **8. tunnel mpls traffic-eng priority** *setup-priority* [*hold-priority*]

- **9. tunnel mpls traffic-eng path-option** *number* {**dynamic** | **explicit** {**name** *path-name* | *path-number*} {**verbatim**]} [**attributes** *string*] [**bandwidth** [**sub-pool** | **global**] *kbps*] [**lockdown**]
- **10**. end

|        | Command or Action                                              | Purpose                                                                                                    |
|--------|----------------------------------------------------------------|----------------------------------------------------------------------------------------------------|
| Step 1 | enable                                                         | Enables privileged EXEC mode.                                                                                                  |
|        | Example:                                                       | • Enter your password if prompted.                                                                                             |
|        | Router> enable                                                 |                                                                                                    |
| Step 2 | configure terminal                                             | Enters global configuration mode.                                                                                              |
|        | Example:                                                       |                                                                                                    |
|        | Router# configure terminal                                     |                                                                                                    |
| Step 3 | interface type number                                          | Configures an interface type and enters interface                                                                              |
|        | Example:                                                       | configuration mode.                                                                                                    |
|        | Router(config)# interface tunnel 1                             | • The <i>type</i> argument is the type of interface that you want to configure.                                                |
|        |                                                                | • The <i>number</i> argument is the number of the tunnel interface that you want to create or configure.                       |
| Step 4 | tunnel destination {hostname   ip-address}                     | Specifies the destination of the tunnel for this path option.                                                                  |
|        | Example:                                                       | • The <i>hostname</i> argument is the name of the host destination.                                                            |
|        | Router(config-if)# tunnel destination 10.10.10.12              | • The <i>ip-address</i> argument is the IP address of the host destination expressed in decimal in four-part, dotted notation. |
| Step 5 | tunnel mode mpls traffic-eng                                   | Sets the encapsulation mode for the tunnel for MPLS TE.                                                                        |
|        | Example:                                                       |                                                                                                    |
|        | Router(config-if)# tunnel mode mpls traffic-eng                |                                                                                                    |
| Step 6 | tunnel mpls traffic-eng autoroute announce                     | Specifies that the IGP should use the tunnel (if the tunnel                                                                    |
|        | Example:                                                       | is up) in its enhanced shortest path first (SPF) calculation                                                                   |
|        | Router(config-if)# tunnel mpls traffic-eng autoroute announce  |                                                                                                    |
| Step 7 | tunnel mpls traffic-eng bandwidth [sub-pool  global] bandwidth | Configures the bandwidth required for an MPLS TE tunnel and assigns it either to the subpool or the global pool.               |
|        | Example:                                                       | • The <b>sub-pool</b> keyword indicates a subpool tunnel.                                                                      |
|        |                                                                |                                                                                                    |

|        | Command or Action                                                                                                    | Purpose                                                                                                    |
|--------|----------------------------------------------------------------------------------------------------|----------------------------------------------------------------------------------------------------|
|        | Router(config-if)# tunnel mpls traffic-eng bandwidth 1000                                                                                                    | The <b>global</b> keyword indicates a global pool tunnel.<br>Entering this keyword is not necessary, for all tunnels are in the global pool in the absence of the <b>sub-pool</b> keyword. |
|        |                                                                                                    | • The <i>kbps</i> argument is the bandwidth, in kilobits per second, set aside for the MPLS TE tunnel. The range is from 1 to 4294967295.                                                  |
| Step 8 | tunnel mpls traffic-eng priority setup-priority [hold-priority]                                                                                                    | Sets the priority to be used when the system determines which existing tunnels are eligible to be preempted.                                                                               |
|        | Example:  Router(config-if) # tunnel mpls traffic-eng priority 1 1                                                                                                 | The <i>setup-priority</i> argument is the priority used when signaling an LSP for this tunnel to determine which existing tunnels can be preempted.                                        |
|        |                                                                                                    | Valid values are from 0 to 7. A lower number indicates a higher priority. An LSP with a setup priority of 0 can preempt any LSP with a non-0 priority.                                     |
|        |                                                                                                    | The <i>hold-priority</i> argument is the priority associated with an LSP for this tunnel to determine if it should be preempted by other LSPs that are being signaled.                     |
|        |                                                                                                    | Valid values are from 0 to 7, where a lower number indicates a higher priority.                                                                                                    |
| Step 9 | tunnel mpls traffic-eng path-option number {dynamic   explicit {name path-name   path-number} [verbatim]} [attributes string] [bandwidth [sub-pool   global] kbps] | Adds an LSP attribute list to specify LSP-related parameters for a path options for an MPLS TE tunnel.  • The <i>number</i> argument identifies the path option.                           |
|        | <pre>[lockdown] Example:  Router(config-if) # tunnel mpls traffic-eng path-option 1 dynamic attributes 1 Example:</pre>                                            | The <b>dynamic</b> keyword indicates that the path option is dynamically calculated (the router figures out the best path).                                                                |
|        |                                                                                                    | • The <b>explicit</b> keyword indicates that the path option is specified. You specify the IP addresses of the path.                                                                       |
|        |                                                                                                    | • The <b>name</b> <i>path-name</i> keyword argument combination identifies the name of the explicit path option.                                                                           |
|        |                                                                                                    | • The <i>path-number</i> argument identifies the number of the explicit path option.                                                                                                    |
|        |                                                                                                    | The <b>verbatim</b> keyword bypasses the topology database verification.                                                                                                    |
|        |                                                                                                    | Note You can use the <b>verbatim</b> keyword only with the explicit path option.                                                                                                    |

|         | Command or Action      | Purpose                                                                                                    |
|---------|------------------------|----------------------------------------------------------------------------------------------------|
|         |                        | The <b>attributes</b> <i>string</i> keyword argument combination names an attribute list to specify path options for the LSP.                                                                         |
|         |                        | • The <b>bandwidth</b> keyword specifies LSP bandwidth.                                                                                                    |
|         |                        | The <b>sub-pool</b> keyword indicates a subpool path option.                                                                                                    |
|         |                        | • The <b>global</b> keyword indicates a global pool path option. Entering this keyword is not necessary, for all path options are from the global pool in the absence of the <b>sub-pool</b> keyword. |
|         |                        | • The <i>kbps</i> argument is the number of kilobits per second set aside for the path option. The range is from 1 to 4294967295.                                                                     |
|         |                        | The <b>lockdown</b> keyword disables reoptimization of<br>the LSP.                                                                                                    |
| Step 10 | end                    | (Optional) Exits to privileged EXEC mode.                                                                                                    |
|         | Example:               |                                                                                                    |
|         | Router(config-if)# end |                                                                                                    |

### Modifying a Path Option to Use a Different LSP Attribute List

Perform this task to modify the path option to use a different LSP Attribute list.

Based on your requirements, you can configure LSP attributes lists with different sets of attributes for different path options or change the set of attributes associated with a path option. The **tunnel mpls traffic-eng path-option** *number* **dynamic attributes** *string* command is used in interface configuration mode to modify the path option to use a different LSP attribute list. The **attributes** and *string* keyword and argument names the new LSP attribute list for the path option specified.

#### **SUMMARY STEPS**

- 1. enable
- 2. configure terminal
- **3. interface** *type number*
- **4. tunnel destination** {*hostname* | *ip-address*}
- **5.** tunnel mpls traffic-eng path-option number {dynamic | explicit {namepath-name | path-number} [verbatim]} [attributesstring] [bandwidth [sub-pool | global] kbps] [lockdown]
- 6. end

|        | Command or Action                                                                                                    | Purpose                                                                                                    |
|--------|----------------------------------------------------------------------------------------------------|----------------------------------------------------------------------------------------------------|
| Step 1 | enable                                                                                                    | Enables privileged EXEC mode.                                                                                                  |
|        | Example:                                                                                                    | Enter your password if prompted.                                                                                               |
|        | Router> enable                                                                                                    |                                                                                                    |
| Step 2 | configure terminal                                                                                                    | Enters global configuration mode.                                                                                              |
|        | Example:                                                                                                    |                                                                                                    |
|        | Router# configure terminal                                                                                                    |                                                                                                    |
| Step 3 | interface type number                                                                                                    | Configures the interface type and enters interface                                                                             |
|        | Example:                                                                                                    | configuration mode.                                                                                                    |
|        | Router(config)# interface tunnel 1                                                                                                    | • The <i>type</i> argument is the type of interface that you want to configure.                                                |
|        |                                                                                                    | • The <i>number</i> argument is the number of the tunnel interface that you want to create or configure.                       |
| Step 4 | tunnel destination {hostname   ip-address}                                                                                                    | Specifies the destination of the tunnel for this path option.                                                                  |
|        | Example:                                                                                                    | • The <i>hostname</i> argument is the name of the host destination.                                                            |
|        | Router(config-if)# tunnel destination 10.10.10.12                                                                                                    | • The <i>ip-address</i> argument is the IP address of the host destination expressed in decimal in four-part, dotted notation. |
| Step 5 | tunnel mpls traffic-eng path-option number {dynamic   explicit {namepath-name   path-number} [verbatim]}                                                                | Adds an LSP Attribute list to specify LSP-related parameters for a path options for an MPLS TE tunnel.                         |
|        | <pre>[attributesstring] [bandwidth [sub-pool   global] kbps] [lockdown]  Example:  Router(config-if) # tunnel mpls traffic-eng path-option 1 dynamic attributes 1</pre> | • The <i>number</i> argument identifies the path option.                                                                       |
|        |                                                                                                    | • The <b>dynamic</b> keyword indicates that the path option is dynamically calculated (the router figures out the best path).  |
|        |                                                                                                    | The <b>explicit</b> keyword indicates that the path option is specified. You specify the IP addresses of the path.             |
|        |                                                                                                    | • The <b>name</b> path-namekeyword argument combination identifies the name of the explicit path option.                       |
|        |                                                                                                    | • The <i>path-number</i> argument identifies the number of the explicit path option.                                           |
|        |                                                                                                    | The <b>verbatim</b> keyword bypasses the topology database verification.                                                       |
|        |                                                                                                    | Note You can use the <b>verbatim</b> keyword only with the explicit path option.                                               |

|        | Command or Action      | Purpose                                                                                                    |
|--------|------------------------|----------------------------------------------------------------------------------------------------|
|        |                        | <ul> <li>The attributesstring keyword argument combination<br/>names an attribute list to specify path options for the<br/>LSP.</li> </ul>                                                            |
|        |                        | • The <b>bandwidth</b> keyword specifies LSP bandwidth.                                                                                                    |
|        |                        | • The <b>sub-pool</b> keyword indicates a subpool path option.                                                                                                    |
|        |                        | • The <b>global</b> keyword indicates a global pool path option. Entering this keyword is not necessary, for all path options are from the global pool in the absence of the <b>sub-pool</b> keyword. |
|        |                        | • The <i>kbps</i> argument is the number of kilobits per second set aside for the path option. The range is from 1 to 4294967295.                                                                     |
|        |                        | • The <b>lockdown</b> keyword disables reoptimization of the LSP.                                                                                                    |
| Step 6 | end                    | (Optional) Exits to privileged EXEC mode.                                                                                                    |
|        | Example:               |                                                                                                    |
|        | Router(config-if)# end |                                                                                                    |

# Removing a Path Option for an LSP for an MPLS TE Tunnel

Perform this task to remove a path option for an LSP for an MPLS TE tunnel. Use this task to remove a path option for an LSP when your MPLS TE tunnel traffic requirements change.

#### **SUMMARY STEPS**

- 1. enable
- 2. configure terminal
- **3. interface** *type number*
- **4. tunnel destination** {hostname | ip-address}
- **5. no tunnel mpls traffic-eng path-option** *number* {**dynamic** | **explicit** {**name***path-name* | *path-number*} [**verbatim**]} [**attributes***string*] [**bandwidth** [**sub-pool** | **global**] *kbps*] [**lockdown**]
- 6. end

|        | Command or Action | Purpose                            |
|--------|-------------------|------------------------------------|
| Step 1 | enable            | Enables privileged EXEC mode.      |
|        | Example:          | • Enter your password if prompted. |
|        | Router> enable    |                                    |

|        | Command or Action                                                                                                    | Purpose                                                                                                    |
|--------|----------------------------------------------------------------------------------------------------|----------------------------------------------------------------------------------------------------|
| Step 2 | configure terminal                                                                                                    | Enters global configuration mode.                                                                                                    |
|        | Example:                                                                                                    |                                                                                                    |
|        | Router# configure terminal                                                                                                    |                                                                                                    |
| Step 3 |                                                                                                    | Configures the interface type and enters interface configuration mode.                                                                                                 |
|        | Example:                                                                                                    | • The <i>type</i> argument is the type of interface that you                                                                                                    |
|        | Router(config)# interface tunnel 1                                                                                                    | want to configure.                                                                                                    |
|        |                                                                                                    | • The <i>number</i> argument is the number of the tunnel interface that you want to create or configure.                                                               |
| Step 4 | tunnel destination {hostname   ip-address}                                                                                                    | Specifies the destination of the tunnel for this path option.                                                                                                    |
|        | Example:                                                                                                    | • The <i>hostname</i> argument is the name of the host destination.                                                                                                    |
|        | Router(config-if)# tunnel destination 10.10.10.12                                                                                                    | • The <i>ip-address</i> argument is the IP address of the host destination expressed in decimal in four-part, dotted notation.                                         |
| Step 5 | no tunnel mpls traffic-eng path-option number {dynamic   explicit {namepath-name   path-number} } [verbatim]} [attributesstring] [bandwidth [sub-pool   global] kbps] [lockdown]  Example:  Router(config-if) # no tunnel mpls traffic-eng path-option 1 dynamic attributes 1 | Removes an LSP Attribute list that specifies LSP-related parameters for a path option for an MPLS TE tunnel.  • The <i>number</i> argument identifies the path option. |
|        |                                                                                                    | The <b>dynamic</b> keyword indicates that the path option is dynamically calculated (the router figures out the best path).                                            |
|        |                                                                                                    | • The <b>explicit</b> keyword indicates that the path option is specified. You specify the IP addresses of the path.                                                   |
|        |                                                                                                    | • The <b>name</b> path-namekeyword argument combination identifies the name of the explicit path option.                                                               |
|        |                                                                                                    | • The <i>path-number</i> argument identifies the number of the explicit path option.                                                                                   |
|        |                                                                                                    | The <b>verbatim</b> keyword bypasses the topology database verification.                                                                                               |
|        |                                                                                                    | Note You can use the <b>verbatim</b> keyword only with the explicit path option.                                                                                       |
|        |                                                                                                    | • The <b>attributes</b> string keyword argument combination names an attribute list to specify path options for the LSP.                                               |
|        |                                                                                                    | The <b>bandwidth</b> keyword specifies LSP bandwidth.                                                                                                    |

|        | Command or Action      | Purpose                                                                                                    |
|--------|------------------------|----------------------------------------------------------------------------------------------------|
|        |                        | <ul> <li>The sub-pool keyword indicates a subpool path option.</li> <li>The global keyword indicates a global pool path option. Entering this keyword is not necessary, for all path options are from the global pool in the absence of the sub-pool keyword.</li> </ul> |
|        |                        | • The <i>kbps</i> argument is the number of kilobits per second set aside for the path option. The range is from 1 to 4294967295.                                                                                                    |
|        |                        | The <b>lockdown</b> keyword disables reoptimization of the LSP.                                                                                                    |
| Step 6 | end                    | (Optional) Exits to privileged EXEC mode.                                                                                                    |
|        | Example:               |                                                                                                    |
|        | Router(config-if)# end |                                                                                                    |

### **Verifying that LSP Is Signaled Using the Correct Attributes**

#### **SUMMARY STEPS**

- 1. enable
- 2. show mpls traffic-eng tunnels tunnel-interface [brief]
- 3. exit

#### **DETAILED STEPS**

#### Step 1 enable

Use this command to enable privileged EXEC mode. Enter your password if prompted. For example:

#### **Example:**

```
Router> enable Router#
```

#### **Step 2 show mpls traffic-eng tunnels** *tunnel-interface* [**brief**]

Use this command to verify that the LSP is signaled using the correct attributes for the specified tunnel. For example:

#### **Example:**

```
Router# show mpls traffic-eng tunnels tunnel1

Name: Router-t1 (Tunnel1) Destination: 10.10.10.12

Status:

Admin: up Oper: up Path: valid Signalling: connected path option 2, type explicit path2 (Basis for Setup, path weight 65834)

Config Parameters:

Bandwidth: 1000 kbps (Global) Priority: 1 1 Affinity: 0x0/0xFFFF
```

```
Metric Type: IGP (global)
AutoRoute: enabled LockDown: disabled Loadshare: 1 bw-based auto-bw: disabled
Active Path Option Parameters:
State: explicit path option 2 is active
BandwidthOverride: enabled LockDown: disabled Verbatim: disabled
Bandwidth Override:
Signalling: 1 kbps (Global)
Overriding: 1000 kbps (Global) configured on tunnel
```

The output shows that the following attributes are signaled for tunnel tunnel1: affinity 0 mask 0, auto-bw disabled, bandwidth 1000, lockdown disabled, and priority 1 1.

#### Step 3 exit

Use this command to return to user EXEC mode. For example:

#### Example:

```
Router# exit
Router>
```

### **Configuring a Path Option for Bandwidth Override**

This section contains the following tasks for configuring a path option for bandwidth override:

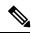

Note

Once you configure bandwidth as a path-option parameter, you can no longer configure an LSP Attribute list as a path-option parameter.

### **Configuring Fallback Bandwidth Path Options for TE Tunnels**

Perform this task to configure fallback bandwidth path options for a TE tunnel. Use this task to configure path options that reduce the bandwidth constraint each time the headend of a tunnel fails to establish an LSP.

Configuration of the Path Option for Bandwidth Override feature can reduce bandwidth constraints on path options temporarily and improve the chances that an LSP is set up for the TE tunnel. When a TE tunnel uses a path option with bandwidth override, the traffic engineering software attempts every 30 seconds to reoptimize the tunnel to use the preferred path option with the original configured bandwidth. The Path Option for Bandwidth Override feature is designed as a temporary reduction in bandwidth constraint. To force immediate reoptimization of all traffic engineering tunnels, you can use the **mplstraffic-engreoptimize** command. You can also configure the **lockdown** command with bandwidth override to prevent automatic reoptimization.

#### **SUMMARY STEPS**

- 1. enable
- 2. configure terminal
- **3. interface** *type number*
- **4. tunnel destination** {*hostname* | *ip-address*}
- **5.** tunnel mpls traffic-eng path-option number {dynamic | explicit {namepath-name | path-number} [verbatim]} [attributesstring] [bandwidth [sub-pool | global] kbps] [lockdown]

#### 6. end

|        | Command or Action                                                                                                    | Purpose                                                                                                    |
|--------|----------------------------------------------------------------------------------------------------|----------------------------------------------------------------------------------------------------|
| Step 1 | enable                                                                                                    | Enables privileged EXEC mode.                                                                                                    |
|        | Example:                                                                                                    | • Enter your password if prompted.                                                                                                    |
|        | Router> enable                                                                                                    |                                                                                                    |
| Step 2 | configure terminal                                                                                                    | Enters global configuration mode.                                                                                                    |
|        | Example:                                                                                                    |                                                                                                    |
|        | Router# configure terminal                                                                                                    |                                                                                                    |
| Step 3 | <pre>interface type number Example: Router(config) # interface tunnel 1</pre>                                                                                                    | Configures an interface type and enters interface configuration mode.  • The <i>type</i> argument is the type of interface that you want to configure.  • The <i>number</i> argument is the number of the tunnel interface that you want to create or configure.                                                                                                    |
| Step 4 | <pre>tunnel destination {hostname   ip-address}  Example:  Router(config-if) # tunnel destination 10.10.10.12</pre>                                                                                                    | <ul> <li>Specifies the destination of the tunnel for this path option.</li> <li>The <i>hostname</i> argument is the name of the host destination.</li> <li>The <i>ip-address</i> argument is the IP address of the host destination expressed in decimal in four-part, dotted notation.</li> </ul>                                                                                                    |
| Step 5 | tunnel mpls traffic-eng path-option number {dynamic   explicit {namepath-name   path-number} [verbatim]} [attributesstring] [bandwidth [sub-pool   global] kbps] [lockdown]  Example:  Router(config-if) # tunnel mpls traffic-eng path-option 1 dynamic bandwidth 500 | <ul> <li>Adds a Path Option for Bandwidth Override to specify a bandwidth fallback for a path option for an MPLS TE tunnel.</li> <li>The number argument identifies the path option.</li> <li>The dynamic keyword indicates that the path option is dynamically calculated (the router figures out the best path).</li> <li>The explicit keyword indicates that the path option is specified. You specify the IP addresses of the path.</li> <li>The namepath-namekeyword argument combination identifies the name of the explicit path option.</li> <li>The path-number argument identifies the number of the explicit path option.</li> <li>The verbatim keyword bypasses the topology database verification.</li> </ul> |

|        | Command or Action      | Purpose                                                                                                    |
|--------|------------------------|----------------------------------------------------------------------------------------------------|
|        | Command of Action      | <ul> <li>Note You can use the verbatim keyword only with the explicit path option.</li> <li>The attributesstring keyword argument combination names an attribute list to specify path options for the LSP.</li> <li>The bandwidth keyword specifies LSP bandwidth.</li> <li>The sub-pool keyword indicates a subpool path option.</li> <li>The global keyword indicates a global pool path option. Entering this keyword is not necessary, for all path options are from the global pool in the absence of the sub-pool keyword.</li> <li>The kbps argument is the number of kilobits per second set aside for the path option. The range is from 1 to 4294967295.</li> <li>The lockdown keyword disables reoptimization of the LSP.</li> </ul> |
| Step 6 | end                    | (Optional) Exits to privileged EXEC mode.                                                                                                    |
| crop o | Example:               | (ephona) Line to printeged Line induc.                                                                                                    |
|        | Router(config-if)# end |                                                                                                    |

### Modifying the Bandwidth on a Path Option for Bandwidth Override

Perform this task to modify the bandwidth on a Path Option for Bandwidth Override. You might need to further reduce or modify the bandwidth constraint for a path option to ensure that the headend of a tunnel establishes an LSP.

The Path Option for Bandwidth Override feature is designed as a temporary reduction in bandwidth constraint. To force immediate reoptimization of all traffic engineering tunnels, you can use the **mplstraffic-engreoptimize** command. You can also configure the **lockdown** command with bandwidth override to prevent automatic reoptimization.

#### **SUMMARY STEPS**

- 1. enable
- 2. configure terminal
- **3. interface** *type number*
- **4. tunnel destination** {hostname | ip-address}
- **5.** tunnel mpls traffic-eng path-option number {dynamic | explicit {namepath-name | path-number} [verbatim]} [attributesstring] [bandwidth [sub-pool | global] kbps] [lockdown]
- end
- 7. show mpls traffic-eng tunnels tunnel-interface [brief]

|        | Command or Action                                                                                                    | Purpose                                                                                                    |
|--------|----------------------------------------------------------------------------------------------------|----------------------------------------------------------------------------------------------------|
| Step 1 | enable                                                                                                    | Enables privileged EXEC mode.                                                                                                    |
|        | Example:                                                                                                    | • Enter your password if prompted.                                                                                                    |
|        | Router> enable                                                                                                    |                                                                                                    |
| Step 2 | configure terminal                                                                                                    | Enters global configuration mode.                                                                                                    |
|        | Example:                                                                                                    |                                                                                                    |
|        | Router# configure terminal                                                                                                    |                                                                                                    |
| Step 3 | interface type number                                                                                                    | Configures the interface type and enters interface configuration mode.                                                                                                    |
|        | Example:  Router(config) # interface tunnel 1                                                                                                    | <ul> <li>The <i>type</i> argument is the type of interface that you want to configure.</li> <li>The <i>number</i> argument is the number of the tunnel interface that you want to create or configure.</li> </ul>                                                                                                    |
| Step 4 | tunnel destination {hostname   ip-address}                                                                                                    | Specifies the destination of the tunnel for this path option.                                                                                                    |
|        | Example:  Router(config-if)# tunnel destination 10.10.10.12                                                                                                    | <ul> <li>The <i>hostname</i> argument is the name of the host destination.</li> <li>The <i>ip-address</i> argument is the IP address of the host destination expressed in decimal in four-part, dotted notation.</li> </ul>                                                                                                    |
| Step 5 | tunnel mpls traffic-eng path-option number {dynamic   explicit {namepath-name   path-number} [verbatim]} [attributesstring] [bandwidth [sub-pool   global] kbps] [lockdown]  Example:  Router(config-if) # tunnel mpls traffic-eng path-option 2 dynamic bandwidth 500  Example: | <ul> <li>Adds a Path Option for Bandwidth Override to specify a bandwidth fallback for a path option for an MPLS TE tunnel.</li> <li>The number argument identifies the path option.</li> <li>The dynamic keyword indicates that the path option is dynamically calculated (the router figures out the best path).</li> <li>The explicit keyword indicates that the path option is specified. You specify the IP addresses of the path.</li> <li>The namepath-namekeyword argument combination identifies the name of the explicit path option.</li> <li>The path-number argument identifies the number of the explicit path option.</li> <li>The verbatim keyword bypasses the topology database verification.</li> </ul> |

|        | Command or Action                                      | Purpose                                                                                                    |
|--------|--------------------------------------------------------|----------------------------------------------------------------------------------------------------|
|        |                                                        | Note You can use the <b>verbatim</b> keyword only with the explicit path option.                                                                                                    |
|        |                                                        | • The <b>attributes</b> string keyword argument combination names an attribute list to specify path options for the LSP.                                                                                              |
|        |                                                        | • The <b>bandwidth</b> keyword specifies LSP bandwidth.                                                                                                    |
|        |                                                        | • The <b>sub-pool</b> keyword indicates a subpool path option.                                                                                                    |
|        |                                                        | <ul> <li>The global keyword indicates a global pool path<br/>option. Entering this keyword is not necessary, for all<br/>path options are from the global pool in the absence<br/>of the sub-pool keyword.</li> </ul> |
|        |                                                        | • The <i>kbps</i> argument is the number of kilobits per second set aside for the path option. The range is from 1 to 4294967295.                                                                                     |
|        |                                                        | The <b>lockdown</b> keyword disables reoptimization of the LSP.                                                                                                    |
| Step 6 | end                                                    | (Optional) Exits to privileged EXEC mode.                                                                                                    |
|        | Example:                                               |                                                                                                    |
|        | Router(config-if)# end                                 |                                                                                                    |
| Step 7 | show mpls traffic-eng tunnels tunnel-interface [brief] | (Optional) Displays information about tunnels.                                                                                                    |
|        | Example:                                               | Use the <b>showmplstraffic-engtunnels</b> command to verify which bandwidth path option is in use by the                                                                                                    |
|        | Router# show mpls traffic-eng tunnels tunnel1          | LSP.                                                                                                    |

### **Removing a Path Option for Bandwidth Override**

Perform this task to remove the bandwidth on the path option for bandwidth override. The Path Option for Bandwidth Override feature is designed as a temporary reduction in bandwidth constraint. Use this task to remove the bandwidth override when it is not required.

#### **SUMMARY STEPS**

- 1. enable
- 2. configure terminal
- 3. interface tunnel number
- **4. tunnel destination** {hostname | ip-address}
- **5. no tunnel mpls traffic-eng path-option** *number* {**dynamic** | **explicit** {**name** *path-name* | *path-number*} [**verbatim**]} [**attributes** *string*] [**bandwidth** [**sub-pool** | **global**] *kbps*] [**lockdown**]
- 6. end
- **7. show mpls traffic-eng tunnels** *tunnel-interface* [**brief**]

|        | Command or Action                                                                                                    | Purpose                                                                                                    |
|--------|----------------------------------------------------------------------------------------------------|----------------------------------------------------------------------------------------------------|
| Step 1 | enable                                                                                                    | Enables privileged EXEC mode.                                                                                                  |
|        | Example:                                                                                                    | Enter your password if prompted.                                                                                               |
|        | Router> enable                                                                                                    |                                                                                                    |
| Step 2 | configure terminal                                                                                                    | Enters global configuration mode.                                                                                              |
|        | Example:                                                                                                    |                                                                                                    |
|        | Router# configure terminal                                                                                                    |                                                                                                    |
| Step 3 | interface tunnel number                                                                                                    | Configures a tunnel interface type and enters interface                                                                        |
|        | Example:                                                                                                    | configuration mode.                                                                                                    |
|        | Router(config)# interface tunnel 1                                                                                                    | • The <i>number</i> argument is the number of the tunnel interface that you want to create or configure.                       |
| Step 4 | tunnel destination {hostname   ip-address}                                                                                                    | Specifies the destination of the tunnel for this path option.                                                                  |
|        | Example:  Router(config-if)# tunnel destination 10.10.10.12                                                                                                    | The <i>hostname</i> argument is the name of the host destination.                                                              |
|        |                                                                                                    | • The <i>ip-address</i> argument is the IP address of the host destination expressed in decimal in four-part, dotted notation. |
| Step 5 | no tunnel mpls traffic-eng path-option number {dynamic   explicit {name path-name   path-number} } [verbatim]} [attributes string] [bandwidth [sub-pool   global] kbps] [lockdown]  Example:  Router(config-if) # no tunnel mpls traffic-eng path-option 2 dynamic bandwidth 500 | Removes a path option for bandwidth override that specifies a bandwidth fallback for a path option for an MPLS TE tunnel.      |
|        |                                                                                                    | • The <i>number</i> argument identifies the path option.                                                                       |
|        |                                                                                                    | • The <b>dynamic</b> keyword indicates that the path option is dynamically calculated (the router figures out the best path).  |
|        |                                                                                                    | The <b>explicit</b> keyword indicates that the path option is specified. You specify the IP addresses of the path.             |
|        |                                                                                                    | • The <b>name</b> <i>path-name</i> keyword argument combination identifies the name of the explicit path option.               |
|        |                                                                                                    | • The <i>path-number</i> argument identifies the number of the explicit path option.                                           |
|        |                                                                                                    | The <b>verbatim</b> keyword bypasses the topology database verification.                                                       |
|        |                                                                                                    | Note You can use the <b>verbatim</b> keyword only with the explicit path option.                                               |

|        | Command or Action                                      | Purpose                                                                                                    |
|--------|--------------------------------------------------------|----------------------------------------------------------------------------------------------------|
|        |                                                        | • The <b>attributes</b> <i>string</i> keyword argument combination names an attribute list to specify path options for the LSP.                                                                       |
|        |                                                        | • The <b>bandwidth</b> keyword specifies LSP bandwidth.                                                                                                    |
|        |                                                        | • The <b>sub-pool</b> keyword indicates a subpool path option.                                                                                                    |
|        |                                                        | • The <b>global</b> keyword indicates a global pool path option. Entering this keyword is not necessary, for all path options are from the global pool in the absence of the <b>sub-pool</b> keyword. |
|        |                                                        | • The <i>kbps</i> argument is the number of kilobits per second set aside for the path option. The range is from 1 to 4294967295.                                                                     |
|        |                                                        | The <b>lockdown</b> keyword disables reoptimization of the LSP.                                                                                                    |
| Step 6 | end                                                    | (Optional) Exits to privileged EXEC mode.                                                                                                    |
|        | Example:                                               |                                                                                                    |
|        | Router(config-if)# end                                 |                                                                                                    |
| Step 7 | show mpls traffic-eng tunnels tunnel-interface [brief] | (Optional) Displays information about tunnels.                                                                                                    |
|        | Example:                                               | Use the <b>show mpls traffic-eng tunnels</b> command to verify which bandwidth path option is in use by the                                                                                           |
|        | Router# show mpls traffic-eng tunnels tunnel1          | LSP.                                                                                                    |

### **Verifying that LSP Is Signaled Using the Correct Bandwidth**

#### **SUMMARY STEPS**

- 1. enable
- 2. show mpls traffic-eng tunnels tunnel-interface [brief]
- 3. exit

#### **DETAILED STEPS**

#### Step 1 enable

Use this command to enable privileged EXEC mode. Enter your password if prompted. For example:

#### **Example:**

Router> enable Router#

#### **Step 2 show mpls traffic-eng tunnels** *tunnel-interface* [**brief**]

Use this command to verify that the LSP is signaled with the correct bandwidth and to verify that the bandwidth configured on the tunnel is overridden. For example:

#### **Example:**

```
Router# show mpls traffic-eng tunnels tunnel21
Name: Router-t21
                                     (Tunnel21) Destination: 10.10.10.12
 Status:
                     Oper: up
                                 Path: valid
                                                    Signalling: connected
   Admin: up
   path option 2, type explicit path2 (Basis for Setup, path weight 65834)
   path option 1, type explicit path1
  Config Parameters:
   Bandwidth: 1000
                        kbps (Global) Priority: 1 1 Affinity: 0x0/0xFFFF
   Metric Type: IGP (global)
   AutoRoute: enabled LockDown: disabled Loadshare: 1
                                                                 bw-based
   auto-bw: disabled
  Active Path Option Parameters:
   State: explicit path option 2 is active
   BandwidthOverride: enabled LockDown: disabled Verbatim: disabled
   Bandwidth Override:
     Signalling: 500 kbps (Global)
     Overriding: 1000
                             kbps (Global) configured on tunnel
```

If bandwidth override is actively being signaled, the **show mpls traffic-eng tunnel** command displays the bandwidth override information under the Active Path Option Parameters heading. The example shows that BandwidthOverride is enabled and that the tunnel is signaled using path-option 2. The bandwidth signaled is 500. This is the value configured on the path option 2 and it overrides the 1000 kbps bandwidth configured on the tunnel interface.

#### Step 3 exit

Use this command to exit to user EXEC mode. For example:

#### Example:

```
Router# exit
Router>
```

#### **Troubleshooting Tips**

If the tunnel state is down and you configured a path-option with bandwidth override enabled, the **showmplstraffic-engtunnels** command indicates other reasons why a tunnel is not established. For example:

- The tunnel destination is not in the routing table.
- If the bandwidth override value is not zero, the bandwidth constraint may still be too large.
- Other attributes configured on the tunnel, such as affinity, might prevent the calculation of a path over the existing topology.
- TE might not be configured on all links necessary to reach tunnel destination.

# Configuration Examples for MPLS Traffic Engineering--RSVP Hello State Timer

## **Configuring LSP Attribute List Examples**

#### **Configuring an LSP Attribute List: Example**

This example shows the configuration of the affinity, bandwidth, and priority LSP-related attributes in an LSP attribute list identified with the numeral 1:

```
Router(config) # mpls traffic-eng lsp attributes 1
Router(config-lsp-attr) # affinity 7 7
Router(config-lsp-attr) # bandwidth 1000
Router(config-lsp-attr) # priority 1 1
Router(config-lsp-attr) # exit
```

### Adding Attributes to an LSP Attribute List: Example

This example shows the addition of protection attributes to the LSP attribute list identified with the numeral 1:

```
Router(config)# mpls traffic-eng lsp attributes 1
Router(config-lsp-attr)# affinity 7 7
Router(config-lsp-attr)# bandwidth 1000
Router(config-lsp-attr)# priority 1 1
Router(config-lsp-attr)# protection fast-reroute
Router(config-lsp-attr)# exit
```

### Removing an Attribute from an LSP Attribute List: Example

The following example shows removing the priority attribute from the LSP attribute list identified by the string simple:

```
Router(config) # mpls traffic-eng lsp attributes simple
Router(config-lsp-attr) # priority 1 1
Router(config-lsp-attr) # list
LIST simple
  priority 1 1
!
Router(config-lsp-attr) # no priority
Router(config-lsp-attr) # list
LIST simple
!
Router(config-lsp-attr) # exit
```

### Modifying an Attribute in an LSP Attribute List: Example

The following example shows modifying the bandwidth in an LSP attribute list identified by the numeral 5:

```
Router(config)# mpls traffic-eng lsp attributes 5
Router(config-lsp-attr)# bandwidth 1000
```

```
Router(config-lsp-attr) # priority 1 1
Router(config-lsp-attr) # list
LIST 5
bandwidth 1000
priority 1 1
Router(config-lsp-attr) # bandwidth 500
Router(config-lsp-attr) # list
LIST 5
bandwidth 500
priority 1 1
Router(config-lsp-attr) # exit
```

### **Deleting an LSP Attribute List: Example**

The following example shows the deletion of an LSP attribute list identified by numeral 1:

```
Router(config) # mpls traffic-eng lsp attributes 1
Router(config-lsp-attr) # affinity 7 7
Router(config-lsp-attr) # bandwidth 1000
Router(config-lsp-attr) # priority 1 1
Router(config-lsp-attr) # exit
!
Router(config) # no mpls traffic-eng lsp attributes 1
```

### Associating an LSP Attribute List with a Path Option for a TE Tunnel: Example

The following example associates the LSP attribute list identified by the numeral 3 with path option 1:

```
Router(config) # mpls traffic-eng lsp attributes 3
Router(config-lsp-attr) # bandwidth 1000
Router(config-lsp-attr) # priority 2 2
Router(config-lsp-attr) # protection fast-reroute
Router(config-lsp-attr) # exit
!
!
Router(config) # interface Tunnel 1
Router(config-if) # ip unnumbered FastEthernet1/0/1
Router(config-if) # tunnel destination 10.112.0.12
Router(config-if) # tunnel mode mpls traffic-eng
Router(config-if) # tunnel mpls traffic-eng affinity 1
Router(config-if) # tunnel mpls traffic-eng bandwidth 5000
Router(config-if) # tunnel mpls traffic-eng path-option 1 dynamic attributes 3
```

In this configuration, the LSP will have the following attributes:

```
{bandwidth = 1000 priority = 2 2 affinity 1 reroute enabled.
```

The LSP attribute list referenced by the path option will take precedence over the values configured on the tunnel interface.

## Modifying a Path Option to Use a Different LSP Attribute List: Example

The following example modifies path option 1 to use an LSP attribute list identified by the numeral 1:

```
Router(config) # mpls traffic-eng lsp attributes 1
Router(config-lsp-attr) # affinity 7 7
Router(config-lsp-attr) # bandwidth 500
Router(config-lsp-attr) # priority 1 1
Router(config-lsp-attr)# exit
Router(config)# mpls traffic-eng lsp attributes 2
Router(config-lsp-attr) # bandwidth 1000
Router(config-lsp-attr)# priority 1 1
Router(config-lsp-attr)# exit
Router(config) # interface Tunnel 1
Router(config-if) # ip unnumbered FastEthernet1/0/1
Router(config-if) # tunnel destination 10.112.0.12
Router(config-if) # tunnel mode mpls traffic-eng
Router(config-if)# tunnel mpls traffic-eng affinity 1
Router(config-if) # tunnel mpls traffic-eng bandwidth 5000
Router(config-if)# tunnel mpls traffic-eng path-option 1 dynamic attributes 1
In this configuration, the LSP has the following attributes:
{affinity = 7.7}
bandwidth = 500
priority = 1 1
```

### Removing a Path Option for an LSP for an MPLS TE Tunnel: Example

The following example shows the removal of path option 1 for an LSP for a TE tunnel:

```
Router(config) # interface Tunnel 1
Router(config-if) # ip unnumbered FastEthernet1/0/1
Router(config-if) # tunnel destination 10.112.0.12
Router(config-if) # tunnel mode mpls traffic-eng
Router(config-if) # tunnel mpls traffic-eng affinity 1
Router(config-if) # tunnel mpls traffic-eng bandwidth 5000
Router(config-if) # tunnel mpls traffic-eng path-option 1 explicit path1 attributes 1
Router(config-if) # tunnel mpls traffic-eng path-option 2 explicit path2 attributes 2
!
Router(config-if) # no tunnel mpls traffic-eng path-option 1 explicit path1 attributes 1
```

## **Configuring a Path Option for Bandwidth Override Examples**

## Configuring a Path Option to Override the Bandwidth: Example

The following examples show how to configure a path option to override the bandwidth:

```
Router(config-if)# tunnel mpls traffic-eng path-option 3 explicit name path1 ?

attributes Specify an LSP attribute list
bandwidth override the bandwidth configured on the tunnel
lockdown not a candidate for reoptimization
<cr>
Router(config-if)# tunnel mpls traffic-eng path-option 3 explicit name path1 bandwidth ?
<0-4294967295> bandwidth requirement in kbps
sub-pool tunnel uses sub-pool bandwidth
Router(config-if)# tunnel mpls traffic-eng path-option 3 explicit name path1 bandwidth 500
```

```
lockdown    not a candidate for reoptimization
<cr>
```

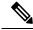

Note

Once you configure bandwidth as a path-option parameter, you can no longer configure an LSP attribute list as a path-option parameter.

### **Configuring Fallback Bandwidth Path Options for TE Tunnels: Example**

The following example shows multiple path options configured with the **tunnel mpls traffic-eng path-option** command:

```
interface Tunnel 1
ip unnumbered Loopback0
tunnel destination 10.10.10.12
tunnel mode mpls traffic-eng
tunnel mpls traffic-eng autoroute announce
tunnel mpls traffic-eng priority 1 1
tunnel mpls traffic-eng bandwidth 1000
tunnel mpls traffic-eng path-option 1 explicit name path1
tunnel mpls traffic-eng path-option 2 explicit name path2 bandwidth 500
tunnel mpls traffic-eng path-option 3 dynamic bandwidth 0
end
```

The device selects a path option for an LSP in order of preference, as follows:

• The device attempts to signal an LSP using path options starting with path-option 1.

The device attempts to signal an LSP with the 1000 kbps bandwidth configured on the tunnel interface because path-option 1 has no bandwidth configured.

• If 1000 kbps bandwidth is not available over the network, the device attempts to establish an LSP using path-option 2.

Path-option 2 has a bandwidth of 500 kbps configured. This reduces the bandwidth constraint from the original 1000 kbps configured on the tunnel interface.

• If 500 kbps is not available, the device attempts to establish an LSP using path-option 3.

Path-option 3 is configured as dynamic and has bandwidth 0. The device establishes the LSP if an IP path exists to the destination and all other tunnel constraints are met.

### Modifying the Bandwidth on a Path Option for Bandwidth Override: Example

The following example shows modifying the bandwidth on a path option for bandwidth override. Path-option 3 is changed to an explicit path with a bandwidth of 100 kbps. Path-option 4 is configured with bandwidth 0.

```
interface Tunnel 1
ip unnumbered Loopback0
tunnel destination 10.10.10.12
tunnel mode mpls traffic-eng
tunnel mpls traffic-eng autoroute announce
tunnel mpls traffic-eng priority 1 1
tunnel mpls traffic-eng bandwidth 1000
tunnel mpls traffic-eng path-option 1 explicit name path1
tunnel mpls traffic-eng path-option 2 explicit name path2 bandwidth 500
```

```
tunnel mpls traffic-eng path-option 3 dynamic bandwidth 0
!
!
Router(config) # tunnel mpls traffic-eng path-option 3 explicit name path3 bandwidth 100
Router(config) # tunnel mpls traffic-eng path-option 4 dynamic bandwidth 0
```

### Removing the Path Option Bandwidth Value for an LSP for an MPLS TE Tunnel: Example

The following example shows the removal of the bandwidth for path option 3 for an LSP for an MPLS TE tunnel:

```
interface Tunnel 1
ip unnumbered Loopback0
tunnel destination 10.10.10.12
tunnel mode mpls traffic-eng
tunnel mpls traffic-eng autoroute announce
tunnel mpls traffic-eng priority 1 1
tunnel mpls traffic-eng bandwidth 1000
tunnel mpls traffic-eng path-option 1 explicit name path1
tunnel mpls traffic-eng path-option 2 explicit name path2 bandwidth 500
tunnel mpls traffic-eng path-option 3 explicit name path3 bandwidth 100
tunnel mpls traffic-eng path-option 4 dynamic bandwidth 0
!
Router(config)# no tunnel mpls traffic-eng path-option 3 explicit name path3 bandwidth 100
```

## **Additional References**

#### **Related Documents**

| Related Topic                | Document Title                                            |  |
|------------------------------|-----------------------------------------------------------|--|
| Cisco IOS commands           | Cisco IOS Master Commands List, All Releases              |  |
| MPLS TE command descriptions | Cisco IOS Multiprotocol Label Switching Command Reference |  |

#### **Standards**

| Standards                                                                                                    |  |
|----------------------------------------------------------------------------------------------------|--|
| No new or modified standards are supported by this feature, and support for existing standards has not been modified by this feature. |  |

#### **MIBs**

| MIBs                                                                                                    | MIBs Link                                                                                                    |
|----------------------------------------------------------------------------------------------------|----------------------------------------------------------------------------------------------------|
| No new or modified MIBs are supported by this feature, and support for existing MIBs has not been modified by this feature. | To locate and download MIBs for selected platforms, Cisco software releases, and feature sets, use Cisco MIB Locator found at the following URL:  http://www.cisco.com/go/mibs |

#### **RFCs**

| RFCs                                                                                                    | Title |
|----------------------------------------------------------------------------------------------------|-------|
| No new or modified RFCs are supported by this feature, and support for existing RFCs has not been modified by this feature. |       |

#### **Technical Assistance**

| Description                                                                                                    | Link |
|----------------------------------------------------------------------------------------------------|------|
| The Cisco Support and Documentation website provides online resources to download documentation, software, and tools. Use these resources to install and configure the software and to troubleshoot and resolve technical issues with Cisco products and technologies. Access to most tools on the Cisco Support and Documentation website requires a Cisco.com user ID and password. |      |

# Feature Information for MPLS Traffic Engineering LSP Attributes

The following table provides release information about the feature or features described in this module. This table lists only the software release that introduced support for a given feature in a given software release train. Unless noted otherwise, subsequent releases of that software release train also support that feature.

Use Cisco Feature Navigator to find information about platform support and Cisco software image support. To access Cisco Feature Navigator, go to <a href="https://www.cisco.com/go/cfn">www.cisco.com/go/cfn</a>. An account on Cisco.com is not required.

Table 4: Feature Information for MPLS Traffic Engineering LSP Attributes

| Feature Name                                  | Releases                       | Feature Information                                                                                                    |  |
|-----------------------------------------------|--------------------------------|----------------------------------------------------------------------------------------------------|--|
| MPLS Traffic<br>Engineering LSP<br>Attributes | Cisco IOS<br>XE Release<br>2.3 | This document describes how to configure label switched path (LSP) attributes for path options associated with Multiprotocol Label Switching (MPLS) traffic engineering (TE) tunnels.                                                                                                    |  |
|                                               |                                | The MPLS Traffic EngineeringLSP Attributes feature is an extension to MPLS TE that provides an LSP Attribute List feature and a Path Option for Bandwidth Override feature. These features provide flexibility in the configuration of LSP attributes for MPLS TE tunnel path options. Several LSP attributes can be applied to path options for TE tunnels using an LSP attribute list. If bandwidth is the only LSP attribute you require, then you can configure a Path Option for Bandwidth Override. |  |
|                                               |                                | The following commands were introduced or modified: affinity (LSP Attributes), bandwidth(LSP Attributes), exit(LSP Attributes), list(LSP Attributes), lockdown(LSP Attributes), mpls traffic-eng lsp attributes, priority(LSP Attributes), protection(LSP Attributes), record-route(LSP Attributes), show mpls traffic-eng lsp attributes, and show mpls traffic-eng tunnels.                                                                                                    |  |

# **Glossary**

**bandwidth** --The difference between the highest and lowest frequencies available for network signals. The term also is used to describe the rated throughput capacity of a given network medium or protocol. The frequency range necessary to convey a signal measured in units of hertz (Hz). For example, voice signals typically require approximately 7 kHz of bandwidth and data traffic typically requires approximately 50 kHz of bandwidth.

**bandwidth reservation** -- The process of assigning bandwidth to users and applications served by a network. This process involves assigning priority to different flows of traffic based on how critical and delay-sensitive they are. This makes the best use of available bandwidth, and if the network becomes congested, lower-priority traffic can be dropped. Sometimes called bandwidth allocation

**global pool** --The total bandwidth allocated to an Multiprotocol Label Switching (MPLS) traffic engineering link

**label switched path (LSP) tunnel** --A configured connection between two routers, using label switching to carry the packets.

**LSR** --label switch router. A Multiprotocol Label Switching (MPLS) node that can forward native Layer 3 packets. The LSR forwards a packet based on the value of a label attached to the packet.

**MPLS TE** --Multiprotocol Label Switching (MPLS) traffic engineering (formerly known as "RRR" or Resource Reservation Routing). The use of label switching to improve traffic performance along with an efficient use of network resources.

**subpool** -- The more restrictive bandwidth in an Multiprotocol Label Switching (MPLS) traffic engineering link. The subpool is a portion of the link's overall global pool bandwidth.

**TE** --traffic engineering. The techniques and processes used to cause routed traffic to travel through the network on a path other than the one that would have been chosen if standard routing methods had been used. The application of scientific principles and technology to measure, model, and control internet traffic in order to simultaneously optimize traffic performance and network resource utilization.

**traffic engineering tunnel** --A label-switched tunnel used for traffic engineering. Such a tunnel is set up through means other than normal Layer 3 routing; it is used to direct traffic over a path different from the one that Layer 3 routing could cause the tunnel to take.

tunnel -- A secure communication path between two peers, such as two routers.

Glossary

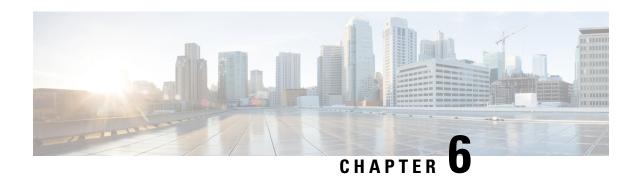

# MPLS Traffic Engineering AutoTunnel Mesh Groups

The MPLS Traffic Engineering Autotunnel Mesh Groups feature allows a network administrator to configure traffic engineering (TE) label switched paths (LSPs) by using a few command-line interface (CLI) commands.

In a network topology where edge TE label switch routers (LSRs) are connected by core LSRs, the MPLS Traffic Engineering--Autotunnel Mesh Groups feature automatically constructs a mesh of TE LSPs among the provider edge (PE) devices.

- Finding Feature Information, on page 103
- Prerequisites for MPLS Traffic Engineering--AutoTunnel Mesh Groups, on page 103
- Restrictions for MPLS Traffic Engineering--AutoTunnel Mesh Groups, on page 104
- Information About MPLS Traffic Engineering--AutoTunnel Mesh Groups, on page 104
- How to Configure MPLS Traffic Engineering--AutoTunnel Mesh Groups, on page 106
- Configuration Examples for MPLS Traffic Engineering--Autotunnel Mesh Groups, on page 116
- Additional References, on page 117
- Feature Information for MPLS Traffic Engineering--Autotunnel Mesh Groups, on page 118
- Glossary, on page 119

# **Finding Feature Information**

Your software release may not support all the features documented in this module. For the latest caveats and feature information, see Bug Search Tool and the release notes for your platform and software release. To find information about the features documented in this module, and to see a list of the releases in which each feature is supported, see the feature information table.

Use Cisco Feature Navigator to find information about platform support and Cisco software image support. To access Cisco Feature Navigator, go to <a href="https://www.cisco.com/go/cfn">www.cisco.com/go/cfn</a>. An account on Cisco.com is not required.

# Prerequisites for MPLS Traffic Engineering--AutoTunnel Mesh Groups

• Be knowledgeable about MPLS TE. See the Additional References, on page 117.

- Decide how you will set up autotunnels (that is, identify the tunnel commands that you will include in the template interface).
- Identify a block of addresses that you will reserve for mesh tunnel interfaces.

# Restrictions for MPLS Traffic Engineering--AutoTunnel Mesh Groups

- Mesh groups do not support interarea tunnels because the destinations of those tunnels do not exist in the local area TE database.
- You cannot configure a static route to route traffic over autotunnel mesh group TE tunnels. You should use only the autoroute for tunnel selection.
- Intermediate System-to-System (IS-IS) does not support Interior Gateway Protocol (IGP) distribution of mesh group information. For IS-IS, only Access Control Lists (ACLs) can be used.

# Information About MPLS Traffic Engineering--AutoTunnel Mesh Groups

## **AutoTunnel Mesh Groups Description and Benefits**

An autotunnel mesh group (referred to as a mesh group) is a set of connections between edge LSRs in a network. There are two types of mesh groups:

- Full--All the edge LSRs are connected. Each PE device has a tunnel to each of the other PE devices.
- Partial--Some of the edge LSRs are not connected to each other by tunnels.

In a network topology where edge TE LSRs are connected by core LSRs, the MPLS Traffic Engineering--Autotunnel Mesh Groups feature automatically constructs a mesh of TE LSPs among the PE devices.

Initially, you must configure each existing TE LSR to be a member of the mesh by using a minimal set of configuration commands. When the network grows (that is, when one or more TE LSRs are added to the network as PE devices), you do not need to reconfigure the existing TE LSR members of that mesh.

Mesh groups have the following benefits:

- Minimize the initial configuration of the network. You configure one template interface per mesh, and it propagates to all mesh tunnel interfaces, as needed.
- Minimize future configurations resulting from network growth. The feature eliminates the need to reconfigure each existing TE LSR to establish a full mesh of TE LSPs whenever a new PE device is added to the network.
- Enable existing devices to configure TE LSPs to new PE devices.
- Enable the construction of a mesh of TE LSPs among the PE devices automatically.

### **Access Lists for Mesh Tunnel Interfaces**

The access list determines the destination addresses for the mesh tunnel interfaces. It is useful if you preallocate a block of related IP addresses. You can use that block of addresses to control the PE devices to which a full or partial mesh of TE tunnel LSPs is established. The access list allows matches for only the addresses that are learned and stored in the TE topology database.

For example, you can create an access list that matches all 10.1.1.1 IP addresses. You configure a template with the access list, then the template creates mesh tunnel interfaces to destinations within the TE topology database that match destinations in that access list.

Whenever the TE topology database is updated (for example, when a new TE LSR is inserted into the Interior Gateway Protocol (IGP), the destination address is stored in the TE topology database of each device in the IGP. At each update, the Mesh Group feature compares the destination address contained in the database to IP addresses in the access list associated with all template interfaces. If there is a match, the Mesh Group feature establishes a mesh tunnel interface to the tunnel destination IP address.

## **AutoTunnel Template Interfaces**

An autotunnel template interface is a logical entity; that is, it is a configuration for a tunnel interface that is not tied to specific tunnel interfaces. It can be applied dynamically, when needed.

Mesh tunnel interfaces are tunnel interfaces that are created, configured dynamically (for example, by the applying [or cloning] of a template interface), used, and then freed when they are no longer needed.

A mesh tunnel interface obtains its configuration information from a template, except for the tunnel's destination address, which it obtains from the TE topology database that matches an access list or from the IGP mesh group advertisement.

The template interface allows you to enter commands once per mesh group. These commands specify how mesh tunnel interfaces are created. Each time a new device is added to the network, a new mesh tunnel interface is created. The configuration of the interface is duplicated from the template. Each mesh tunnel interface has the same path constraints and other parameters configured on the template interface. Only the tunnel destination address is different.

## **OSPF Flooding of Mesh Group Information**

For OSPF to advertise or flood mesh group information, you need to configure a mesh group in OSPF and add that mesh group to an autotemplate interface. When the configuration is complete, OSPF advertises the mesh group IDs to all LSRs. MPLS TE LSPs automatically connect the edge LSRs in each mesh group. For configuration information, see the Configuring IGP Flooding for Autotunnel Mesh Groups, on page 114.

OSPF can advertise mesh group IDs for an OSPF area. OSPF is the only IGP supported in some software releases of the MPLS Traffic Engineering--Autotunnel Mesh Groups feature.

# How to Configure MPLS Traffic Engineering--AutoTunnel Mesh Groups

# **Configuring a Mesh of TE Tunnel LSPs**

Perform the following tasks on each PE device in your network to configure a mesh of TE tunnel LSPs:

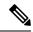

Note

You can perform these tasks in any order.

### **Enabling Autotunnel Mesh Groups Globally**

Perform this task on all PE devices in your network that you want to be part of an autotunnel mesh group.

#### **SUMMARY STEPS**

- 1. enable
- 2. configure terminal
- 3. mpls traffic-eng auto-tunnel mesh
- 4. end

#### **DETAILED STEPS**

|        | Command or Action                                 | Purpose                                  |
|--------|---------------------------------------------------|------------------------------------------|
| Step 1 | enable                                            | Enables privileged EXEC mode.            |
|        | Example:                                          | • Enter your password if prompted.       |
|        | Device> enable                                    |                                          |
| Step 2 | configure terminal                                | Enters global configuration mode.        |
|        | Example:                                          |                                          |
|        | Device# configure terminal                        |                                          |
| Step 3 | mpls traffic-eng auto-tunnel mesh                 | Enables autotunnel mesh groups globally. |
|        | Example:                                          |                                          |
|        | Device(config)# mpls traffic-eng auto-tunnel mesh |                                          |
| Step 4 | end                                               | Exits to privileged EXEC mode.           |
|        | Example:                                          |                                          |
|        | Device(config)# end                               |                                          |

### **Creating an Access List Using a Name**

The access list determines the destination addresses for the mesh tunnel interfaces. You can use an access list to control the PE devices to which a full or partial mesh of TE tunnel LSPs is established. The access list allows matches for only the addresses that are learned and stored in the TE topology database.

#### **SUMMARY STEPS**

- 1. enable
- 2. configure terminal
- **3.** ip access-list {standard | extended} access-list-name
- **4. permit** *source* [*source-wildcard*]
- 5. end

#### **DETAILED STEPS**

|        | Command or Action                                               | Purpose                                                                                                    |
|--------|-----------------------------------------------------------------|----------------------------------------------------------------------------------------------------|
| Step 1 | enable                                                          | Enables privileged EXEC mode.                                                                                                    |
|        | Example:                                                        | • Enter your password if prompted.                                                                                                    |
|        | Device> enable                                                  |                                                                                                    |
| Step 2 | configure terminal                                              | Enters global configuration mode.                                                                                                    |
|        | Example:                                                        |                                                                                                    |
|        | Device# configure terminal                                      |                                                                                                    |
| Step 3 | ip access-list {standard   extended} access-list-name  Example: | Defines an IP access list using a name and enters standard named access list configuration mode.                                                                                                    |
|        | Device(config)# ip access-list standard al                      | The <b>standard</b> keyword specifies a standard IP access list.                                                                                                    |
|        |                                                                 | The <b>extended</b> keyword specifies an extended IP access list.                                                                                                    |
|        |                                                                 | The <i>access-list-name</i> argument is the name of the access list. A name cannot contain a space or quotation mark and must begin with an alphabetic character. This prevents confusion with numbered access lists. |
| Step 4 | permit source [source-wildcard]                                 | Sets conditions to allow a packet to pass a named IP access                                                                                                    |
|        | Example:                                                        | list.                                                                                                    |
|        | Device(config-std-nacl)# permit 10.0.0.0 0.255.255.255          | • The <i>source</i> argument is the number of the network or host from which the packet is being sent. There are three alternative ways to specify the source:                                                        |
|        |                                                                 | Use a 32-bit quantity in four-part dotted decimal format.                                                                                                    |

|        | Command or Action            | Purpose                                                                                                    |
|--------|------------------------------|----------------------------------------------------------------------------------------------------|
|        |                              | • Use the <b>any</b> keyword as an abbreviation for a source and source-wildcard of 0.0.0.0 255.255.255.255.                                                                                                    |
|        |                              | • Use host source as an abbreviation for a source and source-wildcard of source 0.0.0.0.                                                                                                    |
|        |                              | • The <i>source-wildcard</i> argument is the wildcard bits to be applied to source. There are three alternative ways to specify the source wildcard:                                                                                             |
|        |                              | <ul> <li>Use a 32-bit quantity in four-part dotted decimal format. Place 1s in the bit positions you want to ignore.</li> <li>Use the any keyword as an abbreviation for a source and source-wildcard of 0.0.0.0 255.255.255.255.255.</li> </ul> |
|        |                              | • Use host source as an abbreviation for a source and source-wildcard of source 0.0.0.0.                                                                                                    |
| Step 5 | end                          | Exits to privileged EXEC mode.                                                                                                    |
|        | Example:                     |                                                                                                    |
|        | Device(config-std-nacl)# end |                                                                                                    |

### **Creating an Autotunnel Template Interface**

Creating an autotunnel template interface helps minimize the initial configuration of the network. You configure one template interface per mesh, which propagates to all mesh tunnel interfaces, as needed.

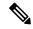

Note

You can use the following commands to create a minimal configuration.

#### **SUMMARY STEPS**

- 1. enable
- 2. configure terminal
- 3. interface auto-template interface-num
- **4. ip unnumbered** *interface-type interface-number*
- 5. tunnel mode {aurp | cayman | dvmrp | eon | gre | ipip | iptalk | mpls | nos}
- 6. tunnel mpls traffic-eng autoroute announce
- 7. **tunnel mpls traffic-eng priority** *setup-priority* [hold-priority]
- **8. tunnel mpls traffic-eng path-option** *number* {**dynamic** | **explicit** {**name** *path-name* | *path-number*}} [**lockdown**]
- 9. tunnel destination access-list num
- 10. end

#### **DETAILED STEPS**

|        | Command or Action                                                            | Purpose                                                                                                    |
|--------|------------------------------------------------------------------------------|----------------------------------------------------------------------------------------------------|
| Step 1 | enable                                                                       | Enables privileged EXEC mode.                                                                                                    |
|        | Example:                                                                     | • Enter your password if prompted.                                                                                                    |
|        | Device> enable                                                               |                                                                                                    |
| Step 2 | configure terminal                                                           | Enters global configuration mode.                                                                                                    |
|        | Example:                                                                     |                                                                                                    |
|        | Device# configure terminal                                                   |                                                                                                    |
| Step 3 | interface auto-template interface-num                                        | Creates a template interface and enters interface                                                                                                    |
|        | Example:                                                                     | configuration mode.                                                                                                    |
|        | Device(config)# interface auto-template 1                                    | • The <i>interface-num</i> argument is the interface number. Valid values are from 1 to 25.                                                                                                    |
| Step 4 | ip unnumbered interface-type interface-number                                | Enables IP processing on an interface without assigning                                                                                                    |
|        | Example:                                                                     | an explicit IP address to the interface.                                                                                                    |
|        | Device(config-if)# ip unnumbered Loopback 0                                  | • The <i>type</i> and <i>number</i> arguments name the type and number of another interface on which the device has an assigned IP address. It cannot be another unnumbered interface.                                                                             |
| Step 5 | tunnel mode {aurp   cayman   dvmrp   eon   gre   ipip   iptalk   mpls   nos} | Sets the encapsulation mode for the tunnel interface.                                                                                                    |
|        | Example:                                                                     |                                                                                                    |
|        | Device(config-if)# tunnel mode mpls                                          |                                                                                                    |
| Step 6 | tunnel mpls traffic-eng autoroute announce                                   | Specifies that the IGP should use the tunnel (if the tunnel                                                                                                    |
|        | Example:                                                                     | is up) in its enhanced shortest path first algorithm (SPF) calculation.                                                                                                    |
|        | Device(config-if)# tunnel mpls traffic-eng autoroute announce                |                                                                                                    |
| Step 7 | tunnel mpls traffic-eng priority setup-priority [hold-priority]              | Configures the setup and reservation priority for an MPLS TE tunnel.                                                                                                    |
|        | Example:                                                                     | • The <i>setup-priority</i> argument is the priority used when                                                                                                    |
|        | Device(config-if)# tunnel mpls traffic-eng priority 1 1                      | an LSP is signaled for this tunnel and determines which existing tunnels can be preempted. Valid values are from 0 to 7, where a lower number indicates a higher priority. Therefore, an LSP with a setup priority of 0 can preempt any LSP with a non-0 priority. |
|        |                                                                              | • The <i>hold-priority</i> argument is the priority associated with an LSP for this tunnel and determines if it should                                                                                                    |

|         | Command or Action                                                                                                    | Purpose                                                                                                    |
|---------|----------------------------------------------------------------------------------------------------|----------------------------------------------------------------------------------------------------|
|         |                                                                                                    | be preempted by other LSPs that are being signaled. Valid values are from 0 to 7, where a lower number indicates a higher priority.                                                                                                    |
| Step 8  | <pre>tunnel mpls traffic-eng path-option number {dynamic   explicit {name path-name   path-number}} [lockdown]  Example:  Device(config-if) # tunnel mpls traffic-eng path-option 1 dynamic</pre> | <ul> <li>Configures a path option for an MPLS TE tunnel.</li> <li>The <i>number</i> argument is the number of the path option. When multiple path options are configured, lower numbered options are preferred.</li> <li>The <b>dynamic</b> keyword specifies that the path of the LSP is dynamically calculated.</li> <li>The <b>explicit</b> keyword specifies that the path of the LSP is an IP explicit path.</li> <li>The <b>name</b> <i>path-name</i> keyword-argument pair is the path name of the IP explicit path that the tunnel uses with this option.</li> <li>The <i>path-number</i> argument is the path number of the IP explicit path that the tunnel uses with this option.</li> <li>The lockdown keyword specifies that the LSP cannot be reoptimized.</li> </ul> |
| Step 9  | <pre>tunnel destination access-list num Example:  Device(config-if) # tunnel destination access-list 1</pre>                                                                                      | Specifies the access list that the template interface uses for obtaining the mesh tunnel interface destination address.  • The <i>num</i> argument is the number of the access list.                                                                                                    |
| Step 10 | <pre>end Example: Device(config) # end</pre>                                                                                                    | Exits to privileged EXEC mode.                                                                                                    |

## **Specifying the Range of Mesh Tunnel Interface Numbers**

#### **SUMMARY STEPS**

- 1. enable
- 2. configure terminal
- 3. mpls traffic-eng auto-tunnel mesh tunnel-num min num max num
- 4. end

#### **DETAILED STEPS**

|        | Command or Action                                                                                                    | Purpose                                                                                                    |
|--------|----------------------------------------------------------------------------------------------------|----------------------------------------------------------------------------------------------------|
| Step 1 | enable                                                                                                    | Enables privileged EXEC mode.                                                                                                    |
|        | Example:                                                                                                    | Enter your password if prompted.                                                                                                    |
|        | Device> enable                                                                                                    |                                                                                                    |
| Step 2 | configure terminal                                                                                                    | Enters global configuration mode.                                                                                                    |
|        | Example:                                                                                                    |                                                                                                    |
|        | Device# configure terminal                                                                                                    |                                                                                                    |
| Step 3 | <pre>mpls traffic-eng auto-tunnel mesh tunnel-num min num max num  Example:  Device(config) # mpls traffic-eng auto-tunnel mesh tunnel-num min 1000 max 2000</pre> | <ul> <li>Specifies the range of mesh tunnel interface numbers.</li> <li>The min num keyword-argument pair specifies the beginning number of the range of mesh tunnel interface numbers. Valid values are from 1 to 65535.</li> <li>The max num keyword-argument pair specifies the ending number of the range of mesh tunnel interface numbers. Valid values are from 1 to 65535.</li> </ul> |
| Step 4 | <pre>end Example: Device(config)# end</pre>                                                                                                    | Exits to privileged EXEC mode.                                                                                                    |

# **Displaying Configuration Information About Tunnels**

#### **SUMMARY STEPS**

- 1. enable
- 2. show running interface auto-template num
- 3. show interface tunnel num configuration
- 4. exit

#### **DETAILED STEPS**

#### Step 1 enable

Use this command to enable privileged EXEC mode. Enter your password if prompted. For example:

#### **Example:**

Device> enable
Device#

#### **Step 2 show running interface auto-template** *num*

Use this command to display interface configuration information for a tunnel interface. For example:

#### Example:

```
Device# show running interface auto-template 1
interface auto-template1
ip unnumbered Loopback0
no ip directed-broadcast
no keepalive
tunnel destination access-list 1
tunnel mode mpls traffic-eng
tunnel mpls traffic-eng autoroute announce
tunnel mpls traffic-eng path-option 1 dynamic
```

This output shows that autotunnel template interface auto-template1 uses an access list (access-list 1) to determine the destination addresses for the mesh tunnel interfaces.

#### Step 3 show interface tunnel num configuration

Use this command to display the configuration of the mesh tunnel interface. For example:

#### **Example:**

```
Device# show interface tunnel 5 configuration interface tunnel 5 ip unnumbered Loopback0 no ip directed-broadcast no keepalive tunnel destination access-list 1 tunnel mode mpls traffic-eng tunnel mpls traffic-eng autoroute announce tunnel mpls traffic-eng path-option 1 dynamic
```

#### Step 4 exit

Use this command to exit to user EXEC mode. For example:

#### Example:

```
Device# exit
Device>
```

## **Monitoring the Autotunnel Mesh Network**

#### **SUMMARY STEPS**

- 1. enable
- 2. show mpls traffic-eng tunnels property auto-tunnel mesh [brief]
- 3. show mpls traffic-eng auto-tunnel mesh
- 4. exit

#### **DETAILED STEPS**

#### Step 1 enable

Use this command to enable privileged EXEC mode. Enter your password if prompted. For example:

#### Example:

```
Device> enable
Device#
```

#### Step 2 show mpls traffic-eng tunnels property auto-tunnel mesh [brief]

Use this command to monitor mesh tunnel interfaces. This command restricts the output of the **show mpls traffic-eng tunnels** command to display only mesh tunnel interfaces. For example:

#### **Example:**

```
Device# show mpls traffic-eng tunnels property auto-tunnel mesh brief
Signalling Summary:
LSP Tunnels Process:
                                 running
RSVP Process:
                                  running
 Forwarding:
                                   enabled
Forwarding: Enabled
Periodic reoptimization: every 3600 seconds, next in 491 seconds
Periodic FRR Promotion: Not Running
Periodic auto-bw collection: disabled
                                   DESTINATION
                                                   UP IF
                                                              DOWN IF
TUNNEL NAME
STATE/PROT
                                   10.2.2.2
                                                              Se2/0
device t64336
qu/qu
device t64337
                                   10.3.3.3
                                                               Se2/0
up/up
Displayed 2 (of 2) heads, 0 (of 0) midpoints, 0 (of 0) tails
```

#### Step 3 show mpls traffic-eng auto-tunnel mesh

Use this command to display the cloned mesh tunnel interfaces of each autotemplate interface and the current range of mesh tunnel interface numbers. For example:

#### **Example:**

#### Step 4 exit

Use this command to exit to user EXEC mode. For example:

#### **Example:**

```
Device# exit
Device>
```

### **Troubleshooting Tips**

You can configure mesh tunnel interfaces directly. However, you cannot delete them manually, and manual configuration is not permanent. The configuration is overwritten when the template changes or the mesh tunnel interface is deleted and re-created. If you attempt to manually delete a mesh tunnel interface, an error message appears.

You can enter the **show mpls traffic-eng tunnels destination** *address* command to display information about tunnels that are destined for a specified IP address.

Enter the **show mpls traffic-eng tunnels property auto-tunnel mesh** command to display information about mesh tunnel interfaces.

## **Configuring IGP Flooding for Autotunnel Mesh Groups**

Perform the following task to configure IGP flooding for autotunnel mesh groups. Use this task to configure an OSPF-based discovery for identifying mesh group members and advertising the mesh group IDs to all LSRs.

#### **SUMMARY STEPS**

- 1. enable
- 2. configure terminal
- 3. mpls traffic-eng auto-tunnel mesh
- 4. router ospf process-id
- **5. mpls traffic-eng mesh-group** *mesh-group-id interface-type interface-number* **area** *area-id*
- 6. exit
- **7.** Repeat steps 4 and 5 at other LSRs to advertise the mesh group numbers to which they belong.
- 8. interface auto-template interface-num
- 9. tunnel destination mesh-group mesh-group-id
- 10. end

#### **DETAILED STEPS**

|        | Command or Action                                  | Purpose                                  |
|--------|----------------------------------------------------|------------------------------------------|
| Step 1 | enable                                             | Enables privileged EXEC mode.            |
|        | Example:                                           | • Enter your password if prompted.       |
|        | Device> enable                                     |                                          |
| Step 2 | configure terminal                                 | Enters global configuration mode.        |
|        | Example:                                           |                                          |
|        | Device# configure terminal                         |                                          |
| Step 3 | mpls traffic-eng auto-tunnel mesh                  | Enables autotunnel mesh groups globally. |
|        | Example:                                           |                                          |
|        | Device(config) # mpls traffic-eng auto-tunnel mesh |                                          |

|               | Command or Action                                                                                                    | Purpose                                                                                                    |
|---------------|----------------------------------------------------------------------------------------------------|----------------------------------------------------------------------------------------------------|
| Step 4        | <pre>router ospf process-id Example:  Device(config) # router ospf 100</pre>                                                                                                 | Enters router configuration mode and configures an OSPF routing process.  • The <i>process-id</i> argument is an internally used identification parameter for an OSPF routing process. It is locally assigned and can be any positive integer. A unique value is assigned for each OSPF routing process.                                                                         |
| Step 5        | mpls traffic-eng mesh-group mesh-group-id interface-type interface-number area area-id  Example:  Device(config-router) # mpls traffic-eng mesh-group 10 loopback 0 area 100 | <ul> <li>Advertises the autotunnel mesh group number of an LSR.</li> <li>The <i>mesh-group-id</i> is a number that identifies a specific mesh group.</li> <li>The <i>interface-type</i> and <i>interface-number</i> arguments specify a type of interface and an interface number.</li> <li>The <b>area</b> <i>area-id</i> keyword-argument pair identifies the area.</li> </ul> |
| Step 6 Step 7 | exit  Example:  Device (config-router) # exit  Repeat steps 4 and 5 at other LSRs to advertise the mesh group numbers to which they belong.                                  | Exits to global configuration mode.                                                                                                    |
| Step 8        | <pre>interface auto-template interface-num Example:  Device(config) # interface auto-template 1</pre>                                                                        | Creates a template interface and enters interface configuration mode.  • The <i>interface-num</i> argument identifies the interface number. Valid values are from 1 to 25.                                                                                                    |
| Step 9        | <pre>tunnel destination mesh-group mesh-group-id  Example:  Device(config-if) # tunnel destination mesh-group 10</pre>                                                       | Specifies a mesh group that a template interface uses to signal tunnels for all mesh group members.  • The <i>mesh-group-id</i> is a number that identifies a specific mesh group.                                                                                                    |
| Step 10       | <pre>end Example: Device(config-if)# end</pre>                                                                                                    | Exits to privileged EXEC mode.                                                                                                    |

# Configuration Examples for MPLS Traffic Engineering--Autotunnel Mesh Groups

## **Examples: Configuring a Mesh of TE Tunnel LSPs**

This section contains the following configuration examples for configuring a mesh of TE tunnel LSP:

### **Example: Enabling Autotunnel Mesh Groups Globally**

The following example shows how to enable autotunnel mesh groups globally:

```
configure terminal
!
mpls traffic-eng auto-tunnel mesh
end
```

### **Example: Creating an Access List Using a Name**

The following examples shows how to create an access list using a name to determine the destination addresses for the mesh tunnel interfaces:

```
configure terminal
!
ip access-list standard a1
  permit 10.0.0.0 0.255.255.255
end
```

In this example, any IP address in the TE topology database that matches access list all causes the creation of a mesh tunnel interface with that destination address.

## **Example: Creating an AutoTunnel Template Interface**

This example shows how to create an AutoTunnel template interface. In the following example, an AutoTunnel template is created and configured with a typical set of TE commands. The mesh group created from the template consists of mesh tunnel interfaces with destination addresses that match access list a1.

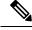

Note

The following example shows a typical configuration.

```
configure terminal !
interface auto-template 1
ip unnumbered Loopback0
tunnel mode mpls
tunnel mpls traffic-eng autoroute announce
tunnel mpls traffic-eng priority 1 1

tunnel mpls traffic-eng path-option 1 dynamic
tunnel destination access-list al
end
```

## **Example: Specifying the Range of Mesh Tunnel Interface Numbers**

In the following example, the lowest mesh tunnel interface number can be 1000, and the highest mesh tunnel interface number can be 2000:

```
configure terminal
!
mpls traffic-eng auto-tunnel mesh tunnel-num min 1000 max 2000
end
```

## **Example: Configuring IGP Flooding for Autotunnel Mesh Groups**

In the following example, OSPF is configured to advertise the device membership in mesh group 10:

```
configure terminal
!
mpls traffic-eng auto-tunnel mesh
router ospf 100
  mpls traffic-eng mesh-group 10 loopback 0 area 100
  exit
!
interface auto-template 1
  tunnel destination mesh-group 10
end
```

## **Additional References**

#### **Related Documents**

| Related Topic                                 | Document Title                                  |
|-----------------------------------------------|-------------------------------------------------|
| MPLS traffic engineering command descriptions | Multiprotocol Label Switching Command Reference |

#### **Technical Assistance**

| Description                                                                                                    | Link |
|----------------------------------------------------------------------------------------------------|------|
| The Cisco Support website provides extensive online resources, including documentation and tools for troubleshooting and resolving technical issues with Cisco products and technologies.                                                                   | 1 1  |
| To receive security and technical information about your products, you can subscribe to various services, such as the Product Alert Tool (accessed from Field Notices), the Cisco Technical Services Newsletter, and Really Simple Syndication (RSS) Feeds. | I .  |
| Access to most tools on the Cisco Support website requires a Cisco.com user ID and password.                                                                                                    |      |

# Feature Information for MPLS Traffic Engineering--Autotunnel Mesh Groups

The following table provides release information about the feature or features described in this module. This table lists only the software release that introduced support for a given feature in a given software release train. Unless noted otherwise, subsequent releases of that software release train also support that feature.

Use Cisco Feature Navigator to find information about platform support and Cisco software image support. To access Cisco Feature Navigator, go to www.cisco.com/go/cfn. An account on Cisco.com is not required.

Table 5: Feature Information for MPLS Traffic Engineering--Autotunnel Mesh Groups

| Feature Name                                     | Releases                                                                                            | Feature Information                                                                                                    |
|--------------------------------------------------|----------------------------------------------------------------------------------------------------|----------------------------------------------------------------------------------------------------|
| MPLS Traffic<br>EngineeringAutotunnel            | 12.0(27)S                                                                                           | The MPLS Traffic EngineeringAutoTunnel Mesh Groups feature allows a network administrator to configure TE LSPs.                                                                                                    |
| Mesh Groups                                      | 12.0(29)S<br>12.2(33)SRA<br>12.2(33)SXH<br>12.4(20)T<br>12.2(33)SRE<br>Cisco IOS XE<br>Release 3.6S | In Cisco IOS Release 12.2(27)S, this feature was introduced. In Cisco IOS Release 12.0(29)S, this feature was updated to include Interior Gateway Protocol (IGP) flooding of autotunnel mesh groups.  In Cisco IOS Release 12.2(33)SRA, this feature was integrated.  In Cisco IOS Release 12.2(33)SXH, support was added. In Cisco IOS Release 12.4(20)T, this feature was integrated. In Cisco IOS Release 12.2(33)SRE, this feature was integrated. A device with autotunnel mesh groups can be configured with stateful switchover (SSO) redundancy. In Cisco IOS XE Release 3.6S, this feature was integrated. These commands were introduced or modified: mpls traffic-eng auto-tunnel mesh, mpls traffic-eng auto-tunnel mesh tunnel-num, mpls traffic-eng mesh-group, show mpls traffic-eng auto-tunnel mesh. |
| MPLS<br>TEAutotunnel/Auotmesh<br>SSO Coexistence | Cisco IOS XE<br>Release 3.5S<br>15.0(1)S                                                            | In Cisco IOS XE Release 3.5S, this feature was integrated.  In Cisco IOS Release 15.0(1)S, this feature was integrated.  Note Starting with Cisco IOS Release 15.2(2)S and Cisco IOS XE Release 3.6S, the SSO Support for MPLS TE Autotunnel and Automesh feature replaces the MPLS TE - Autotunnel/Automesh SSO Coexistence feature. For more information, see the MPLS High Availability Configuration Guide for the new implementation.                                                                                                    |

# **Glossary**

**CE device** --customer edge device. A device that is part of a customer's network and interfaces to a provider edge (PE) device.

**customer network** --A network that is under the control of an end customer. Private addresses can be used in a customer network. Customer networks are logically isolated from each other and from the service provider's network

**edge device** --A device at the edge of the network that receives and transmits packets. It can define the boundaries of the Multiprotocol Label Switching (MPLS) network.

**headend** --The label switch router (LSR) where a tunnel originates. The tunnel's "head" or tunnel interface resides at this LSR as well.

label -- A short, fixed-length data construct that tells switching nodes how to forward data (packets).

**label switched path (LSP) tunnel** --A configured connection between two devices in which label switching is used to carry the packets.

**LSP** --label switched path. A path that a labeled packet follows over several hops, starting at an ingress LSR and ending at an egress LSR.

**LSR** --label switch router. A Layer 3 device that forwards a packet based on the value of a label encapsulated in the packet.

**mesh group** --A set of label switch devices (LSRs) that are members of a full or partial network of traffic engineering (TE) label switched paths (LSPs).

**P** device --provider core device.

**PE device** --provider edge device. A device at the edge of the service provider's network that interfaces to customer edge (CE) devices.

**router** --A network layer device that uses one or more metrics to determine the optimal path along which network traffic should be forwarded. Routers forward packets from one network to another based on network layer information.

tailend -- The downstream, receive end of a tunnel.

**traffic engineering** -- The techniques and processes used to cause routed traffic to travel through the network on a path other than the one that would have been chosen if standard routing methods had been used.

**tunnel** --A secure communication path between two peers, such as two devices. A traffic engineering tunnel is a label switched tunnel that is used for traffic engineering. Such a tunnel is set up through means other than normal Layer 3 routing.

Glossary

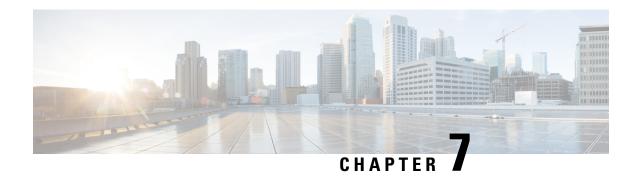

# **MPLS Traffic Engineering Verbatim Path Support**

The MPLS Traffic Engineering--Verbatim Path Support feature allows network nodes to support Resource Reservation Protocol (RSVP) extensions without supporting Interior Gateway Protocol (IGP) extensions for traffic engineering (TE), thereby bypassing the topology database verification process.

- Finding Feature Information, on page 121
- Prerequisites for MPLS Traffic Engineering--Verbatim Path Support, on page 121
- Restrictions for MPLS Traffic Engineering Verbatim Path Support, on page 122
- Information About MPLS Traffic Engineering Configurable Path Calculation Metric for Tunnels, on page 122
- How to Configure MPLS Traffic Engineering Configurable Path Calculation Metric for Tunnels, on page 122
- Configuration Examples for MPLS Traffic Engineering Verbatim Path Support, on page 126
- Additional References, on page 126
- Feature Information for MPLS Traffic Engineering Verbatim Path Support, on page 127
- Glossary, on page 128

# **Finding Feature Information**

Your software release may not support all the features documented in this module. For the latest caveats and feature information, see Bug Search Tool and the release notes for your platform and software release. To find information about the features documented in this module, and to see a list of the releases in which each feature is supported, see the feature information table.

Use Cisco Feature Navigator to find information about platform support and Cisco software image support. To access Cisco Feature Navigator, go to <a href="https://www.cisco.com/go/cfn">www.cisco.com/go/cfn</a>. An account on Cisco.com is not required.

# Prerequisites for MPLS Traffic Engineering--Verbatim Path Support

- A Multiprotocol Label Switching (MPLS) TE tunnel must be configured globally.
- MPLS TE must be enabled on all links.

# Restrictions for MPLS Traffic Engineering Verbatim Path Support

- The **verbatim** keyword can be used only on a label-switched path (LSP) that is configured with the explicit path option.
- This release does not support reoptimization on the verbatim LSP.

# Information About MPLS Traffic Engineering - Configurable Path Calculation Metric for Tunnels

## **MPLS TE Verbatim Path Support Overview**

MPLS TE LSPs usually require that all the nodes in the network are TE aware, meaning they have IGP extensions to TE in place. However, some network administrators want the ability to build TE LSPs to traverse nodes that do not support IGP extensions to TE, but that do support RSVP extensions to TE.

Verbatim LSPs are helpful when all or some of the intermediate nodes in a network do not support IGP extensions for TE.

When this feature is enabled, the IP explicit path is not checked against the TE topology database. Because the TE topology database is not verified, a Path message with IP explicit path information is routed using the shortest path first (SPF) algorithm for IP routing.

# How to Configure MPLS Traffic Engineering - Configurable Path Calculation Metric for Tunnels

## **Configuring MPLS Traffic Engineering--Verbatim Path Support**

#### **SUMMARY STEPS**

- 1. enable
- 2. configure terminal
- 3. interface tunnel number
- 4. ip unnumbered loopback number
- **5. tunnel destination** {host-name | ip-address}
- 6. tunnel mode mpls traffic-eng
- 7. tunnel mpls traffic-eng bandwidth  $\{sub-pool\ kbps \mid kbps\}$
- 8. tunnel mpls traffic-eng autoroute announce
- **9. tunnel mpls traffic-eng priority** *setup-priority* [hold-priority]
- 10. tunnel mpls traffic-eng path-option preference-number {dynamic [attributes string | bandwidth {sub-pool kbps | kbps} | lockdown | verbatim] | explicit {name path-name | identifier path-number }}

- **11**. exit
- **12**. exit

#### **DETAILED STEPS**

|        | Command or Action                                         | Purpose                                                                                                    |
|--------|-----------------------------------------------------------|----------------------------------------------------------------------------------------------------|
| Step 1 | enable                                                    | Enables privileged EXEC mode.                                                                                                    |
|        | Example:                                                  | • Enter your password if prompted.                                                                                                    |
|        | Router> enable                                            |                                                                                                    |
| Step 2 | configure terminal                                        | Enters global configuration mode.                                                                                                    |
|        | Example:                                                  |                                                                                                    |
|        | Router# configure terminal                                |                                                                                                    |
| Step 3 | interface tunnel number                                   | Configures a tunnel interface and enters interface                                                                                        |
|        | Example:                                                  | configuration mode.                                                                                                    |
|        | Router(config)# interface tunnel 1                        | • The <i>number</i> argument identifies the tunnel number to be configured.                                                               |
| Step 4 | ip unnumbered loopback number                             | Configures an unnumbered IP interface, which enables IP                                                                                   |
| ·      | Example:                                                  | processing without an explicit address. A loopback interface is usually configured with the router ID.                                    |
|        | Router(config-if) # ip unnumbered loopback 1              | Note An MPLS traffic engineering tunnel interface should be unnumbered because it represents a unidirectional link.                       |
| Step 5 | tunnel destination {host-name  ip-address}                | Specifies the destination for a tunnel.                                                                                                   |
|        | Example:                                                  | • The <i>host-name</i> argument is the name of the host destination.                                                                      |
|        | Router(config-if)# tunnel destination 10.100.100.100      | • The <i>ip-address</i> argument is the IP Version 4 address of the host destination expressed in decimal in four-part, dotted notation.  |
| Step 6 | tunnel mode mpls traffic-eng                              | Sets the tunnel encapsulation mode to MPLS traffic                                                                                        |
|        | Example:                                                  | engineering.                                                                                                    |
|        | Router(config-if)# tunnel mode mpls traffic-eng           |                                                                                                    |
| Step 7 | tunnel mpls traffic-eng bandwidth {sub-pool kbps   kbps}  | Configures the bandwidth required for an MPLS TE tunnel and assigns it either to the sub-pool or the global pool.                         |
|        | Example:                                                  | • The <b>sub-pool</b> keyword indicates a subpool tunnel.                                                                                 |
|        | Router(config-if)# tunnel mpls traffic-eng bandwidth 1000 | • The <i>kbps</i> argument is the bandwidth, in kilobits per second, set aside for the MPLS TE tunnel. The range is from 1 to 4294967295. |

|         | Command or Action                                                                                                    | Purpose                                                                                                    |
|---------|----------------------------------------------------------------------------------------------------|----------------------------------------------------------------------------------------------------|
| Step 8  | tunnel mpls traffic-eng autoroute announce  Example:                                                                                                    | Specifies that IGP should use the tunnel (if the tunnel is up) in its enhanced SPF calculation.                                                                          |
|         | Router(config-if)# tunnel mpls traffic-eng autoroute announce                                                                                                    |                                                                                                    |
| Step 9  | tunnel mpls traffic-eng priority setup-priority [hold-priority]                                                                                                    | Configures setup and reservation priority for a tunnel.  • The <i>setup-priority</i> argument is the priority used when                                                  |
|         | <pre>Example:  Router(config-if)# tunnel mpls traffic-eng</pre>                                                                                                    | signaling an LSP for this tunnel to determine which existing tunnels can be preempted.                                                                                   |
|         | priority 1 1                                                                                                    | Valid values are from 0 to 7. A lower number indicates a higher priority. An LSP with a setup priority of 0 can preempt any LSP with a non-0 priority.                   |
|         |                                                                                                    | • The <i>hold-priority</i> argument is the priority associated with an LSP for this tunnel to determine if it should be preempted by other LSPs that are being signaled. |
|         |                                                                                                    | Valid values are from 0 to 7, where a lower number indicates a higher priority.                                                                                          |
| Step 10 | tunnel mpls traffic-eng path-option preference-number {dynamic [attributes string   bandwidth {sub-pool kbps     kbps}   lockdown   verbatim]   explicit {name path-name} | keyword used with an explicit path option, for an MPLS                                                                                                    |
|         | <pre>  identifier path-number }}  Example:  Router(config-if) # tunnel mpls traffic-eng path-option 1 explicit name test verbatim</pre>                                   | • The <i>preference-number</i> argument identifies the path option.                                                                                                    |
|         |                                                                                                    | • The <b>protect</b> keyword and <i>preference-number</i> argument identify the path option with protection.                                                             |
|         | Example:                                                                                                    | • The <b>dynamic</b> keyword indicates that the path option is dynamically calculated. (The router figures out the best path.)                                           |
|         |                                                                                                    | • The <b>explicit</b> keyword indicates that the path option is specified. The IP addresses are specified for the path.                                                  |
|         |                                                                                                    | • The <b>name</b> <i>path-name</i> keyword argument combination identifies the name of the explicit path option.                                                         |
|         |                                                                                                    | • The <i>path-number</i> argument identifies the number of the explicit path option.                                                                                     |
|         |                                                                                                    | The <b>verbatim</b> keyword bypasses the topology database verification.                                                                                                 |
|         |                                                                                                    | Note You can use the <b>verbatim</b> keyword only with the explicit path option.                                                                                         |

|         | Command or Action       | Purpose                                                                                                    |
|---------|-------------------------|----------------------------------------------------------------------------------------------------|
|         |                         | <ul> <li>The attributes string keyword argument combination<br/>names an attribute list to specify path options for the<br/>LSP.</li> </ul> |
|         |                         | The <b>bandwidth</b> keyword specifies the LSP bandwidth.                                                                                   |
|         |                         | <ul> <li>The sub-pool keyword indicates a subpool path<br/>option.</li> </ul>                                                               |
|         |                         | • The <i>kbps</i> argument is the number of kilobits per second set aside for the path option. The range is from 1 to 4294967295.           |
|         |                         | • The <b>lockdown</b> keyword disables reoptimization of the LSP.                                                                           |
| Step 11 | exit Example:           | Exits interface configuration mode and returns to global configuration mode.                                                                |
|         | Router(config-if)# exit |                                                                                                    |
| Step 12 | exit                    | Exits global configuration mode and returns to privileged                                                                                   |
|         | Example:                | EXEC mode.                                                                                                    |
|         | Router(config)# exit    |                                                                                                    |

# **Verifying Verbatim LSPs for MPLS TE Tunnels**

#### **SUMMARY STEPS**

- 1. enable
- **2. show mpls traffic-eng tunnels** *tunnel-interface* [**brief**]
- 3. disable

#### **DETAILED STEPS**

|        | Command or Action                                    | Purpose                                                 |
|--------|------------------------------------------------------|---------------------------------------------------------|
| Step 1 | enable                                               | Enables privileged EXEC mode.                           |
|        | Example:                                             | • Enter your password if prompted.                      |
|        | Router> enable                                       |                                                         |
| Step 2 | show mpls traffic-eng tunnels tunnel-interface [brie | f] Displays information about tunnels including those   |
|        | Example:                                             | configured with an explicit path option using verbatim. |
|        | Router# show mpls traffic-eng tunnels tunnel1        |                                                         |

|        | Command or Action | Purpose                             |
|--------|-------------------|-------------------------------------|
| Step 3 | disable           | (Optional) Exits to user EXEC mode. |
|        | Example:          |                                     |
|        | Router# disable   |                                     |

# Configuration Examples for MPLS Traffic Engineering Verbatim Path Support

## **Configuring MPLS Traffic Engineering Verbatim Path Support Example**

The following example shows a tunnel that has been configured with an explicit path option using verbatim:

```
interface tunnel 1
  ip unnumbered loopback 1
  tunnel destination 10.10.100.100
  tunnel mode mpls traffic-eng
  tunnel mpls traffic-eng bandwidth 1000
  tunnel mpls traffic-eng autoroute announce
  tunnel mpls traffic-eng priority 1 1
  tunnel mpls traffic-eng path-option 1 explicit name path1 verbatim
```

## **Additional References**

#### **Related Documents**

| Related Topic      | Document Title                                               |
|--------------------|--------------------------------------------------------------|
| Cisco IOS commands | Cisco IOS Master Commands List, All Releases                 |
| MPLS commands      | Cisco IOS Multiprotocol Label Switching Command Reference    |
| Interface commands | Cisco IOS Interface and Hardware Component Command Reference |

#### **Standards**

| Standard                                                                                                    | Title |
|----------------------------------------------------------------------------------------------------|-------|
| No new or modified standards are supported by this feature, and support for existing standards has not been modified by this feature. |       |

#### **MIBs**

| MIB                                                                                                    | MIBs Link                                                                                                    |
|----------------------------------------------------------------------------------------------------|----------------------------------------------------------------------------------------------------|
| No new or modified MIBs are supported by this feature, and support for existing MIBs has not been modified by this feature. | To locate and download MIBs for selected platforms, Cisco software releases, and feature sets, use Cisco MIB Locator found at the following URL: |
|                                                                                                    | http://www.cisco.com/go/mibs                                                                                                    |

#### **RFCs**

| RFC                                                    | Title |
|--------------------------------------------------------|-------|
| No new or modified RFCs are supported by this release. |       |

#### **Technical Assistance**

| Description                                                                                                    | Link |
|----------------------------------------------------------------------------------------------------|------|
| The Cisco Support and Documentation website provides online resources to download documentation, software, and tools. Use these resources to install and configure the software and to troubleshoot and resolve technical issues with Cisco products and technologies. Access to most tools on the Cisco Support and Documentation website requires a Cisco.com user ID and password. |      |

# Feature Information for MPLS Traffic Engineering Verbatim Path Support

The following table provides release information about the feature or features described in this module. This table lists only the software release that introduced support for a given feature in a given software release train. Unless noted otherwise, subsequent releases of that software release train also support that feature.

Use Cisco Feature Navigator to find information about platform support and Cisco software image support. To access Cisco Feature Navigator, go to www.cisco.com/go/cfn. An account on Cisco.com is not required.

Table 6: Feature Information for MPLS Traffic Engineering Verbatim Path Support

| Feature Name                                          | Releases                    | Feature Information                                                                                                    |
|-------------------------------------------------------|-----------------------------|----------------------------------------------------------------------------------------------------|
| MPLS Traffic<br>Engineering: Verbatim<br>Path Support | Cisco IOS XE<br>Release 2.3 | The MPLS Traffic Engineering Verbatim Path Support feature allows network nodes to support Resource Reservation Protocol (RSVP) extensions without supporting Interior Gateway Protocol (IGP) extensions for traffic engineering (TE), thereby bypassing the topology database verification process.  The following commands were introduced or modified: show mpls traffic-eng tunnels, tunnel mpls traffic-eng path option. |

# **Glossary**

**Fast Reroute** --Procedures that enable temporary routing around a failed link or node while a new label-switched path (LSP) is being established at the head end.

**headend** -- The router that originates and maintains a given label-switched path (LSP). This is the first router in the LSP's path.

**IGP** --Interior Gateway Protocol. Internet protocol used to exchange routing information within an autonomous system. Examples of common Internet IGPs include Interior Gateway Routing Protocol (IGRP), Open Shortest Path First (OSPF), and Routing Information protocol (RIP).

**LSP** --label-switched path. A configured connection between two routers, in which label switching is used to carry the packets. The purpose of an LSP is to carry data packets.

**LSR** --label switching router. A device that forwards Multiprotocol Label Switching (MPLS) packets based on the value of a fixed-length label encapsulated in each packet.

merge point -- The backup tunnel's tail.

**MPLS** --Multiprotocol Label Switching. A method for forwarding packets (frames) through a network. It enables routers at the edge of a network to apply labels to packets (frames). ATM switches or existing routers in the network core can switch packets according to the labels with minimal lookup overhead.

**PLR** --point of local repair. The head-end of the backup tunnel.

**RSVP** --Resource Reservation Protocol. A protocol that supports the reservation of resources across an IP network. Applications running on IP end systems can use RSVP to indicate to other nodes the nature (bandwidth, jitter, maximum burst, and so on) of the packet streams they want to receive.

**SPF** --shortest path first. Routing algorithm that iterates on length of path to determine a shortest-path spanning tree. Commonly used in link-state routing algorithms. Sometimes called Dijkstra's algorithm.

**tailend** --The router upon which an label-switched path (LSP) is terminated. This is the last router in the LSP's path.

**traffic engineering** -- The techniques and processes used to cause routed traffic to travel through the network on a path other than the one that would have been chosen if standard routing methods had been used.

tunnel -- A secure communications path between two peers, such as routers.

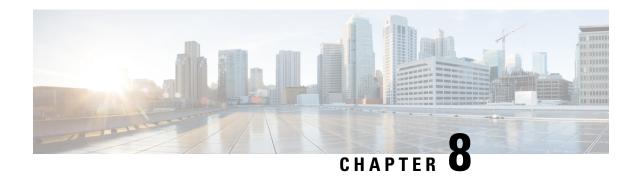

# MPLS Traffic Engineering--RSVP Hello State Timer

The MPLS Traffic Engineering--RSVP Hello State Timer feature detects when a neighbor is down and quickly triggers a state timeout, which frees resources such as bandwidth that can be reused by other label switched paths (LSPs).

Resource Reservation Protocol (RSVP) hellos can be used to detect when a neighboring node is down. The hello state timer then triggers a state timeout. As a result, network convergence time is reduced, and nodes can forward traffic on alternate paths or assist in stateful switchover (SSO) operation.

- Finding Feature Information, on page 129
- Prerequisites for MPLS Traffic Engineering--RSVP Hello State Timer, on page 130
- Restrictions for MPLS Traffic Engineering--RSVP Hello State Timer, on page 130
- Information About MPLS Traffic Engineering Configurable Path Calculation Metric for Tunnels, on page 130
- How to Configure MPLS Traffic Engineering--RSVP Hello State Timer, on page 133
- Configuration Examples for MPLS Traffic Engineering--RSVP Hello State Timer, on page 138
- Additional References, on page 138
- Feature Information for MPLS Traffic Engineering--RSVP Hello State Timer, on page 140
- Glossary, on page 140

# **Finding Feature Information**

Your software release may not support all the features documented in this module. For the latest caveats and feature information, see Bug Search Tool and the release notes for your platform and software release. To find information about the features documented in this module, and to see a list of the releases in which each feature is supported, see the feature information table.

Use Cisco Feature Navigator to find information about platform support and Cisco software image support. To access Cisco Feature Navigator, go to <a href="https://www.cisco.com/go/cfn">www.cisco.com/go/cfn</a>. An account on Cisco.com is not required.

# Prerequisites for MPLS Traffic Engineering--RSVP Hello State Timer

Perform the following tasks on routers before configuring the MPLS Traffic Engineering--RSVP Hello State Timer feature:

- Configure Resource Reservation Protocol (RSVP).
- Enable Multiprotocol Label Switching (MPLS).
- Configure traffic engineering (TE).
- Enable hellos for state timeout.

# Restrictions for MPLS Traffic Engineering--RSVP Hello State Timer

- Hellos for state timeout are dependent on graceful restart, if it is configured; however, graceful restart is independent of hellos for state timeout.
- Unnumbered interfaces are not supported.
- Hellos for state timeout are configured on a per-interface basis.

# Information About MPLS Traffic Engineering - Configurable Path Calculation Metric for Tunnels

## **Hellos for State Timeout**

When RSVP signals a TE LSP and there is a failure somewhere along the path, the failure can remain undetected for as long as two minutes. During this time, bandwidth is held by the nonfunctioning LSP on the nodes downstream from the point of failure along the path with the state intact. If this bandwidth is needed by headend tunnels to signal or resignal LSPs, tunnels may fail to come up for several minutes thereby negatively affecting convergence time.

Hellos enable RSVP nodes to detect when a neighboring node is not reachable. After a certain number of intervals, hellos notice that a neighbor is not responding and delete its state. This action frees the node's resources to be reused by other LSPs.

Hellos must be configured both globally on the router and on the specific interface to be operational.

### **Hello Instance**

A hello instance implements RSVP hellos for a given router interface address and a remote IP address. A hello instance is expensive because of the large number of hello requests that are sent and the strains they put on the router resources. Therefore, you should create a hello instance only when it is needed to time out state and delete the hello instance when it is no longer necessary.

### **Hellos for Nonfast-Reroutable TE LSP**

The figure below shows a nonfast-reroutable TE LSP from Router 1 to Router 3 via Router 2.

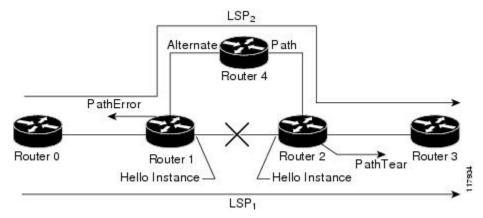

Assume that the link between Router 1 and Router 2 fails. This type of problem can be detected by various means including interface failure, Interior Gateway Protocol (IGP) (Open Shortest Path First (OSPF) or Intermediate System-to-Intermediate System (IS-IS)), and RSVP hellos. However, sometimes interface failure cannot be detected; for example, when Router 1 and Router 2 are interconnected through a Layer 2 switch. The IGP may be slow detecting the failure. Or there may be no IGP running between Router 1 and Router 2; for example, between two Autonomous System Boundary Routers (ASBRs) interconnecting two autonomous systems.

If hellos were running between Router 1 and Router 2, each router would notice that communication was lost and time out the state immediately.

Router 2 sends a delayed PathTear message to Router 3 so that the state can be deleted on all nodes thereby speeding up the convergence time.

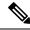

Note

The PathTear message is delayed one second because on some platforms data is being forwarded even after the control plane is down.

Router 1 sends a destructive PathError message upstream to Router 0 with error code ROUTING\_PROBLEM and error value NO\_ROUTE.

LSP1 goes from Router 0 to Router 1 to Router 2 to Router 3; LSP 2 goes from Router 0 to Router 1 to Router 4 to Router 2 to Router 3.

## **Hellos for Fast-Reroutable TE LSP with Backup Tunnel**

The figure below shows a fast reroutable TE LSP with a backup tunnel from Router1 to Router 2 to Router 3.

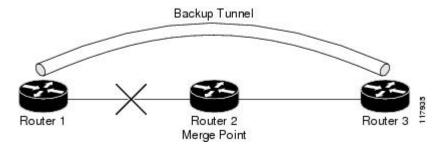

This TE LSP has a backup tunnel from Router 1 to Router 3 protecting the fast reroutable TE LSP against a failure in the Router 1 to Router 2 link and node Router 2. However, assume that a failure occurs in the link connecting Router 1 to Router 2. If hellos were running between Router 1 and Router 2, the routers would notice that the link is down, but would not time out the state. Router 2 notices the failure, but cannot time out the TE LSP because Router 2 may be a merge point, or another downstream node may be a merge point. Router 1 notices the failure and switches to the backup LSP; however, Router 1 cannot time out the state either.

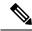

Note

A hello instance is not created in the preceding scenario because the neighbor is down and the hello instance cannot take action.

## **Hellos for Fast-Reroutable TE LSP Without Backup Tunnel**

On a fast-reroutable TE LSP with no backup tunnel, a hello instance can be created with the neighbor downstream (next hop (NHOP)). On a nonfast-reroutable TE LSP, a hello instance can be created with the neighbor downstream (NHOP) and the neighbor upstream (previous hop (PHOP)). This is in addition to the existing hellos for Fast Reroute.

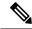

Note

If both Fast Reroute and hellos for state timeout hello instances are needed on the same link, only one hello instance is created. It will have the Fast Reroute configuration including interval, missed refreshes, and differentiated services code point (DSCP). When a neighbor is down, Fast Reroute and the hello state timer take action.

The figure below shows a fast-reroutable TE LSP. without a backup tunnel, from Router 1 (the point of local repair (PLR)), to Router 2 to Router 3.

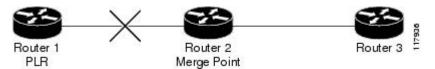

Assume that a failure occurs in the link connecting Router 1 to Router 3. Router 1 can time out the state for the TE LSP because Router 1 knows there is no backup tunnel. However, Router 2 cannot time out the state

because Router 2 does not know whether a backup tunnel exists. Also, Router 2 may be a merge point, and therefore cannot time out the state.

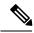

Note

A hello instance is not created in the preceding scenario because the neighbor is down and the hello instance cannot take action.

# How to Configure MPLS Traffic Engineering--RSVP Hello State Timer

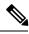

Note

The following tasks also enable Fast Reroute; however, this section focuses on the RSVP hello state timer.

## **Enabling the Hello State Timer Globally**

Perform this task to enable the RSVP hello state timer globally to reduce network convergence, allow nodes to forward traffic on alternate paths, or assist in stateful switchover (SSO) operation.

#### **SUMMARY STEPS**

- 1. enable
- 2. configure terminal
- 3. ip rsvp signalling hello
- 4. end

|        | Command or Action                        | Purpose                                                |
|--------|------------------------------------------|--------------------------------------------------------|
| Step 1 | enable                                   | Enables privileged EXEC mode.                          |
|        | Example:                                 | • Enter your password if prompted.                     |
|        | Router> enable                           |                                                        |
| Step 2 | configure terminal                       | Enters global configuration mode.                      |
|        | Example:                                 |                                                        |
|        | Router# configure terminal               |                                                        |
| Step 3 | ip rsvp signalling hello                 | Enables hellos for state timeout globally on a router. |
|        | Example:                                 |                                                        |
|        | Router(config)# ip rsvp signalling hello |                                                        |

|        | Command or Action   | Purpose                        |
|--------|---------------------|--------------------------------|
| Step 4 | end                 | Exits to privileged EXEC mode. |
|        | Example:            |                                |
|        | Router(config)# end |                                |

## **Enabling the Hello State Timer on an Interface**

#### **SUMMARY STEPS**

- 1. enable
- 2. configure terminal
- **3. interface** *type slot* / *subslot* / *port* [. *subinterface-number*]
- 4. ip rsvp signalling hello
- **5**. end

|        | Command or Action                            | Purpose                                               |
|--------|----------------------------------------------|-------------------------------------------------------|
| Step 1 | enable                                       | Enables privileged EXEC mode.                         |
|        | Example:                                     | • Enter your password if prompted.                    |
|        | Router> enable                               |                                                       |
| Step 2 | configure terminal                           | Enters global configuration mode.                     |
|        | Example:                                     |                                                       |
|        | Router# configure terminal                   |                                                       |
| Step 3 | interface type slot / subslot / port [.      | Enters interface configuration mode.                  |
|        | subinterface-number]                         | • The type slot subslot / port[. subinterface-number] |
|        | Example:                                     | arguments identify the interface to be configured.    |
|        | Router(config)# interface FastEthernet 0/0/0 |                                                       |
| Step 4 | ip rsvp signalling hello                     | Enables hellos for state timeout on an interface.     |
|        | Example:                                     |                                                       |
|        | Router(config-if)# ip rsvp signalling hello  |                                                       |
| Step 5 | end                                          | Exits to privileged EXEC mode.                        |
|        | Example:                                     |                                                       |
|        | Router(config-if)# end                       |                                                       |

## **Setting a DSCP Value on an Interface**

Perform this task to set a differentiated services code point DSCP value for hello messages on an interface.

#### **SUMMARY STEPS**

- 1. enable
- 2. configure terminal
- **3. interface** *type slot* / *subslot* / *port* [. *subinterface-number*]
- 4. ip rsvp signalling hello reroute dscp num
- 5. end

#### **DETAILED STEPS**

|        | Command or Action                                            | Purpose                                                         |
|--------|--------------------------------------------------------------|-----------------------------------------------------------------|
| Step 1 | enable                                                       | Enables privileged EXEC mode.                                   |
|        | Example:                                                     | Enter your password if prompted.                                |
|        | Router> enable                                               |                                                                 |
| Step 2 | configure terminal                                           | Enters global configuration mode.                               |
|        | Example:                                                     |                                                                 |
|        | Router# configure terminal                                   |                                                                 |
| Step 3 | interface type slot / subslot / port [.                      | Enters interface configuration mode.                            |
|        | subinterface-number]                                         | • The type slot   subslot   port[. subinterface-number]         |
|        | Example:                                                     | arguments identify the interface to be configured.              |
|        | Router(config) # interface FastEthernet 0/0/0                |                                                                 |
| Step 4 | ip rsvp signalling hello reroute dscp num                    | Sets a DSCP value for RSVP hello messages on an interface       |
|        | Example:                                                     | of a router from 0 to 63 with hellos for state timeout enabled. |
|        | Router(config-if)# ip rsvp signalling hello rerouted dscp 30 |                                                                 |
| Step 5 | end                                                          | Exits to privileged EXEC mode.                                  |
|        | Example:                                                     |                                                                 |
|        | Router(config-if)# end                                       |                                                                 |

## Setting a Hello Request Interval on an Interface

#### **SUMMARY STEPS**

1. enable

- 2. configure terminal
- **3. interface** *type slot* / *subslot* / *port* [. *subinterface-number*]
- **4.** ip rsvp signalling hello reroute refresh interval interval-value
- 5. end

#### **DETAILED STEPS**

|        | Command or Action                                                         | Purpose                                                                                                    |
|--------|---------------------------------------------------------------------------|----------------------------------------------------------------------------------------------------|
| Step 1 | enable                                                                    | Enables privileged EXEC mode.                                                                                             |
|        | Example:                                                                  | • Enter your password if prompted.                                                                                        |
|        | Router> enable                                                            |                                                                                                    |
| Step 2 | configure terminal                                                        | Enters global configuration mode.                                                                                         |
|        | Example:                                                                  |                                                                                                    |
|        | Router# configure terminal                                                |                                                                                                    |
| Step 3 | <pre>interface type slot   subslot   port [. subinterface-number]</pre>   | Enters interface configuration mode.                                                                                      |
|        | Example:                                                                  | • The <i>type slot subslot / port</i> [• <i>subinterface-number</i> ] argument identifies the interface to be configured. |
|        | Router(config)# interface FastEthernet 0/0/0                              |                                                                                                    |
| Step 4 | ip rsvp signalling hello reroute refresh interval interval-value          | Sets a hello request interval on an interface of a router with hellos for state timer enabled.                            |
|        | Example:                                                                  |                                                                                                    |
|        | Router(config-if)# ip rsvp signalling hello reroute refresh interval 5000 |                                                                                                    |
| Step 5 | end                                                                       | Exits to privileged EXEC mode.                                                                                            |
|        | Example:                                                                  |                                                                                                    |
|        | Router(config-if)# end                                                    |                                                                                                    |

## Setting the Number of Hello Messages that can be Missed on an Interface

Perform this task to set the number of consecutive hello messages that are lost (missed) before hello declares the neighbor down.

#### **SUMMARY STEPS**

- 1. enable
- 2. configure terminal
- **3. interface** *type slot* / *subslot* / *port* [. *subinterface-number*]
- 4. ip rsvp signalling hello reroute refresh misses msg-count
- 5. end

#### **DETAILED STEPS**

|        | Command or Action                                                                | Purpose                                                                                                    |
|--------|----------------------------------------------------------------------------------|----------------------------------------------------------------------------------------------------|
| Step 1 | enable                                                                           | Enables privileged EXEC mode.                                                                                                    |
|        | Example:                                                                         | Enter your password if prompted.                                                                                                    |
|        | Router> enable                                                                   |                                                                                                    |
| Step 2 | configure terminal                                                               | Enters global configuration mode.                                                                                                    |
|        | Example:                                                                         |                                                                                                    |
|        | Router# configure terminal                                                       |                                                                                                    |
| Step 3 | <pre>interface type slot   subslot   port [. subinterface-number] Example:</pre> | Enters interface configuration mode.  • The type slot subslot / port[. subinterface-number] arguments identify the interface to be configured. |
|        | Router(config)# interface FastEthernet 0/0/0                                     |                                                                                                    |
| Step 4 | ip rsvp signalling hello reroute refresh misses msg-count Example:               | Configures the number of consecutive hello messages that are lost before hello declares the neighbor down.                                     |
|        | Router(config-if)# ip rsvp signalling hello reroute refresh misses 5             |                                                                                                    |
| Step 5 | end                                                                              | Exits to privileged EXEC mode.                                                                                                    |
|        | Example:                                                                         |                                                                                                    |
|        | Router(config-if)# end                                                           |                                                                                                    |

# **Verifying Hello for State Timer Configuration**

#### **SUMMARY STEPS**

- 1. enable
- 2. show ip rsvp hello

|        | Command or Action | Purpose                                  |
|--------|-------------------|------------------------------------------|
| Step 1 | enable            | (Optional) Enables privileged EXEC mode. |
|        | Example:          | • Enter your password if prompted.       |
|        | Router> enable    |                                          |

|        | Command or Action           | Purpose                                                                                     |
|--------|-----------------------------|---------------------------------------------------------------------------------------------|
| Step 2 | show ip rsvp hello Example: | Displays the status of RSVP TE hellos and statistics including hello state timer (reroute). |
|        | Router# show ip rsvp hello  |                                                                                             |

# Configuration Examples for MPLS Traffic Engineering--RSVP Hello State Timer

## **Example**

In the following example, the hello state timer is enabled globally and on an interface. Related parameters, including a DSCP value, a refresh interval, and a missed refresh limit, are set on an interface.

```
Router# configure terminal
Enter configuration commands, one per line. End with CNTL/Z.
Router(config)# ip rsvp signalling hello
Router(config-if)# ip rsvp signalling hello
Router(config-if)# ip rsvp signalling hello
Router(config-if)# ip rsvp signalling hello reroute dscp 30
Router(config-if)# ip rsvp signalling hello reroute refresh interval 5000
Router(config-if)# ip rsvp signalling hello reroute refresh misses 5
Router(config-if)# end
```

The following example verifies the status of the hello state timer (reroute):

```
Router# show ip rsvp hello
Hello:
   Fast-Reroute/Reroute:Enabled
    Statistics:Enabled
Graceful Restart:Enabled (help-neighbor only)
```

## **Additional References**

#### **Related Documents**

| Related Topic                                                                                  | Document Title                                                                                                    |
|------------------------------------------------------------------------------------------------|----------------------------------------------------------------------------------------------------|
| Cisco IOS commands                                                                             | Cisco IOS Master Commands List, All Releases                                                                                                    |
| RSVP commands: complete command syntax, command mode, defaults, usage guidelines, and examples | <ul> <li>Cisco IOS Quality of Service Solutions Command<br/>Reference</li> <li>Cisco IOS Multiprotocol Label Switching Command<br/>Reference</li> </ul> |

| Related Topic                                                      | Document Title                                                                                             |
|--------------------------------------------------------------------|----------------------------------------------------------------------------------------------------|
| Stateful Switchover                                                | Stateful Switchover                                                                                        |
| MPLS Label Distribution Protocol                                   | MPLS Label Distribution Protocol (LDP) Overview                                                            |
| Cisco nonstop forwarding                                           | Cisco Nonstop Forwarding                                                                                   |
| Information on backup tunnels, link and node failures, RSVP hellos | MPLS TE: Link and Node Protection, with RSVP Hellos<br>Support (with Fast Tunnel Interface Down Detection) |
| Graceful restart                                                   | NSF/SSO - MPLS TE and RSVP Graceful Restart                                                                |

#### **Standards**

| Standard                                                                                                    | Title |
|----------------------------------------------------------------------------------------------------|-------|
| No new or modified standards are supported by this feature, and support for existing standards has not been modified by this feature. |       |

#### **MIBs**

| MIB                                                                                                    | MIBs Link                                                                                                    |
|----------------------------------------------------------------------------------------------------|----------------------------------------------------------------------------------------------------|
| No new or modified MIBS are supported by this feature, and support for existing MIBs has not been modified by this feature. | To locate and download MIBs for selected platforms, Cisco software releases, and feature sets, use Cisco MIB Locator found at the following URL:  http://www.cisco.com/go/mibs |

#### **RFCs**

| RFC      | Title                                       |
|----------|---------------------------------------------|
| RFC 3209 | RSVP-TE: Extensions to RSVP for LSP Tunnels |

#### **Technical Assistance**

| Description                                                                                                    | Link |
|----------------------------------------------------------------------------------------------------|------|
| The Cisco Support and Documentation website provides online resources to download documentation, software, and tools. Use these resources to install and configure the software and to troubleshoot and resolve technical issues with Cisco products and technologies. Access to most tools on the Cisco Support and Documentation website requires a Cisco.com user ID and password. |      |

# Feature Information for MPLS Traffic Engineering--RSVP Hello State Timer

The following table provides release information about the feature or features described in this module. This table lists only the software release that introduced support for a given feature in a given software release train. Unless noted otherwise, subsequent releases of that software release train also support that feature.

Use Cisco Feature Navigator to find information about platform support and Cisco software image support. To access Cisco Feature Navigator, go to www.cisco.com/go/cfn. An account on Cisco.com is not required.

Table 7: Feature Information for MPLS Traffic Engineering--RSVP Hello State Timer

| Feature Name                                         | Releases                    | Feature Information                                                                                                    |
|------------------------------------------------------|-----------------------------|----------------------------------------------------------------------------------------------------|
| MPLS Traffic<br>EngineeringRSVP<br>Hello State Timer | Cisco IOS XE<br>Release 2.3 | The MPLS Traffic EngineeringRSVP Hello State Timer feature detects when a neighbor is down and quickly triggers a state timeout, which frees resources such as bandwidth that can be reused by other label switched paths (LSPs).  This feature was integrated into Cisco IOS XE Release 2.3.  The following commands were introduced or modified: ip rsvp signalling hello dscp, ip rsvp signalling hello refresh interval, ip rsvp signalling hello refresh misses, ip rsvp signalling hello reroute dscp, ip rsvp signalling hello reroute refresh interval, ip rsvp signalling hello reroute refresh misses, show ip rsvp hello. |

## **Glossary**

**autonomous system** --A collection of networks that share the same routing protocol and that are under the same system administration.

**ASBR** --autonomous system boundary router. A router that connects and exchanges information between two or more autonomous systems.

**backup tunnel** --A Multiprotocol Label Switching (MPLS) traffic engineering tunnel used to protect other (primary) tunnel traffic when a link or node failure occurs.

**DSCP** --differentiated services code point. Six bits in the IP header, as defined by the Internet Engineering Task Force (IETF). These bits determine the class of service provided to the IP packet.

**FRR** --Fast Reroute. A mechanism for protecting Multiprotocol Label Switching (MPLS) traffic engineering (TE) label switched paths (LSPs) from link and node failure by locally repairing the LSPs at the point of failure, allowing data to continue to flow on them while their headend routers attempt to establish end-to-end LSPs to replace them. FRR locally repairs the protected LSPs by rerouting them over backup tunnels that bypass failed links or nodes.

**graceful restart** --A process for helping a neighboring Route Processor (RP) restart after a node failure has occurred.

**headend** -- The router that originates and maintains a given label switched paths (LSP). This is the first router in the LSP's path.

**IGP** --Interior Gateway Protocol. Internet protocol used to exchange routing information within an autonomous system. Examples of common Internet IGPs include Internal Gateway Routing Protocol (IGRP), Open Shortest Path First (OSPF), and Routing Information Protocol (RIP).

**IS-IS** --Intermediate System-to-Intermediate System. Open systems Interconnection (OSI) link-state hierarchical routing protocol whereby Intermediate System (IS) routers exchange routing information based on a single metric to determine network topology.

**instance** --A mechanism that implements the RSVP hello extensions for a given router interface address and remote IP address. Active hello instances periodically send Hello Request messages, expecting Hello ACK messages in response. If the expected ACK message is not received, the active hello instance declares that the neighbor (remote IP address) is unreachable (that is, it is lost). This can cause LSPs crossing this neighbor to be fast rerouted.

label -- A short, fixed-length data identifier that tells switching nodes how to forward data (packets or cells).

**LDP** --Label Distribution Protocol. The protocol that supports Multiprotocol Label Switching (MPLS) hop-by-hop forwarding by distributing bindings between labels and network prefixes. The Cisco proprietary version of this protocol is the Tag Distribution Protocol (TDP).

**LSP** --label switched path is a configured connection between two routers, in which Multiprotocol Label Switching (MPLS) is used to carry packets. The LSP is created by the concatenation of one or more label-switched hops, allowing a packet to be forwarded by swapping labels from one MPLS node to another MPLS node.

**merge point** -- The backup tunnel's tail.

**MPLS** --Multiprotocol Label Switching. A method for forwarding packets (frames) through a network. MPLS enables routers at the edge of a network to apply labels to packets (frames). ATM switches or existing routers in the network core can switch packets according to the labels.

**OSPF** --Open Shortest Path First. A link-state routing protocol used for routing.

**PLR** --point of local repair. The headend of the backup tunnel.

**RSVP** --Resource Reservation Protocol. A protocol that supports the reservation of resources across an IP network. Applications running on IP end systems can use RSVP to indicate to other nodes the nature (bandwidth, jitter, maximum burst, and so on) of the packet streams they want to receive.

state --Information that a router must maintain about each LSP. The information is used for rerouting tunnels.

tailend -- The router upon which an LSP is terminated. This is the last router in the LSP's path.

**TE** --traffic engineering. The techniques and processes used to cause routed traffic to travel through the network on a path other than the one that would have been chosen if standard routing methods had been used.

**topology** -- The physical arrangement of network nodes and media within an enterprise networking structure.

tunnel -- Secure communications path between two peers, such as two routers.

Any Internet Protocol (IP) addresses used in this document are not intended to be actual addresses. Any examples, command display output, and figures included in the document are shown for illustrative purposes only. Any use of actual IP addresses in illustrative content is unintentional and coincidental. © 2004-2011 Cisco Systems, Inc. All rights reserved.

Glossary

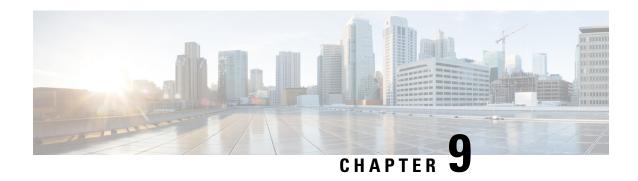

# **MPLS Traffic Engineering Forwarding Adjacency**

The MPLS Traffic Engineering Forwarding Adjacency feature allows a network administrator to handle a traffic engineering (TE) label switched path (LSP) tunnel as a link in an Interior Gateway Protocol (IGP) network based on the Shortest Path First (SPF) algorithm.

Both Intermediate System-to-Intermediate System (IS-IS) and Open Shortest Path First (OSPF) are supported.

- Finding Feature Information, on page 143
- Prerequisites for MPLS Traffic Engineering Forwarding Adjacency, on page 143
- Restrictions for MPLS Traffic Engineering Forwarding Adjacency, on page 144
- Information About MPLS Traffic Engineering Forwarding Adjacency, on page 144
- How to Configure MPLS Traffic Engineering Forwarding Adjacency, on page 145
- Configuration Examples for MPLS Traffic Engineering Forwarding Adjacency, on page 148
- Additional References, on page 150
- Glossary, on page 151
- Feature Information for MPLS Traffic Engineering Forwarding Adjacency, on page 152

## **Finding Feature Information**

Your software release may not support all the features documented in this module. For the latest caveats and feature information, see Bug Search Tool and the release notes for your platform and software release. To find information about the features documented in this module, and to see a list of the releases in which each feature is supported, see the feature information table.

Use Cisco Feature Navigator to find information about platform support and Cisco software image support. To access Cisco Feature Navigator, go to <a href="https://www.cisco.com/go/cfn">www.cisco.com/go/cfn</a>. An account on Cisco.com is not required.

# Prerequisites for MPLS Traffic Engineering Forwarding Adjacency

Your network must support the following Cisco IOS XE features:

- Multiprotocol Label Switching (MPLS)
- IP Cisco Express Forwarding

• IS-IS

# Restrictions for MPLS Traffic Engineering Forwarding Adjacency

- Using the MPLS Traffic Engineering Forwarding Adjacency feature increases the size of the IGP database by advertising a TE tunnel as a link.
- When the MPLS Traffic Engineering Forwarding Adjacency feature is enabled on a TE tunnel, the link is advertised in the IGP network as a type, length, value (TLV) 22 object without any TE sub-TLV.
- You must configure MPLS TE forwarding adjacency tunnels bidirectionally.

# **Information About MPLS Traffic Engineering Forwarding Adjacency**

## **MPLS Traffic Engineering Forwarding Adjacency Functionality**

The MPLS Traffic Engineering Forwarding Adjacency feature allows a network administrator to handle a TE LSP tunnel as a link in an IGP network based on the SPF algorithm. A forwarding adjacency can be created between routers regardless of their location in the network. The routers can be located multiple hops from each other, as shown in the figure below.

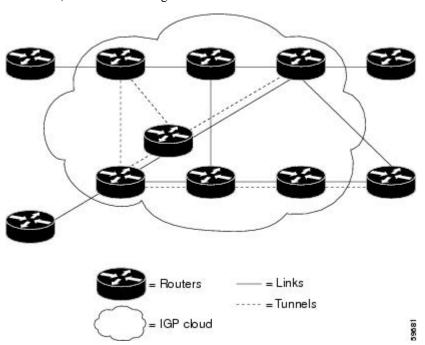

As a result, a TE tunnel is advertised as a link in an IGP network with the link's cost associated with it.

Routers outside of the TE domain see the TE tunnel and use it to compute the shortest path for routing traffic throughout the network.

## **MPLS Traffic Engineering Forwarding Adjacency Benefits**

TE tunnel interfaces advertised for SPF--TE tunnel interfaces are advertised in the IGP network just like any other links. Routers can then use these advertisements in their IGPs to compute the SPF even if they are not the headend of any TE tunnels.

# How to Configure MPLS Traffic Engineering Forwarding Adjacency

## Configuring a Tunnel Interface for MPLS TE Forwarding Adjacency

#### **SUMMARY STEPS**

- 1. enable
- 2. configure terminal
- 3. interface tunnel number
- 4. exit
- 5. exit

|        | Command or Action                  | Purpose                                                     |
|--------|------------------------------------|-------------------------------------------------------------|
| Step 1 | enable                             | Enables privileged EXEC mode.                               |
|        | Example:                           | • Enter your password if prompted.                          |
|        | Router> enable                     |                                                             |
| Step 2 | configure terminal                 | Enters global configuration mode.                           |
|        | Example:                           |                                                             |
|        | Router# configure terminal         |                                                             |
| Step 3 | interface tunnel number            | Designates a tunnel interface for the forwarding adjacency, |
|        | Example:                           | and enters interface configuration mode.                    |
|        | Router(config)# interface tunnel 0 |                                                             |
| Step 4 | exit                               | Exits interface configuration mode and returns to global    |
|        | Example:                           | configuration mode.                                         |
|        | Router(config-if)# exit            |                                                             |

|        | Command or Action    | Purpose                                                   |
|--------|----------------------|-----------------------------------------------------------|
| Step 5 | exit                 | Exits global configuration mode and returns to privileged |
|        | Example:             | EXEC mode.                                                |
|        | Router(config)# exit |                                                           |

## **Configuring MPLS TE Forwarding Adjacency on Tunnels**

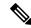

Note

You must configure a forwarding adjacency on two LSP tunnels bidirectionally, from A to B and B to A. Otherwise, the forwarding adjacency is advertised, but not used in the IGP network.

#### **SUMMARY STEPS**

- 1. enable
- 2. configure terminal
- **3. interface tunnel** *number*
- 4. tunnel mpls traffic-eng forwarding-adjacency [holdtime value]
- **5.** isis metric {metric-value| maximum} {level-1| level-2}

|        | Command or Action                                               | Purpose                                                     |
|--------|-----------------------------------------------------------------|-------------------------------------------------------------|
| Step 1 | enable                                                          | Enables privileged EXEC mode.                               |
|        | Example:                                                        | Enter your password if prompted.                            |
|        | Router> enable                                                  |                                                             |
| Step 2 | configure terminal                                              | Enters global configuration mode.                           |
|        | Example:                                                        |                                                             |
|        | Router# configure terminal                                      |                                                             |
| Step 3 | interface tunnel number                                         | Designates a tunnel interface for the forwarding adjacency, |
|        | Example:                                                        | and enters interface configuration mode.                    |
|        | Router(config) # interface tunnel 0                             |                                                             |
| Step 4 | tunnel mpls traffic-eng forwarding-adjacency [holdtime value]   | Advertises a TE tunnel as a link in an IGP network.         |
|        | Example:                                                        |                                                             |
|        | Router(config-if)# tunnel mpls traffic-eng forwarding-adjacency |                                                             |

|        | Command or Action                                      | Purpose                                                                                                    |  |
|--------|--------------------------------------------------------|----------------------------------------------------------------------------------------------------|--|
| Step 5 | isis metric {metric-value  maximum} {level-1  level-2} | Configures the IS-IS metric for a tunnel interface to be used as a forwarding adjacency.                                                                                                    |  |
|        | Example:  Router(config-if) # isis metric 2 level-1    | You should specify the <b>isis metric</b> command with level-1 or level-2 to be consistent with the IGP level at which you are performing traffic engineering. Otherwise, the metric has the default value of 10. |  |

## **Verifying MPLS TE Forwarding Adjacency**

#### **SUMMARY STEPS**

- 1. enable
- 2. show mpls traffic-eng forwarding-adjacency [ip-address]
- 3. show isis [process-tag] database [level-1] [level-2] [l1] [l2] [detail] [lspid]
- 4. exit

#### **DETAILED STEPS**

#### Step 1 enable

Use this command to enable privileged EXEC mode. Enter your password if prompted. For example:

#### Example:

```
Router> enable Router#
```

#### Step 2 show mpls traffic-eng forwarding-adjacency [ip-address]

Use this command to see the current tunnels. For example:

#### **Example:**

Router# show mpls traffic-eng forwarding-adjacency

#### Step 3 show isis [process-tag] database [level-1] [level-2] [11] [12] [detail] [lspid]

Use this command to display information about the IS-IS link-state database. For example:

#### **Example:**

```
Router# show isis database
IS-IS Level-1 Link State Database
```

| LSPID                  | LSP Seq Num | LSP Checksum | LSP Holdtime | ATT/P/OL |
|------------------------|-------------|--------------|--------------|----------|
| 0000.0C00.0C35.00-00   | 0x000000C   | 0x5696       | 792          | 0/0/0    |
| 0000.0C00.40AF.00-00   | 0x00000009  | 0x8452       | 1077         | 1/0/0    |
| 0000.0C00.62E6.00-00   | A000000x0   | 0x38E7       | 383          | 0/0/0    |
| 0000.0C00.62E6.03-00   | 0x00000006  | 0x82BC       | 384          | 0/0/0    |
| 0800.2B16.24EA.00-00   | 0x00001D9F  | 0x8864       | 1188         | 1/0/0    |
| 0800.2B16.24EA.01-00   | 0x00001E36  | 0x0935       | 1198         | 1/0/0    |
|                        |             |              |              |          |
| IS-IS Level-2 Link Sta | te Database |              |              |          |
| LSPID                  | LSP Seq Num | LSP Checksum | LSP Holdtime | ATT/P/OL |
| 0000.0C00.0C35.03-00   | 0x00000005  | 0x04C8       | 792          | 0/0/0    |
| 0000.0C00.3E51.00-00   | 0x00000007  | 0xAF96       | 758          | 0/0/0    |
| 0000.0C00.40AF.00-00   | A000000x0   | 0x3AA9       | 1077         | 0/0/0    |
|                        |             |              |              |          |

#### Step 4 exit

Use this command to exit to user EXEC. For example:

#### Example:

Router# exit
Router>

# **Configuration Examples for MPLS Traffic Engineering Forwarding Adjacency**

This section provides a configuration example for the MPLS Traffic Engineering Forwarding Adjacency feature using an IS-IS metric.

## **Example MPLS TE Forwarding Adjacency**

The following output shows the configuration of a tunnel interface, a forwarding adjacency, and an IS-IS metric:

```
Router# configure terminal
Enter configuration commands, one per line. End with CNTL/Z.
Router(config)# interface tunnel 7
Router(config-if)# tunnel mpls traffic-eng forwarding-adjacency
Router(config-if)# isis metric 2 level-1
```

Following is sample command output when a forwarding adjacency has been configured:

```
Router# show running-config
Building configuration...
Current configuration :364 bytes!
interface Tunnel7
ip unnumbered Loopback0
no ip directed-broadcast
tunnel destination 192.168.1.7
tunnel mode mpls traffic-eng
```

```
tunnel mpls traffic-eng forwarding-adjacency
tunnel mpls traffic-eng priority 7 7
tunnel mpls traffic-eng path-option 10 explicit name short
isis metric 2 level 1
```

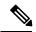

Note

Do not specify the **tunnel mpls traffic-eng autoroute announce** command in your configuration when you are using forwarding adjacency.

Following is an example where forwarding adjacency is configured with OFPF:

```
Router# configure terminal
Router# show running-config
Building configuration...
Current configuration: 310 bytes
interface tunnel 1
interface Tunnel1
ip unnumbered Loopback0
ip ospf cost 6
 tunnel destination 172.16.255.5
 tunnel mode mpls traffic-eng
 tunnel mpls traffic-eng forwarding-adjacency tunnel mpls
 traffic-eng priority 7 7
 tunnel mpls traffic-eng bandwidth 1000
 tunnel mpls traffic-eng path-option 10 dynamic
Router# show mpls traffic-eng forwarding-adjacency
 destination 172.16.255.5, area ospf 172 area 0, has 1 tunnels
               (load balancing metric 2000000, nexthop 172.16.255.5)
 Tunnel1
               (flags: Forward-Adjacency, holdtime 0)
Router#
```

## **Usage Tips**

In the figure below, if you have no forwarding adjacencies configured for the TE tunnels between Band F and C and F, all the traffic that A must forward to F goes through B because B is the shortest path from A to F. (The cost from A to F is 15 through B and 20 through C.)

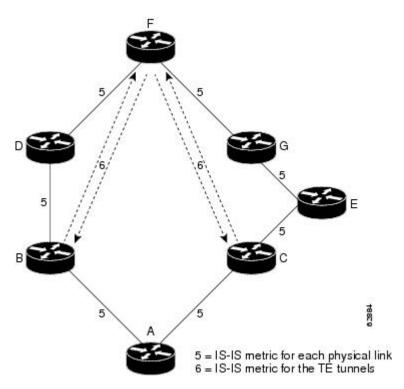

If you have forwarding adjacencies configured on the TE tunnels between B and F and C and F and also on the TE tunnels between F and B and F and C, then when A computes the SPF algorithm, A sees two equal cost paths of 11 to F. As a result, traffic across the A-B and A-C links is shared.

## **Additional References**

#### **Related Documents**

| Related Topic                     | Document Title                                                        |
|-----------------------------------|-----------------------------------------------------------------------|
| Cisco IOS commands                | Cisco IOS Master Commands List, All Releases                          |
| MPLS traffic engineering commands | Cisco IOS Multiprotocol Label Switching Command Reference             |
| IP switching commands             | Cisco IOS IP Switching Command Reference                              |
| IS-IS TLVs                        | Intermediate System-to-Intermediate System (IS-IS) TLVs (white paper) |

#### **Standards**

| Standard  No new or modified standards are supported by this feature, and support for existing standards has not                      |  |
|----------------------------------------------------------------------------------------------------|--|
| No new or modified standards are supported by this feature, and support for existing standards has not been modified by this feature. |  |

#### **MIBs**

| МІВ                                                                                                    | MIBs Link                                                                                                    |
|----------------------------------------------------------------------------------------------------|----------------------------------------------------------------------------------------------------|
| No new or modified MIBs are supported by this feature, and support for existing standards has not been modified by this feature. | To locate and download MIBs for selected platforms, Cisco software releases, and feature sets, use Cisco MIB Locator found at the following URL: |
|                                                                                                    | http://www.cisco.com/go/mibs                                                                                                    |

#### **RFCs**

| RFC                                                                                                    | Title |
|----------------------------------------------------------------------------------------------------|-------|
| No new or modified RFCs are supported by this feature, and support for existing RFCs has not been modified by this feature. |       |

#### **Technical Assistance**

| Description                                                                                                    | Link |
|----------------------------------------------------------------------------------------------------|------|
| The Cisco Support and Documentation website provides online resources to download documentation, software, and tools. Use these resources to install and configure the software and to troubleshoot and resolve technical issues with Cisco products and technologies. Access to most tools on the Cisco Support and Documentation website requires a Cisco.com user ID and password. |      |

## **Glossary**

**Cisco Express Forwarding** -- A scalable, distributed, Layer 3 switching solution designed to meet the future performance requirements of the Internet and enterprise networks.

forwarding adjacency -- A traffic engineering link (or LSP) into an IS-IS/OSPF network.

**IGP** --Interior Gateway Protocol. Internet protocol used to exchange routing information within an autonomous system. Examples of common IGPs include Interior Gateway Routing Protocol (IGRP), Open Shortest Path First (OSPF), and Routing Information Protocol (RIP).

**IS-IS** --Intermediate System-to-Intermediate System. Open System Interconnection (OSI) link-state hierarchical routing protocol whereby Intermediate System (IS) routers exchange routing information based on a single metric to determine network topology.

**label switched path (LSP)** --A sequence of hops (R0...Rn) in which a packet travels from R0 to Rn through label switching mechanisms. A switched path can be chosen dynamically, based on normal routing mechanisms, or through configuration.

**label switched path (LSP) tunnel** --A configured connection between two routers, using label switching to carry the packets.

**MPLS--** Multiprotocol Label Switching. A switching method that forwards IP traffic using a label. This label instructs the routers and the switches in the network where to forward the packets based on preestablished IP routing information.

**OSPF** --Open Shortest Path First. A link-state, hierarchical IGP routing algorithm proposed as a successor to RIP in the Internet community. OSPF features include least-cost routing, multipath routing, and load balancing. OSPF was derived from an early version of the IS-IS protocol. *See also* IS-IS.

**SPF** --Shortest Path First. A routing algorithm used as the basis for OSPF operations. When an SPF router is powered up, it initializes its routing-protocol data structures and then waits for indications from lower-layer protocols that its interfaces are functional.

TLV --type, length, value. A block of information embedded in Cisco Discovery Protocol advertisements.

**traffic engineering** -- The techniques and processes used to cause routed traffic to travel through the network on a path other than the one that would have been chosen if standard routing methods had been applied.

**traffic engineering tunnel** --A label switched tunnel that is used for traffic engineering. Such a tunnel is set up through means other than normal Layer 3 routing; it is used to direct traffic over a path different from the one that Layer 3 routing would cause the tunnel to take.

# Feature Information for MPLS Traffic Engineering Forwarding Adjacency

The following table provides release information about the feature or features described in this module. This table lists only the software release that introduced support for a given feature in a given software release train. Unless noted otherwise, subsequent releases of that software release train also support that feature.

Use Cisco Feature Navigator to find information about platform support and Cisco software image support. To access Cisco Feature Navigator, go to <a href="https://www.cisco.com/go/cfn">www.cisco.com/go/cfn</a>. An account on Cisco.com is not required.

Table 8: Feature Information for MPLS Traffic Engineering Forwarding Adjacency

| Feature Name                                           | Releases                                 | Feature Information                                                                                                    |  |
|--------------------------------------------------------|------------------------------------------|----------------------------------------------------------------------------------------------------|--|
| MPLS Traffic<br>Engineering<br>Forwarding<br>Adjacency | 12.0(15)S                                | The MPLS Traffic Engineering Forwarding Adjacency feature                                                                                                    |  |
|                                                        | 12.0(16)ST                               | allows a network administrator to handle a TE LSP tunnel a link in an IGP network based on the SPF algorithm.                                                                    |  |
|                                                        | 12.2(18)S                                | In 12.0(15)S, this feature was introduced.                                                                                                    |  |
|                                                        | 12.2(18)SXD                              | In 12.0(16)ST, this feature was integrated.                                                                                                    |  |
|                                                        | 12.2(27)SBC In                           | In 12.2(18)S, this feature was integrated.                                                                                                    |  |
|                                                        | 12.2(28)SB                               | In 12.2(18)SXD, this feature was integrated.                                                                                                    |  |
|                                                        | 12.4(20)T<br>Cisco IOS XE Release<br>2.3 | In 12.2(27)SBC, this feature was integrated.                                                                                                    |  |
|                                                        |                                          | In 12.2(28)SB, this feature was integrated.                                                                                                    |  |
|                                                        |                                          | In 12.4(20)T, this feature was integrated.                                                                                                    |  |
|                                                        |                                          | In Cisco IOS XE Release 2.3, this feature was implemented on the Cisco ASR 1000 Series Aggregation Services Routers.                                                             |  |
|                                                        |                                          | The following commands were modified: debug mpls traffic-eng forwarding-adjacency, show mpls traffic-eng forwarding-adjacency, and tunnel mpls traffic-eng forwarding-adjacency. |  |

Feature Information for MPLS Traffic Engineering Forwarding Adjacency

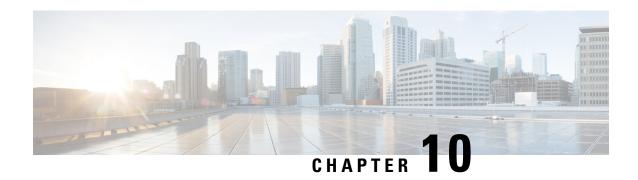

# MPLS Traffic Engineering Class-based Tunnel Selection

The MPLS Traffic Engineering (TE): Class-based Tunnel Selection feature enables you to dynamically route and forward traffic with different class of service (CoS) values onto different TE tunnels between the same tunnel headend and the same tailend. The TE tunnels can be regular TE or DiffServ-aware TE (DS-TE) tunnels.

The set of TE (or DS-TE) tunnels from the same headend to the same tailend that you configure to carry different CoS values is referred to as a "tunnel bundle." After configuration, Class-Based Tunnel Selection (CBTS) dynamically routes and forwards each packet into the tunnel that:

- Is configured to carry the CoS of the packet
- Has the right headend for the destination of the packet

Because CBTS offers dynamic routing over DS-TE tunnels and requires minimum configuration, it greatly eases deployment of DS-TE in large-scale networks.

CBTS can distribute all CoS values on eight different tunnels.

CBTS also allows the TE tunnels of a tunnel bundle to exit headend routers through different interfaces.

- Finding Feature Information, on page 155
- Prerequisites for MPLS Traffic Engineering Class-based Tunnel Selection, on page 156
- Restrictions for MPLS Traffic Engineering Class-based Tunnel Selection, on page 156
- Information About MPLS Traffic Engineering Class-based Tunnel Selection, on page 156
- How to Configure MPLS Traffic Engineering Class-based Tunnel Selection, on page 164
- Configuration Examples for MPLS Traffic Engineering Class-based Tunnel Selection, on page 171
- Additional References, on page 178
- Feature Information for MPLS Traffic Engineering Class-based Tunnel Selection, on page 179
- Glossary, on page 179

## **Finding Feature Information**

Your software release may not support all the features documented in this module. For the latest caveats and feature information, see Bug Search Tool and the release notes for your platform and software release. To find information about the features documented in this module, and to see a list of the releases in which each feature is supported, see the feature information table.

Use Cisco Feature Navigator to find information about platform support and Cisco software image support. To access Cisco Feature Navigator, go to <a href="https://www.cisco.com/go/cfn">www.cisco.com/go/cfn</a>. An account on Cisco.com is not required.

# Prerequisites for MPLS Traffic Engineering Class-based Tunnel Selection

- Multiprotocol Label Switching (MPLS) must be enabled on all tunnel interfaces.
- Cisco Express Forwarding or distributed Cisco Express Forwarding must be enabled in global configuration mode.

# Restrictions for MPLS Traffic Engineering Class-based Tunnel Selection

- For a given destination, all CoS values are carried in tunnels terminating at the same tailend. Either all CoS values are carried in tunnels or no values are carried in tunnels. In other words, for a given destination, you cannot map some CoS values in a DS-TE tunnel and other CoS values in a Shortest Path First (SPF) Label Distribution Protocol (LDP) or SPF IP path.
- CBTS does not allow load-balancing of a given experimental (EXP) value in multiple tunnels. If two or
  more tunnels are configured to carry a given EXP value, CBTS picks one of those tunnels to carry this
  EXP value.
- The operation of CBTS is not supported MPLS TE Automesh or label-controlled (LC)-ATM.
- For Any Transport over MPLS (AToM), the operation of CBTS is supported only with Ethernet over MPLS (EoMPLS).
- With Cisco IOS XE Release 3.6S and later releases, you must configure a primary tunnel to make CBTS work. For configuration information, see the "Configuring a Master Tunnel" section.

# Information About MPLS Traffic Engineering Class-based Tunnel Selection

## **Incoming Traffic Supported by MPLS TE Class-based Tunnel Selection**

The CBTS feature supports the following kinds of incoming packets:

- At a provider edge (PE) device—Unlabeled packets that enter a Virtual Private Network (VPN) routing and forwarding (VRF) instance interface
- At a provider core (P) device—Unlabeled and MPLS-labeled packets that enter a non-VRF interface
- At a PE device in a Carrier Supporting Carrier (CSC) or interautonomous system (Inter-AS)—MPLS-labeled packets that enter a VRF interface

### **CoS Attributes for MPLS TE Class-based Tunnel Selection**

CBTS supports tunnel selection based on the value of the EXP field that the headend device imposes on the packet. Before imposing this value, the device considers the input modular quality of service (QoS) command-line interface (CLI) (MQC). If the input MQC modifies the EXP field value, CBTS uses the modified value for its tunnel selection.

Packets may enter the headend from multiple incoming interfaces. These interfaces can come from different customers that have different DiffServ policies. In such cases, service providers generally use input MQC to apply their own DiffServ policies and mark imposed EXP values accordingly. Thus, CBTS can operate consistently for all customers by considering the EXP values marked by the service provider.

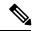

Note

If the output MQC modifies the EXP field, CBTS ignores the change in the EXP value.

CBTS allows up to eight different tunnels on which it can distribute all classes of service.

## **Routing Protocols and MPLS TE Class-based Tunnel Selection**

CBTS routes and forwards packets to MPLS TE tunnels for specified destinations through use of the following routing protocols:

- Intermediate System-to-Intermediate System (IS-IS) with Autoroute configured
- Open Shortest Path First (OSPF) with Autoroute configured
- · Static routing
- Border Gateway Protocol (BGP) with recursion configured on the BGP next hop with packets forwarded on the tunnel through the use of IS-IS, OSPF, or static routing

### **Tunnel Selection with MPLS TE Class-based Tunnel Selection**

This section contains the following topics related to tunnel selection:

### **EXP Mapping Configuration**

With CBTS, you can configure each tunnel with any of the following:

- The same EXP information configured as it was before the CBTS feature was introduced, that is, with no EXP-related information
- One or more EXP values for the tunnel to carry
- A property that allows the carrying of all EXP values not currently allocated to any up-tunnel (default)
- One or more EXP values for the tunnel to carry, and the default property that allows the carrying of all EXP values not currently allocated to any up-tunnel

The default property (the carrying of all EXP values not currently allocated to any up-tunnel) effectively provides a way for the operator to avoid explicitly listing all possible EXP values. Even more important, the default property allows the operator to indicate tunnel preferences onto which to "bump" certain EXP values,

should the tunnel carrying those EXP values go down. (See the **tunnel mpls traffic-eng exp** command for the command syntax.)

The configuration of each tunnel is independent of the configuration of any other tunnel. CBTS does not attempt to perform any consistency check for EXP configuration.

This feature allows configurations where:

- Not all EXP values are explicitly allocated to tunnels.
- Multiple tunnels have the default property.
- Some tunnels have EXP values configured and others do not have any values configured.
- A given EXP value is configured on multiple tunnels.

#### **Tunnel Selection for EXP Values**

Tunnel selection with this feature is a two-step process:

- 1. For a given prefix, routing (autoroute, static routes) occurs exactly as it did without the CBTS feature. The device selects the set of operating tunnels that have the best metrics, regardless of the EXP-related information configured on the tunnel.
- **2.** CBTS maps all of the EXP values to the selected set of tunnels.
- 3. If a given EXP value is configured:
  - On only one of the tunnels in the selected set, CBTS maps the EXP value onto that tunnel.
  - On two or more of the tunnels in the selected set, CBTS arbitrarily maps the EXP value onto one of these tunnels.
- **4.** If a given EXP value is not configured on any of the tunnels in the selected set:
  - And only one of the tunnels in the selected set is configured as a default, CBTS maps the EXP value onto that tunnel.
  - And two or more of the tunnels in the selected set are configured as defaults, CBTS arbitrarily maps the EXP value onto one of these tunnels.
  - And no tunnel in the selected set of tunnels is configured as a default, CBTS arbitrarily maps the EXP value onto one of these tunnels.

CBTS relies on autoroute to select the tunnel bundle. Autoroute selects only tunnels that are on the SPF to the destination. Therefore, similar to Autoroute, CBTS does not introduce any risk of routing loops.

#### **Tunnel Selection Examples**

The following examples show various tunnel configurations that are set up by an operator and indicate how CBTS maps packets carrying EXP values onto these tunnels. Each example describes a different configuration: a default tunnel configured, more than one tunnel configured with the same EXP value, and so on.

#### Example 1—Default Tunnel Configured

An operator configures the following parameters on tunnels T1 and T2:

- T1: exp = 5
- T2: exp = default

If T1 and T2 are next-hop interfaces for prefix P, CBTS maps the packets onto the tunnels in this way:

- Packets with <Dest = P,  $\exp$  = 5> onto T1
- Packets with <Dest = P, exp = anything-other-than-5> onto T2

#### Example 2—EXP Values Configured on Two Tunnels; One Default Tunnel

An operator configures the following parameters on tunnels T1, T2, and T3:

- T1: exp = 5
- T2: exp = 3 and 4
- T3: exp = default

If T1, T2, and T3 are next-hop interfaces for prefix P, CBTS maps the packets onto the tunnels in this way:

- Packets with <Dest = P,  $\exp$  = 5> onto T1
- Packets with <Dest = P,  $\exp$  = 3 or 4> onto T2
- Packets with  $\langle Dest = P, exp = 0, 1, 2, 6, or 7 \rangle$  onto T3

#### Example 3—More than One Tunnel with the Same EXP

An operator configures the following parameters on tunnels T1, T2, and T3:

- T1: exp = 5
- T2: exp = 5
- T3: exp = default

If T1, T2, and T3 are next-hop interfaces for prefix P, CBTS maps the packets onto the tunnels in this way:

- Packets with <Dest = P, exp = 5> onto T1 (arbitrary selection)
- Packets with <Dest = P, exp = anything-other-than-5> onto T3
- No packets onto T2

#### **Example 4—Static Route Configured**

An operator configures the following parameters on tunnels T1 and T2:

- T1: exp = 5
- T2: exp = 3
- Static route to P on T2

If prefix P is behind the T1 and T2 tailend device, CBTS maps the packets onto the tunnels in this way:

- Packets with  $\langle Dest = P, exp = anything \rangle$  onto T2
- · No packets onto T1

Static routes are preferred over dynamic routes; therefore, the device chooses only T2 as the "selected set" of tunnels.

#### Example 5—No Default or Metric Configuration

An operator configures the following parameters on tunnels T1 and T2:

- T1: exp = 5
- T2:  $\exp = 3$

If T1 and T2 are the next-hop interfaces for prefix P, CBTS maps the packets onto the tunnels in this way:

- Packets with <Dest = P, exp = 5> onto T1
- Packets with <Dest = P,  $\exp$  = 3> onto T2
- Packets with <Dest = P, exp = anything-other-than-3-or-5> onto T2

If a packet arrives with an EXP value that is different from any value configured for a tunnel, the packet goes in to the default tunnel. If no default tunnel is configured, the packet goes in to the tunnel that is arbitrarily selected by CBTS.

#### Multipath with Non-TE Paths and MPLS TE Class-Based Tunnel Selection

For a given prefix in the routing process, the device might select a set of paths that includes both TE tunnels and non-TE-tunnel paths (SPF paths). For example, internal Border Gateway Protocol (iBGP) Multipath might be activated and result in multiple BGP next hops for that prefix, where one BGP next hop is reachable through TE tunnels and other BGP next hops are reachable through non-TE-tunnel paths.

An equal cost IGP path might also exist over TE tunnels and over a non-TE tunnel path. For example, a TE tunnel metric might be modified to be equal to the SPF path.

In these situations, CBTS maps traffic in the following manner:

- If a given EXP value is configured on one or more of the tunnels in the selected set, CBTS maps the EXP value onto that tunnel or one of those tunnels.
- If a given EXP value is not configured on any of the tunnels in the selected set but one or more of the tunnels is configured as a default in the selected set, then CBTS maps the EXP value onto that tunnel or one of those tunnels.
- If a given EXP value is not configured on any of the tunnels from the selected set and no tunnel in the selected set is configured as a default, CBTS arbitrarily maps the EXP value onto one of the tunnels in the selected set, and performs CoS-unaware load-balancing with other non-TE paths.
- If the routing process allocates all EXP values to tunnels or if a default is used, then routing does not use the non-TE paths unless all TE tunnels are down.

#### MPLS TE Class-Based Tunnel Selection and Policy-Based Routing

If you configure both policy-based routing (PBR) over TE tunnels (in non-VRF environments) and CBTS, the PBR decision overrides the CBTS decision. PBR is an input process that the device performs ahead of regular forwarding.

### **Tunnel Failure Handling**

For CBTS operation, the important question is whether the tunnel interface is up or down, not whether the current TE label switched path (LSP) is up or down. For example, a TE LSP might go down but is reestablished by the headend because another path option exists. The tunnel interface does not go down during the transient period while the TE LSP is reestablished. Because the tunnel interface does not go down, the corresponding EXP does not get rerouted onto another tunnel during the transient period.

When a tunnel used by CBTS for forwarding goes down, the feature adjusts its tunnel selection for the affected EXP values. It reapplies the tunnel selection algorithm to define the behavior of packets for all EXP values, as shown in the examples that follow.

#### Example 1—Tunnel Other than the Default Tunnel Goes Down

An operator configures the following parameters on tunnels T1, T2, and T3:

- T1:  $\exp = 5$
- T2:  $\exp = 3$  and 4
- T3: exp = default

If T1, T2, and T3 are next-hop interfaces for prefix P and Tunnel T1 goes down, CBTS maps the packets onto the tunnels in this way:

- Packets with <Dest = P, exp = 3, 4> onto T2 (as before)
- Packets with <Dest = P,  $\exp = 0$ , 1, 2, 6, or 7> onto T3 (as before)
- Packets with <Dest = P,  $\exp$  = 5> onto T3

#### Example 2—Default Tunnel Goes Down

An operator configures the following parameters on tunnels T1, T2, and T3:

- T1: exp = 5
- T2:  $\exp = 3$  and 4
- T3: exp = default

If T1, T2, and T3 are next-hop interfaces for prefix P and Tunnel T3 goes down, CBTS maps the packets onto the tunnels in this way:

- Packets with <Dest = P,  $\exp$  = 5> onto T1 (as before)
- Packets with  $\langle Dest = P, exp = 3, 4 \rangle$  onto T2 (as before)
- Packets with  $\langle Dest = P, exp = 0, 1, 2, 6, or 7 \rangle$  onto T1

#### **Example 3—Two Default Tunnels Are Configured**

An operator configures the following parameters on tunnels T1, T2, and T3:

- T1: exp = 5
- T2:  $\exp = 3$ , 4, and default

• T3:  $\exp = 0, 1, 2, 6, 7$ , and default

If T1, T2, and T3 are next-hop interfaces for prefix P and Tunnel T3 goes down, CBTS maps the packets onto the tunnels in this way:

- Packets with <Dest = P, exp = 5> onto T1 (as before)
- Packets with <Dest = P,  $\exp = 3$ , 4> onto T2 (as before)
- Packets with  $\langle Dest = P, exp = 0, 1, 2, 6, or 7 \rangle$  onto T2

If tunnel T2 goes down, CBTS maps the packets onto the tunnels in this way:

- Packets with <Dest = P, exp = 5> onto T1 (as before)
- Packets with  $\langle Dest = P, exp = 0, 1, 2, 6, or 7 \rangle$  onto T3 (as before)
- Packets with <Dest = P,  $\exp$  = 3, or 4> onto T3

If tunnel T1 goes down, CBTS maps the packets onto the tunnels in this way:

- Packets with <Dest = P, exp = 3, or 4> onto T2 (as before)
- Packets with  $\langle Dest = P, exp = 0, 1, 2, 6, or 7 \rangle$  onto T3 (as before)
- Packets with <Dest = P, exp = 5> onto either T2 or T3, but not both

In Example 3, the operator configures the EXP default option on two tunnels to ensure that nonvoice traffic is never redirected onto the voice tunnel (T1).

### **Misordering of Packets**

In DiffServ, packets from a given flow might get marked with EXP values that are different from each other but belong to the same CoS value because of in-contract and out-of-contract marking of packets. We can refer to these values of EXP bits as EXP-in and EXP-out.

If packets for EXP-in are sent on a different tunnel than packets for EXP-out, then misordering of packets within the same flows could occur. For that reason, CBTS allows operators to ensure that EXP-in and EXP-out never get mapped onto different tunnels.

The CBTS feature allows the operator to configure EXP-in and EXP-out to be transported on the same tunnel when that tunnel is up. This ensures that the feature does not introduce misordering of packets. In case of tunnel failure, the tunnel selection algorithm ensures that if EXP-in and EXP-out were carried on the same tunnel before the failure, they are still carried on a single tunnel after the failure. Thus, CBTS protects against nontransient misordering even in the event of tunnel failure.

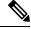

Note

CBTS does not attempt to force EXP-in and EXP-out to be carried on the same tunnel. The operator must configure CBTS so that EXP-in and EXP-out are carried on the same tunnel. This is comparable to the regular DiffServ situation, where the operator must ensure that EXP-in and EXP-out are configured to go in the same queue.

### Fast Reroute and MPLS TE Class-based Tunnel Selection

CBTS allows Fast Reroute (FRR) protection on tunnels for which you configure CoS-based selection.

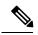

Note

You cannot configure FRR on a primary tunnel.

CBTS operation with FRR does not change the number of or the way in which FRR backup tunnels might be used. The operation of FRR is the same as when CBTS is not activated. After you configure primary tunnels from a given headend to a given tailend, you can use FRR in the same way whether you activate CoS-based tunnel selection or not. This includes the following possibilities:

- None of the tunnels use FRR.
- All of the x tunnels are FRR-protected and share the same backup tunnel, if the traffic goes out the same interface.
- Some of the x tunnels are not FRR-protected; the remaining tunnels are FRR-protected and share the same backup tunnel, if the traffic goes out the same interface.
- Some of the x tunnels are not FRR-protected; the remaining tunnels are FRR-protected and are protected by different backup tunnels (for example, if the traffic goes out different interfaces, or if the traffic goes out the same interface). Bandwidth guarantees exist on the backup tunnels.

The important question for CBTS operation is only whether a tunnel interface goes down or stays up. FRR protects a given tunnel in exactly the same way as if CBTS were not configured on the tunnel.

### **DS-TE Tunnels and MPLS TE Class-based Tunnel Selection**

CBTS operates over tunnels using DS-TE. Therefore, the tunnels on which CoS-based selection is performed can each arbitrarily and independently use a bandwidth from the global pool or the subpool.

## Reoptimization and MPLS TE Class-based Tunnel Selection

CBTS allows tunnels on which CoS-based selection is performed to be reoptimized. Reoptimization does not affect CBTS operation.

### Interarea and Inter-AS and MPLS TE Class-based Tunnel Selection

The CBTS operates over tunnels that are interarea when the interarea tunnels use static routes on destination prefixes or on the BGP next hops.

## **ATM PVCs and MPLS TE Class-based Tunnel Selection**

CBTS operates over ATM permanent virtual circuits (PVCs). This means that TE or DS-TE tunnels handled by CBTS can span links that are ATM PVCs. ATM PVCs might be used on the headend device that is running CBTS and on transit label switch routers (LSRs).

# How to Configure MPLS Traffic Engineering Class-based Tunnel Selection

You need to configure the CBTS feature only on the tunnel headend. No CBTS configuration is required on the tailend or transit LSR.

# Creating Multiple MPLS TE or DS-TE Tunnels from the Same Headend to the Same Tailend

The figure below shows an example of two tunnels, Tunnel 65 and Tunnel 66, transporting different classes of traffic between the same headend and the same tailend.

Figure 5: Tunnels Transporting Different Classes of Service Between the Same Headend and Tailend

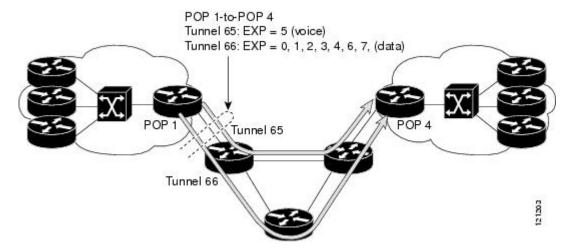

#### **SUMMARY STEPS**

- 1. enable
- 2. configure terminal
- 3. interface tunnel *number*
- **4. ip unnumbered** *type number*
- **5. tunnel destination** {hostname | ip-address}
- 6. tunnel mode mpls traffic-eng
- 7. tunnel mpls traffic-eng bandwidth [sub-pool | global] bandwidth
- 8. exit
- **9.** Repeat steps 3 through 8 on the same headend device to create additional tunnels from this headend to the same tailend.
- 10. end

|        | Command or Action                                                                                                    | Purpose                                                                                                    |  |
|--------|----------------------------------------------------------------------------------------------------|----------------------------------------------------------------------------------------------------|--|
| Step 1 | enable                                                                                                    | Enables privileged EXEC mode.                                                                                                    |  |
|        | Example:                                                                                                    | • Enter your password if prompted.                                                                                                    |  |
|        | Device> enable                                                                                                    |                                                                                                    |  |
| Step 2 | configure terminal                                                                                                    | Enters global configuration mode.                                                                                                    |  |
|        | Example:                                                                                                    |                                                                                                    |  |
|        | Device# configure terminal                                                                                              |                                                                                                    |  |
| Step 3 | interface tunnel number                                                                                                 | Configures an interface type and enters interface configuration mode.                                                                                                    |  |
|        | Example:                                                                                                    |                                                                                                    |  |
|        | Device(config)# interface tunnel 65                                                                                     |                                                                                                    |  |
| Step 4 | ip unnumbered type number                                                                                               | Enables IP processing on an interface without assigning                                                                                                    |  |
|        | Example:                                                                                                    | an explicit IP address to the interface.                                                                                                    |  |
|        | Device(config-if)# ip unnumbered loopback 0                                                                             |                                                                                                    |  |
| Step 5 | <b>tunnel destination</b> {hostname   ip-address}                                                                       | Specifies the destination of the tunnel for this path option.                                                                                                    |  |
|        | Example:                                                                                                    |                                                                                                    |  |
|        | Device(config-if)# tunnel destination 10.10.10.12                                                                       |                                                                                                    |  |
| Step 6 | tunnel mode mpls traffic-eng                                                                                            | Sets the mode of a tunnel to MPLS for TE.                                                                                                    |  |
|        | Example:                                                                                                    |                                                                                                    |  |
|        | Device(config-if)# tunnel mode mpls traffic-eng                                                                         |                                                                                                    |  |
| Step 7 | tunnel mpls traffic-eng bandwidth [sub-pool   global] bandwidth                                                         | Configures the bandwidth for the MPLS TE tunnel. If automatic bandwidth is configured for the tunnel, use the <b>tunnel mpls traffic-eng bandwidth</b> command to configure the initial tunnel bandwidth, which is adjusted by the |  |
|        | Example:                                                                                                    |                                                                                                    |  |
|        | Device(config-if)# tunnel mpls traffic-eng bandwidth sub-pool 3000                                                      | autobandwidth mechanism.                                                                                                    |  |
|        |                                                                                                    | Note You can configure any existing MPLS TE command on these TE or DS-TE tunnels.                                                                                                    |  |
| Step 8 | exit                                                                                                    | Returns to global configuration mode.                                                                                                    |  |
|        | Example:                                                                                                    |                                                                                                    |  |
|        | Device(config-if)# exit                                                                                                 |                                                                                                    |  |
| Step 9 | Repeat steps 3 through 8 on the same headend device to create additional tunnels from this headend to the same tailend. |                                                                                                    |  |

|         | Command or Action   | Purpose                          |
|---------|---------------------|----------------------------------|
| Step 10 | end                 | Returns to privileged EXEC mode. |
|         | Example:            |                                  |
|         | Device(config)# end |                                  |

## Configuring EXP Values to Be Carried by Each MPLS TE or DS-TE Tunnel

For each tunnel that you create, you must indicate which EXP values the tunnel carries.

#### **SUMMARY STEPS**

- 1. enable
- 2. configure terminal
- **3. interface** *type number*
- 4. tunnel mpls traffic-eng eng [list-of-exp-values] [default]
- 5. exit
- **6.** Repeat steps 3 through 5 for all MPLS TE tunnels that you created in the Creating Multiple MPLS TE or DS-TE Tunnels from the Same Headend to the Same Tailend, on page 164.
- **7.** end

|        | Command or Action                                          | Purpose                                                                                             |  |
|--------|------------------------------------------------------------|----------------------------------------------------------------------------------------------------|--|
| Step 1 | enable                                                     | Enables privileged EXEC mode.                                                                       |  |
|        | Example:                                                   | • Enter your password if prompted.                                                                  |  |
|        | Device> enable                                             |                                                                                                    |  |
| Step 2 | configure terminal                                         | Enters global configuration mode.                                                                   |  |
|        | Example:                                                   |                                                                                                    |  |
|        | Device# configure terminal                                 |                                                                                                    |  |
| Step 3 | interface type number                                      | Configures an interface type and enters interface                                                   |  |
|        | Example:                                                   | configuration mode.                                                                                 |  |
|        | Device(config)# interface tunnel 65                        |                                                                                                    |  |
| Step 4 | tunnel mpls traffic-eng eng [list-of-exp-values] [default] | Specifies the EXP bits that will be forwarded over a member tunnel that is part of the CBTS bundle. |  |
|        | Example:                                                   |                                                                                                    |  |
|        | Device(config-if)# tunnel mpls traffic-eng exp 5           |                                                                                                    |  |
| Step 5 | exit                                                       | Returns to global configuration mode.                                                               |  |
|        | Example:                                                   |                                                                                                    |  |

|        | Command or Action                                                                                                    | Purpose                          |
|--------|----------------------------------------------------------------------------------------------------|----------------------------------|
|        | Device(config-if)# exit                                                                                                    |                                  |
| Step 6 | Repeat steps 3 through 5 for all MPLS TE tunnels that you created in the Creating Multiple MPLS TE or DS-TE Tunnels from the Same Headend to the Same Tailend, on page 164. |                                  |
| Step 7 | end                                                                                                    | Returns to privileged EXEC mode. |
|        | Example:                                                                                                    |                                  |
|        | Device(config-if)# end                                                                                                    |                                  |

# Verifying That the MPLS TE or DS-TE Tunnels Are Operating and Announced to the IGP

#### **SUMMARY STEPS**

- 1. show mpls traffic-eng topology {ip-address | igp-id {isis nsap-address | ospf ip-address} [brief]
- 2. show mpls traffic-eng tunnels number [brief] [protection]
- 3. show ip cef summary
- **4. show mpls forwarding-table** [network {mask | length} | **labels** label [- label] | **interface** interface | **next-hop** address | **lsp-tunnel** [tunnel-id]] [**vrf** vrf-name] [**detail**]
- 5. show mpls traffic-eng autoroute

#### **DETAILED STEPS**

## Step 1 show mpls traffic-eng topology {ip-address | igp-id {isis nsap-address | ospf ip-address} | [brief]

Use this command to display the MPLS TE global topology currently known at this node:

## Example:

## **Step 2 show mpls traffic-eng tunnels** *number* [brief] [protection]

Use this command to display information for a specified tunneling interface:

## Example:

```
Device# show mpls traffic-eng tunnels 500 brief protection
```

```
Device# t500
 LSP Head, Tunnel500, Admin: up, Oper: up
 Src 172.16.0.5, Dest 172.16.0.8, Instance 17
 Fast Reroute Protection: None
  Path Protection: 1 Common Link(s) , 1 Common Node(s)
   Primary lsp path:192.168.6.6 192.168.7.7
                    192.168.8.8 192.168.0.8
    Protect lsp path:172.16.7.7 192.168.8.8
                    10.0.0.8
   Path Protect Parameters:
                        kbps (Global) Priority: 7 7 Affinity: 0x0/0xFFFF
     Bandwidth: 50
     Metric Type: TE (default)
    InLabel : -
    OutLabel: Serial5/3, 46
   RSVP Signalling Info:
        Src 172.16.0.5, Dst 172.16.0.8, Tun Id 500, Tun Instance 18
     RSVP Path Info:
       My Address: 172.16.0.5
       Explicit Route: 192.168.7.7 192.168.8.8
       Record Route: NONE
       Tspec: ave rate=50 kbits, burst=1000 bytes, peak rate=50 kbits
     RSVP Resv Info:
       Record Route: NONE
       Fspec: ave rate=50 kbits, burst=1000 bytes, peak rate=50 kbits
```

#### **Step 3** show ip cef summary

Use this command to display a summary of the IP CEF table:

## Example:

```
Device# show ip cef summary
```

```
IP Distributed CEF with switching (Table Version 25), flags=0x0 21 routes, 0 reresolve, 0 unresolved (0 old, 0 new), peak 1 21 leaves, 16 nodes, 19496 bytes, 36 inserts, 15 invalidations 0 load sharing elements, 0 bytes, 0 references universal per-destination load sharing algorithm, id 5163EC15 3(0) CEF resets, 0 revisions of existing leaves Resolution Timer: Exponential (currently 1s, peak 1s) 0 in-place/0 aborted modifications refcounts: 4377 leaf, 4352 node Table epoch: 0 (21 entries at this epoch) Adjacency Table has 9 adjacencies
```

## **Step 4 show mpls forwarding-table** [network {mask | length} | **labels** label [- label] | **interface** interface| **next-hop** address | **lsp-tunnel** [tunnel-id]] [**vrf** vrf-name] [**detail**]

Use this command to display the contents of the MPLS Label Forwarding Information Base (LFIB):

#### Example:

```
Device# show mpls forwarding-table
```

| Local | Outgoing    | Prefix        | Bytes tag | Outgoing  | Next Hop   |
|-------|-------------|---------------|-----------|-----------|------------|
| Label | Label or VC | or Tunnel Id  | switched  | interface |            |
| 26    | No Label    | 10.253.0.0/16 | 0         | Et4/0/0   | 10.27.32.4 |

| 28  | 1/33        | 10.15.0.0/16       | 0        | AT0/0.1        | point2point |
|-----|-------------|--------------------|----------|----------------|-------------|
| 29  | Pop Label   | 10.91.0.0/16       | 0        | Hs5/0          | point2point |
|     | 1/36        | 10.91.0.0/16       | 0        | AT0/0.1        | point2point |
| 30  | 32          | 10.250.0.97/32     | 0        | Et4/0/2        | 10.92.0.7   |
|     | 32          | 10.250.0.97/32     | 0        | Hs5/0          | point2point |
| 34  | 26          | 10.77.0.0/24       | 0        | Et4/0/2        | 10.92.0.7   |
|     | 26          | 10.77.0.0/24       | 0        | Hs5/0          | point2point |
| 35  | No Label[T] | 10.100.100.101/32  | 2 0      | Tu301          | point2point |
| 36  | Pop Label   | 10.1.0.0/16        | 0        | Hs5/0          | point2point |
|     | 1/37        | 10.1.0.0/16        | 0        | AT0/0.1        | point2point |
| [T] | Forwarding  | through a TSP tunn | nel.     |                |             |
|     | View additi | onal tagging info  | with the | 'detail' optio | n           |

## Step 5 show mpls traffic-eng autoroute

Use this command to display tunnels that are announced to the IGP, including interface, destination, and bandwidth:

#### Example:

```
Device# show mpls traffic-eng autoroute

MPLS TE autorouting enabled

destination 10.0.0.9, area ospf 10 area 0, has 4 tunnels

Tunnel1 (load balancing metric 20000000, nexthop 10.0.0.9)

(flags: Announce)

Tunnel2 (load balancing metric 20000000, nexthop 10.0.0.9)

(flags: Announce)

Tunnel3 (load balancing metric 20000000, nexthop 10.0.0.9)

(flags: Announce)

Tunnel4 (load balancing metric 20000000, nexthop 10.0.0.9)

(flags: Announce)
```

## **Configuring a Primary Tunnel**

#### **SUMMARY STEPS**

- 1. enable
- 2. configure terminal
- 3. interface tunnel *number*
- 4. **ip unnumbered** *type number*
- **5. tunnel destination** {*hostname* | *ip-address*}
- 6. tunnel mode mpls traffic-eng
- 7. tunnel mpls traffic-eng autoroute announce
- 8. tunnel mpls traffic-eng exp-bundle master
- 9. tunnel mpls traffic-eng exp-bundle member tunnel-number
- **10**. exit

|        | Command or Action | Purpose                          |
|--------|-------------------|----------------------------------|
| Step 1 | enable            | Enables privileged EXEC mode.    |
|        | Example:          | Enter your password if prompted. |

|         | Command or Action                                                        | Purpose                                                      |
|---------|--------------------------------------------------------------------------|--------------------------------------------------------------|
|         | Device> enable                                                           |                                                              |
| Step 2  | configure terminal                                                       | Enters global configuration mode.                            |
|         | Example:                                                                 |                                                              |
|         | Device# configure terminal                                               |                                                              |
| Step 3  | interface tunnel number                                                  | Configures an interface type and enters interface            |
|         | Example:                                                                 | configuration mode.                                          |
|         | Device(config)# interface tunnel 65                                      |                                                              |
| Step 4  | ip unnumbered type number                                                | Enables IP processing on an interface without assigning      |
|         | Example:                                                                 | an explicit IP address to the interface.                     |
|         | Device(config-if)# ip unnumbered loopback 0                              |                                                              |
| Step 5  | tunnel destination {hostname   ip-address}                               | Specifies the destination of the tunnel for this path option |
|         | Example:                                                                 |                                                              |
|         | Device(config-if)# tunnel destination 10.10.10.12                        |                                                              |
| Step 6  | tunnel mode mpls traffic-eng                                             | Sets the mode of a tunnel to MPLS for TE.                    |
|         | Example:                                                                 |                                                              |
|         | Device(config-if)# tunnel mode mpls traffic-eng                          |                                                              |
| Step 7  | tunnel mpls traffic-eng autoroute announce                               | Specifies that the IGP should use the tunnel in its enhanced |
|         | Example:                                                                 | SPF calculation if the tunnel is up                          |
|         | <pre>Device(config-if)# tunnel mpls traffic-eng autoroute announce</pre> |                                                              |
| Step 8  | tunnel mpls traffic-eng exp-bundle master                                | Configures a primary tunnel.                                 |
|         | Example:                                                                 |                                                              |
|         | Device(config-if)# tunnel mpls traffic-eng exp-bundle master             |                                                              |
| Step 9  | tunnel mpls traffic-eng exp-bundle member tunnel-number                  | Identifies which tunnel is a member of a primary tunnel.     |
|         | Example:                                                                 |                                                              |
|         | Device(config-if)# tunnel mpls traffic-eng exp-bundle member tunnel1     |                                                              |
| Step 10 | exit                                                                     | Exits to global configuration mode.                          |
|         | Example:                                                                 |                                                              |

| Command or Action       | Purpose |
|-------------------------|---------|
| Device(config-if)# exit |         |

# Configuration Examples for MPLS Traffic Engineering Class-based Tunnel Selection

# Example: Creating Multiple MPLS TE or DS-TE Tunnels from the Same Headend to the Same Tailend

The following example shows how to create multiple MPLS TE or DS-TE tunnels from the same headend to the same tailend:

```
Device(config) # interface Tunnel 65

Device(config-if) # ip numbered loopback 0
Device(config-if) # tunnel destination 10.1.1.1

Device(config-if) # tunnel mode mpls traffic-eng
Device(config-if) # tunnel mpls traffic-eng bandwidth sub-pool 30000

Device(config-if) # ^Z
Device(config-if) # ip numbered loopback 0
Device(config-if) # tunnel destination 10.1.1.1

Device(config-if) # tunnel mode mpls traffic-eng
Device(config-if) # tunnel mode mpls traffic-eng
Device(config-if) # tunnel mpls traffic-eng bandwidth 50000
Device(config-if) # end
Device#
```

## Example: Configuring EXP Values to Be Carried by Each MPLS TE or DS-TE Tunnel

The following example shows how to configure EXP values to be carried by each MPLS TE or DS-TE tunnel that you created:

```
Device(config) # interface Tunnel 65

Device(config-if) # tunnel mpls traffic-eng exp 5
Device(config-if) # ^Z
Device(config) #
Device(config) # interface Tunnel 66

Device(config-if) # tunnel mpls traffic-eng exp 0 1 2 3 4 6 7
Device(config-if) # end
Device#
```

## Example: Verifying That the MPLS TE or DS-TE Tunnels Are Operating and Announced to the IGP

The output for each of the following examples helps verify that the MPLS TE or DS-TE tunnels are operating and visible.

The **show mpls traffic-eng topology** command output displays the MPLS TE global topology:

```
Device# show mpls traffic-eng topology 10.0.0.1
IGP Id: 10.0.0.1, MPLS TE Id:10.0.0.1 Router Node (ospf 10 area 0) id 1
       link[0]: Broadcast, DR: 10.0.1.2, nbr node id:6, gen:18
    frag id 0, Intf Address:10.1.1.1
    TE metric:1, IGP metric:1, attribute flags:0x0
    SRLGs: None
    physical_bw: 100000 (kbps), max_reservable_bw_global: 1000 (kbps)
    max reservable bw sub: 0 (kbps)
                                                         Sub Pool
                                  Global Pool
          Total Allocated Reservable
                                                          Reservable
          BW (kbps)
                                  BW (kbps)
                                                           BW (kbps)

      bw[0]:
      0
      1000

      bw[1]:
      0
      1000

      bw[2]:
      0
      1000

      bw[3]:
      0
      1000

      bw[4]:
      0
      1000

      bw[5]:
      0
      1000

      bw[6]:
      0
      1000

      bw[7]:
      100
      900

                                    1000
                                           1000
       link[1]: Broadcast, DR: 10.0.2.2, nbr node id:7, gen:19
    frag id 1, Intf Address:10.0.2.1
    TE metric:1, IGP metric:1, attribute_flags:0x0
    physical bw: 100000 (kbps), max reservable bw global: 1000 (kbps)
    max_reservable_bw_sub: 0 (kbps)
                                  Global Pool
                                                           Sub Pool
          Total Allocated Reservable
BW (kbps) BW (kbps)
                                                           Reservable
                                                         BW (kbps)
                                 -----

      bw[0]:
      0
      1000

      bw[1]:
      0
      1000

      bw[2]:
      0
      1000

      bw[3]:
      0
      1000

      bw[4]:
      0
      1000

      bw[5]:
      0
      1000

      bw[6]:
      0
      1000

      bw[7]:
      300
      700

bw[7]:
Device#
Device# show mpls traffic-eng topology 10.0.0.9
IGP Id: 10.0.0.9, MPLS TE Id:10.0.0.9 Router Node (ospf 10 area 0) id 3
        link[0]: Point-to-Point, Nbr IGP Id: 10.0.0.5, nbr node id:5, gen:9
    frag id 1, Intf Address:10.0.5.2, Nbr Intf Address:10.0.5.1
    TE metric:1, IGP metric:1, attribute flags:0x0
    SRLGs: None
    physical bw: 155000 (kbps), max reservable bw global: 1000 (kbps)
    max reservable bw sub: 0 (kbps)
                                                        Sub Pool
                                 Global Pool
          Total Allocated Reservable
                                                           Reservable
                                   BW (kbps)
                                                           BW (kbps)
          BW (kbps)
                                  -----
                                    1000
1000
 bw[1]:
                       0
```

```
bw[2]:
               0
                            1000
               0
                            1000
hw[3]:
bw[4]:
               0
                            1000
bw[5]:
               0
                            1000
               0
                            1000
                                              Ω
bw[6]:
bw[7]:
                0
                             1000
                                               0
     link[1]: Point-to-Point, Nbr IGP Id: 10.0.0.7, nbr node id:4, gen:9
  frag id 0, Intf Address:10.0.6.2, Nbr Intf Address:10.0.6.1
  TE metric:1, IGP metric:1, attribute flags:0x0
  SRLGs: None
  physical bw: 155000 (kbps), max reservable bw global: 1000 (kbps)
  max reservable bw sub: 0 (kbps)
                      Global Pool
                                      Sub Pool
       Total Allocated Reservable
                                     Reservable
       BW (kbps)
                     BW (kbps)
                                      BW (kbps)
             0
bw[0]:
                           1000
              0
                            1000
bw[1]:
bw[2]:
               0
                            1000
bw[3]:
               0
                            1000
               0
                            1000
                                              Ω
bw[4]:
               0
                             1000
bw[5]:
bw[6]:
                             1000
                                              0
               0
bw[7]:
                            1.000
Device#
```

#### The **show mpls traffic-eng tunnels** command output displays information about a tunnel:

```
Device# show mpls traffic-eng tunnels tunnel1
Name: Router t1
                                          (Tunnel1) Destination: 10.0.0.9
 Status:
                   Oper: up Path: valid
   Admin: up
                                                 Signalling: connected
   path option 1, type explicit path1 (Basis for Setup, path weight 3)
 Config Parameters:
                      kbps (Global) Priority: 7 7 Affinity: 0x0/0xFFFF
   Bandwidth: 100
   Metric Type: TE (default)
   AutoRoute: enabled LockDown: disabled Loadshare: 100
                                                               bw-based
   auto-bw: disabled
 Active Path Option Parameters:
   State: explicit path option 1 is active
   BandwidthOverride: disabled LockDown: disabled Verbatim: disabled
 InLabel : -
 OutLabel: FastEthernet6/0, 12304
 RSVP Signalling Info:
      Src 10.0.0.1, Dst 10.0.0.9, Tun Id 1, Tun Instance 10
   RSVP Path Info:
     My Address: 10.0.1.1
     Explicit Route: 10.0.1.2 10.0.3.2 10.0.5.2 10.0.0.9
     Record Route: NONE
     Tspec: ave rate=100 kbits, burst=1000 bytes, peak rate=100 kbits
   RSVP Resv Info:
     Record Route: NONE
     Fspec: ave rate=100 kbits, burst=1000 bytes, peak rate=17179869 kbits
  Shortest Unconstrained Path Info:
   Path Weight: 3 (TE)
   Explicit Route: 10.0.2.1 180.0.2.2 10.0.3.2 180.0.5.2
                  10.0.0.9
  History:
     Time since created: 15 minutes, 18 seconds
     Time since path change: 15 minutes, 5 seconds
    Current LSP:
     Uptime: 15 minutes, 5 seconds
Device# show mpls traffic-eng tunnel tunnel2
```

```
Name: Router t2
                                          (Tunnel2) Destination: 10.0.0.9
 Status:
   Admin: up
                    Oper: up
                                 Path: valid
                                                    Signalling: connected
   path option 1, type explicit path2 (Basis for Setup, path weight 3)
  Config Parameters:
                       kbps (Global) Priority: 7 7 Affinity: 0x0/0xFFFF
   Bandwidth: 100
   Metric Type: TE (default)
   AutoRoute: enabled LockDown: disabled Loadshare: 100
                                                               bw-based
   auto-bw: disabled
  Active Path Option Parameters:
   State: explicit path option 1 is active
   BandwidthOverride: disabled LockDown: disabled Verbatim: disabled
  InLabel : -
  OutLabel: FastEthernet6/1, 12305
  RSVP Signalling Info:
      Src 10.0.0.1, Dst 10.0.0.9, Tun_Id 2, Tun Instance 10
   RSVP Path Info:
     My Address: 10.0.2.1
     Explicit Route: 10.0.2.2 10.0.4.2 10.0.6.2 10.0.0.9
     Record Route:
                      NONE
     Tspec: ave rate=100 kbits, burst=1000 bytes, peak rate=100 kbits
   RSVP Resv Info:
     Record Route:
                       NONE
     Fspec: ave rate=100 kbits, burst=1000 bytes, peak rate=17179869 kbits
  Shortest Unconstrained Path Info:
   Path Weight: 3 (TE)
   Explicit Route: 10.0.2.1 10.0.2.2 10.0.3.2 10.0.5.2
                   10.0.0.9
  History:
   Tunnel:
     Time since created: 15 minutes, 19 seconds
     Time since path change: 15 minutes, 6 seconds
    Current LSP:
      Uptime: 15 minutes, 6 seconds
Device# show mpls traffic-eng tunnels tunnel3
Name: Router t3
                                          (Tunnel3) Destination: 10.0.0.9
  Status:
   Admin: up
                     Oper: up
                                 Path: valid
                                                  Signalling: connected
   path option 1, type explicit path2 (Basis for Setup, path weight 3)
  Config Parameters:
                       kbps (Global) Priority: 7 7 Affinity: 0x0/0xFFFF
   Bandwidth: 100
   Metric Type: TE (default)
   AutoRoute: enabled LockDown: disabled Loadshare: 100
                                                                bw-based
   auto-bw: disabled
  Active Path Option Parameters:
   State: explicit path option 1 is active
   BandwidthOverride: disabled LockDown: disabled Verbatim: disabled
  InLabel : -
  OutLabel: FastEthernet6/1, 12306
  RSVP Signalling Info:
      Src 10.0.0.1, Dst 10.0.0.9, Tun Id 3, Tun Instance 8
   RSVP Path Info:
     My Address: 10.0.2.1
     Explicit Route: 10.0.2.2 10.0.4.2 10.0.6.2 10.0.0.9
     Record Route:
                      NONE
      Tspec: ave rate=100 kbits, burst=1000 bytes, peak rate=100 kbits
    RSVP Resv Info:
     Record Route: NONE
     Fspec: ave rate=100 kbits, burst=1000 bytes, peak rate=17179869 kbits
  Shortest Unconstrained Path Info:
   Path Weight: 3 (TE)
    Explicit Route: 10.0.2.1 10.0.2.2 10.0.3.2 10.0.5.2
                   10.0.0.9
  History:
```

```
Tunnel:
     Time since created: 15 minutes, 19 seconds
     Time since path change: 15 minutes, 7 seconds
    Current LSP:
     Uptime: 15 minutes, 7 seconds
Device# show mpls traffic-eng tunnels tunnel4
Name: Router t4
                                           (Tunnel4) Destination: 10.0.0.9
 Status:
   Admin: up
                    Oper: up
                                  Path: valid
                                                    Signalling: connected
   path option 1, type explicit path2 (Basis for Setup, path weight 3)
  Config Parameters:
                       kbps (Global) Priority: 7 7 Affinity: 0x0/0xFFFF
    Bandwidth: 100
   Metric Type: TE (default)
   AutoRoute: enabled LockDown: disabled Loadshare: 100
                                                                bw-based
   auto-bw: disabled
  Active Path Option Parameters:
   State: explicit path option 1 is active
   BandwidthOverride: disabled LockDown: disabled Verbatim: disabled
  InLabel : -
  OutLabel : FastEthernet6/1, 12307
  RSVP Signalling Info:
      Src 10.0.0.1, Dst 10.0.0.9, Tun Id 4, Tun Instance 6
    RSVP Path Info:
     My Address: 10.0.2.1
     Explicit Route: 10.0.2.2 10.0.4.2 10.0.6.2 10.0.0.9
     Record Route: NONE
     Tspec: ave rate=100 kbits, burst=1000 bytes, peak rate=100 kbits
   RSVP Resv Info:
     Record Route:
                       NONE
     Fspec: ave rate=100 kbits, burst=1000 bytes, peak rate=17179869 kbits
  Shortest Unconstrained Path Info:
    Path Weight: 3 (TE)
   Explicit Route: 10.0.2.1 10.0.2.2 10.0.3.2 10.0.5.2
                   10.0.0.9
  History:
    Tunnel:
     Time since created: 15 minutes, 20 seconds
     Time since path change: 15 minutes, 8 seconds
    Current LSP:
      Uptime: 15 minutes, 8 seconds
```

The **show ip cef detail** command output displays detailed FIB entry information for a tunnel:

```
Device# show ip cef tunnel1 detail
IP CEF with switching (Table Version 46), flags=0x0
  31 routes, 0 reresolve, 0 unresolved (0 old, 0 new), peak 2
  2 instant recursive resolutions, 0 used background process
  8 load sharing elements, 8 references
  6 in-place/0 aborted modifications
  34696 bytes allocated to the FIB table data structures
  universal per-destination load sharing algorithm, id 9EDD49E1
  1(0) CEF resets
  Resolution Timer: Exponential (currently 1s, peak 1s)
  Tree summary:
   8-8-8-8 stride pattern
   short mask protection disabled
   31 leaves, 23 nodes using 26428 bytes
 Table epoch: 0 (31 entries at this epoch)
Adjacency Table has 13 adjacencies
10.0.0.9/32, version 45, epoch 0, per-destination sharing
0 packets, 0 bytes
  tag information set, all rewrites inherited
   local tag: tunnel head
  via 0.0.0.0, Tunnell, 0 dependencies
```

```
traffic share 1
   next hop 0.0.0.0, Tunnel1
   valid adjacency
   tag rewrite with Tul, point2point, tags imposed {12304}
  O packets, O bytes switched through the prefix
  tmstats: external 0 packets, 0 bytes
           internal 0 packets, 0 bytes
Device# show ip cef tunnel2 detail
IP CEF with switching (Table Version 46), flags=0x0
  31 routes, 0 reresolve, 0 unresolved (0 old, 0 new), peak 2
  {\tt 2} instant recursive resolutions, {\tt 0} used background process
  8 load sharing elements, 8 references
  6 in-place/0 aborted modifications
  34696 bytes allocated to the FIB table data structures
  universal per-destination load sharing algorithm, id 9EDD49E1
  1(0) CEF resets
  Resolution Timer: Exponential (currently 1s, peak 1s)
  Tree summary:
  8-8-8-8 stride pattern
   short mask protection disabled
   31 leaves, 23 nodes using 26428 bytes
  Table epoch: 0 (31 entries at this epoch)
Adjacency Table has 13 adjacencies
10.0.0.9/32, version 45, epoch 0, per-destination sharing
0 packets, 0 bytes
  tag information set, all rewrites inherited
   local tag: tunnel head
  via 0.0.0.0, Tunnel2, 0 dependencies
   traffic share 1
   next hop 0.0.0.0, Tunnel2
   valid adjacency
   tag rewrite with Tu2, point2point, tags imposed {12305}
  O packets, O bytes switched through the prefix
  tmstats: external 0 packets, 0 bytes
           internal 0 packets, 0 bytes
Device# show ip cef tunnel3 detail
IP CEF with switching (Table Version 46), flags=0x0
  31 routes, 0 reresolve, 0 unresolved (0 old, 0 new), peak 2
  2 instant recursive resolutions, 0 used background process
  8 load sharing elements, 8 references
  6 in-place/0 aborted modifications
  34696 bytes allocated to the FIB table data structures
  universal per-destination load sharing algorithm, id 9EDD49E1
  1(0) CEF resets
  Resolution Timer: Exponential (currently 1s, peak 1s)
  Tree summary:
   8-8-8-8 stride pattern
   short mask protection disabled
   31 leaves, 23 nodes using 26428 bytes
  Table epoch: 0 (31 entries at this epoch)
Adjacency Table has 13 adjacencies
10.0.0.9/32, version 45, epoch 0, per-destination sharing
0 packets, 0 bytes
  tag information set, all rewrites inherited
    local tag: tunnel head
  via 0.0.0.0, Tunnel3, 0 dependencies
    traffic share 1
   next hop 0.0.0.0, Tunnel3
   valid adjacency
   tag rewrite with Tu3, point2point, tags imposed {12306}
  0 packets, 0 bytes switched through the prefix
  tmstats: external 0 packets, 0 bytes
           internal 0 packets, 0 bytes
Device# show ip cef tunnel4 detail
```

```
IP CEF with switching (Table Version 46), flags=0x0
  31 routes, 0 reresolve, 0 unresolved (0 old, 0 new), peak 2
  2 instant recursive resolutions, 0 used background process
  8 load sharing elements, 8 references
  6 in-place/0 aborted modifications
  34696 bytes allocated to the FIB table data structures
  universal per-destination load sharing algorithm, id 9EDD49E1
  1(0) CEF resets
  Resolution Timer: Exponential (currently 1s, peak 1s)
  Tree summary:
   8-8-8-8 stride pattern
   short mask protection disabled
   31 leaves, 23 nodes using 26428 bytes
 Table epoch: 0 (31 entries at this epoch)
Adjacency Table has 13 adjacencies
10.0.0.9/32, version 45, epoch 0, per-destination sharing
0 packets, 0 bytes
  tag information set, all rewrites inherited
   local tag: tunnel head
  via 0.0.0.0, Tunnel4, 0 dependencies
   traffic share 1
   next hop 0.0.0.0, Tunnel4
   valid adjacency
   tag rewrite with Tu4, point2point, tags imposed \{12307\}
  O packets, O bytes switched through the prefix
  tmstats: external 0 packets, 0 bytes
           internal 0 packets, 0 bytes
```

The **show mpls forwarding-table detail** command output displays detailed information from the MPLS LFIB:

```
Device# show mpls forwarding-table detail
Local Outgoing Prefix Bytes tag Outgoing
                                                      Next Hop
tag tag or VC or Tunnel Id
                                 switched interface
Device#
Device# show mpls forwarding-table 10.0.0.9 detail
Local Outgoing Prefix
                                Bytes tag Outgoing
                                                      Next Hop
     tag or VC or Tunnel Id
                                  switched interface
Tun hd Untagged 10.0.0.9/32
                                 0
                                                       point2point
MAC/Encaps=14/18, MRU=1500, Tag Stack{12304}, via Fa6/0
 00027D884000000ED70178A88847 03010000
No output feature configured
       Per-exp selection: 1
      Untagged 10.0.0.9/32
                                 Ω
                                           T112
                                                       point2point
MAC/Encaps=14/18, MRU=1500, Tag Stack{12305}, via Fa6/1
 00027D884001000ED70178A98847 03011000
No output feature configured
       Per-exp selection: 2 3
                                 0
      Untagged 10.0.0.9/32
                                           Tu3
                                                       point2point
MAC/Encaps=14/18, MRU=1500, Tag Stack{12306}, via Fa6/1
 00027D884001000ED70178A98847 03012000
 No output feature configured
       Per-exp selection: 4 5
                                            Tu4
      Untagged 10.0.0.9/32
                                 Ω
                                                       point2point
MAC/Encaps=14/18, MRU=1500, Tag Stack{12307}, via Fa6/1
 00027D884001000ED70178A98847 03013000
 No output feature configured
       Per-exp selection: 0 6
Device#
```

The **show mpls traffic-eng autoroute** command output displays tunnels that are announced to the IGP:

Device# show mpls traffic-eng autoroute

```
MPLS TE autorouting enabled

destination 10.0.0.9, area ospf 10 area 0, has 4 tunnels

Tunnel1 (load balancing metric 20000000, nexthop 10.0.0.9)

(flags: Announce)

Tunnel2 (load balancing metric 20000000, nexthop 10.0.0.9)

(flags: Announce)

Tunnel3 (load balancing metric 20000000, nexthop 10.0.0.9)

(flags: Announce)

Tunnel4 (load balancing metric 20000000, nexthop 10.0.0.9)

(flags: Announce)

Device#
```

## **Example: Configuring a Primary Tunnel**

The following example specifies that there is a primary tunnel that includes tunnels Tunnel20000 through Tunnel20005:

```
interface Tunnel 200
ip unnumbered Loopback 0
tunnel destination 10.10.10.10
tunnel mode mpls traffic-eng
tunnel mode mpls traffic-eng autoroute announce
tunnel mpls traffic-eng exp-bundle master
tunnel mpls traffic-eng exp-bundle member Tunnel20000
tunnel mpls traffic-eng exp-bundle member Tunnel20001
tunnel mpls traffic-eng exp-bundle member Tunnel20002
tunnel mpls traffic-eng exp-bundle member Tunnel20003
tunnel mpls traffic-eng exp-bundle member Tunnel20004
tunnel mpls traffic-eng exp-bundle member Tunnel20004
```

## **Additional References**

#### **Related Documents**

| Related Topic                     | Document Title                                  |
|-----------------------------------|-------------------------------------------------|
| MPLS traffic engineering commands | Multiprotocol Label Switching Command Reference |

#### **Technical Assistance**

| Description                                                                                                    | Link |
|----------------------------------------------------------------------------------------------------|------|
| The Cisco Support website provides extensive online resources, including documentation and tools for troubleshooting and resolving technical issues with Cisco products and technologies.                                                                   |      |
| To receive security and technical information about your products, you can subscribe to various services, such as the Product Alert Tool (accessed from Field Notices), the Cisco Technical Services Newsletter, and Really Simple Syndication (RSS) Feeds. |      |
| Access to most tools on the Cisco Support website requires a Cisco.com user ID and password.                                                                                                    |      |

## Feature Information for MPLS Traffic Engineering Class-based Tunnel Selection

The following table provides release information about the feature or features described in this module. This table lists only the software release that introduced support for a given feature in a given software release train. Unless noted otherwise, subsequent releases of that software release train also support that feature.

Use Cisco Feature Navigator to find information about platform support and Cisco software image support. To access Cisco Feature Navigator, go to <a href="https://www.cisco.com/go/cfn">www.cisco.com/go/cfn</a>. An account on Cisco.com is not required.

Table 9: Feature Information for MPLS Traffic Engineering Class-based Tunnel Selection

| Feature Name                 | Releases                     | Feature Configuration Information                                                                                                  |
|------------------------------|------------------------------|----------------------------------------------------------------------------------------------------|
| MPLS Traffic                 | 12.0(29)S                    | The MPLS Traffic Engineering (TE): Class-based Tunnel                                                                              |
| Engineering :<br>Class-based | 12.2(33)SRA                  | Selection feature enables you to dynamically route and forward traffic with different class of service (CoS) values onto different |
| Tunnel Selection             | 12.2(32)SY                   | TE tunnels between the same tunnel headend and the same tailend.                                                                   |
|                              | 12.2(33)SXH                  | The TE tunnels can be regular TE or DiffServ-aware TE (DS-TE) tunnels.                                                             |
|                              | 12.4(20)T                    | In 12.0(29)S, this feature was introduced.                                                                                         |
|                              | Cisco IOS XE Release<br>3.6S | In 12.2(33)SRA, this feature was integrated and the following commands were added:                                                 |
|                              |                              | • tunnel mpls traffic-eng exp-bundle master                                                                                        |
|                              |                              | • tunnel mpls traffic-eng exp-bundle member                                                                                        |
|                              |                              | • show mpls traffic-eng exp                                                                                                    |
|                              |                              | 12.0(32)SY, support for this feature was added on the Cisco 12000 family of routers.                                               |
|                              |                              | In 12.2(33)SXH, this feature was integrated.                                                                                       |
|                              |                              | In 12.4(20)T, this feature was integrated.                                                                                         |
|                              |                              | In Cisco IOS XE Release 3.6S, this feature was integrated.                                                                         |

## **Glossary**

**BGP** --Border Gateway Protocol. Interdomain routing protocol that replaces External Gateway Protocol (EGP). BGP exchanges reachability information with other BGP systems. It is defined by RFC 116.3

**bundled tunnels**--Members of a primary tunnel. You define the EXP bits that will be forwarded over each bundled tunnel.

**Cisco Express Forwarding**--An advanced Layer 3 IP switching technology. Cisco Express Forwarding optimizes network performance and scalability for networks with large and dynamic traffic patterns, such as the Internet and networks characterized by intensive web-based applications or interactive sessions.

**CoS** --class of service. An indication of how an upper-layer protocol requires a lower-layer protocol to treat its messages. In Systems Network Architecture (SNA) subarea routing, CoS definitions are used by subarea nodes to determine the optimal route for establishing a given session. A CoS definition comprises a virtual route number and a transmission priority field. Also called type of service (ToS).

**DS-TE** --DiffServ-aware traffic engineering. The configuring of two bandwidth pools on each link, a global pool and a subpool. Multiprotocol Label Switching (MPLS) traffic engineering tunnels using the subpool bandwidth can be configured with quality of service (QoS) mechanisms to deliver guaranteed bandwidth services end-to-end across the network. Simultaneously, tunnels using the global pool can convey DiffServ traffic.

**EXP** --experimental field or bits. A 3-bit field in the Multiprotocol Label Switching (MPLS) header widely known as the EXP field or EXP bits because, according to RFC 3032, that field is reserved for experimental use. However, the most common use of those bits is for quality of service (QoS) purposes.

headend -- The upstream, transmitting end of a tunnel. This is the first device in the label switched path (LSP).

**LSP** --label switched path. A sequence of hops (R0...Rn) in which a packet travels from R0 to Rn through label switching mechanisms. A label switched path can be chosen dynamically, based on normal routing mechanisms, or through configuration.

master tunnel--A set of tunnels that have the same destination.

**MPLS traffic engineering-**-Multiprotocol Label Switching traffic engineering. A constraint-based routing algorithm for routing label switched path (LSP) tunnels.

**MQC** --modular quality of service (QoS) command-line interface (CLI). A CLI structure that allows users to create traffic polices and attach those polices to interfaces.

**PBR** --policy-based routing. A routing scheme in which packets are forwarded to specific interfaces based on user-configured policies. A policy might specify, for example, that traffic sent from a particular network should be forwarded out one interface, and all other traffic should be forwarded out another interface.

**tailend** --The downstream, receiving end of a tunnel. The device that terminates the traffic engineering label switched path (LSP).

**TE** --traffic engineering. The techniques and processes used to cause routed traffic to travel through the network on a path other than the one that would have been chosen if standard routing methods had been used.

**ToS** --type of service. See CoS.

**tunnel** --A secure communication path between two peers. A traffic engineering tunnel is a label-switched tunnel that is used for traffic engineering. Such a tunnel is set up through means other than normal Layer 3 routing; it is used to direct traffic over a path different from the one that Layer 3 routing could cause the tunnel to take.

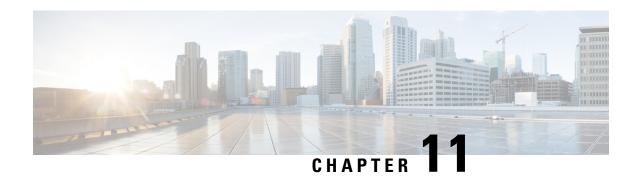

## **MPLS Traffic Engineering Interarea Tunnels**

The MPLS Traffic Engineering: Interarea Tunnels feature allows you to establish Multiprotocol Label Switching (MPLS) traffic engineering (TE) tunnels that span multiple Interior Gateway Protocol (IGP) areas and levels, removing the restriction that had required the tunnel headend and tailend routers both be in the same area. The IGP can be either Intermediate System-to-Intermediate System (IS-IS) or Open Shortest Path First (OSPF).

- Finding Feature Information, on page 181
- Prerequisites for MPLS Traffic Engineering Interarea Tunnels, on page 181
- Restrictions for MPLS Traffic Engineering Interarea Tunnels, on page 182
- Information About MPLS Traffic Engineering Interarea Tunnels, on page 182
- How to Configure MPLS Traffic Engineering Interarea Tunnels, on page 184
- Configuration Examples for MPLS Traffic Engineering Interarea Tunnels, on page 197
- Additional References, on page 202
- Feature Information for MPLS Traffic Engineering Interarea Tunnels, on page 204
- Glossary, on page 205

## **Finding Feature Information**

Your software release may not support all the features documented in this module. For the latest caveats and feature information, see Bug Search Tool and the release notes for your platform and software release. To find information about the features documented in this module, and to see a list of the releases in which each feature is supported, see the feature information table.

Use Cisco Feature Navigator to find information about platform support and Cisco software image support. To access Cisco Feature Navigator, go to www.cisco.com/go/cfn. An account on Cisco.com is not required.

## **Prerequisites for MPLS Traffic Engineering Interarea Tunnels**

Your network must support the following software features:

- MPLS
- IP Cisco Express Forwarding
- IS-IS or OSPF
- TE tunnels

## **Restrictions for MPLS Traffic Engineering Interarea Tunnels**

- The dynamic path option feature for TE tunnels (which is specified in the **tunnel mpls traffic-eng path-option** *number* **dynamic** command) is not supported for interarea tunnels. An explicit path identifying the Area Border Routers (ABRs) is required. When there are choices for the ABRs to be used, multiple explicit paths are recommended, each of which identifies a different sequence of ABRs.
- The MPLS TE AutoRoute feature (which is specified in the tunnel mpls traffic-eng autoroute announce command) is not supported for interarea tunnels because you would need to know the network topology behind the tailend router.
- Tunnel affinity (the **tunnel mpls traffic-eng affinity** command) is not supported for interarea tunnels.
- The reoptimization of tunnel paths is not supported for interarea tunnels.
- MPLS traffic engineering supports only a single IGP process/instance. Multiple IGP processes/instances
  are not supported and MPLS traffic engineering should not be configured in more than one IGP
  process/instance.

## **Information About MPLS Traffic Engineering Interarea Tunnels**

## **Interarea Tunnels Functionality**

To configure an interarea tunnel, you specify on the headend router a loosely routed explicit path for the tunnel label switched path (LSP) that identifies each ABR the LSP should traverse using the **next-address loose** command. The headend router and the ABRs along the specified explicit path expand the loose hops, each computing the path segment to the next ABR or tunnel destination.

For example, to configure a TE tunnel from router R1 to router R3 in the simple multiarea network shown in the figure below, you would specify ABR1 and ABR2 as loose hops in the explicit path for the tunnel.

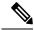

Note

Rx can be configured as a loose hop as well. In that case, the headend router R1 computes the path to Rx and router Rx computes the path to ABR1.

To signal the tunnel LSP, the headend router (R1) computes the path to ABR1 and sends a Resource Reservation Protocol (RSVP) Path message specifying the path from itself to ABR1 as a sequence of strict hops followed by the path from ABR1 to the tailend as a sequence of loose hops (ABR2, R3). When ABR1 receives the Path message, it expands the path across the backbone area to ABR2 and forwards the Path message specifying the path from itself to ABR2 as a sequence of strict hops followed by the path from ABR2 to the tunnel tailend (R3) as a loose hop. When ABR2 receives the Path message, it expands the path across the tailend area to R3 and propagates the Path message specifying the path from itself to R2 as a sequence of strict hops.

#### Figure 6: Multiarea Network

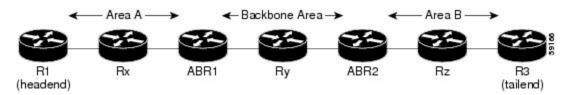

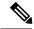

Note

Strictly speaking, IS-IS does not have the notion of an ABR. For the purpose of discussing the MPLS Traffic Engineering: Interarea Tunnels feature, an IS-IS level-1-2 router is considered to be an ABR.

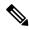

Note

The explicit path for a TE interarea tunnel may contain any number of non-ABR LSPs. Within an area, a combination of loose and strict next IP addresses is allowed. To specify the next IP address in the explicit path, use the **next-address** command.

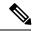

Note

With OSPF, if an area is connected to the backbone through a virtual link, there may be more than two ABRs in the path.

The following MPLS TE features are supported on interarea traffic engineering LSPs:

- · Automatic bandwidth adjustment
- Diff-Serve-aware traffic engineering
- Fast reroute link protection
- Policy-based routing
- Static routing

## **Autoroute Destination Functionality**

The autoroute destination feature allows you to automatically route traffic through a TE tunnel instead of manually configuring static routes.

You enable this feature on a per-tunnel basis by using the **tunnel mpls traffic-eng autoroute destination** command.

The following sections describe how the autoroute destination feature interacts with other features:

#### CBTS Interaction with Autoroute Destination

TE tunnels that have the autoroute destination feature enabled can also be configured as class-based traffic shaping (CBTS) tunnel bundle primarys or members. Within a CBTS bundle, only the primary tunnel with autoroute destination enabled is installed into the Routing Information Base (RIB); that is, the member tunnels are not installed into the RIB.

If member tunnels that have autoroute destination enabled are unconfigured from the bundle, they become regular TE tunnels and TE requests that the static process installs static routes over those tunnels in the RIB. Conversely, when regular TE tunnels with autoroute destination enabled are added to a CBTS bundle as members, TE requests that the static process removes the automatic static routes over those tunnels from the RIB.

## **Manually Configured Static Routes Interaction with Autoroute Destination**

If there is a manually configured static route to the same destination as a tunnel with autoroute destination enabled via the **tunnel mpls traffic-eng autoroute destination** command, traffic for that destination is load-shared between the static route and the tunnel with autoroute destination enabled.

## **Autoroute Announce Interaction with Autoroute Destination**

For intra-area tunnels, if a tunnel is configured with both autoroute announce and autoroute destination, the tunnel is announced to the RIB by both the IGP and the static process. RIBs prefer static routes, not IGP routes, so the autoroute destination features takes precedence over autoroute announce.

## Forwarding Adjacency Interaction with Autoroute Destination

If a tunnel is configured with both forwarding adjacency and autoroute destination, the tunnel is announced to the RIB by both the IGP and the static process. The RIB prefers the static route. However, because the IGP was notified about the tunnel via the **forwarding adjacency** command and the tunnel information was flooded, forwarding adjacency continues to function.

## **MPLS Traffic Engineering Interarea Tunnels Benefits**

- When it is desirable for the traffic from one router to another router in a different IGP area to travel over TE LSPs, the MPLS Traffic Engineering: Interarea Tunnels feature allows you to configure a tunnel that runs from the source router to the destination router. The alternative would be to configure a sequence of tunnels, each crossing one of the areas between source and destination routers such that the traffic arriving on one such tunnel is forwarded into the next such tunnel.
- The autoroute destination feature prevents you from having to manually configure static routes to route traffic over certain interarea tunnels such as ASBRs.

## **How to Configure MPLS Traffic Engineering Interarea Tunnels**

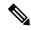

Note

You must configure either OSPF or IS-IS.

## **Configuring OSPF for Interarea Tunnels**

## **Configuring OSPF for ABR Routers**

For each ABR that is running OSPF, perform the following steps to configure traffic engineering on each area you want tunnels in or across. By having multiple areas and configuring traffic engineering in and across each area, the router can contain changes within the network within an area.

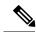

Note

MPLS traffic engineering supports only a single IGP process/instance. Multiple IGP processes/instances are not supported and MPLS traffic engineering should not be configured in more than one IGP process/instance.

#### **SUMMARY STEPS**

- 1. enable
- 2. configure terminal
- **3.** router ospf process-id
- 4. network ip-address wildcard-mask area area-id
- **5. mpls traffic-eng router-id** *interface-name*
- 6. mpls traffic-eng area 0
- 7. mpls traffic-eng area number
- 8. end

|        | Command or Action                                              | Purpose                                                                                                    |
|--------|----------------------------------------------------------------|----------------------------------------------------------------------------------------------------|
| Step 1 | enable                                                         | Enables privileged EXEC mode.                                                                                                    |
|        | Example:                                                       | • Enter your password if prompted.                                                                                                    |
|        | Router> enable                                                 |                                                                                                    |
| Step 2 | configure terminal                                             | Enters global configuration mode.                                                                                                    |
|        | Example:                                                       |                                                                                                    |
|        | Router# configure terminal                                     |                                                                                                    |
| Step 3 | router ospf process-id                                         | Enables OSPF and enters router configuration mode.                                                                                                    |
|        | Example:                                                       | The <i>process-id</i> argument is an internally used identification                                                                                    |
|        | Router(config)# router ospf 1                                  | parameter for the OSPF routing process. It is logically assigned and can be any positive integer. Assign a unique value for each OSPF routing process. |
| Step 4 | network ip-address wildcard-mask area area-id                  | Specifies the interfaces on which OSPF is to run and                                                                                                   |
|        | Example:                                                       | specifies the area to which the interface is connected.                                                                                                |
|        | Router(config-router)# network 192.168.45.0 0.0.255.255 area 1 |                                                                                                    |

|        | Command or Action                                                                                                 | Purpose                                                                                                    |
|--------|----------------------------------------------------------------------------------------------------|----------------------------------------------------------------------------------------------------|
| Step 5 | mpls traffic-eng router-id interface-name  Example:  Router(config-router) # mpls traffic-eng router-id Loopback0 | Specifies that the traffic engineering router identifier for the node is the IP address associated with a given interface.  The router identifier is displayed in the <b>show mpls traffic-eng topology path</b> command output. <b>Note</b> The <i>interface-name</i> value must be Loopback0. |
| Step 6 | <pre>mpls traffic-eng area 0 Example: Router(config-router) # mpls traffic-eng area 0</pre>                       | Turns on MPLS traffic engineering for OSPF in area 0.  Note To display the MPLS TE global topology currently known at this node, use the show mpls traffic-eng topology command.                                                                                                    |
| Step 7 | <pre>mpls traffic-eng area number Example: Router(config-router) # mpls traffic-eng area 2</pre>                  | Configures a router running OSPF MPLS to flood traffic engineering for the indicated OSPF area.                                                                                                    |
| Step 8 | <pre>end Example: Router(config-router)# end</pre>                                                                | Returns to privileged EXEC mode.                                                                                                    |

## **Configuring OSPF for Non-ABR Routers**

For each non-ABR that is running OSPF, perform the following steps to configure OSPF.

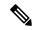

Note

MPLS traffic engineering supports only a single IGP process/instance. Multiple IGP processes/instances are not supported and MPLS traffic engineering should not be configured in more than one IGP process/instance.

#### **SUMMARY STEPS**

- 1. enable
- 2. configure terminal
- **3.** router ospf process-id
- 4. network ip-address wildcard-mask area area-id
- 5. mpls traffic-eng router-id interface-name
- 6. mpls traffic-eng area number
- **7**. end

|        | Command or Action | Purpose                       |
|--------|-------------------|-------------------------------|
| Step 1 | enable            | Enables privileged EXEC mode. |

|        | Command or Action                                                 | Purpose                                                                                                    |
|--------|-------------------------------------------------------------------|----------------------------------------------------------------------------------------------------|
|        | Example:                                                          | Enter your password if prompted.                                                                                                    |
|        | Router> enable                                                    |                                                                                                    |
| Step 2 | configure terminal                                                | Enters global configuration mode.                                                                                                    |
|        | Example:                                                          |                                                                                                    |
|        | Router# configure terminal                                        |                                                                                                    |
| Step 3 | router ospf process-id                                            | Enables OSPF and enters router configuration mode.                                                                                                    |
|        | <pre>Example:  Router(config) # router ospf 1</pre>               | The <i>process-id</i> argument is an internally used identification parameter for the OSPF routing process. It is locally assigned and can be any positive integer. Assign a unique |
|        | 3,,,                                                              | value for each OSPF routing process.                                                                                                    |
| Step 4 | network ip-address wildcard-mask area area-id  Example:           | Specifies the interfaces on which OSPF is to run and specifies the area to which the interface is connected.                                                                        |
|        | Router(config-router)# network 192.168.10.10 255.255.255.0 area 1 |                                                                                                    |
| Step 5 | mpls traffic-eng router-id interface-name  Example:               | Specifies that the traffic engineering router identifier for the node is the IP address associated with a given interface.                                                          |
|        | Router(config-router)# mpls traffic-eng router-id                 | The router identifier is displayed in the <b>show mpls</b> traffic-eng topology path command output.                                                                                |
|        | Loopback0                                                         | <b>Note</b> The <i>interface-name</i> value must be Loopback0.                                                                                                    |
| Step 6 | mpls traffic-eng area number                                      | Specifies the area that the router is in.                                                                                                    |
|        | Example:                                                          | Note To display the MPLS TE global topology                                                                                                    |
|        | Router(config-router)# mpls traffic-eng area 1                    | currently known at this node, use the <b>show mpls traffic-eng topology</b> command.                                                                                                |
| Step 7 | end                                                               | Returns to privileged EXEC mode.                                                                                                    |
|        | Example:                                                          |                                                                                                    |
|        | Router(config-router)# end                                        |                                                                                                    |

## **Configuring IS-IS for Interarea Tunnels**

## **Configuring IS-IS for Backbone Routers**

To configure IS-IS for background (level-1-2) routers, perform the following steps.

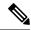

Note

MPLS traffic engineering supports only a single IGP process/instance. Multiple IGP processes/instances are not supported and MPLS traffic engineering should not be configured in more than one IGP process/instance.

#### **SUMMARY STEPS**

- 1. enable
- 2. configure terminal
- 3. router isis
- 4. metric-style wide
- **5. net** *nn.nnnn.nnnn.nnnn*
- **6. mpls traffic-eng router-id** *interface-name*
- 7. mpls traffic-eng level-1
- 8. mpls traffic-eng level-2
- 9. interface typeslot / port
- 10. ip router isis
- **11**. end

|        | Command or Action                                  | Purpose                                                   |
|--------|----------------------------------------------------|-----------------------------------------------------------|
| Step 1 | enable                                             | Enables privileged EXEC mode.                             |
|        | Example:                                           | • Enter your password if prompted.                        |
|        | Router> enable                                     |                                                           |
| Step 2 | configure terminal                                 | Enters global configuration mode.                         |
|        | Example:                                           |                                                           |
|        | Router# configure terminal                         |                                                           |
| Step 3 | router isis                                        | Enables IS-IS routing and specifies an IS-IS process for  |
|        | Example:                                           | IP, and places the router in router configuration mode.   |
|        | Router(config)# router isis                        |                                                           |
| Step 4 | metric-style wide                                  | Configures a router to generate and accept only new-style |
|        | Example:                                           | type, length, value objects (TLVs).                       |
|        | Router(config-router)# metric-style wide           |                                                           |
| Step 5 | net nn.nnnn.nnnn.nnnn                              | Configures the area ID (area address) and the system ID.  |
|        | Example:                                           |                                                           |
|        | Router(config-router) # net 10.0000.0100.0000.0010 |                                                           |

| Command or Action                                                                        | Purpose                                                                                                    | )                                                                                                    |
|------------------------------------------------------------------------------------------|----------------------------------------------------------------------------------------------------|----------------------------------------------------------------------------------------------------|
| mpls traffic-eng router-id interface-name  Example:                                      |                                                                                                    | es that the traffic engineering router identifier for e is the IP address associated with interface ck0.                                                                                                    |
| Router(config-router) # mpls traffic-eng router-id Loopback0                             |                                                                                                    |                                                                                                    |
| mpls traffic-eng level-1                                                                 | Turns or                                                                                                    | n MPLS traffic engineering for IS-IS at level 1.                                                                                                    |
| <pre>Example: Router(config-router)# mpls traffic-eng level-1</pre>                      | Note                                                                                                    | To display the MPLS TE global topology currently known at this node, use the <b>show mpls traffic-eng topology</b> command.                                                                                                    |
| mpls traffic-eng level-2                                                                 | Turns or                                                                                                    | n MPLS traffic engineering for IS-IS at level 2.                                                                                                    |
| <pre>Example: Router(config-router)# mpls traffic-eng level-2</pre>                      | Note                                                                                                    | To display the MPLS TE global topology currently known at this node, use the <b>show mpls traffic-eng topology</b> command.                                                                                                    |
| <pre>interface typeslot / port Example:</pre> Router(config=router) # interface POSI/1/0 |                                                                                                    | ares an interface type and enters interface ration mode.                                                                                                    |
|                                                                                          | Enables                                                                                                    | IS-IS routing.                                                                                                    |
| Example:                                                                                 | Specify                                                                                                    | this command on each interface on which you run IS-IS.                                                                                                    |
| Router(config-if)# ip router isis                                                        |                                                                                                    |                                                                                                    |
| end                                                                                      | Returns                                                                                                    | to privileged EXEC mode.                                                                                                    |
| Example:                                                                                 |                                                                                                    |                                                                                                    |
| Router(config-if)# end                                                                   |                                                                                                    |                                                                                                    |
|                                                                                          | mpls traffic-eng router-id interface-name  Example:  Router(config-router) # mpls traffic-eng router-id Loopback0  mpls traffic-eng level-1  Example:  Router(config-router) # mpls traffic-eng level-1  mpls traffic-eng level-2  Example:  Router(config-router) # mpls traffic-eng level-2  interface typeslot / port  Example:  Router(config-router) # interface POS1/1/0  ip router isis  Example:  Router(config-if) # ip router isis  end  Example: | mpls traffic-eng router-id interface-name Example:  Router(config-router) # mpls traffic-eng router-id Loopback0  mpls traffic-eng level-1  Example:  Router(config-router) # mpls traffic-eng level-1  mpls traffic-eng level-2  Example:  Router(config-router) # mpls traffic-eng level-2  interface typeslot / port  Example:  Router(config-router) # interface POS1/1/0  ip router isis  Example:  Router(config-if) # ip router isis  end  Example:  Returns  Returns |

## **Configuring IS-IS for Nonbackbone Routers**

To configure IS-IS for nonbackbone routers, perform the following steps.

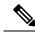

Note

MPLS traffic engineering supports only a single IGP process/instance. Multiple IGP processes/instances are not supported and MPLS traffic engineering should not be configured in more than one IGP process/instance.

## **SUMMARY STEPS**

- 1. enable
- 2. configure terminal
- 3. router isis
- 4. metric-style wide

- **5. net** *nn.nnnn.nnnn.nnnn*
- **6.** mpls traffic-eng router-id interface-name
- 7. mpls traffic-eng  $\{level-1 \mid level-2\}$
- **8**. end

|        | Command or Action                                  | Purpose                                                                                            |
|--------|----------------------------------------------------|----------------------------------------------------------------------------------------------------|
| Step 1 | enable                                             | Enables privileged EXEC mode.                                                                      |
|        | Example:                                           | Enter your password if prompted.                                                                   |
|        | Router> enable                                     |                                                                                                    |
| Step 2 | configure terminal                                 | Enters global configuration mode.                                                                  |
|        | Example:                                           |                                                                                                    |
|        | Router# configure terminal                         |                                                                                                    |
| Step 3 | router isis                                        | Enables IS-IS routing and specifies an IS-IS process for IP,                                       |
|        | Example:                                           | and places the router in router configuration mode.                                                |
|        | Router(config) # router isis                       |                                                                                                    |
| Step 4 | metric-style wide                                  | Configures a router to generate and accept only new-style                                          |
|        | Example:                                           | TLVs.                                                                                              |
|        | Router(config-router)# metric-style wide           |                                                                                                    |
| Step 5 | net nn.nnnn.nnnn.nnnn                              | Configures the area ID (area address) and the system ID.                                           |
|        | Example:                                           |                                                                                                    |
|        | Router(config-router)# net 10.0000.2000.0100.0001  |                                                                                                    |
| Step 6 | mpls traffic-eng router-id interface-name          | Specifies that the traffic engineering router identifier for                                       |
|        | Example:                                           | the node is the IP address associated with interface Loopback0.                                    |
|        | Router(config-router) # mpls traffic-eng router-id |                                                                                                    |
| Step 7 | mpls traffic-eng {level-1   level-2}               | Turns on MPLS traffic engineering for IS-IS at level 1.                                            |
|        | Example:                                           | Note To display the MPLS TE global topology currently known at this node, use the <b>show mpls</b> |
|        | Router(config-router) # mpls traffic-eng level-1   | traffic-eng topology command.                                                                      |
| Step 8 | end                                                | Returns to privileged EXEC mode.                                                                   |
|        | Example:                                           |                                                                                                    |
|        | Router(config-router)# end                         |                                                                                                    |

## **Configuring IS-IS for Interfaces**

To configure IS-IS for interfaces, perform the following steps.

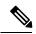

Note

MPLS traffic engineering supports only a single IGP process/instance. Multiple IGP processes/instances are not supported and MPLS traffic engineering should not be configured in more than one IGP process/instance.

#### **SUMMARY STEPS**

- 1. enable
- 2. configure terminal
- 3. router isis
- 4. metric-style wide
- **5. net** *nn.nnnn.nnnn.nnnn*
- **6.** mpls traffic-eng router-id interface-name
- 7. interface typeslot/port
- 8. ip router isis
- **9**. end

|        | Command or Action                        | Purpose                                                      |
|--------|------------------------------------------|--------------------------------------------------------------|
| Step 1 | enable                                   | Enables privileged EXEC mode.                                |
|        | Example:                                 | • Enter your password if prompted.                           |
|        | Router> enable                           |                                                              |
| Step 2 | configure terminal                       | Enters global configuration mode.                            |
|        | Example:                                 |                                                              |
|        | Router# configure terminal               |                                                              |
| Step 3 | router isis                              | Enables IS-IS routing and specifies an IS-IS process for IP. |
|        | Example:                                 | This command places the router in router configuration mode. |
|        | Router(config)# router isis              |                                                              |
| Step 4 | metric-style wide                        | Configures a router to generate and accept only new-style    |
|        | Example:                                 | TLVs.                                                        |
|        | Router(config-router)# metric-style wide |                                                              |
| Step 5 | net nn.nnnn.nnnn.nnnn                    | Configures the area ID (area address) and the system ID.     |
|        | Example:                                 |                                                              |

|        | Command or Action                                            | Purpose                                                                                                    |
|--------|--------------------------------------------------------------|----------------------------------------------------------------------------------------------------|
|        | Router(config-router)# net 10.0000.0100.0000.0010            |                                                                                                    |
| Step 6 | mpls traffic-eng router-id interface-name  Example:          | Specifies that the traffic engineering router identifier for the node is the IP address associated with interface Loopback0. |
|        | Router(config-router) # mpls traffic-eng router-id Loopback0 |                                                                                                    |
| Step 7 | interface typeslot /port  Example:                           | Specifies the interface and enters interface configuration mode.                                                             |
|        | Router(config-router)# interface POS1/1/0                    |                                                                                                    |
| Step 8 | ip router isis                                               | Enables IS-IS routing.                                                                                                    |
|        | Example:                                                     | Specify this command on each interface on which you want to run IS-IS.                                                       |
|        | Router(config-if)# ip router isis                            |                                                                                                    |
| Step 9 | end                                                          | Returns to privileged EXEC mode.                                                                                             |
|        | Example:                                                     |                                                                                                    |
|        | Router(config-if)# end                                       |                                                                                                    |

## **Configuring MPLS and RSVP to Support Traffic Engineering**

#### **SUMMARY STEPS**

- 1. enable
- 2. configure terminal
- 3. ip cef
- 4. mpls traffic-eng tunnels
- **5.** interface typeslot / port
- **6. ip address** *ip-address mask* [**secondary** [**vrf** *vrf-name*]]
- 7. ip rsvp bandwidth
- **8**. end

|        | Command or Action | Purpose                            |
|--------|-------------------|------------------------------------|
| Step 1 | enable            | Enables privileged EXEC mode.      |
|        | Example:          | • Enter your password if prompted. |
|        | Router> enable    |                                    |

|        | Command or Action                                           | Purpose                                                    |
|--------|-------------------------------------------------------------|------------------------------------------------------------|
| Step 2 | configure terminal                                          | Enters global configuration mode.                          |
|        | Example:                                                    |                                                            |
|        | Router# configure terminal                                  |                                                            |
| Step 3 | ip cef                                                      | Enables Cisco Express Forwarding on the Route Processor    |
|        | Example:                                                    | card.                                                      |
|        | Router(config)# ip cef                                      |                                                            |
| Step 4 | mpls traffic-eng tunnels                                    | Enables MPLS traffic engineering tunnel signaling on a     |
|        | Example:                                                    | device.                                                    |
|        | Router(config) # mpls traffic-eng tunnels                   |                                                            |
| Step 5 | interface typeslot / port                                   | Specifies the interface and enters interface configuration |
|        | Example:                                                    | mode.                                                      |
|        | Router(config)# interface Loopback0                         |                                                            |
| Step 6 | ip address ip-address mask [secondary [vrf vrf-name]]       | Assigns an IP network address and network mask to the      |
|        | Example:                                                    | interface.                                                 |
|        | Router(config-if)# ip address 192.168.10.10 255.255.255.255 |                                                            |
| Step 7 | ip rsvp bandwidth                                           | Enables RSVP for IP on an interface.                       |
|        | Example:                                                    |                                                            |
|        | Router(config-if)# ip rsvp bandwidth                        |                                                            |
| Step 8 | end                                                         | Returns to privileged EXEC mode.                           |
|        | Example:                                                    |                                                            |
|        | Router(config-if)# end                                      |                                                            |

## **Configuring an MPLS Traffic Engineering Interarea Tunnel**

## Configuring an MPLS Traffic Engineering Interarea Tunnel to Use Explicit Paths

## **SUMMARY STEPS**

- 1. enable
- 2. configure terminal
- 3. interface tunnel-interface
- **4. ip unnumbered** *type number*

- **5. tunnel destination** *ip-address*
- 6. tunnel mode mpls traffic-eng
- 7. tunnel mpls traffic-eng bandwidth bandwidth
- **8.** tunnel mpls traffic-eng path-option number explicit {name path-name | identifier path-number} [lockdown]
- **9**. end

|        | Command or Action                                        | Purpose                                                                                                    |
|--------|----------------------------------------------------------|----------------------------------------------------------------------------------------------------|
| Step 1 | enable                                                   | Enables privileged EXEC mode.                                                                                  |
|        | Example:                                                 | Enter your password if prompted.                                                                               |
|        | Router> enable                                           |                                                                                                    |
| Step 2 | configure terminal                                       | Enters global configuration mode.                                                                              |
|        | Example:                                                 |                                                                                                    |
|        | Router# configure terminal                               |                                                                                                    |
| Step 3 | interface tunnel-interface                               | Configures an interface type and enters interface                                                              |
|        | Example:                                                 | configuration mode.                                                                                            |
|        | Router(config)# interface Tunel1                         |                                                                                                    |
| Step 4 | ip unnumbered type number                                | Gives the tunnel interface an IP address.                                                                      |
|        | Example:                                                 | An MPLS traffic engineering tunnel interface should be unnumbered because it represents a unidirectional link. |
|        | Router(config-if)# ip unnumbered Loopback 0              |                                                                                                    |
| Step 5 | tunnel destination ip-address                            | Specifies the destination for a tunnel.                                                                        |
|        | Example:                                                 | You must enter the MPLS traffic engineering router ID of the destination device.                               |
|        | Router(config-if)# tunnel destination 192.168.20.20      |                                                                                                    |
| Step 6 | tunnel mode mpls traffic-eng                             | Sets the tunnel encapsulation mode to MPLS traffic                                                             |
|        | Example:                                                 | engineering.                                                                                                   |
|        | Router(config-if)# tunnel mode mpls traffic-eng          |                                                                                                    |
| Step 7 | tunnel mpls traffic-eng bandwidth bandwidth  Example:    | Configures the bandwidth required for the MPLS traffic engineering tunnel.                                     |
|        | Router(config-if)# tunnel mpls traffic-eng bandwidth 300 |                                                                                                    |

|        | Command or Action                                                                                        | Purpose                                                                                                    |
|--------|----------------------------------------------------------------------------------------------------|----------------------------------------------------------------------------------------------------|
| Step 8 | tunnel mpls traffic-eng path-option number explicit {name path-name   identifier path-number} [lockdown] | Configures the tunnel to use a named IP explicit path or path dynamically calculated from the traffic engineering                   |
|        | Example:                                                                                                 | topology database.                                                                                                    |
|        | Router(config-if)# tunnel mpls traffic-eng path-option 1 explicit name path-Tunnel1                      | The <b>name</b> keyword must specify the ABRs the tunnel LSP must traverse as loose hops via the <b>next-address loose</b> command. |
| Step 9 | end                                                                                                    | Returns to privileged EXEC mode.                                                                                                    |
|        | Example:                                                                                                 |                                                                                                    |
|        | Router(config-if)# end                                                                                   |                                                                                                    |

## **Configuring Explicit Paths**

## **SUMMARY STEPS**

- 1. enable
- 2. configure terminal
- **3. ip explicit-path name** *pathname*
- 4. next-address [loose | strict] ip-address
- **5**. end

|          | Command or Action                                              | Purpose                                                                                  |
|----------|----------------------------------------------------------------|------------------------------------------------------------------------------------------|
| Step 1   | enable                                                         | Enables privileged EXEC mode.                                                            |
|          | Example:                                                       | Enter your password if prompted.                                                         |
|          | Router> enable                                                 |                                                                                          |
| Step 2   | configure terminal                                             | Enters global configuration mode.                                                        |
|          | Example:                                                       |                                                                                          |
|          | Router# configure terminal                                     |                                                                                          |
| Step 3   | ip explicit-path name pathname                                 | Enters IP explicit path configuration mode and creates or                                |
| Example: | Example:                                                       | modifies the specified path.                                                             |
|          | Router(config)# ip explicit-path name path-tunnel1             |                                                                                          |
| Step 4   | next-address [loose   strict] ip-address                       | Specifies the next IP address in the explicit path.                                      |
|          | Example:                                                       | In a <b>next-address loose</b> command you must specify each ABR the path must traverse. |
|          | Router(config-ip-expl-path) # next-address loose 192.168.40.40 |                                                                                          |

|        | Command or Action                | Purpose                          |
|--------|----------------------------------|----------------------------------|
| Step 5 | end                              | Returns to privileged EXEC mode. |
|        | Example:                         |                                  |
|        | Router(config-ip-expl-path)# end |                                  |

## **Configuring an MPLS Traffic Engineering Tunnel with Autoroute Destination**

#### **SUMMARY STEPS**

- 1. enable
- 2. configure terminal
- 3. interface tunnel-interface
- 4. **ip unnumbered** *type number*
- 5. tunnel destination ip-address
- 6. tunnel mode mpls traffic-eng
- 7. tunnel mpls traffic-eng bandwidth bandwidth
- **8. tunnel mpls traffic-eng path-option** *number* **explicit** {**name** *path-name* | **identifier** *path-number*} [**lockdown**]
- 9. tunnel mpls traffic-eng autoroute destination
- **10**. end

|        | Command or Action                           | Purpose                                                                                                    |
|--------|---------------------------------------------|----------------------------------------------------------------------------------------------------|
| Step 1 | enable                                      | Enables privileged EXEC mode.                                                                                  |
|        | Example:                                    | • Enter your password if prompted.                                                                             |
|        | Router> enable                              |                                                                                                    |
| Step 2 | configure terminal                          | Enters global configuration mode.                                                                              |
|        | Example:                                    |                                                                                                    |
|        | Router# configure terminal                  |                                                                                                    |
| Step 3 | interface tunnel-interface                  | Configures an interface type and enters interface configuration mode.                                          |
|        | Example:                                    |                                                                                                    |
|        | Router(config) # interface Tunnel1          |                                                                                                    |
| Step 4 | ip unnumbered type number                   | Gives the tunnel interface an IP address.                                                                      |
|        | Example:                                    | An MPLS traffic engineering tunnel interface should be unnumbered because it represents a unidirectional link. |
|        | Router(config-if)# ip unnumbered Loopback 0 | _                                                                                                    |
| Step 5 | tunnel destination ip-address               | Specifies the destination for a tunnel.                                                                        |

|         | Command or Action                                                                                                  | Purpose                                                                                                    |
|---------|----------------------------------------------------------------------------------------------------|----------------------------------------------------------------------------------------------------|
|         | Example:                                                                                                    | You must enter the MPLS traffic engineering router ID of the destination device.                                                       |
|         | Router(config-if) # tunnel destination 192.168.20.20                                                               |                                                                                                    |
| Step 6  | tunnel mode mpls traffic-eng  Example:                                                                             | Sets the tunnel encapsulation mode to MPLS traffic engineering.                                                                        |
|         | Router(config-if) # tunnel mode mpls traffic-eng                                                                   |                                                                                                    |
| Step 7  | tunnel mpls traffic-eng bandwidth bandwidth  Example:                                                              | Configures the bandwidth required for the MPLS traffic engineering tunnel.                                                             |
|         | Router(config-if) # tunnel mpls traffic-eng bandwidth 300                                                          |                                                                                                    |
| Step 8  | tunnel mpls traffic-eng path-option number explicit {name path-name   identifier path-number} [lockdown]  Example: | Configures the tunnel to use a named IP explicit path or a path dynamically calculated from the traffic engineering topology database. |
|         | Router(config-if) # tunnel mpls traffic-eng path-option 1 explicit name path-Tunnel1                               | The <b>name</b> keyword must specify the ABRs the tunnel LSP must traverse as loose hops via the <b>next-address loose</b> command.    |
| Step 9  | tunnel mpls traffic-eng autoroute destination                                                                      | Automatically routes traffic through a TE tunnel.                                                                                      |
|         | Example:                                                                                                    |                                                                                                    |
|         | Router(config-if)# tunnel mpls traffic-eng autoroute destination                                                   |                                                                                                    |
| Step 10 | end                                                                                                    | Returns to privileged EXEC mode.                                                                                                    |
|         | Example:                                                                                                    |                                                                                                    |
|         | Router(config-if) # end                                                                                            |                                                                                                    |

# Configuration Examples for MPLS Traffic Engineering Interarea Tunnels

This section shows how to configure MPLS traffic engineering interarea tunnels for the simple router topology illustrated in the figure below. It includes configuration fragments that illustrate the configurations shown in the following sections:

#### Figure 7: Router Topology

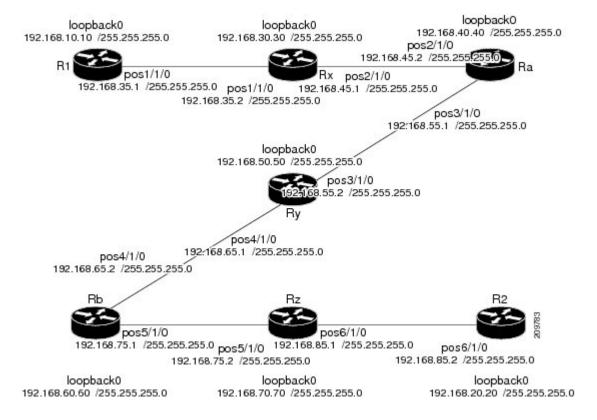

## **Configuring OSPF for Interarea Tunnels Example**

The following configuration fragments show how to configure OSPF for interarea tunnels assuming that:

- Routers R1, Rx, and Ra are in OSPF Area 1
- Routers Ra, Ry, and Rb are in OSPF Area 0
- Routers Rb, Rz, and R2 are in OSPF Area 2
- Router Ra is an ABR for Area 0 and Area 1
- Router Rb is an ABR for Area 0 and Area 2

#### **Router R1 OSPF Configuration**

router ospf 1
network 192.168.10.10 0.0.0.0 area 1
network 192.168.35.0 0.0.0.255 area 1
mpls traffic-eng router-id Loopback0
mpls traffic-eng area 1

## **Router Rx OSPF Configuration**

router ospf 1

```
network 192.168.30.30 0.0.0.0 area 1 network 192.168.35.0 0.0.0.255 area 1 network 192.168.45.0 0.0.0.255 area 1 mpls traffic-eng router-id Loopback0 mpls traffic-eng area 1
```

## **Router Ra OSPF Configuration**

Ra is an ABR for Area 0 and Area 1. Interface POS2/1/0 is in Area 1 and interface POS3/1/0 is in Area 0. The **mpls traffic-eng area** commands configure Ra for IGP TE updates for both areas.

```
router ospf 1
network 192.168.40.40 0.0.0.0 area 0
network 192.168.45.0 0.0.0.255 area 1
network 192.168.55.0 0.0.0.255 area 0
mpls traffic-eng router-id Loopback0
mpls traffic-eng area 0
mpls traffic-eng area 1
```

## **Router Rb OSPF Configuration**

Rb is an ABR for Area 0 and Area 2. Interface POS4/1/0 is in Area 0 and interface POS5/1/0 is in Area 2. The **mpls traffic-eng area** commands configure Rb for IGP TE updates for both areas.

```
router ospf 1
network 192.168.60.60 0.0.0.0 area 0
network 192.168.65.0 0.0.0.255 area 0
network 192.168.75.0 0.0.0.255 area 2
mpls traffic-eng router-id Loopback0
mpls traffic-eng area 0
mpls traffic-eng area 2
```

#### **Router Rz OSPF Configuration**

```
router ospf 1
network 192.168.70.70 0.0.0.0 area 2
network 192.168.75.0 0.0.0.255 area 2
network 192.168.85.0 0.0.0.255 area 2
mpls traffic-eng router-id Loopback0
mpls traffic-eng area 2
```

## Router R2 OSPF Configuration

```
router ospf 1
network 192.168.20.20 0.0.0.0 area 2
network 192.168.85.0 0.0.0.255 area 2
mpls traffic-eng router-id Loopback0
mpls traffic-eng area 2
```

## **Configuring IS-IS for Interarea Tunnels Example**

The following configuration fragments illustrate how to configure IS-IS for interarea tunnels assuming that:

- R1 and Rx are level-1 routers
- Ra, Ry, and Rb are level-1-2 routers
- Rz and R2 are level-1 routers

## **Router R1 IS-IS Configuration**

```
interface POS1/1/0
  ip router isis
router isis
  metric-style wide
  net 10.0000.0100.0000.0010
  mpls traffic-eng router-id Loopback0
  mpls traffic-eng level-1
```

## **Router Rx IS-IS Configuration**

```
clns routing
interface POS1/1/0
  ip router isis
interface POS2/1/0
  ip router isis
router isis
metric-style wide
net 10.0000.2000.0100.0001
mpls traffic-eng router-id Loopback0
mpls traffic-eng level-1
```

#### **Router Ra IS-IS Configuration**

```
clns routing
interface POS2/1/0
  ip router isis
interface POS3/1/0
  ip router isis
router isis
metric-style wide
net 10.0000.2000.0200.0002
mpls traffic-eng router-id Loopback0
mpls traffic-eng level-1
mpls traffic-eng level-2
```

#### **Router Ry IS-IS Configuration**

```
clns routing
interface POS3/1/0
ip router isis
interface POS4/1/0
ip router isis
router isis
router isis
metric-style wide
net 10.0000.2000.0300.0003
mpls traffic-eng router-id Loopback0
mpls traffic-eng level-2
```

#### **Router Rb IS-IS Configuration**

```
clns routing
interface POS4/1/0
  ip router isis
interface POS5/1/0
  ip router isis
router isis
```

```
metric-style wide
net 10.0000.2000.0400.0004
mpls traffic-eng router-id Loopback0
mpls traffic-eng level-1
mpls traffic-eng level-2
```

## **Router Rz IS-IS Configuration**

```
clns routing
interface POS5/1/0
ip router isis
interface POS6/1/0
ip router isis
router isis
router isis
metric-style wide
net 10.0000.2000.0500.0005
mpls traffic-eng router-id Loopback0
mpls traffic-eng level-1
```

## **Router R2 IS-IS Configuration**

```
clns routing
interface POS6/1/0
  ip router isis
router isis
metric-style wide
net 10.0000.0200.0000.0020
mpls traffic-eng router-id Loopback0
mpls traffic-eng level-1
```

## Configuring MPLS and RSVP to Support Traffic Engineering Example

The following configuration fragments show how to configure MPLS and RSVP to support traffic engineering on the routers.

## **Router R1 Traffic Engineering Configuration**

```
ip cef
mpls traffic-eng tunnels
interface Loopback0
  ip address 192.168.10.10 255.255.255
interface POS1/1/0
!Each interface supporting MPLS TE must include the following:
  mpls traffic-eng tunnels
  ip rsvp bandwidth
```

The configuration of routers Rx, Ra, Ry, Rb, Rz, and R2 for traffic engineering operation is similar to that for R1.

## **Configuring an MPLS Traffic Engineering Interarea Tunnel Example**

The following configuration fragments show how to configure an MPLS traffic engineering interarea tunnel. Tunnel1 is configured with a path option that is loosely routed through Ra and Rb.

## **R1 Interarea Tunnel Configuration**

The following commands configure an MPLS TE tunnel to use explicit paths:

```
interface Tunnel1
ip unnumbered Loopback0
tunnel destination 192.168.20.20
tunnel mode mpls traffic-eng
tunnel mpls traffic-eng bandwidth 300
tunnel mpls traffic-eng path-option 1 explicit name path-tunnel1
```

The following commands configure an explicit path:

```
ip explicit-path name path-tunnel1
next-address loose 192.168.40.40
next-address loose 192.168.60.60
next-address loose 192.168.20.20 !Specifying the tunnel tailend in the loosely routed !path is optional.
```

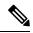

Note

Generally for an interarea tunnel you should configure multiple loosely routed path options that specify different combinations of ABRs (for OSPF) or level-1-2 boundary routers (for IS-IS) to increase the likelihood that the tunnel will be successfully signaled. In this simple topology there are no other loosely routed paths.

# Configuring an MPLS Traffic Engineering Tunnel with Autoroute Destination Example

The following example shows how to configure an MPLS TE tunnel with autoroute destination:

```
interface Tunnel103
  ip unnumbered Loopback0
  tunnel destination 10.1.0.3
  tunnel mode mpls traffic-eng
  tunnel mpls traffic-end path-option 1 explicit name 111-103
  tunnel mpls traffic-eng autoroute destination
```

## **Additional References**

#### **Related Documents**

| Related Topic                     | Document Title                                                                                          |
|-----------------------------------|----------------------------------------------------------------------------------------------------|
| IS-IS                             | Integrated IS-IS Routing Protocol Overview                                                              |
|                                   | Cisco IOS IP Routing Protocols Command Reference                                                        |
| Link protection                   | MPLS TE: Link and Node Protection, with RSVP Hellos Support (with Fast Tunnel Interface Down Detection) |
| MPLS traffic engineering commands | Cisco IOS Multiprotocol Label Switching Command Reference                                               |

| Related Topic | Document Title                                   |
|---------------|--------------------------------------------------|
| OSPF          | Cisco IOS IP Routing Protocols Command Reference |
|               | Configuring OSPF                                 |

## **Standards**

| Standard                                                                                                    | Title |
|----------------------------------------------------------------------------------------------------|-------|
| No new or modified standards are supported by this feature, and support for existing standards has not been modified by this feature. |       |

## **MIBs**

| MIB                                                                                                    | MIBs Link                                                                                                    |
|----------------------------------------------------------------------------------------------------|----------------------------------------------------------------------------------------------------|
| No new or modified MIBs are supported by this feature, and support for existing MIBs has not been modified by this feature | To locate and download MIBs for selected platforms, Cisco IOS releases, and feature sets, use Cisco MIB Locator found at the following URL:  http://www.cisco.com/go/mibs |

## **RFCs**

| RFC                                                                                                    | Title |
|----------------------------------------------------------------------------------------------------|-------|
| No new or modified RFCs are supported by this feature, and support for existing RFCs has not been modified by this feature. |       |

## **Technical Assistance**

| Description                                                                                                    | Link |
|----------------------------------------------------------------------------------------------------|------|
| The Cisco Support website provides extensive online resources, including documentation and tools for troubleshooting and resolving technical issues with Cisco products and technologies.                                                                   | 1.1  |
| To receive security and technical information about your products, you can subscribe to various services, such as the Product Alert Tool (accessed from Field Notices), the Cisco Technical Services Newsletter, and Really Simple Syndication (RSS) Feeds. |      |
| Access to most tools on the Cisco Support website requires a Cisco.com user ID and password.                                                                                                    |      |

# Feature Information for MPLS Traffic Engineering Interarea Tunnels

The following table provides release information about the feature or features described in this module. This table lists only the software release that introduced support for a given feature in a given software release train. Unless noted otherwise, subsequent releases of that software release train also support that feature.

Use Cisco Feature Navigator to find information about platform support and Cisco software image support. To access Cisco Feature Navigator, go to www.cisco.com/go/cfn. An account on Cisco.com is not required.

Table 10: Feature Information for MPLS Traffic Engineering Interarea Tunnels

| Feature Name              | Releases                 | Feature Information                                                                                                    |
|---------------------------|--------------------------|----------------------------------------------------------------------------------------------------|
| MPLS Traffic Engineering: | 12.0(19)ST1              | The MPLS Traffic Engineering:                                                                                                    |
| Interarea Tunnels         | 12.0(21)ST               | Interarea Tunnels feature allows you to establish MPLS TE tunnels                                                                                                    |
|                           | 12.2(18)S                | that span multiple IGP areas and                                                                                                    |
|                           | 12.2(18)SXD              | levels, removing the restriction that had required the tunnel headend                                                                                                    |
|                           | 12.2(27)SBC              | and tailend routers both to be in the                                                                                                    |
|                           | 12.2(28)SB               | same area.                                                                                                    |
|                           | 12.2(33)SRB              | In 12.2(33)SRB, support was added for stateful switchover (SSO)                                                                                                    |
|                           | 12.4(20)T                | recovery of LSPs that include loose                                                                                                    |
|                           | 12.2(33)SRE              | hops.                                                                                                    |
|                           | 15.2(1)S                 | In 12.4(20)T, support was eliminated for SSO recovery of                                                                                                    |
|                           | Cisco IOS-XE Release 3.5 | LSPs that include loose hops.                                                                                                    |
|                           |                          | In 12.2(33)SRE, the MPLS-TE Autoroute Destinations feature was added.                                                                                                    |
|                           |                          | In 15.2(1)S the MPLS-TE Autoroute Destinations feature was added.                                                                                                    |
|                           |                          | In Cisco IOS-XE Release 3.5, the MPLS-TE Autoroute Destinations feature was added.                                                                                                    |
|                           |                          | The following commands were introduced or modified: show ip static route, show mpls traffic-eng autoroute, show mpls traffic-eng tunnels, tunnel mpls traffic-eng autoroute destination. |

## **Glossary**

**ABR** --Area Border Router. A router connecting two areas. In OSPF, ABRs belong to both areas and must maintain separate topological databases for each. When an OSPF router has interfaces in more than one area, it is an Area Border Router.

area --A logical set of network segments (for example, one that is OSPF-based) and their attached devices. Areas usually are connected to other areas by routers, making up a single autonomous system. OSPF and IS-IS define their areas differently. OSPF area borders are marked by routers. Some interfaces are in one area, and other interfaces are in another area. With IS-IS, all the routers are completely within an area, and the area borders are on links, not on routers. The routers that connect the areas are level-2 routers, and routers that have no direct connectivity to another area are level-1 routers.

**area ID** --In an IS-IS router, this area address is associated with the entire router rather than an interface. A router can have up to three area addresses. Both the area ID and the system ID are defined on an IS-IS router by a single address, the Network Entry Title (NET).

**autonomous system** --A collection of networks under a common administration sharing a common routing strategy. Autonomous systems are subdivided by areas.

Cisco Express Forwarding --An advanced Layer 3 IP switching technology. Cisco Express Forwarding optimizes network performance and scalability for networks that have large and dynamic traffic patterns, such as the Internet, and for networks characterized by intensive Web-based applications or interactive sessions. Cisco Express Forwarding uses a Forwarding Information Base (FIB) to make IP destination prefix-based switching decisions. The FIB is conceptually similar to a routing table or information base. When routing or topology changes occur in the network, the IP routing table is updated, and those changes are reflected in the FIB. The FIB maintains next-hop address information based on the information in the IP routing table.

**headend** -- The upstream, transmit end of a tunnel. The router that originates and maintains the traffic engineering LSP.

**IGP** --Interior Gateway Protocol. Internet protocol used to exchange routing information within an autonomous system. Examples of common IGPs include OSPF and Routing Information Protocol (RIP).

**interarea TE** --Ability for a traffic engineering LSP to span multiple areas.

**IS-IS** --Intermediate System-to-Intermediate System. IS-IS is an OSI link-state hierarchical routing protocol based on DECnet Phase V routing, where intermediate system (IS) routers exchange routing information based on a single metric to determine the network topology.

**label switched path (LSP) tunnel** --A configured connection between two routers in which label switching is used to carry the packets.

**level-1 routers** --Routers that are directly connected to other areas. The routers are not in the backbone. MPLS does not run in the background. These routers are also called internal routers.

level-2 routers -- Routers that connect two areas. These routers let you run MPLS in the background.

**load balancing** -- The distribution of traffic among multiple paths to the same destination so that the router uses bandwidth efficiently. Load balancing increases the use of network segments, thus increasing effective network bandwidth.

**LSP** --label switched path. A sequence of hops such as R0...Rn in which a packet travels from R0 to Rn through label switching mechanisms. A label switched path can be chosen dynamically, based on normal routing mechanisms, or through configuration.

mask -- A bit combination used to describe which part of an address refers to the network or the subnet and which part refers to the host.

**MPLS** --Multiprotocol Label Switching. A method for forwarding packets (frames) through a network. It enables routers at the edge of a network to apply labels to packets. ATM switches or existing routers in the network core can switch packets according to the labels with minimal lookup overhead.

**OSPF** --Open Shortest Path First. Link-state, hierarchical IGP routing algorithm proposed as a successor to Routing Information Protocol (RIP) in the Internet community. OSPF features include least-cost routing, multipath routing, and load balancing.

**process ID** --Distinguishes one process from another within the device. An OSPF process ID can be any positive integer, and it has no significance outside the router on which it is configured.

**router ID** --Something by which a router originating a packet can be uniquely distinguished from all other routers. For example, an IP address from one of the router's interfaces.

**static routing** --A static route is a fixed path preprogrammed by a network administrator. Static routes cannot make use of routing protocols and don't self-update after receipt of routing update messages; they must be updated by hand.

tailend -- The downstream, receive end of a tunnel. The router that terminates the traffic engineering LSP.

**traffic engineering** -- The techniques and processes that cause routed traffic to travel through the network on a path other than the one that would have been chosen if standard routing methods were used.

**tunnel** --A secure communication path between two peers, such as two routers. A traffic engineering tunnel is a label switched tunnel that is used for traffic engineering. Such a tunnel is set up through means other than normal Layer 3 routing; it is used to direct traffic over a path different from the one that Layer 3 routing could cause the tunnel to take.

**virtual link** --Ordinarily, each area is directly connected to area 0. A virtual link is used for a connection when an area is connected to an area that is one area away from area 0.

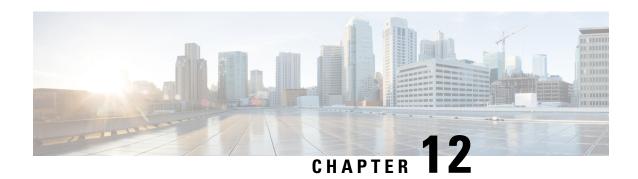

# MPLS Traffic Engineering Static IPv6 Routes over MPLS TE IPv4 Tunnels

The Static IPv6 Routes over MPLS TE IPv4 Tunnels feature helps to statically enable IPv6 tunneling over Multiprotocol Label Switching (MPLS) traffic engineering (TE) IPv4 tunnels on edge devices. This feature provides a simple and cost-effective method to leverage an existing MPLS IPv4 backbone to integrate IPv6 services over service provider core backbones.

- Finding Feature Information, on page 207
- Prerequisites for MPLS Traffic Engineering Static IPv6 Routes over MPLS TE IPv4 Tunnels, on page 208
- Restrictions for MPLS Traffic Engineering Static IPv6 Routes over MPLS TE IPv4 Tunnels, on page 208
- Information About MPLS Traffic Engineering Static IPv6 Routes over MPLS TE IPv4 Tunnels, on page 209
- How to Configure MPLS Traffic Engineering Static IPv6 Routes over MPLS TE IPv4 Tunnels, on page 209
- Configuration Examples for MPLS Traffic Engineering Static IPv6 Routes over MPLS TE IPv4 Tunnels, on page 214
- Additional References for MPLS TE Bundled Interface Support, on page 214
- Feature Information for MPLS Traffic Engineering Static IPv6 Routes over MPLS TE IPv4 Tunnels, on page 215

## **Finding Feature Information**

Your software release may not support all the features documented in this module. For the latest caveats and feature information, see Bug Search Tool and the release notes for your platform and software release. To find information about the features documented in this module, and to see a list of the releases in which each feature is supported, see the feature information table.

Use Cisco Feature Navigator to find information about platform support and Cisco software image support. To access Cisco Feature Navigator, go to <a href="https://www.cisco.com/go/cfn">www.cisco.com/go/cfn</a>. An account on Cisco.com is not required.

# Prerequisites for MPLS Traffic Engineering Static IPv6 Routes over MPLS TE IPv4 Tunnels

- The MPLS TE feature must be enabled by using the **mpls traffic-eng** command. This command is disabled by default.
- A TE tunnel must be configured.

# Restrictions for MPLS Traffic Engineering Static IPv6 Routes over MPLS TE IPv4 Tunnels

- Native TE IPv6 tunnels are not supported.
- TE IPv4 tunnel exposure to IPv6 Interior Gateway Protocol (IGP) through IPv6 forwarding adjacency or through autoroute announcement is not supported.
- Static IPv6 routes over TE IPv4 primary autotunnels or autotunnel meshes are not supported.
- Nonstandard Facilities (NSF), stateful switchover (SSO), and Cisco In-Service Software Upgrade (ISSU) high availability requirements are applicable only for dual Route Processor (RP) platforms.
- The TE IPv4 tunnel destination cannot be announced to IPv6 routing.
- TE IPv4 tunnels cannot be announced to IPv6 topologies.
- The tunnel interface needs both IPv4 and IPv6 addresses to forward IPv6 traffic under the tunnel interface. This is because tunnel interface adjacencies are sourced by the adjacency point-to-point manager, which only expects IPv4 to be enabled on the interface before the adjacency point-to-point manager sources the adjacencies.
- If the Static IPv6 Routes over MPLS TE IPv4 Tunnels feature is enabled, TE tunnel statistics will show both MPLS and IPv6 statistics because both IPv6 and MPLS adjacencies are created and used.
- Both the provider-edge-to-customer-edge (PE-to-CE) interface and the CE core-facing interface need IPv6 addresses.
- MPLS and interface statistics on the tunnel egress interface are not supported.
- IPv6 policy-based routing on MPLS TE IPv4 tunnels is not supported.
- Unequal load balancing of IPv6 static routes over multiple TE IPv4 tunnels is not supported.
- TE IPv4 tunnel autobandwidth is not supported.
- IPv6 multicast traffic over TE IPv4 point-to-multipoint tunnel is not supported.
- Generalized MPLS (GMPLS) is not supported.

# Information About MPLS Traffic Engineering Static IPv6 Routes over MPLS TE IPv4 Tunnels

## Overview of Static IPv6 Routes over MPLS TE IPv4 Tunnels

The Static IPv6 Routes over MPLS TE IPv4 Tunnels feature manually specifies an MPLS TE IPv4 tunnel as an egress interface for IPv6 routes. Communication is established between remote IPv6 domains by using standard IPv6 tunneling mechanism.

The figure below shows two IPv4-aware and IPv6-aware sites, Site 1 and Site 2, which are connected over an MPLS TE IPv4 core. MPLS TE tunnels are set up across the core between endpoints A and B. IPv6 prefixes from Site 1 are routed onto MPLS TE tunnels through edge device A and vice versa, and IPv6 prefixes from Site 2 are routed onto MPLS TE tunnels through edge device B.

Figure 8: Static IPv6 Route over MPLS TE IPv4 Tunnels

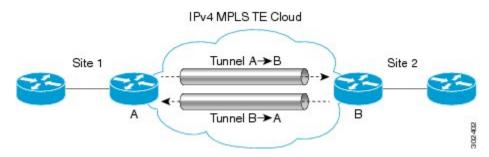

To carry IPv4 and IPv6 traffic on a single MPLS TE IPv4 tunnel, the MPLS Forwarding Infrastructure (MFI) is enhanced at the tunnel ingress and egress endpoints to differentiate between the two types of traffic.

# How to Configure MPLS Traffic Engineering Static IPv6 Routes over MPLS TE IPv4 Tunnels

## Assigning an IPv6 Address to an MPLS TE IPv4 Tunnel

To enable a static IPv6 route over an MPLS TE IPv4 tunnel, first configure a TE IPv4 tunnel, and then assign an IPv6 address or IPv6 unnumbered loopback interface to the TE IPv4 tunnel. The steps for these tasks are listed below.

### **SUMMARY STEPS**

- 1. enable
- 2. configure terminal
- 3. interface tunnel interface-number
- 4. ip unnumbered loopback interface-number
- **5. ipv6 address** *ipv6-address/prefix-length*

#### 6. end

## **DETAILED STEPS**

|                                                | Command or Action                                             | Purpose                                                      |
|------------------------------------------------|---------------------------------------------------------------|--------------------------------------------------------------|
| Step 1                                         | enable                                                        | Enables privileged EXEC mode.                                |
|                                                | Example:                                                      | • Enter your password if prompted.                           |
|                                                | Device> enable                                                |                                                              |
| Step 2                                         | configure terminal                                            | Enters global configuration mode.                            |
|                                                | Example:                                                      |                                                              |
|                                                | Device# configure terminal                                    |                                                              |
| Step 3                                         | interface tunnel interface-number                             | Configures a tunnel interface and enters interface           |
|                                                | Example:                                                      | configuration mode.                                          |
|                                                | Device(config)# interface tunnel 2                            |                                                              |
| Step 4 ip unnumbered loopback interface-number | ip unnumbered loopback interface-number                       | Enables IP processing on an interface without assigning an   |
|                                                | Example:                                                      | explicit IP address to the interface.                        |
|                                                | Device(config-if)# ip unnumbered loopback 0                   |                                                              |
| Step 5                                         | ipv6 address ipv6-address/prefix-length                       | Configures an IPv6 address based on an IPv6 general prefix   |
|                                                | Example:                                                      | and enables IPv6 processing on an interface.                 |
|                                                | Device(config-if) # ipv6 address<br>2001:DB8:2222:7272::72/64 |                                                              |
| Step 6                                         | end                                                           | Exits interface configuration mode and returns to privileged |
|                                                | Example:                                                      | EXEC mode.                                                   |
|                                                | Device(config-if)# end                                        |                                                              |

### What to do next

After assigning an IPv6 address to a TE IPv4 tunnel, configure the IPv6 route by using the IPv4 tunnel as the egress interface.

# Configuring a Static IPv6 Route by Specifying an MPLS TE IPv4 Tunnel as the Egress Interface

To route IPv6 traffic over a TE IPv4 tunnel, specify the IPv4 tunnel as the egress interface.

## Before you begin

Before configuring an IPv6 route by using a TE IPv4 tunnel as the egress interface, assign an IPv6 address to the TE IPv4 tunnel. For more information, see the "Assigning an IPv6 Address to an MPLS TE IPv4 Tunnel" section.

#### **SUMMARY STEPS**

- 1. enable
- 2. configure terminal
- **3. ipv6 route** *ipv6-address/prefix-length interface-type interface-number*
- 4. end

#### **DETAILED STEPS**

|                           | Command or Action                                                                                                    | Purpose                                                                                                    |  |
|---------------------------|----------------------------------------------------------------------------------------------------|----------------------------------------------------------------------------------------------------|--|
| Step 1                    | enable                                                                                                    | Enables privileged EXEC mode.                                                                                                    |  |
|                           | Example: Device> enable                                                                                                    | Enter your password if prompted.                                                                                                    |  |
| Step 2 configure terminal |                                                                                                    | Enters global configuration mode.                                                                                                    |  |
|                           | Example:  Device# configure terminal                                                                                                    |                                                                                                    |  |
| Step 3                    | <pre>ipv6 route ipv6-address/prefix-length interface-type interface-number  Example: Device(config) # ipv6 route 2001:DB8:2222:7272::72/64 tunnel 2</pre> | Implements static IPv6 routes.  Note  Using the ipv6 route command, specify the same tunnel interface-number on which the TE IPv4 tunnel is configured using the steps described in the "Assigning an IPv6 Address to an MPLS TE IPv4 Tunnel" section. |  |
| Step 4                    | <pre>end Example: Device(config) # end</pre>                                                                                                    | Exits global configuration mode and returns to privileged EXEC mode.                                                                                                    |  |

## **Verifying IPv6 Routing over a TE IPv4 Tunnel**

The IPv6 routing component is responsible for processing the static IPv6 route configuration and updating the IPv6 Routing Information Base (RIB). You can use the commands listed below in any order to verify the IPv6 routing configuration.

## **SUMMARY STEPS**

- 1. enable
- 2. show ipv6 route
- **3. show ipv6 cef** *interface-type interface-number*
- 4 evi

## **DETAILED STEPS**

## Step 1 enable

### Example:

Device> enable

Enables privileged EXEC mode.

• Enter your password if prompted.

## Step 2 show ipv6 route

#### **Example:**

Device# show ipv6 route

Displays contents of the IPv6 routing table.

## **Step 3 show ipv6 cef** *interface-type interface-number*

#### **Example:**

Device# show ipv6 cef tunnel 2

Display entries in the IPv6 Forwarding Information Base (FIB).

## Step 4 exit

#### **Example:**

Device# exit

Exits privileged EXEC mode.

## **Displaying IPv6 Statistics over a TE IPv4 Tunnel**

When the Static IPv6 Routes over MPLS TE IPv4 Tunnels feature is enabled, the TE IPv4 tunnel can carry both IPv4 and IPv6 traffic. You can display the statistics for IPv6 traffic going over the TE tunnel by using the commands described in this task. These commands can be used in any order. The statistics are displayed on a per-interface, per-protocol basis.

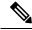

Note

MPLS and interface statistics will be counted twice due to the presence of two midchain adjacencies in the tunnel. You can subtract IPv6 link adjacency statistics (obtained from the **show adjacency link ipv6** command) from the interface IPv6 statistics (obtained from the **show interface accounting** command) to arrive at accurate statistics.

### **SUMMARY STEPS**

- 1. enable
- **2. show mpls forwarding-table** [*ipv6-address/prefix-length*]
- 3. show interfaces accounting
- **4. show interface** [interface-type interface-number] **stats**
- 5. show adjacency
- 6. exit

#### **DETAILED STEPS**

## Step 1 enable

#### **Example:**

Device> enable

Enables privileged EXEC mode.

• Enter your password if prompted.

## **Step 2 show mpls forwarding-table** [ipv6-address/prefix-length]

### **Example:**

Device# show mpls forwarding-table

Displays the contents of MPLS Label FIB (LFIB).

## Step 3 show interfaces accounting

#### **Example:**

Device# show interfaces accounting

Displays the number of packets of each protocol type that have been sent through all configured interfaces.

## **Step 4 show interface** [interface-type interface-number] **stats**

## **Example:**

Device# show interface stats

Displays numbers of packets that were process switched, fast switched, and distributed switched.

## Step 5 show adjacency

## **Example:**

Device# show adjacency

Displays information about the Cisco Express Forwarding adjacency table or the hardware Layer 3-switching adjacency table.

## Step 6 exit

## **Example:**

Device# exit

Exits privileged EXEC mode.

## **Troubleshooting IPv6 Routing over a TE IPv4 Tunnel**

You can use the following commands for troubleshooting:

- **debug ipv6 cef**—Dsplays debug messages for Cisco Express Forwarding for IPv6.
- **debug ipv6 routing**—Displays debug messages for IPv6 routing table updates and route cache updates.

debug mpls traffic-eng—Displays debug messages for MPLS traffic engineering activities.

# Configuration Examples for MPLS Traffic Engineering Static IPv6 Routes over MPLS TE IPv4 Tunnels

## **Example: Assigning an IPv6 Address to an MPLS TE IPv4 Tunnel**

```
Device> enable
Device# configure terminal
Device(config)# interface tunnel 1
Device(config-if)# ip unnumbered loopback 0
Device(config-if)# ipv6 address 2001:DB8::/32
Device(config-if)# end
```

# Example: Configuring a Static IPv6 Route by Specifying an MPLS TE IPv4 Tunnel as an Egress Interface

```
Device> enable
Device# configure terminal
Device(config)# ipv6 route 2001:DB8::/32 tunnel 1
Device(config)# end
```

## **Additional References for MPLS TE - Bundled Interface Support**

## **Related Documents**

| Related Topic                     | Document Title                                               |
|-----------------------------------|--------------------------------------------------------------|
| Cisco IOS commands                | Cisco IOS Master Command List, All Releases                  |
| MPLS traffic engineering commands | Cisco IOS Multiprotocol Label Switching Command<br>Reference |
| IPv6 commands                     | Cisco IOS IPv6 Command Reference                             |

#### **Technical Assistance**

| Description                                                                                                    | Link |
|----------------------------------------------------------------------------------------------------|------|
| The Cisco Support and Documentation website provides online resources to download documentation, software, and tools. Use these resources to install and configure the software and to troubleshoot and resolve technical issues with Cisco products and technologies. Access to most tools on the Cisco Support and Documentation website requires a Cisco.com user ID and password. |      |

# Feature Information for MPLS Traffic Engineering Static IPv6 Routes over MPLS TE IPv4 Tunnels

The following table provides release information about the feature or features described in this module. This table lists only the software release that introduced support for a given feature in a given software release train. Unless noted otherwise, subsequent releases of that software release train also support that feature.

Use Cisco Feature Navigator to find information about platform support and Cisco software image support. To access Cisco Feature Navigator, go to www.cisco.com/go/cfn. An account on Cisco.com is not required.

Table 11: Feature Information for MPLS Traffic Engineering Static IPv6 Routes over MPLS TE IPv4 Tunnels

| Feature Name                                                                | Releases | Feature Information                                                                                                    |
|-----------------------------------------------------------------------------|----------|----------------------------------------------------------------------------------------------------|
| MPLS Traffic Engineering Static<br>IPv6 Routes over MPLS TE IPv4<br>Tunnels | 15.2(4)S | The Static IPv6 Routes over MPLS TE IPv4 Tunnels feature helps to statically enable IPv6 tunneling over Multiprotocol Label Switching (MPLS) traffic engineering (TE) IPv4 tunnels through edge devices. This feature provides a simple and cost-effective method to leverage an existing MPLS IPv4 backbone to integrate IPv6 services over service provider core backbones. |

Feature Information for MPLS Traffic Engineering Static IPv6 Routes over MPLS TE IPv4 Tunnels

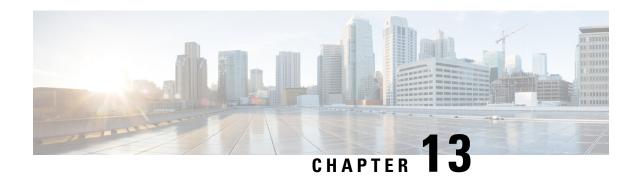

# MPLS Traffic Engineering Automatic Bandwidth Adjustment for TE Tunnels

The MPLS Traffic Engineering (TE) Automatic Bandwidth Adjustment for TE Tunnels feature provides the means to automatically adjust the bandwidth allocation for traffic engineering tunnels based on their measured traffic load. The configured bandwidth in the running configuration is changed due to the automatic bandwidth behavior.

- Finding Feature Information, on page 217
- Prerequisites for MPLS TE Automatic Bandwidth Adjustment for TE Tunnels, on page 217
- Restrictions for MPLS TE Automatic Bandwidth Adjustment for TE Tunnels, on page 218
- Information About MPLS TE Automatic Bandwidth Adjustment for TE Tunnels, on page 218
- How to Configure MPLS TE Automatic Bandwidth Adjustment for TE Tunnels, on page 219
- Configuration Examples for MPLS TE Automatic Bandwidth Adjustments for TE Tunnels, on page 231
- Additional References, on page 232
- Feature Information for MPLS TE Automatic Bandwidth Adjustment for TE Tunnels, on page 233

## Finding Feature Information

Your software release may not support all the features documented in this module. For the latest caveats and feature information, see Bug Search Tool and the release notes for your platform and software release. To find information about the features documented in this module, and to see a list of the releases in which each feature is supported, see the feature information table.

Use Cisco Feature Navigator to find information about platform support and Cisco software image support. To access Cisco Feature Navigator, go to <a href="https://www.cisco.com/go/cfn">www.cisco.com/go/cfn</a>. An account on Cisco.com is not required.

# Prerequisites for MPLS TE Automatic Bandwidth Adjustment for TE Tunnels

Your network must support the following:

- Multiprotocol Label Switching (MPLS) traffic engineering (TE) tunnels
- Cisco Express Forwarding

• Intermediate System-to-Intermediate System (IS-IS) or Open Shortest Path First (OSPF)

MPLS TE must be configured on the interface and on the tunnels.

# Restrictions for MPLS TE Automatic Bandwidth Adjustment for TE Tunnels

- The automatic bandwidth adjustment feature treats each tunnel for which it has been enabled independently. That is, it adjusts the bandwidth for each such tunnel according to the adjustment frequency configured for the tunnel and the sampled output rate for the tunnel since the last adjustment without regard for any adjustments previously made or pending for other tunnels.
- If a tunnel is brought down to calculate a new label switched path (LSP) because the LSP is not operational, the configured bandwidth is not saved. If the router is reloaded, the last saved automatic bandwidth value is used.
- You cannot configure MPLS TE over the logical generic routing encapsulation (GRE) tunnel interface.
- MPLS traffic engineering supports only a single IGP process/instance. Multiple IGP processes/instances
  are not supported and MPLS traffic engineering should not be configured in more than one IGP
  process/instance.

# **Information About MPLS TE Automatic Bandwidth Adjustment for TE Tunnels**

## **MPLS TE Automatic Bandwidth Adjustment for TE Tunnels Overview**

Traffic engineering autobandwidth samples the average output rate for each tunnel marked for automatic bandwidth adjustment. For each marked tunnel, the feature periodically (for example, once per day) adjusts the tunnel's allocated bandwidth to be the largest sample for the tunnel since the last adjustment.

The frequency with which tunnel bandwidth is adjusted and the allowable range of adjustments is configurable on a per-tunnel basis. In addition, the sampling interval and the interval over which to average tunnel traffic to obtain the average output rate is user-configurable on a per-tunnel basis.

## **MPLS TE Automatic Bandwidth Adjustment for TE Tunnels Benefits**

The automatic bandwidth feature allows you to configure and monitor the bandwidth for MPLS TE tunnels. If automatic bandwidth is configured for a tunnel, TE automatically adjusts the tunnel's bandwidth.

# How to Configure MPLS TE Automatic Bandwidth Adjustment for TE Tunnels

## **Configuring a Device to Support Traffic Engineering Tunnels**

## **SUMMARY STEPS**

- 1. enable
- 2. configure terminal
- 3. ip cef distributed
- 4. mpls traffic-eng tunnels
- 5. exit

|        | Command or Action                         | Purpose                                                  |
|--------|-------------------------------------------|----------------------------------------------------------|
| Step 1 | enable                                    | Enables privileged EXEC mode.                            |
|        | Example:                                  | • Enter your password if prompted.                       |
|        | Router> enable                            |                                                          |
| Step 2 | configure terminal                        | Enters global configuration mode.                        |
|        | Example:                                  |                                                          |
|        | Router# configure terminal                |                                                          |
| Step 3 | ip cef distributed                        | Enables distributed Cisco Express Forwarding operation.  |
|        | Example:                                  |                                                          |
|        | Router(config)# ip cef distributed        |                                                          |
| Step 4 | mpls traffic-eng tunnels                  | Enables the MPLS traffic engineering tunnel feature on a |
|        | Example:                                  | device.                                                  |
|        | Router(config) # mpls traffic-eng tunnels |                                                          |
| Step 5 | exit                                      | Exits to privileged EXEC mode.                           |
|        | Example:                                  |                                                          |
|        | Router(config)# exit                      |                                                          |

## **Configuring IS-IS or OSPF for MPLS Traffic Engineering**

Perform one of the follow tasks to configure IS-IS or OSPF for MPLS TE:

## **Configuring IS-IS for MPLS Traffic Engineering**

## **SUMMARY STEPS**

- 1. enable
- 2. configure terminal
- 3. router isis
- 4. mpls traffic-eng level-1
- 5. mpls traffic-eng router-id loopback0
- 6. metric-style wide
- 7. exit
- 8. exit

|        | Command or Action                                            | Purpose                                                        |
|--------|--------------------------------------------------------------|----------------------------------------------------------------|
| Step 1 | enable                                                       | Enables privileged EXEC mode.                                  |
|        | Example:                                                     | • Enter your password if prompted.                             |
|        | Router> enable                                               |                                                                |
| Step 2 | configure terminal                                           | Enters global configuration mode.                              |
|        | Example:                                                     |                                                                |
|        | Router# configure terminal                                   |                                                                |
| Step 3 | router isis                                                  | Enables IS-IS routing and specifies an IS-IS process for IP,   |
|        | Example:                                                     | and enters router configuration mode.                          |
|        | Router(config)# router isis                                  |                                                                |
| Step 4 | mpls traffic-eng level-1                                     | Turns on MPLS TE for IS-IS level 1.                            |
|        | Example:                                                     |                                                                |
|        | Router(config-router)# mpls traffic-eng level-1              |                                                                |
| Step 5 | mpls traffic-eng router-id loopback0                         | Specifies that the TE router identifier for the node is the IP |
|        | Example:                                                     | address associated with interface loopback0.                   |
|        | Router(config-router) # mpls traffic-eng router-id loopback0 |                                                                |
| Step 6 | metric-style wide                                            | Configures a router to generate and accept only new-style      |
|        | Example:                                                     | type, length, value objects (TLVs).                            |

|        | Command or Action                        | Purpose                             |
|--------|------------------------------------------|-------------------------------------|
|        | Router(config-router)# metric-style wide |                                     |
| Step 7 | exit                                     | Exits to global configuration mode. |
|        | Example:                                 |                                     |
|        | Router(config-router)# exit              |                                     |
| Step 8 | exit                                     | Exits to privileged EXEC mode.      |
|        | Example:                                 |                                     |
|        | Router(config)# exit                     |                                     |

## **Configuring OSPF for MPLS Traffic Engineering**

## **SUMMARY STEPS**

- 1. enable
- 2. configure terminal
- 3. router ospf process-id
- 4. mpls traffic-eng area number
- 5. mpls traffic-eng router-id loopback0
- 6. exit
- 7. exit

|                                                                             | Command or Action                                           | Purpose                                                                                                    |
|-----------------------------------------------------------------------------|-------------------------------------------------------------|----------------------------------------------------------------------------------------------------|
| Step 1                                                                      | enable                                                      | Enables privileged EXEC mode.                                                                                                    |
|                                                                             | Example:                                                    | • Enter your password if prompted.                                                                                                    |
|                                                                             | Router> enable                                              |                                                                                                    |
| Step 2                                                                      | configure terminal                                          | Enters global configuration mode.                                                                                                    |
|                                                                             | Example:                                                    |                                                                                                    |
|                                                                             | Router# configure terminal                                  |                                                                                                    |
| Step 3         router ospf         process-id         Configures an OSPF ro | Configures an OSPF routing process for IP and enters router |                                                                                                    |
|                                                                             | Example:                                                    | configuration mode.                                                                                                    |
|                                                                             | Router(config)# router ospf 200                             | • The value for the <i>process-id</i> argument is an internally used identification parameter for an OSPF routing process. It is locally assigned and can be any positive integer. Assign a unique value for each OSPF routing process. |

|        | Command or Action                                           | Purpose                                                        |
|--------|-------------------------------------------------------------|----------------------------------------------------------------|
| Step 4 | mpls traffic-eng area number                                | Turns on MPLS TE for the indicated OSPF area.                  |
|        | Example:                                                    |                                                                |
|        | Router(config-router)# mpls traffic-eng area 0              |                                                                |
| Step 5 | mpls traffic-eng router-id loopback0                        | Specifies that the TE router identifier for the node is the IP |
|        | <b>Example:</b> address associated                          | address associated with interface loopback0.                   |
|        | Router(config-router)# mpls traffic-eng router-id loopback0 |                                                                |
| Step 6 | exit                                                        | Exits to global configuration mode.                            |
|        | Example:                                                    |                                                                |
|        | Router(config-router)# exit                                 |                                                                |
| Step 7 | exit                                                        | Exits to privileged EXEC mode.                                 |
|        | Example:                                                    |                                                                |
|        | Router(config)# exit                                        |                                                                |

## **Configuring Bandwidth on Each Link That a Tunnel Crosses**

## **SUMMARY STEPS**

- 1. enable
- 2. configure terminal
- **3. interface** *type number*
- 4. mpls traffic-eng tunnels
- **5. ip rsvp bandwidth** [*interface-kbps*] [*single-flow-kbps*] [**sub-pool** *kbps*]
- 6. exit
- 7. exit

|        | Command or Action          | Purpose                            |
|--------|----------------------------|------------------------------------|
| Step 1 | enable                     | Enables privileged EXEC mode.      |
|        | Example:                   | • Enter your password if prompted. |
|        | Router> enable             |                                    |
| Step 2 | configure terminal         | Enters global configuration mode.  |
|        | Example:                   |                                    |
|        | Router# configure terminal |                                    |

|        | Command or Action                                                     | Purpose                                                                                                    |
|--------|-----------------------------------------------------------------------|----------------------------------------------------------------------------------------------------|
| Step 3 | interface type number                                                 | Configures an interface type and enters interface                                                                                                    |
|        | Example:                                                              | configuration mode.                                                                                                    |
|        | Router(config)# interface FastEthernet 0/0/0                          |                                                                                                    |
| Step 4 | mpls traffic-eng tunnels                                              | Enables MPLS TE tunnels on an interface.                                                                                                    |
|        | Example:                                                              |                                                                                                    |
|        | Router(config-if) # mpls traffic-eng tunnels                          |                                                                                                    |
| Step 5 | ip rsvp bandwidth [interface-kbps] [single-flow-kbps] [sub-pool kbps] | Enables Resource Reservation Protocol (RSVP) for IP on an interface.                                                                                           |
|        | Example:  Router(config-if) # ip rsvp bandwidth 1000 100              | • The <i>interface-kbps</i> argument specifies the maximum amount of bandwidth (in kbps) that may be allocated by RSVP flows. The range is from 1 to 10000000. |
|        |                                                                       | • The <i>single-flow-kbps</i> argument is the maximum amount of bandwidth, in kbps, that may be allocated to a single flow. The range is from 1 to 10000000.   |
| Step 6 | exit                                                                  | Exits to global configuration mode.                                                                                                    |
|        | Example:                                                              |                                                                                                    |
|        | Router(config-if) # exit                                              |                                                                                                    |
| Step 7 | exit                                                                  | Exits to privileged EXEC mode.                                                                                                    |
|        | Example:                                                              |                                                                                                    |
|        | Router(config)# exit                                                  |                                                                                                    |

## **Configuring an MPLS Traffic Engineering Tunnel**

To configure an MPLS TE tunnel, perform the following task. The MPLS TE tunnel has two path setup options: a preferred explicit path and a backup dynamic path.

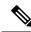

Note

The configuration applies only to the TE head-end node. The configuration applies to all nodes and interfaces in the network.

## **SUMMARY STEPS**

- 1. enable
- 2. configure terminal
- 3. interface tunnel *number*
- **4. ip unnumbered** *interface-type interface-number*

- **5. tunnel destination** *ip-address*
- 6. tunnel mode mpls traffic-eng
- 7. tunnel mpls traffic-eng bandwidth bandwidth
- **8. tunnel mpls traffic-eng path-option** [**protect**] *preference-number*{**dynamic** | **explicit** | {**name** *path-name* | *path-number*}} [**lockdown**]
- 9. exit
- 10. exit

|        | Command or Action                               | Purpose                                                                                       |
|--------|-------------------------------------------------|-----------------------------------------------------------------------------------------------|
| Step 1 | enable                                          | Enables privileged EXEC mode.                                                                 |
|        | Example:                                        | • Enter your password if prompted.                                                            |
|        | Router> enable                                  |                                                                                               |
| Step 2 | configure terminal                              | Enters global configuration mode.                                                             |
|        | Example:                                        |                                                                                               |
|        | Router# configure terminal                      |                                                                                               |
| Step 3 | interface tunnel number                         | Configures a tunnel interface and enters interface                                            |
|        | Example:                                        | configuration mode.                                                                           |
|        | Router(config)# interface tunnel 1              |                                                                                               |
| Step 4 | ip unnumbered interface-type interface-number   | Gives the tunnel interface an IP address that is the same                                     |
|        | Example:                                        | as that of interface Loopback0.                                                               |
|        | Router(config-if)# ip unnumbered loopback 0     | An MPLS TE tunnel interface should be unnumbered because it represents a unidirectional link. |
|        |                                                 | Note This command is not effective until Lookback0 has been configured with an IP address.    |
| Step 5 | tunnel destination ip-address                   | Specifies the destination for a tunnel.                                                       |
|        | Example:                                        | The destination must be the MPLS TE router ID of<br>the destination device.                   |
|        | Router(config-if)# tunnel destination 10.3.3.3  |                                                                                               |
| Step 6 | tunnel mode mpls traffic-eng                    | Sets the encapsulation mode of the tunnel to MPLS TE.                                         |
|        | Example:                                        |                                                                                               |
|        | Router(config-if)# tunnel mode mpls traffic-eng |                                                                                               |
| Step 7 | tunnel mpls traffic-eng bandwidth bandwidth     | Configures the bandwidth for the MPLS TE tunnel.                                              |
|        | Example:                                        |                                                                                               |

|         | Command or Action                                                                                                    | Purpose                                                                                                    |
|---------|----------------------------------------------------------------------------------------------------|----------------------------------------------------------------------------------------------------|
|         | Router(config-if) # tunnel mpls traffic-eng bandwidth 250                                                                        | • The <i>bandwidth</i> argument is the bandwidth, in kilobits per second, set for the MPLS TE tunnel. The range is from 1 to 4294967295. The default is 0.                                                                                                    |
|         |                                                                                                    | • If automatic bandwidth is configured for the tunnel, the <b>tunnel mpls traffic-eng bandwidth</b> command configures the initial tunnel bandwidth, which will be adjusted by the autobandwidth mechanism.                                                                                    |
|         |                                                                                                    | Note If you configure a tunnel's bandwidth with the tunnel mpls traffic-eng bandwidth command and the minimum amount of automatic bandwidth with the tunnel mpls traffic-eng auto-bwcommand, the minimum amount of automatic bandwidth adjustment is the lower of those two configured values. |
| Step 8  | tunnel mpls traffic-eng path-option [protect]  preference-number{dynamic   explicit   {name path-name   path-number}} [lockdown] | Configures the tunnel to use a named IP explicit path or a path dynamically calculated from the TE topology database.                                                                                                    |
|         | Example:                                                                                                    | A dynamic path is used if an explicit path is currently unavailable.                                                                                                    |
|         | Router(config-if) # tunnel mpls traffic-eng path-option 10 explicit avoid-protected-link                                         |                                                                                                    |
| Step 9  | exit                                                                                                    | Exits to global configuration mode.                                                                                                    |
|         | Example:                                                                                                    |                                                                                                    |
|         | Router(config-if)# exit                                                                                                    |                                                                                                    |
| Step 10 | exit                                                                                                    | Exits to privileged EXEC mode.                                                                                                    |
|         | Example:                                                                                                    |                                                                                                    |
|         | Router(config)# exit                                                                                                    |                                                                                                    |

## **Troubleshooting Tips**

Each **tunnel mpls traffic-eng auto-bw** command supersedes the previous one. Therefore, if you want to specify multiple options for a tunnel, you must specify them all in a single **tunnel mpls traffic-eng auto-bw** command.

## **Enabling Automatic Bandwidth Adjustment on a Platform**

To enable automatic bandwidth adjustment on a platform and initiate sampling the output rate for tunnels configured for bandwidth adjustment, perform the following task.

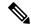

Note

This task is applicable only to the TE head-end router. The configuration applies to all locally-configured TE head-end interfaces.

## **SUMMARY STEPS**

- 1. enable
- 2. configure terminal
- 3. mpls traffic-eng auto-bw timers [frequency seconds]
- 4. no mpls traffic-eng auto-bw timers
- 5. exit

|        | Command or Action                                              | Purpose                                                                                                    |
|--------|----------------------------------------------------------------|----------------------------------------------------------------------------------------------------|
| Step 1 | enable                                                         | Enables privileged EXEC mode.                                                                                                    |
|        | Example:                                                       | • Enter your password if prompted.                                                                                                    |
|        | Router> enable                                                 |                                                                                                    |
| Step 2 | configure terminal                                             | Enters global configuration mode.                                                                                                    |
|        | Example:                                                       |                                                                                                    |
|        | Router# configure terminal                                     |                                                                                                    |
| Step 3 | mpls traffic-eng auto-bw timers [frequency seconds]            | Enables automatic bandwidth adjustment on a platform and                                                                                                    |
|        | Example:                                                       | begins sampling the output rate for tunnels that have been configured for automatic bandwidth adjustment.                                                                                                    |
|        | Router(config) # mpls traffic-eng auto-bw timers frequency 300 | • The <b>frequency</b> keyword specifies the interval, in seconds, for sampling the output rate of each tunnel configured for automatic bandwidth. The range is 1 through 604800. The recommended value is 300.                                                                |
| Step 4 | no mpls traffic-eng auto-bw timers                             | (Optional) Disables automatic bandwidth adjustment on a                                                                                                    |
|        | Example:                                                       | platform.                                                                                                    |
|        | Router(config)# no mpls traffic-eng auto-bw timers             | Use the <b>no</b> version of the command, whichterminates output rate sampling and bandwidth adjustment for tunnels. In addition, the <b>no</b> form of the command restores the configured bandwidth for each tunnel where the configured bandwidth is determined as follows: |
|        |                                                                | If the tunnel bandwidth was explicitly configured via the tunnel mpls traffic-eng bandwidth command after the running configuration was written to the startup configuration, the configured                                                                                   |

|        | Command or Action     | Purpose                                                                                                    |
|--------|-----------------------|----------------------------------------------------------------------------------------------------|
|        |                       | bandwidth is the bandwidth specified by that command.  Otherwise, the configured bandwidth is the bandwidth specified for the tunnel in the startup configuration. |
| Step 5 | exit                  | Exits to privileged EXEC mode.                                                                                                    |
|        | Example:              |                                                                                                    |
|        | Router(config) # exit |                                                                                                    |

## **Enabling Automatic Bandwidth Adjustment for a Tunnel**

## **SUMMARY STEPS**

- 1. enable
- 2. configure terminal
- 3. interface tunnel number
- **4.** tunnel mpls traffic-eng auto-bw [collect-bw] [frequency seconds] [adjustment-threshold percent] [overflow-limit number overflow-threshold percent] [max-bw kbps] [min-bw kbps]
- 5. exit
- 6. exit

|        | Command or Action                                                                                                    | Purpose                                                                                                    |
|--------|----------------------------------------------------------------------------------------------------|----------------------------------------------------------------------------------------------------|
| Step 1 | enable                                                                                                    | Enables privileged EXEC mode.                                                                                                  |
|        | Example:                                                                                                    | Enter your password if prompted.                                                                                               |
|        | Router> enable                                                                                                    |                                                                                                    |
| Step 2 | configure terminal                                                                                                    | Enters global configuration mode.                                                                                              |
|        | Example:                                                                                                    |                                                                                                    |
|        | Router# configure terminal                                                                                                    |                                                                                                    |
| Step 3 | interface tunnel number                                                                                                    | Configures a tunnel interface and enters interface                                                                             |
|        | Example:                                                                                                    | configuration mode.                                                                                                    |
|        | Router(config)# interface tunnel 1                                                                                                    |                                                                                                    |
| Step 4 | tunnel mpls traffic-eng auto-bw [collect-bw] [frequency seconds] [adjustment-threshold percent] [overflow-limit number overflow-threshold percent] [max-bw kbps] [min-bw kbps] | Enables automatic bandwidth adjustment for the tunnel and controls the manner in which the bandwidth for a tunnel is adjusted. |

|        | Command or Action                                                          | Purpose                             |
|--------|----------------------------------------------------------------------------|-------------------------------------|
|        | Example:                                                                   |                                     |
|        | Router(config-if)# tunnel mpls traffic-eng auto-bw max-bw 2000 min-bw 1000 |                                     |
| Step 5 | exit                                                                       | Exits to global configuration mode. |
|        | Example:                                                                   |                                     |
|        | Router(config-if)# exit                                                    |                                     |
| Step 6 | exit                                                                       | Exits to privileged EXEC mode.      |
|        | Example:                                                                   |                                     |
|        | Router(config)# exit                                                       |                                     |

## **Configuring the Interval for Computing the Tunnel Average Output Rate**

## **SUMMARY STEPS**

- 1. enable
- 2. configure terminal
- 3. interface tunnel number
- 4. load-interval seconds
- 5. exit
- 6. exit

|        | Command or Action                  | Purpose                                            |
|--------|------------------------------------|----------------------------------------------------|
| Step 1 | enable                             | Enables privileged EXEC mode.                      |
|        | Example:                           | • Enter your password if prompted.                 |
|        | Router> enable                     |                                                    |
| Step 2 | configure terminal                 | Enters global configuration mode.                  |
|        | Example:                           |                                                    |
|        | Router# configure terminal         |                                                    |
| Step 3 | interface tunnel number            | Configures a tunnel interface and enters interface |
|        | Example:                           | configuration mode.                                |
|        | Router(config)# interface tunnel 1 |                                                    |

|        | Command or Action                   | Purpose                                                                                                    |
|--------|-------------------------------------|----------------------------------------------------------------------------------------------------|
| Step 4 | load-interval seconds  Example:     | Configures the interval over which the input and output rates for the interface are averaged.                                                                                                    |
|        | Router(config-if)# load-interval 90 | • The <i>seconds</i> argument is the length of time for which data is used to compute load statistics. The value is a multiple of 30, from 30 to 600 (30, 60, 90, 120, and so on). The default is 300. |
| Step 5 | exit                                | Exits to global configuration mode.                                                                                                    |
|        | Example:                            |                                                                                                    |
|        | Router(config-if)# exit             |                                                                                                    |
| Step 6 | exit                                | Exits to privileged EXEC mode.                                                                                                    |
|        | Example:                            |                                                                                                    |
|        | Router(config)# exit                |                                                                                                    |

## **Verifying Automatic Bandwidth Configuration**

#### **SUMMARY STEPS**

- 1. show mpls traffic-eng tunnels
- 2. show running-config

## **DETAILED STEPS**

## **Step 1** show mpls traffic-eng tunnels

Use this command to display information about tunnels, including automatic bandwidth information for tunnels that have the feature enabled. For example:

## **Example:**

```
Router# show mpls traffic-eng tunnels
Name:tagsw4500-9_t1 (Tunnel1) Destination:10.0.0.4
Status:
Admin:up Oper:up Path:valid Signalling:connected
path option 1, type explicit pbr_south (Basis for Setup, path weight 30)
path option 2, type dynamic
Config Parameters:
Bandwidth:13 kbps (Global) Priority:7 7 Affinity:0x0/0xFFFF
AutoRoute: disabled LockDown:disabled Loadshare:13 bw-based
auto-bw:(300/265) 53 Bandwidth Requested: 13
   Adjustment threshold: 5%
   Overflow Limit: 4 Overflow Threshold: 25%
   Overflow Threshold Crossed: 1
   Sample Missed: 1 Samples Collected: 1
Active Path Option Parameters:
   State: dynamic path option 1 is active
```

```
BandwidthOverride: disabled LockDown: disabled Verbatim: disabled
InLabel : -
OutLabel: Serial3/0, 18
RSVP Signalling Info:
  Src 10.0.0.1, Dst 10.0.0.4, Tun_Id 2, Tun_Instance 2
 RSVP Path Info:
  My Address: 10.105.0.1
  Explicit Route: 10.105.0.2 104.105.0.1 10.0.0.4
  Record Route: NONE
  Tspec: ave rate=13 kbits, burst=1000 bytes, peak rate=13 kbits
Record Route: NONE
  Tspec: ave rate=13 kbits, burst=1000 bytes, peak rate=13 kbits
 RSVP Resv Info:
  Record Route:
                    NONE
  Fspec: ave rate=13 kbits, burst=1000 bytes, peak rate=13 kbits
 Shortest Unconstrained Path Info:
  Path Weight: 128 (TE)
  Explicit Route: 10.105.0.2 104.105.0.1 10.0.0.4
 History:
  Tunnel:
   Time since created: 7 minutes, 56 seconds
    Time since path change: 7 minutes, 18 seconds
    Number of LSP IDs (Tun Instances) used: 2
    Number of Auto-bw Adjustment resize requests: 1
    Time since last Auto-bw Adjustment resize request: 1 minutes, 7 seconds
    Number of Auto-bw Overflow resize requests: 1
    Time since last Auto-bw Overflow resize request: 52 seconds
    Current LSP:
     Uptime: 52 seconds
     Selection: reoptimization
   Prior LSP:
ID: path option 1 [1]
 Removal Trigger: configuration changed
```

## In the command output:

- The auto-bw line indicates that automatic bandwidth adjustment is enabled for the tunnel.
- 300 is the time, in seconds, between bandwidth adjustments.
- 265 is the time, in seconds, remaining until the next bandwidth adjustment.
- 53 is the largest bandwidth sample since the last bandwidth adjustment.
- 13 is the last bandwidth adjustment and the bandwidth currently requested for the tunnel.
- The adjustment threshold is 5 percent.
- The overflow limit is 4.
- The overflow threshold is 25 percent.
- The overflow crossed is 1.

## **Example:**

## **Step 2** show running-config

Use this command to verify that the **tunnel mpls traffic-eng auto bw** command is as you expected. For example:

## **Example:**

tunnel mpls traffic-eng auto bw max-bw 2000 min-bw 1000 !Enable automatic bandwidth

## **Example:**

.

The sample output from the **show running-config** command shows that the value 1500, in the **tunnel mpls traffic-eng bandwidth 1500** command, changes after an adjustment is made.

## Example:

# Configuration Examples for MPLS TE Automatic Bandwidth Adjustments for TE Tunnels

The figure below illustrates a sample MPLS topology. The following sections contain sample configuration examples to configure automatic bandwidth adjustment for MPLS TE tunnels originating on Router 1 and to enable automatic bandwidth adjustment for Tunnel 1.

Figure 9: Sample MPLS Traffic Engineering Tunnel Configuration

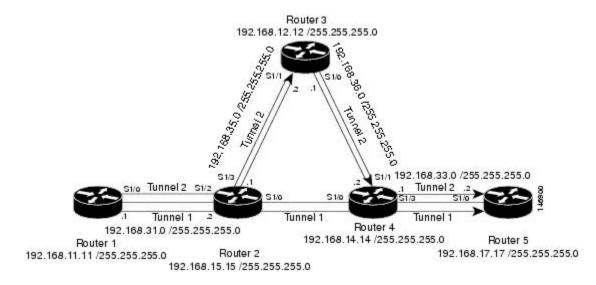

The examples omit some configuration required for MPLS TE, such as the required RSVP and Interior Gateway Protocol (IGP) (IS-IS or OSPF) configuration, because the purpose of these examples is to illustrate the configuration for automatic bandwidth adjustment.

## **Example: Configuring MPLS Traffic Engineering Automatic Bandwidth**

The following example shows how to use the **mpls traffic-eng auto-bw timers** command to enable automatic bandwidth adjustment for Router 1. The command specifies that the output rate is to be sampled every 10 minutes for tunnels configured for automatic bandwidth adjustment.

```
configure terminal
!
ip cef distributed
mpls traffic-eng tunnels
mpls traffic-eng auto-bw timers frequency 600 !Enable automatic bandwidth adjustment
interface loopback 0
ip address 192.168.11.11 255.255.255.0
```

## **Example: Tunnel Configuration for Automatic Bandwidth**

The following example shows how to use the **tunnel mpls traffic-eng auto-bw** command to enable automatic bandwidth adjustment for Tunnel 1. The command specifies a maximum allowable bandwidth of 2000 kbps, a minimum allowable bandwidth of 1000 kbps, and that the default automatic bandwidth adjustment frequency of once a day be used.

## **Additional References**

### **Related Documents**

| Related Topic                              | Document Title                                            |  |
|--------------------------------------------|-----------------------------------------------------------|--|
| IS-IS and OSPF commands                    | Cisco IOS IP Routing Protocols Command Reference          |  |
| MPLS commands                              | Cisco IOS Multiprotocol Label Switching Command Reference |  |
| Quality of service solutions commands      | Cisco IOS Quality of Service Solutions Command Reference  |  |
| Quality of service solutions configuration | Quality of Service Overview                               |  |

#### **Standards**

| Standard                                                                                                    | Title |  |
|----------------------------------------------------------------------------------------------------|-------|--|
| No new or modified standards are supported by this feature, and support for existing standards has not been modified by this feature. |       |  |

## **MIBs**

| MIB                          | MIBs Link                                                                                                    |
|------------------------------|----------------------------------------------------------------------------------------------------|
| MPLS Traffic Engineering MIB | To locate and download MIBs for selected platforms, Cisco IOS releases, and feature sets, use Cisco MIB Locator found at the following URL: |
|                              | http://www.cisco.com/go/mibs                                                                                                    |

#### **RFCs**

| RFC                                                                                                    | Title |
|----------------------------------------------------------------------------------------------------|-------|
| No new or modified RFCs are supported by this feature, and support for existing RFCs has not been modified. |       |

#### **Technical Assistance**

| Description                                                                                                    | Link |
|----------------------------------------------------------------------------------------------------|------|
| The Cisco Support website provides extensive online resources, including documentation and tools for troubleshooting and resolving technical issues with Cisco products and technologies.                                                                   |      |
| To receive security and technical information about your products, you can subscribe to various services, such as the Product Alert Tool (accessed from Field Notices), the Cisco Technical Services Newsletter, and Really Simple Syndication (RSS) Feeds. |      |
| Access to most tools on the Cisco Support website requires a Cisco.com user ID and password.                                                                                                    |      |

# Feature Information for MPLS TE Automatic Bandwidth Adjustment for TE Tunnels

The following table provides release information about the feature or features described in this module. This table lists only the software release that introduced support for a given feature in a given software release train. Unless noted otherwise, subsequent releases of that software release train also support that feature.

Use Cisco Feature Navigator to find information about platform support and Cisco software image support. To access Cisco Feature Navigator, go to <a href="https://www.cisco.com/go/cfn">www.cisco.com/go/cfn</a>. An account on Cisco.com is not required.

Table 12: Feature Information for MPLS TE Automatic Bandwidth Adjustment for TE Tunnels

| Feature Name                                                           | Releases    | Feature Information                                                                                                    |
|------------------------------------------------------------------------|-------------|----------------------------------------------------------------------------------------------------|
| MPLS Traffic Engineering Automatic Bandwidth Adjustment for TE Tunnels | 12.2(33)SRE | The MPLS Traffic Engineering Automatic Bandwidth Adjustment for TE Tunnels feature provides the means to automatically adjust the bandwidth allocation for traffic engineering tunnels based on their measured traffic load. The configured bandwidth in the running configuration is changed due to the automatic bandwidth behavior. In Cisco IOS Release 12.2(33)SRE, this feature was introduced. The following commands were introduced or modified to support automatic bandwidth adjustment threshold and overflow threshold: mpls traffic-eng lsp attributes, show mpls traffic-eng tunnels, tunnel mpls traffic-eng auto-bw. |

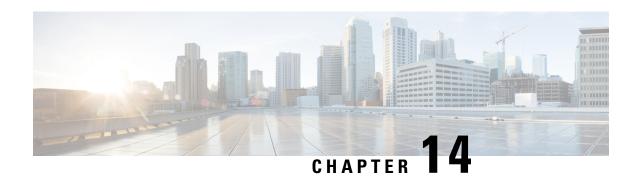

# MPLS Traffic Engineering – Bundled Interface Support

The MPLS Traffic Engineering - Bundled Interface Support feature enables Multiprotocol Label Switching (MPLS) traffic engineering (TE) tunnels over the bundled interfaces—EtherChannel and Gigabit EtherChannel (GEC).

The Resource Reservation Protocol (RSVP) notifies TE about bandwidth changes that occur when member links are added or deleted, or when links become active or inactive. TE notifies other nodes in the network via Interior Gateway Protocol (IGP) flooding. By default, the bandwidth available to TE Label-Switched Paths (LSPs) is 75 percent of the interface bandwidth. You can change the percentage of the global bandwidth available for TE LSPs by using an RSVP command on the bundled interface. Bandwidth reservation and preemption are supported.

The Fast Reroute (FRR) feature is supported on bundled interfaces. FRR is activated when a bundled interface goes down; for example, if you enter the **shutdown** command to shut down the interface or fewer than the required minimum number of links are operational.

- Finding Feature Information, on page 235
- Prerequisites for MPLS TE Bundled Interface Support, on page 236
- Restrictions for MPLS TE Bundled Interface Support, on page 236
- Information About MPLS TE Bundled Interface Support, on page 236
- How to Configure MPLS TE Bundled Interface Support, on page 237
- Configuration Examples for MPLS TE Bundled Interface Support, on page 239
- Additional References for MPLS TE Bundled Interface Support, on page 242
- Feature Information for MPLS TE Bundled Interface Support, on page 242
- Glossary, on page 242

## **Finding Feature Information**

Your software release may not support all the features documented in this module. For the latest caveats and feature information, see Bug Search Tool and the release notes for your platform and software release. To find information about the features documented in this module, and to see a list of the releases in which each feature is supported, see the feature information table.

Use Cisco Feature Navigator to find information about platform support and Cisco software image support. To access Cisco Feature Navigator, go to <a href="https://www.cisco.com/go/cfn">www.cisco.com/go/cfn</a>. An account on Cisco.com is not required.

## **Prerequisites for MPLS TE – Bundled Interface Support**

- Configure Multiprotocol Label Switching (MPLS) traffic engineering (TE) tunnels.
- Enable Cisco Express Forwarding in global configuration mode.
- Enable Resource Reservation Protocol (RSVP) feature.
- Configure EtherChannel.
- · Configure Gigabit EtherChannel.

## **Restrictions for MPLS TE – Bundled Interface Support**

- Traffic engineering over switch virtual interfaces (SVIs) is not supported unless the SVI consists of a bundle of links that represent a single point-to-point interface.
- There must be a valid IP address configuration on the bundled interface and there must not be an IP address configuration on the member links.

## Information About MPLS TE – Bundled Interface Support

## **Cisco EtherChannel Overview**

Cisco EtherChannel technology builds upon standards-based 802.3 full-duplex Fast Ethernet to provide network managers with a reliable, high-speed solution for the campus network backbone. EtherChannel technology provides bandwidth scalability within the campus by providing up to 800 Mbps, 8 Gbps, or 80 Gbps of aggregate bandwidth for a Fast EtherChannel, Gigabit EtherChannel, or 10 Gigabit EtherChannel connection, respectively. Each of these connection speeds can vary in amounts equal to the speed of the links used (100 Mbps, 1 Gbps, or 10 Gbps). Even in the most bandwidth-demanding situations, EtherChannel technology helps to aggregate traffic, keeps oversubscription to a minimum, and provides effective link-resiliency mechanisms.

## **Cisco EtherChannel Benefits**

Cisco EtherChannel technology allows network managers to provide higher bandwidth among servers, routers, and switches than a single-link Ethernet technology can provide.

Cisco EtherChannel technology provides incremental scalable bandwidth and the following benefits:

- Standards-based—Cisco EtherChannel technology builds upon IEEE 802.3-compliant Ethernet by grouping multiple, full-duplex point-to-point links. EtherChannel technology uses IEEE 802.3 mechanisms for full-duplex autonegotiation and autosensing, when applicable.
- Flexible incremental bandwidth—Cisco EtherChannel technology provides bandwidth aggregation in multiples of 100 Mbps, 1 Gbps, or 10 Gbps, depending on the speed of the aggregated links. For example, network managers can deploy EtherChannel technology that consists of pairs of full-duplex Fast Ethernet links to provide more than 400 Mbps between the wiring closet and the data center. In the data center,

bandwidths of up to 800 Mbps can be provided between servers and the network backbone to provide large amounts of scalable incremental bandwidth.

- Load balancing—Cisco EtherChannel technology comprises several Fast Ethernet links and is capable
  of load balancing traffic across those links. Unicast, broadcast, and multicast traffic is evenly distributed
  across the links, providing improved performance and redundant parallel paths. When a link fails, traffic
  is redirected to the remaining links within the channel without user intervention and with minimal packet
  loss.
- Resiliency and fast convergence—When a link fails, Cisco EtherChannel technology provides automatic
  recovery by redistributing the load across the remaining links. When a link fails, Cisco EtherChannel
  technology redirects traffic from the failed link to the remaining links in less than one second. This
  convergence is transparent to the end user—no host protocol timers expire and no sessions are dropped.

## **Cisco Gigabit EtherChannel Overview**

Cisco Gigabit EtherChannel (GEC) is a high-performance Ethernet technology that provides transmission rates in Gigabit per second (Gbps). A Gigabit EtherChannel bundles individual ethernet links (Gigabit Ethernet and 10 Gigabit Ethernet) into a single logical link that provides the aggregate bandwidth up to four physical links. All LAN ports in each EtherChannel must be of the same speed and must be configured as either Layer 2 or Layer 3 LAN ports. Inbound broadcast and multicast packets on one link in an EtherChannel are blocked from returning on any other link in the EtherChannel.

## **Load Balancing and Min-Links in EtherChannel**

Load balancing affects the actual and practical bandwidth that can be used for TE. Multilink load balancing uses a per-packet load balancing method. All of the bundle interface bandwidth is available. EtherChannel load balancing has various load balancing methods, depending on the traffic pattern and the load balancing configuration. The total bandwidth available for TE may be limited to the bandwidth of a single member link.

On EtherChannel, min-links is supported only in the Link Aggregation Control Protocol (LACP). For other EtherChannel protocols, the minimum is one link, by default, and it is not configurable. To configure min-links for EtherChannel, use the **port-channel min-links** command.

## **How to Configure MPLS TE – Bundled Interface Support**

## **Configuring MPLS TE on an EtherChannel Interface**

#### **SUMMARY STEPS**

- 1. enable
- 2. configure terminal
- **3. interface** *type number* [*name-tag*]
- **4. ip address** *ip-address mask* [**secondary**]
- 5. mpls traffic-eng tunnels
- 6. mpls traffic-eng backup-path tunnel
- 7. port-channel min-links min-num

- **8. ip rsvp bandwidth** [*interface-kbps*] [*single-flow-kbps*]
- **9**. end

|        | Command or Action                                         | Purpose                                                                                               |  |
|--------|-----------------------------------------------------------|----------------------------------------------------------------------------------------------------|--|
| Step 1 | enable                                                    | Enables privileged EXEC mode.                                                                         |  |
|        | Example:                                                  | • Enter your password if prompted.                                                                    |  |
|        | Device> enable                                            |                                                                                                    |  |
| Step 2 | configure terminal                                        | Enters global configuration mode.                                                                     |  |
|        | Example:                                                  |                                                                                                    |  |
|        | Device# configure terminal                                |                                                                                                    |  |
| Step 3 | interface type number [name-tag]                          | Creates an EtherChannel bundle, assigns a group number                                                |  |
|        | Example:                                                  | to the bundle, and enters interface configuration mode.                                               |  |
|        | Device(config)# interface port-channel 1                  |                                                                                                    |  |
| Step 4 | ip address ip-address mask [secondary]                    | Specifies an IP address for the EtherChannel group.                                                   |  |
|        | Example:                                                  |                                                                                                    |  |
|        | Device(config-if)# ip address 10.0.0.4 255.255.255.0      |                                                                                                    |  |
| Step 5 | mpls traffic-eng tunnels                                  | Enables MPLS TE tunnel signaling on an interface.                                                     |  |
|        | Example:                                                  | <ul> <li>MPLS TE tunnel should be enabled on the device<br/>before enabling the signaling.</li> </ul> |  |
|        | Device(config-if)# mpls traffic-eng tunnels               |                                                                                                    |  |
| Step 6 | mpls traffic-eng backup-path tunnel                       | (Optional) Configures the physical interface to use a backup                                          |  |
|        | Example:                                                  | tunnel in the event of a detected failure on that interface                                           |  |
|        | Device(config-if)# mpls traffic-eng backup-path Tunnel120 |                                                                                                    |  |
| Step 7 | port-channel min-links min-num                            | Specifies that a minimum number of bundled ports in an                                                |  |
|        | Example:                                                  | EtherChannel is required before the channel can be active.                                            |  |
|        | Device(config-if)# port-channel min-links 2               |                                                                                                    |  |
| Step 8 | ip rsvp bandwidth [interface-kbps] [single-flow-kbps]     | Enables RSVP for IP on an interface and specifies a                                                   |  |
|        | Example:                                                  | percentage of the total interface bandwidth as available in the RSVP bandwidth pool.                  |  |
|        | Device(config-if)# ip rsvp bandwidth 100                  |                                                                                                    |  |
|        |                                                           | •                                                                                                    |  |

|        | Command or Action      | Purpose                                                      |
|--------|------------------------|--------------------------------------------------------------|
| Step 9 | end                    | Exits interface configuration mode and returns to privileged |
|        | Example:               | EXEC mode.                                                   |
|        | Device(config-if)# end |                                                              |

## Configuration Examples for MPLS TE Bundled Interface Support

### **Example: Configuring MPLS TE on an EtherChannel Interface**

```
Device> enable
Device# configure terminal
Device(config)# interface port-channel 1
Device(config-if)# ip address 10.0.0.4 255.255.255.0
Device(config-if)# mpls traffic-eng tunnels
Device(config-if)# mpls traffic-eng backup-path Tunnel 120
Device(config-if)# port-channel min-links 2
Device(config-if)# ip rsvp bandwidth 100
Device(config-if)# end
```

## Example: Configuring MPLS TE - Bundled Interface Support over Gigabit Etherchannel

The following example shows how to enable MPLS TE – bundled interface support over GEC on Cisco devices:

```
Device> enable
Device# configure terminal
! Enable global MPLS TE on routers
Device(config) # router ospf 100
Device(config-router) # network 10.0.0.1 0.0.0.255 area 0
Device(config-router) # mpls traffic-eng area 0
Device(config-router)# mpls traffic-eng router-id Loopback 0
Device(config-router) # exit
! Configure GEC interface and enable MPLS TE and RSVP on interface
Device (config) # interface Port-channel 1
Device (config-if) # ip address 10.0.0.1 255.255.255.0
Device(config-if) # mpls traffic-eng tunnels
Device(config-if) # ip rsvp bandwidth
Device(config-if)# exit
! Define explicit path
Device (config) # ip explicit-path name primary enable
Device(cfg-ip-expl-path)# next-address 172.12.1.2
Device(cfg-ip-expl-path)# next-address 172.23.1.2
Device(cfg-ip-expl-path) # next-address 172.34.1.2
Device(cfg-ip-expl-path) # next-address 10.4.4.4
Device(cfg-ip-expl-path) # exit
```

```
! Configure primary tunnel on head-end device
Device (config) # interface Tunnel 14
Device (config-if) # ip unnumbered Loopback 0
Device (config-if) # tunnel mode mpls traffic-eng
Device(config-if)# tunnel destination 10.10.10.0
Device(config-if)# tunnel mpls traffic-eng autoroute announce
Device (config-if) # tunnel mpls traffic-eng path-option 10 explicit name primary
Device (config-if) # tunnel mpls traffic-eng fast-reroute
Device(config-if)# exit
! Configure backup tunnel on head-end or mid-point device
Device(config) # interface Tunnel 23
Device (config-if) # ip unnumbered Looback 0
Device (config-if) # tunnel mode mpls traffic-eng
Device (config-if) # tunnel destination 10.20.10.0
Device(config-if)# tunnel mpls traffic-eng path-option 10 explicit name backup
Device (config-if) # exit
! Configure backup tunnel on protected GEC interface
Device(config)# interface Port-channel 1
Device (config-if) # ip address 10.0.0.1 255.255.255.0
Device (config-if) # mpls traffic-eng tunnels
Device(config-if)# mpls traffic-eng backup-path Tunnel 23
Device (config-if) # ip rsvp bandwidth percent 20
Device (config-if) # lacp min-bundle 2
Device(config-if)# exit
! Configure GEC interface
Device(config) # interface GigabitEthernet 0/0/1
Device (config-if) # no ip address
Device(config-if)# channel-group 1 mode active
Device (config-if) # exit
! Configure GEC interface
Device(config) # interface GigabitEthernet 0/0/2
Device (config-if) # no ip address
Device (config-if) # channel-group 1 mode active
Device(config-if) # exit
```

The **show mpls traffic-eng tunnels** command output displays information about a tunnel or one–line information about all tunnels configured on the device:

```
Device# show mpls traffic-eng tunnels tunnel 14
```

```
Name: ASR1013 t14
                                          (TunnellO) Destination: 10.4.4.4
  Status:
                     Oper: up
                                  Path: valid
                                                    Signalling: connected
   path option 1, type explicit toR4overR3R3 (Basis for Setup, path weight 3)
  Config Parameters:
                       kbps (Global) Priority: 7 7 Affinity: 0x0/0xFFFF
   Bandwidth: 0
   Metric Type: TE (default)
   AutoRoute: enabled LockDown: disabled Loadshare: 0 [0] bw-based
    auto-bw: disabled
  Active Path Option Parameters:
    State: explicit path option 1 is active
   BandwidthOverride: disabled LockDown: disabled Verbatim: disabled
     InLabel : -
  OutLabel: Port-channell, 1608
```

```
Next Hop: 172.16.1.2
  FRR OutLabel: Tunnel23, 4868
  RSVP Signalling Info:
      Src 10.1.1.1, Dst 10.4.4.4, Tun Id 14, Tun Instance 35
   RSVP Path Info:
     My Address: 172.12.1.1
     Explicit Route: 172.12.1.2 172.23.1.1 172.23.1.2 172.34.1.1
                     172.34.1.2 10.4.4.4
 History:
    Tunnel:
     Time since created: 17 hours
     Time since path change: 18 minutes, 22 seconds
     Number of LSP IDs (Tun_Instances) used: 35
   Current LSP: [ID: 35]
     Uptime: 18 minutes, 22 seconds
      Selection: reoptimization
    Prior LSP: [ID: 32]
     ID: path option unknown
      Removal Trigger: signalling shutdown
Device# show mpls traffic-eng tunnels brief
show mpls traffic-eng tunnels brief
Signalling Summary:
   LSP Tunnels Process:
                                  running
   Passive LSP Listener:
                                 running
                                   running
   RSVP Process:
                                  enabled every 3600 seconds, next in 3299 seconds
   Forwarding:
   Periodic reoptimization: every 3600 s
Periodic FRR Promotion: Not Running
   Periodic auto-bw collection: every 300 seconds, next in 299 seconds
P2P TUNNELS/LSPs:
TUNNEL NAME
                                DESTINATION
                                                UP IF
                                                          DOWN IF STATE/PROT^M
ASR1013 t14
                                10.4.1.1
                                                                       Po12 up/up
On Mid Router:
P2P TUNNELS/LSPs:
                                               UP IF
                                                           DOWN IF STATE/PROT
TUNNEL NAME
                                DESTINATION
ASR1013 t14
                                 10.4.1.1
                                                            Po12 Po23
                                                                                   up/up
ASR1002F t23
                                 10.2.1.1
                                                            Po25
                                                                                   up/up
```

The **show mpls traffic-eng fast-reroute** command output displays information about FRR-protected MPLS TE tunnels originating, transmitting, or terminating on this device.

#### Device# show mpls traffic-eng fast-reroute database

| P2P Headend FRR information:     |          |                |                |        |
|----------------------------------|----------|----------------|----------------|--------|
| Protected tunnel                 | In-label | Out intf/label | FRR intf/label | Status |
|                                  |          |                |                |        |
| P2P LSP midpoint frr information | on:      |                |                |        |
| LSP identifier                   | In-label | Out intf/label | FRR intf/label | Status |
|                                  |          |                |                |        |
| 10.1.1.1 1 [2]                   | 16       | Po23:16        | Tu23:16        | active |

## **Additional References for MPLS TE - Bundled Interface Support**

#### **Related Documents**

| Related Topic                     | Document Title                                               |
|-----------------------------------|--------------------------------------------------------------|
| Cisco IOS commands                | Cisco IOS Master Command List, All Releases                  |
| MPLS traffic engineering commands | Cisco IOS Multiprotocol Label Switching Command<br>Reference |
| IPv6 commands                     | Cisco IOS IPv6 Command Reference                             |

#### **Technical Assistance**

| Description                                                                                                    | Link |
|----------------------------------------------------------------------------------------------------|------|
| The Cisco Support and Documentation website provides online resources to download documentation, software, and tools. Use these resources to install and configure the software and to troubleshoot and resolve technical issues with Cisco products and technologies. Access to most tools on the Cisco Support and Documentation website requires a Cisco.com user ID and password. |      |

## Feature Information for MPLS TE - Bundled Interface Support

The following table provides release information about the feature or features described in this module. This table lists only the software release that introduced support for a given feature in a given software release train. Unless noted otherwise, subsequent releases of that software release train also support that feature.

Use Cisco Feature Navigator to find information about platform support and Cisco software image support. To access Cisco Feature Navigator, go to <a href="https://www.cisco.com/go/cfn">www.cisco.com/go/cfn</a>. An account on Cisco.com is not required.

Table 13: Feature Information for MPLS TE - Bundled Interface Support

| Feature Name                           | Releases | Feature Information                                                                                                    |
|----------------------------------------|----------|----------------------------------------------------------------------------------------------------|
| MPLS TE - Bundled Interface<br>Support |          | The MPLS TE - Bundled Interface Support feature enables MPLS traffic engineering (TE) tunnels over the bundled interfaces EtherChannel and Gigabit EtherChannel (GEC). |

## **Glossary**

**bundled interface**—Generic terms to represent port-channel, multilink, and VLAN interfaces.

**Cisco express forwarding** —A means for accelerating the forwarding of packets within a router, by storing route lookup information in several data structures instead of in a route cache.

**CLNS** —Connectionless Network Service. The Open Systems Interconnection (OSI) network layer service that does not require a circuit to be established before data is transmitted. CLNS routes messages to their destination independently of any other messages.

**CSPF** —Constrained Shortest Path First. A routing protocol that calculates the shortest path based on a set of constraints, such as a minimum bandwidth requirement, maximum number of nodes, or nodes to include or exclude.

**enterprise network** —A large and diverse network connecting most major points in a company or other organization.

**FRR**—Fast ReRoute.

**headend** —The endpoint of a broadband network. All stations send toward the headend; the headend then sends toward the destination stations.

**IGP** —Interior Gateway Protocol. An Internet protocol used to exchange routing information within an autonomous system. Examples of common Internet IGPs include Interior Gateway Routing protocol (IGRP), Open Shortest Path First (OSPF), and Routing Information Protocol (RIP).

interface —A network connection.

**IS-IS** —Intermediate System to Intermediate System. OSI link-state hierarchical routing protocol based on DECnet Phase V routing, where ISs (routers) exchange routing information based on a single metric, to determine the network topology.

LDN— Link Down Notification.

**LSP**—Label-Switched Path. A sequence of hops (R0...Rn) in which a packet travels from R0 to Rn through label switching mechanisms. A label-switched path can be chosen dynamically, based on normal routing mechanisms, or through configuration.

**member links**—Individual interfaces that are grouped into a bundled interface.

**message-pacing** —The former name of the rate limiting feature.

MPLS —Formerly known as tag switching, Multiprotocol Label Switching is a method for directing packets primarily through Layer 2 switching rather than Layer 3 routing. In MPLS, packets are assigned short fixed-length labels at the ingress to an MPLS cloud by using the concept of forwarding equivalence classes. Within the MPLS domain, the labels are used to make forwarding decisions mostly without recourse to the original packet headers.

**OSPF** —Open Shortest Path First. A link-state, hierarchical Interior Gateway Protocol (IGP) routing protocol. derived from the Intermediate System-Intermediate System (IS-IS) protocol. OSPF features are least-cost routing, multipath routing, and load balancing.

**router** —A network layer device that uses one or more metrics to determine the optimal path along which network traffic should be forwarded. Routers forward packets from one network to another based on network layer information.

**RSVP**—Resource Reservation Protocol. A protocol that supports the reservation of resources across an IP network.

**scalability** —An indicator showing how quickly some measure of resource usage increases as a network gets larger.

**TLV**—type, length, value. TLV objects are used in data communication to provide optional information. The type field indicates the type of items in the value field. The length field indicates the length of the value field. The value field is the data portion of the packet.

topology —The physical arrangement of network nodes and media within an enterprise networking structure.

**TE** (**traffic engineering**) — Techniques and processes that cause routed traffic to travel through the network on a path other than the one that would have been chosen if standard routing methods were used.

**traffic engineering tunnel** —A label-switched tunnel that is used for traffic engineering. Such a tunnel is set up through means other than normal Layer 3 routing; it is used to direct traffic over a path different from the one that Layer 3 routing would cause the tunnel to take.

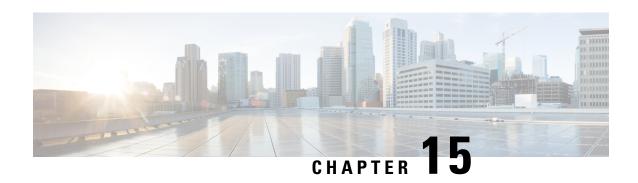

## **RSVP Refresh Reduction and Reliable Messaging**

The RSVP Refresh Reduction and Reliable Messaging feature includes refresh reduction, which improves the scalability, latency, and reliability of Resource Reservation Protocol (RSVP) signaling to enhance network performance and message delivery.

#### History for the RSVP Refresh Reduction and Reliable Messaging Feature

| Release      | Modification                                                                                                    |
|--------------|----------------------------------------------------------------------------------------------------|
| 12.2(13)T    | This feature was introduced.                                                                                                    |
| 12.0(24)S    | This feature was integrated into Cisco IOS Release 12.0(24)S.                                                                                                    |
| 12.2(14)S    | This feature was integrated into Cisco IOS Release 12.2(14)S.                                                                                                    |
| 12.0(26)S    | Two commands, <b>ip rsvp signalling refresh misses</b> and <b>ip rsvp signalling refresh interval</b> , were added into Cisco IOS Release 12.0(26)S.                   |
| 12.0(29)S    | The <i>burst</i> and <i>max-size</i> argument defaults for the <b>ip rsvp signalling rate-limit</b> command were increased to 8 messages and 2000 bytes, respectively. |
| 12.2(28)SB   | This feature was integrated into Cisco IOS Release 12.2(28)SB.                                                                                                    |
| 12.2(18)SXF5 | This feature was integrated into Cisco IOS Release 12.2(18)SXF5.                                                                                                    |
| 12.2(33)SRB  | This feature was integrated into Cisco IOS Release 12.2(33)SRB.                                                                                                    |

#### Finding Support Information for Platforms and Cisco IOS and Catalyst OS Software Images

Use Cisco Feature Navigator to find information about platform support and Cisco IOS and Catalyst OS software image support. To access Cisco Feature Navigator, go to <a href="http://www.cisco.com/go/cfn">http://www.cisco.com/go/cfn</a>. An account on Cisco.com is not required.

- Finding Feature Information, on page 246
- Prerequisites for RSVP Refresh Reduction and Reliable Messaging, on page 246
- Restrictions for RSVP Refresh Reduction and Reliable Messaging, on page 246
- Information About RSVP Refresh Reduction and Reliable Messaging, on page 246
- How to Configure RSVP Refresh Reduction and Reliable Messaging, on page 249
- Configuration Examples for RSVP Refresh Reduction and Reliable Messaging, on page 252

Additional References, on page 253

## **Finding Feature Information**

Your software release may not support all the features documented in this module. For the latest caveats and feature information, see Bug Search Tool and the release notes for your platform and software release. To find information about the features documented in this module, and to see a list of the releases in which each feature is supported, see the feature information table.

Use Cisco Feature Navigator to find information about platform support and Cisco software image support. To access Cisco Feature Navigator, go to <a href="https://www.cisco.com/go/cfn">www.cisco.com/go/cfn</a>. An account on Cisco.com is not required.

# Prerequisites for RSVP Refresh Reduction and Reliable Messaging

RSVP must be configured on two or more devices within the network before you can use the RSVP Refresh Reduction and Reliable Messaging feature.

## Restrictions for RSVP Refresh Reduction and Reliable Messaging

Multicast flows are not supported for the reliable messages and summary refresh features.

# **Information About RSVP Refresh Reduction and Reliable Messaging**

### Feature Design of RSVP Refresh Reduction and Reliable Messaging

RSVP is a network-control, soft-state protocol that enables Internet applications to obtain special qualities of service (QoS) for their data flows. As a soft-state protocol, RSVP requires that state be periodically refreshed. If refresh messages are not transmitted during a specified interval, RSVP state automatically times out and is deleted.

In a network that uses RSVP signaling, reliability and latency problems occur when an RSVP message is lost in transmission. A lost RSVP setup message can cause a delayed or failed reservation; a lost RSVP refresh message can cause a delay in the modification of a reservation or in a reservation timeout. Intolerant applications can fail as a result.

Reliability problems can also occur when there is excessive RSVP refresh message traffic caused by a large number of reservations in the network. Using summary refresh messages can improve reliability by significantly reducing the amount of RSVP refresh traffic.

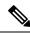

Note

RSVP packets consist of headers that identify the types of messages, and object fields that contain attributes and properties describing how to interpret and act on the content.

### Types of Messages in RSVP Refresh Reduction and Reliable Messaging

The RSVP Refresh Reduction and Reliable Messaging feature (see the figure below) includes refresh reduction, which improves the scalability, latency, and reliability of RSVP signaling by introducing the following extensions:

- Reliable messages (MESSAGE\_ID, MESSAGE\_ID\_ACK objects, and ACK messages)
- Bundle messages (reception and processing only)
- Summary refresh messages (MESSAGE\_ID\_LIST and MESSAGE\_ID\_NACK objects)

Figure 10: RSVP Refresh Reduction and Reliable Messaging

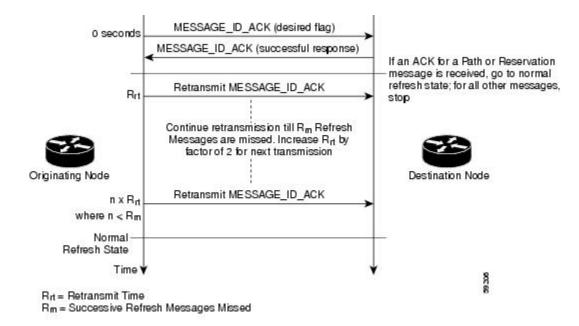

#### Reliable Messages

The reliable messages extension supports dependable message delivery among neighboring devices by implementing an acknowledgment mechanism that consists of a MESSAGE\_ID object and a MESSAGE\_ID\_ACK object. The acknowledgments can be transmitted in an ACK message or piggybacked in other RSVP messages.

Each RSVP message contains one MESSAGE\_ID object. If the ACK\_Desired flag field is set within the MESSAGE\_ID object, the receiver transmits a MESSAGE\_ID\_ACK object to the sender to confirm delivery.

#### **Bundle Messages**

A bundle message consists of several standard RSVP messages that are grouped into a single RSVP message.

A bundle message must contain at least one submessage. A submessage can be any RSVP message type other than another bundle message. Submessage types include Path, PathErr, Resv, ResvTear, ResvErr, ResvConf, and ACK.

Bundle messages are addressed directly to the RSVP neighbor. The bundle header immediately follows the IP header, and there is no intermediate transport header.

When a device receives a bundle message that is not addressed to one of its local IP addresses, it forwards the message.

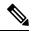

Note

Bundle messages can be received, but not sent.

#### **Summary Refresh Messages**

A summary refresh message supports the refreshing of RSVP state without the transmission of conventional Path and Resv messages. Therefore, the amount of information that must be transmitted and processed to maintain RSVP state synchronization is greatly reduced.

A summary refresh message carries a set of MESSAGE\_ID objects that identify the Path and Resv states that should be refreshed. When an RSVP node receives a summary refresh message, the node matches each received MESSAGE\_ID object with the locally installed Path or Resv state. If the MESSAGE\_ID objects match the local state, the state is updated as if a standard RSVP refresh message were received. However, if a MESSAGE\_ID object does not match the receiver's local state, the receiver notifies the sender of the summary refresh message by transmitting a MESSAGE\_ID\_NACK object.

When a summary refresh message is used to refresh the state of an RSVP session, the transmission of conventional refresh messages is suppressed. The summary refresh extension cannot be used for a Path or Resv message that contains changes to a previously advertised state. Also, only a state that was previously advertised in Path or Resv messages containing MESSAGE\_ID objects can be refreshed by using a summary refresh message.

### **Benefits of RSVP Refresh Reduction and Reliable Messaging**

#### **Enhanced Network Performance**

Refresh reduction reduces the volume of steady-state network traffic generated, the amount of CPU resources used, and the response time, thereby enhancing network performance.

#### Improved Message Delivery

The MESSAGE\_ID and the MESSAGE\_ID\_ACK objects ensure the reliable delivery of messages and support rapid state refresh when a network problem occurs. For example, MESSAGE\_ID\_ACK objects are used to detect link transmission losses.

# How to Configure RSVP Refresh Reduction and Reliable Messaging

## **Enabling RSVP on an Interface**

#### **SUMMARY STEPS**

- 1. enable
- 2. configure terminal
- **3. interface** *interface number*
- **4. ip rsvp bandwidth** [interface-kbps] [single-flow-kbps] [**sub-pool** [sub-pool-kbps]]
- 5. end

#### **DETAILED STEPS**

|        | Command or Action                                     | Purpose                                                                                                    |
|--------|-------------------------------------------------------|----------------------------------------------------------------------------------------------------|
| Step 1 | enable                                                | Enables privileged EXEC mode.                                                                                                    |
|        | Example:                                              | • Enter your password if prompted.                                                                                                    |
|        | Router> enable                                        |                                                                                                    |
| Step 2 | configure terminal                                    | Enters global configuration mode.                                                                                                    |
|        | Example:                                              |                                                                                                    |
|        | Router# configure terminal                            |                                                                                                    |
| Step 3 | interface interface number                            | Configures the interface type and enters interface                                                                                                    |
|        | Example:                                              | configuration mode.                                                                                                    |
|        | Router(config)# interface Ethernet0/0                 |                                                                                                    |
| Step 4 | ip rsvp bandwidth [interface-kbps] [single-flow-kbps] | Enables RSVP on an interface.                                                                                                    |
|        | [sub-pool [sub-pool-kbps]]                            | • The optional <i>interface-kbps</i> and <i>single-flow-kbps</i> arguments specify the amount of bandwidth that can be allocated by RSVP flows or to a single flow, respectively. Values are from 1 to 100000000. |
|        | Example:                                              |                                                                                                    |
|        | Router(config-if)# ip rsvp bandwidth 7500 7500        |                                                                                                    |
|        |                                                       | • The optional <b>sub-pool</b> and <i>sub-pool-kbps</i> keyword and argument specify subpool traffic and the amount of bandwidth that can be allocated by RSVP flows. Values are from 1 to 10000000.              |
|        |                                                       | <b>Note</b> Repeat this command for each interface on which you want to enable RSVP.                                                                                                    |

|        | Command or Action      | Purpose                                     |
|--------|------------------------|---------------------------------------------|
| Step 5 | end                    | (Optional) Returns to privileged EXEC mode. |
|        | Example:               |                                             |
|        | Router(config-if)# end |                                             |

## **Enabling RSVP Refresh Reduction**

Perform the following task to enable RSVP refresh reduction.

#### **SUMMARY STEPS**

- 1. enable
- 2. configure terminal
- 3. ip rsvp signalling refresh reduction
- enc

#### **DETAILED STEPS**

|        | Command or Action                                    | Purpose                            |
|--------|------------------------------------------------------|------------------------------------|
| Step 1 | enable                                               | Enables privileged EXEC mode.      |
|        | Example:                                             | • Enter your password if prompted. |
|        | Device> enable                                       |                                    |
| Step 2 | configure terminal                                   | Enters global configuration mode.  |
|        | Example:                                             |                                    |
|        | Device# configure terminal                           |                                    |
| Step 3 | ip rsvp signalling refresh reduction                 | Enables refresh reduction.         |
|        | Example:                                             |                                    |
|        | Device(config)# ip rsvp signalling refresh reduction |                                    |
| Step 4 | end                                                  | Returns to privileged EXEC mode.   |
|        | Example:                                             |                                    |
|        | Device(config)# <b>end</b>                           |                                    |

## **Verifying RSVP Refresh Reduction and Reliable Messaging**

Perform the following task to verify that the RSVP Refresh Reduction and Reliable Messaging feature is functioning.

#### **SUMMARY STEPS**

- 1. enable
- 2. clear ip rsvp counters [confirm]
- 3. show ip rsvp
- 4. show ip rsvp counters [ interface interface-unit | summary | neighbor ]
- **5. show ip rsvp interface** [ *interface-type interface-number* ] [ **detail** ]
- 6. show ip rsvp neighbor [ detail ]

#### **DETAILED STEPS**

|        | Command or Action                                                       | Purpose                                                                                                    |
|--------|-------------------------------------------------------------------------|----------------------------------------------------------------------------------------------------|
| Step 1 | enable                                                                  | Enables privileged EXEC mode.                                                                                                    |
|        | Example:                                                                | • Enter your password if prompted.                                                                                                    |
|        | Device> enable                                                          |                                                                                                    |
| Step 2 | clear ip rsvp counters [confirm]                                        | (Optional) Clears (sets to zero) all IP RSVP counters that                                                                                                    |
|        | Example:                                                                | are being maintained by the device.                                                                                                    |
|        | Device# clear ip rsvp counters                                          |                                                                                                    |
| Step 3 | show ip rsvp                                                            | (Optional) Displays RSVP rate-limiting, refresh-reduction,                                                                                                    |
|        | Example:                                                                | and neighbor information.                                                                                                    |
|        | Device# show ip rsvp                                                    |                                                                                                    |
| Step 4 | show ip rsvp counters [ interface interface-unit   summary   neighbor ] | (Optional) Displays the number of RSVP messages that were sent and received on each interface.                                                                                                    |
|        | Example:                                                                | <ul> <li>The optional summary keyword displays the<br/>cumulative number of RSVP messages sent and<br/>received by the device over all interfaces.</li> </ul>                                                       |
|        | Device# show ip rsvp counters summary                                   | received by the device over an interfaces.                                                                                                    |
| Step 5 | show ip rsvp interface [ interface-type interface-number ][ detail ]    | (Optional) Displays information about interfaces on which RSVP is enabled including the current allocation budget                                                                                                   |
|        | Example:                                                                | and maximum available bandwidth.                                                                                                    |
|        | Device# show ip rsvp interface detail                                   | • The optional <b>detail</b> keyword displays the bandwidth and signaling parameters.                                                                                                    |
| Step 6 | show ip rsvp neighbor [ detail ]                                        | (Optional) Displays RSVP-neighbor information including                                                                                                    |
|        | Example:                                                                | IP addresses.                                                                                                    |
|        | Device# show ip rsvp neighbor detail                                    | The optional <b>detail</b> keyword displays the current RSVP neighbors and identifies if the neighbor is using IP, User Datagram Protocol (UDP), or RSVP encapsulation for a specified interface or all interfaces. |

## Configuration Examples for RSVP Refresh Reduction and Reliable Messaging

### **Example RSVP Refresh Reduction and Reliable Messaging**

In the following example, RSVP refresh reduction is enabled:

```
Device# configure terminal
Enter configuration commands, one per line. End with CNTL/Z.
Device(config)# interface Ethernet1
Device(config-if)# ip rsvp bandwidth 7500 7500
Device(config-if)# exit
Device(config)# ip rsvp signalling refresh reduction
Device(config)# end
```

The following example verifies that RSVP refresh reduction is enabled:

```
Device# show running-config
Building configuration...
Current configuration: 1503 bytes
version 12.2
no service single-slot-reload-enable
service timestamps debug uptime
service timestamps log uptime
no service password-encryption
service internal
hostname Device
no logging buffered
logging rate-limit console 10 except errors
ip subnet-zero
ip cef
ip multicast-routing
no ip dhcp-client network-discovery
lcp max-session-starts 0
mpls traffic-eng tunnels
interface Loopback0
ip address 192.168.1.1 255.255.255.0
ip rsvp bandwidth 1705033 1705033
interface Tunnel777
no ip address
shutdown
interface Ethernet0
ip address 192.168.0.195 255.0.0.0
no ip mroute-cache
media-type 10BaseT
interface Ethernet1
ip address 192.168.5.2 255.255.255.0
```

```
no ip redirects
no ip proxy-arp
ip pim dense-mode
no ip mroute-cache
media-type 10BaseT
ip rsvp bandwidth 7500 7500
interface Ethernet2
ip address 192.168.1.2 255.255.255.0
no ip redirects
no ip proxy-arp
ip pim dense-mode
no ip mroute-cache
media-type 10BaseT
mpls traffic-eng tunnels
ip rsvp bandwidth 7500 7500
interface Ethernet3
ip address 192.168.2.2 255.255.255.0
ip pim dense-mode
media-type 10BaseT
mpls traffic-eng tunnels
router eigrp 17
network 192.168.0.0
network 192.168.5.0
network 192.168.12.0
network 192.168.30.0
auto-summary
no eigrp log-neighbor-changes
ip classless
no ip http server
ip rsvp signalling refresh reduction
line con 0
exec-timeout 0 0
line aux 0
line vty 0 4
login
 transport input pad v120 telnet rlogin udptn
end
```

## **Additional References**

The following sections provide references related to the RSVP Refresh Reduction and Reliable Messaging feature.

#### **Related Documents**

| Related Topic      | Document Title                               |
|--------------------|----------------------------------------------|
| Cisco IOS commands | Cisco IOS Master Commands List, All Releases |

| Related Topic                                                                                  | Document Title                                              |
|------------------------------------------------------------------------------------------------|-------------------------------------------------------------|
| RSVP commands: complete command syntax, command mode, defaults, usage guidelines, and examples | Cisco IOS Quality of Service Solutions Command<br>Reference |
| QoS features including signaling, classification, and congestion management                    | "Quality of Service Overview" module                        |

#### **Standards**

| Standard | Title |
|----------|-------|
| None     |       |

#### **MIBs**

| МІВ                                                                                                    | MIBs Link                                                                                                    |
|----------------------------------------------------------------------------------------------------|----------------------------------------------------------------------------------------------------|
| No new or modified MIBs are supported by this feature, and support for existing MIBs has not been modified by this feature. | To locate and download MIBs for selected platforms, Cisco IOS releases, and feature sets, use Cisco MIB Locator found at the following URL: |
|                                                                                                    | http://www.cisco.com/go/mibs                                                                                                    |

#### **RFCs**

| RFC           | Title                                                                                                  |
|---------------|----------------------------------------------------------------------------------------------------|
| RFC 2205      | Resource Reservation Protocol                                                                          |
| RFC 2206      | RSVP Management Information Base Using SMIv2                                                           |
| RFC 2209      | RSVPVersion 1 Message Processing Rules                                                                 |
| RFC 2210      | The Use of RSVP with IETF Integrated Services                                                          |
| RFC 2211/2212 | Specification of the Controlled-Load Network Element Service                                           |
| RFC 2702      | Requirements for Traffic Engineering over MPLS                                                         |
| RFC 2749      | Common Open Policy Service (COPS) Usage for RSVP                                                       |
| RFC 2750      | RSVP Extensions for Policy Control                                                                     |
| RFC 2814      | SBM Subnet Bandwidth Manager: A Protocol for RSVP-based Admission Control over IEEE 802-style Networks |
| RFC 2961      | RSVP Refresh Overhead Reduction Extensions                                                             |
| RFC 2996      | Format of the RSVP DCLASS Object                                                                       |

#### **Technical Assistance**

| Description                                                                                                    | Link |
|----------------------------------------------------------------------------------------------------|------|
| The Cisco Support and Documentation website provides online resources to download documentation, software, and tools. Use these resources to install and configure the software and to troubleshoot and resolve technical issues with Cisco products and technologies. Access to most tools on the Cisco Support and Documentation website requires a Cisco.com user ID and password. |      |

**Additional References**